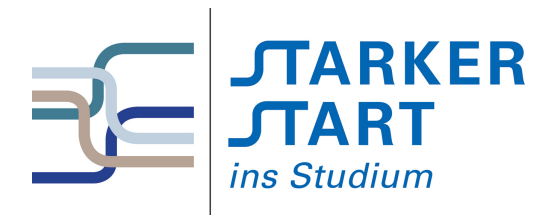

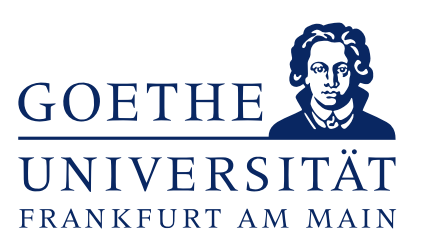

# **Skript Vorkurs Informatik Wintersemester 2015/16**

Sandra Kiefer Rafael Franzke Jens Keppeler Mario Holldack Ronja Düffel Stand: 23. September 2015

# **Inhaltsverzeichnis**

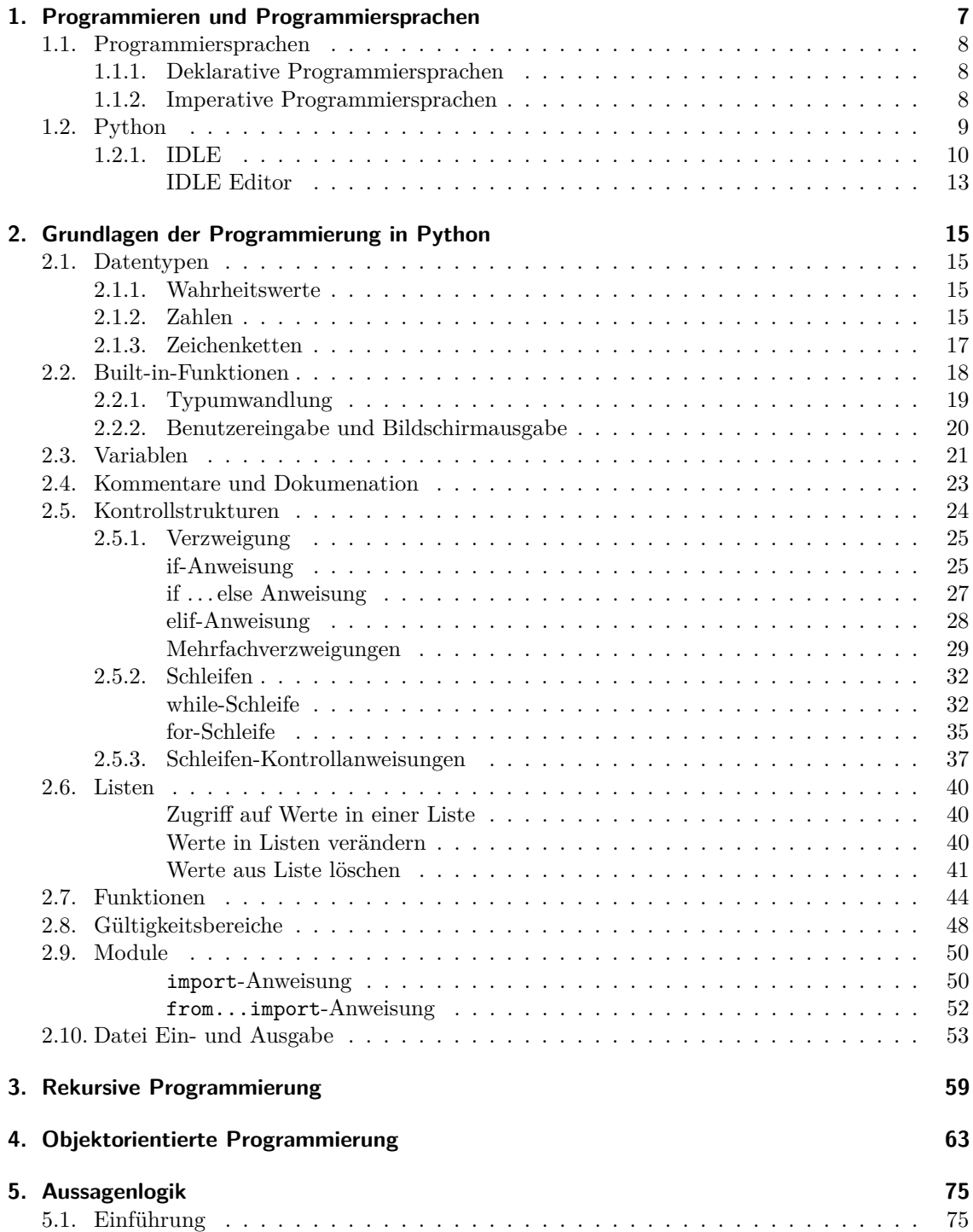

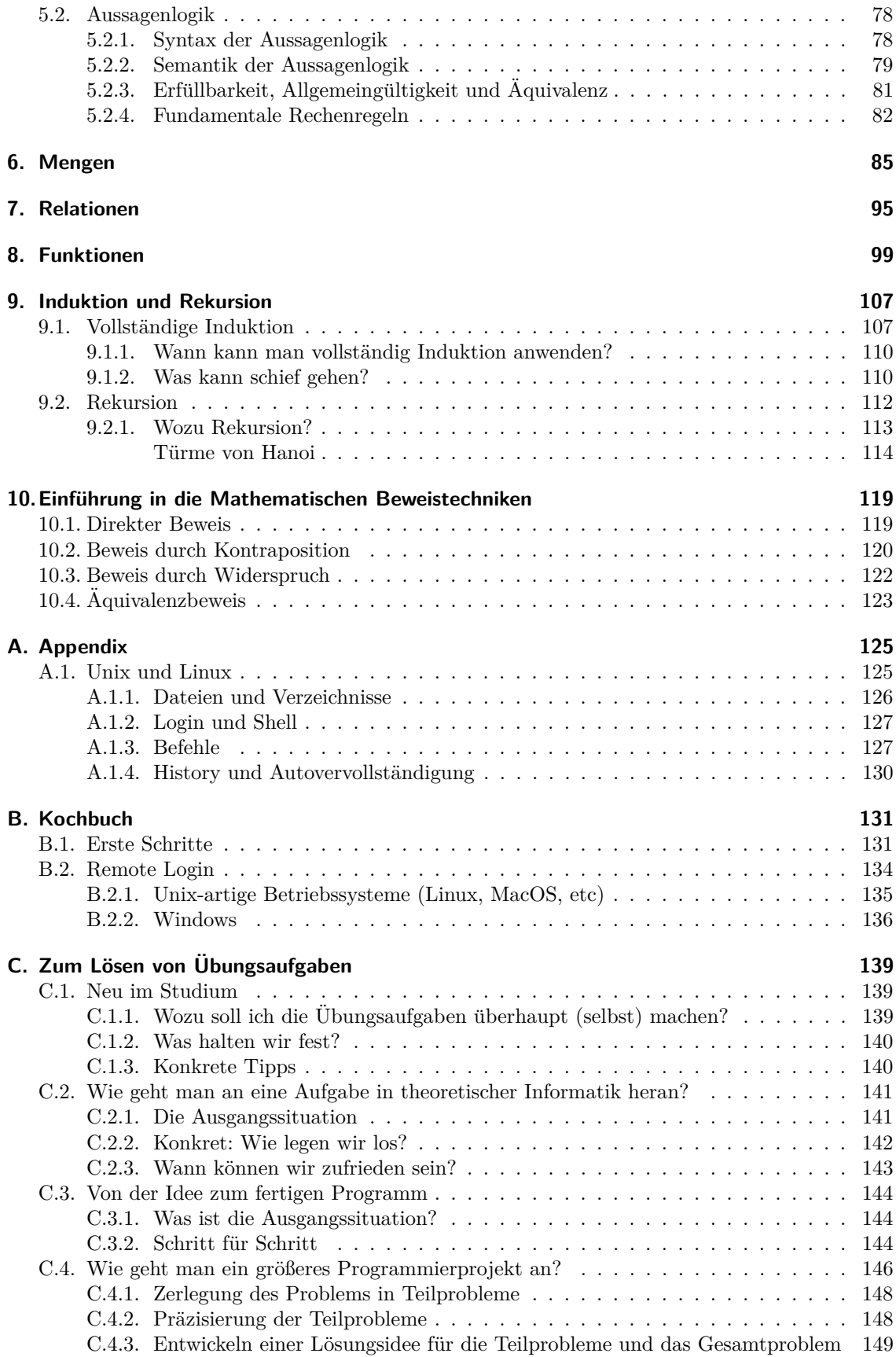

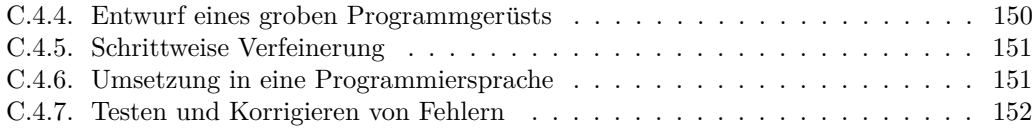

# <span id="page-6-0"></span>**1. Programmieren und Programmiersprachen**

In diesem Kapitel gehen wir kurz darauf ein, was der Vorgang des Programmierens eigentlich beinhaltet, was eine Programmiersprache ist und wie Programmiersprachen unterschiedliche Lösungsstrategien unterstützen. Anschließend werden wir die Entwicklungsumgebung IDLE für die Programmiersprache Python vorstellen. Genauere Details zum Programmieren in Python werden erst im nächsten Kapitel erläutert.

Auch, wenn es fur den Laien vielleicht so aussehen mag, Programmieren besteht nicht nur dar- ¨ aus Zeichenfolgen in einen Computer einzutippen. Vielmehr ist das lediglich der letzte Schritt eines Prozesses, dessen denkintensivster Teil nicht aus dem Eintippen von Zeichenfolgen besteht. Computerprogramme werden für den Einsatz "im wirklichen Leben" geschrieben. Das heißt, die " Anweisungen und Anforderungen, die ein Programmierer erh¨alt, sind in der Regel in menschlicher Sprache formuliert. Ein Computer ist jedoch, wie der Name schon sagt, eine Rechenmaschine. Zugegebenermaßen eine sehr schnelle, präzise und mächtige Rechenmaschine, aber dennoch nur eine Rechenmaschine. D.h. ein Computer kann arithmetische und logische Operationen ausführen und den Zustand seines Speichers verändern, aber nicht die Bedeutung (*Semantik*) menschlicher Semantik Sprache verstehen. Dass es sprachgesteuerte Maschinen gibt, ist der Software zu verdanken, die Sprachimpulse in Maschinenbefehle übersetzt.

Ein *ausführbares* Computerprogramm ist eine Folge von *Maschinencodebefehlen*, auch *Maschi*- ausführbares *nenprogramm* genannt. Ein einzelner Maschinencodebefehl ist eine Operation, die der Prozessor Programm direkt ausfuhren kann (z.B. Addieren zweier Zahlen, Vergleich zweier Werte, Lesen oder Beschrei- ¨ ben eines Speicherregisters). Die Ausfuhrung eines Programms im Sinne des Computers besteht ¨ darin, die Folge von Maschinencodebefehlen nacheinander abzuarbeiten und dabei den Speicher zu verändern. Häufig spricht man auch vom "Zustand" des Rechners und meint damit die gesamte<br>Spricharkslagung – Um ein spre<sup>ttik</sup>lagung Gemantsmannung – wertellen "ware also letzten dieb Speicherbelegung. Um ein ausfuhrbares Computerprogramm zu erstellen, muss also letztendlich ¨ das in menschlicher Sprache formulierte Problem in Maschinensprache ubersetzen werden. ¨

Ein Maschinenprogramm ist jedoch lediglich eine Folge von 0 und 1 und für einen menschlichen böhere Pro-Programmierer schwer zu erstellen und zu verstehen. Daher gibt es sog. *h¨ohere Programmiersprachen*, die es erlauben, für Menschen besser lesbare und verständliche Programme zu erstellen. Dieser, für Menschen lesbare, Text wird auch *Quelltext* oder *Quellcode* (engl.: *source code*) ge- Quellcode nannt. Damit der Computer die, in der höheren Programmiersprache geschriebenen, Anweisungen im Quelltext ausführen kann, muss entweder ein *Compiler* oder ein *Interpreter* verwendet Compiler werden. Ein Compiler ist ein Ubersetzungsprogramm, welches den Quelltext in ein Maschinenpro- Interpreter gramm ubersetzt. Ein Interpreter ist ein Programm, welches die Anweisungen im Quelltext schritt- ¨ weise ausführt. Es interpretiert die Anweisungen einer höheren Progammiersprache. Während der Übersetzung bzw. Ausführung, wird auch überprüft, ob es sich bei dem Quelltext um ein zulässiges, d.h. gültiges Programm handelt. Ist dies nicht der Fall, dann sollte eine entsprechende Fehlermeldung ausgegeben werden.

Zwar sind höhere Programmiersprachen für Menschen besser verständlich als Maschinenbefehle, allerdings sind sie noch weit entfernt von menschlichen Sprachen. Begriffe, Konstrukte und Befehle in menschlicher Sprache enthalten immer Interpretationsspielraum. Ein Computer benötigt aber eindeutige Handlungsanweisungen. Programmieren bedeutet also, eine Lösung für das gestellte Problem zu finden und diese Lösung in einer höheren Programmiersprache zu implementieren. Hierfür werden folgende Schritte, häufig auch mehr als einmal, durchlaufen.

Maschinenprogramm

grammiersprachen

- 1. Programmieren und Programmiersprachen
	- 1. Zerlegung des Problems in Teilprobleme
	- 2. Präzisierung der Teilprobleme
	- 3. Entwickeln einer Lösungsidee für die Teilprobleme und das Gesamtproblem
	- 4. Entwurf eines groben Programmgerüsts
	- 5. Schrittweise Verfeinerung
	- 6. Umsetzung in eine Programmiersprache
	- 7. Testen und Korrigieren von Fehlern

Das, was viele gemeinhin als Programmieren bezeichnen, geschieht demnach fruhestens an 6. Stelle. ¨ Also seien Sie nicht frustriert, wenn Sie nach 20 Minuten noch kein bisschen Code geschrieben haben.

# <span id="page-7-0"></span>**1.1. Programmiersprachen**

Es gibt unz¨ahlige h¨ohere Programmiersprachen. Jenachdem welches Programmierkonzept die Struktur und Vorgaben der Sprache dabei unterstüzen, unterscheidet man in *deklarative* und *imperative* Progammiersprachen.

#### <span id="page-7-1"></span>**1.1.1. Deklarative Programmiersprachen**

"Sekharativ" stammt vom latemsellen wort "acclarate", was soviet hebt wie "beschreiben doch<br>auch "erklären". Programme in deklarativen Programmierspachen beschreiben das Ergebnis des Deklarativ" stammt vom lateinischen Wort " declarare", was soviel heißt wie " beschreiben" oder Programms. Sie erklären vielmehr *was* berechnet werden soll, als *wie* das Ergebnis berechnet werden soll. Sie bestehen aus, häufig mathematischen, Ausdrücken, die ausgewertet werden. Die Auswertung des arithmetischen Ausdrucks (7 · 5 + 3 · 8) beispielsweise erfolgt, wie aus der Schule bekannt, über die schrittweise Auswertung der Teilausdrücke.  $(7.5+3.8) = (35+3.8) = (35+24) =$ 59.

logische Deklarative Programmiersprachen lassen sich aufteilen in *logische* und *funktionale* Programmier-Programmiersprachen sprachen. Programme in logischen Programmiersprachen bestehen aus logischen Formeln und Aussagen, aus denen mithilfe logischer Schlussfolgerungen neue Aussagen hergeleitet werden. Die wohl bekannteste logische Programmiersprache ist *Prolog*.

Programmiersprachen

funktionale Programme in funktionalen Programmiersprachen bestehen aus Funktionsdefinitionen im engeren mathematischen Sinn und, evtl. selbstdefinierten, Datentypen. Das Resultat eines Programms ist immer ein einziger Wert. So scheinen funktionale Programmiersprachen nicht mehr Möglichkeiten als ein guter Taschenrechner zu bieten. Allerdings lassen sich die Funktionen nicht nur auf Zahlen, sondern auf beliebig komplexe Datenstrukturen (Listen, Bäume, Paare, usw.) anwenden. So ist es möglich Programme zu schreiben, die z.B. einen Text einlesen, Schreibfehler erkennen und als Resultat den korrigierten Text zuruckliefern. Bekannte Vertreter der funktionalen Programmier- ¨ sprachen sind *Scheme*, Microsofts *F#* und *Haskell*. Letztere wird in der Veranstaltung "Grundlagen<br>der Presumentium v. <sup>96</sup> sentrum det der Programmierung 2" verwendet.

# <span id="page-7-2"></span>**1.1.2. Imperative Programmiersprachen**

mperatives Programm aus einer Abfolge von Befehlen, die nacheinander ausgeführt werden und Imperativ" stammt vom lateinischen Wort "imperare" = "befehlen". Tatsächlich besteht ein im-<br>entlisse Des wennen zur einen Akfalze zum Pafalden, die nachsinen der zusaführt wurden und den Zustand des Speichers verändern. Das klingt zunächst sehr ähnlich wie die bereits erwähnten Maschinenprogramme. Die Befehle höherer Programmiersprachen sind jedoch komplexer als Maschinenbefehle und in der Regel wird vom tatsächlichen Speicher abstrahiert. Anstatt zu manipulierende Speicherbereiche direkt zu adressieren, kann der Programmierer beschreibende Namen vergeben und diese im Quelltext verwenden. Daher ist der Quelltext wesentlich besser lesbar als der Maschinencode. Man kann imperative Programmiersprachen in *prozedurale* und *objektorientierte* Sprachen unterscheiden.

Prozedurale Programmiersprachen erlauben es dem Programmierer den imperativen Quelltext prozedurale durch Gruppierung zu strukturieren. Je nach Programmiersprachen heißen diese gruppierten Programmteile "Unterprogramme", "Routinen", "Prozeduren" oder "Funktionen". Sie können Pa-<br>mensten untersprogrammen und Frechnisse zumächnischen und imsellsche Pa-Pa-wennen underfach rameter entgegennehmen und Ergebnisse zurückgeben und innerhalb des Programms mehrfach verwendet werden. Typische prozdurale Programmiersprachen sind *Fortran, COBOL* und *Pascal*.

Objektorientierte Programmiersprachen erlauben die Definition von Objekten, welche gewisse Ei- objektgenschaften und Fähigkeiten besitzen. Der "Bauplan" der Objekte wird dabei in sog. *Klassen* de-<br>Griegt weblieden det (Finanzelsfan) und Mathaden (Föhigheiten) haritann Mathaden hömen: finiert, welche *Attribute* (Eigenschaften) und *Methoden* (Fähigkeiten) besitzen. Methoden können den *Zustand* (Werte seiner Attribute) eines Objekts verändern. Methoden dienen aber auch dazu, dass Objekte untereinander Nachrichten austauschen. Ein wesentliches Konzept der objektorientierten Programmierung ist die *Vererbung*. Es k¨onnen *Unterklassen* erzeugt werden, welche sämtliche Attribute und Methoden ihrer Oberklasse übernehmen und eigene hinzufügen können. Mehr zur objektorientierten Programmierung findet sich in Kapitel [4.](#page-62-0) Bekannte objektorientierte Programmiersprachen sind *Java, C++* und C#. Allerdings unterstützen die meisten modernen imperativen Sprachen (z.B. *Ruby, Modula-3* und Python) ebenfalls objektorientierte Programmierung.

Programmiersprachen

orientierte Programmiersprachen

# <span id="page-8-0"></span>**1.2. Python**

<span id="page-8-1"></span>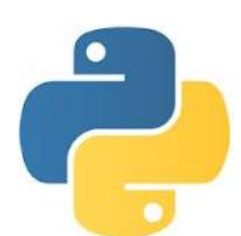

Abbildung 1.1.

objektorientierten und funktionalen Programmierung unterstutzt. Ur- ¨ sprünglich als Lehrsprache entwickelt, legt sie viel Wert auf Übersichtlichkeit und einfache Erlernbarkeit. Python wird üblicherweise mit einem Interpreter statt eines Compilers verwendet. Obwohl der Name eigentlich auf die englische Komikertruppe *Monty Python* zuruckgeht, etablierte sich die As- ¨ soziation zur Schlange, nicht zuletzt vermutlich wegen des Logos (Abb.: [1.1\)](#page-8-1).

Python ist eine imperative Programmiersprache, die auch Konzepte der

Python läuft auf Windows, MacOS und UNIX/Linux und ist frei erhältlich und verwendbar. Zur Zeit gibt es zwei verschiedene Versionen, Python2 und Python3. Wir werden im Vorkurs das neuere Python3 verwenden. Die aktuelle Version ist Python 3.3.2, die Version auf den Rechnern der **R**echner**b**etriebsgruppe **I**nformatik (RBI) ist Python 3.2.3. Beide Versionen sind kompatibel und die meisten Programme laufen sowohl unter 3.2.3 als

auch 3.3.2.

Wichtigste Informationsquelle zu Python ist die Homepage:

#### http://www.python.org

Dort findet man außer der Dokumentation, Tutorials, FAQs und HowTos auch die aktuellen Versionen zum Herunterladen.

#### **Wo bekommt man's?**

Mac OSX ab Version 10.3 und die meisten Linux-Distributionen liefern Python bereits mit. Es kann dann über den Paketmanager installiert werden. Häufig enthalten sie nicht die neuste Version, aber

1. Programmieren und Programmiersprachen

solange es sich um Python3 handelt, sollte es für den Anfang reichen. Ansonsten kann die aktuelle Version auf der Python Homepage<sup>1</sup> heruntergeladen werden.

Python für Windows (XP und höher) kommt mit einem Installer und kann ebenfalls auf der Homepage heruntergeladen werden.

### <span id="page-9-0"></span>**1.2.1. IDLE**

Entwicklungs- IDLE ist eine *Entwicklungsumgebung* für Python, die seit Version 1.5.2 im Python-Paket enthalten umgebung ist. Eine Entwicklungsumgebung ist eine Sammlung von nützlichen Programmen, die den Vorgang der Programmierung unterstützen. IDLE wurde speziell für Anfänger entworfen. Das Hauptaugenmerk wurde auf eine einfache Bedienung und Übersichtlichkeit gelegt. Für größere Programme und Softwareprojekte bietet IDLE vermutlich nicht genug Funktionalität, aber um mit der Sprache vertraut zu werden und kleinere Programme zu schreiben, wie für den Vorkurs und die Lehrveranstaltungen des kommenden Semesters, ist IDLE sehr gut geeignet. Daher werden wir es hier verwenden.

#### **Interaktive Python-Shell**

IDLE wird über die Kommandozeile der Shell (siehe Anhang [B.1\)](#page-130-1) mit dem Befehl idle3 gestartet. In einem Fenster öffnet sich ein Python-Interpreter im interaktiven Modus. Hier können Python-Anweisungen eingegeben und mit der Return-Taste ← direkt ausgeführt werden. Der Interpreter signalisiert durch drei spitze Klammern >>> seine Bereitschaft Anweisungen entgegenzunehmen. Nun lässt sich beispielsweise feststellen, ob Python mit den Grundrechenarten vertraut ist (Abb. [1.2\)](#page-9-1).

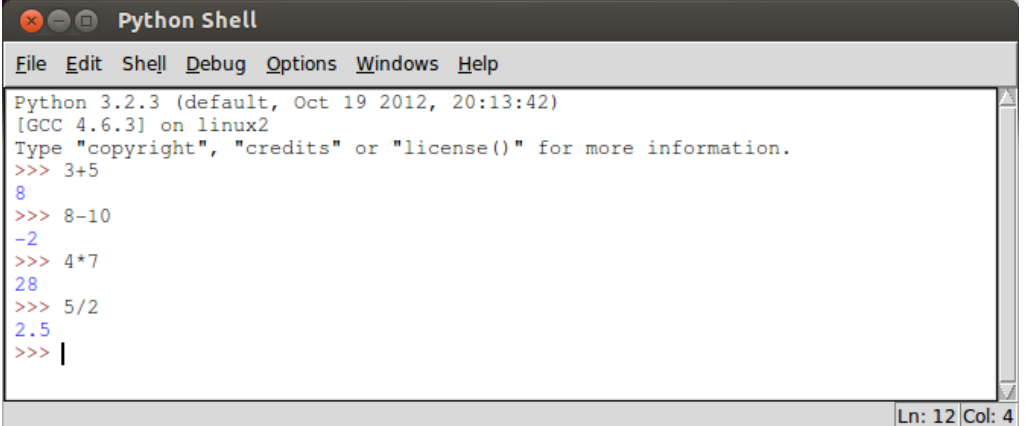

<span id="page-9-1"></span>Abbildung 1.2.: Rechnen mit Python

Der Versuch einer zwischenmenschlichen Kontaktaufnahme scheitert jedoch kläglich (Abb. [1.3\)](#page-10-0). Was uns nach dem, was wir zu Beginn dieses Kapitels gelernt haben, nicht wundern dürfte. Immerhin sendet der Interpreter eine Fehlermeldung und gibt einen Hinweis darauf, was wir falsch gemacht haben. Der Name 'hallo' ist nicht definiert.

<sup>1</sup>http://www.python.org/download

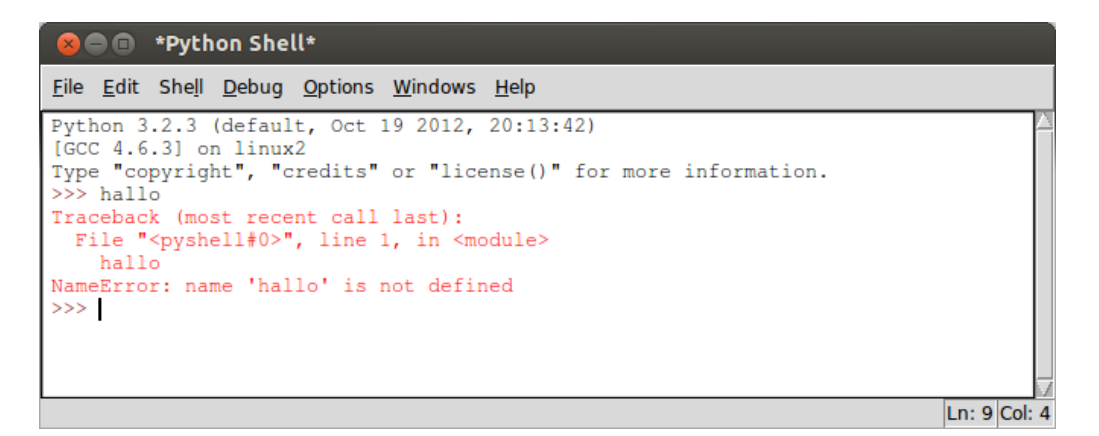

Abbildung 1.3.: Versuch einer Kontaktaufnahme

<span id="page-10-0"></span>Zu den nützliche Funktion der Python-Shell gehört das *Syntax-Highlighting* . Dabei werden Tei- Syntaxle des eingegebenen Textes je nach ihrer Bedeutung farblich hervorgehoben. Bisher sind unsere Highlighting Eingaben an den Interpreter immer schwarz dargestellt worden, die Ruckgaben des Interpreters ¨ werden blau (Abb. [1.2\)](#page-9-1) dargestellt. Fehlermeldungen erscheinen in rot (Abb. [1.3\)](#page-10-0).

Eine weitere nützliche Funktion ist die Autovervollständigung. Gibt man den Anfang eines Befehls ein und bet¨atigt dann die Tab-Taste −−→−−→ , so vervollst¨andigt IDLE den Befehl selbstst¨andig, solange die Eingabe eindeutig ist. Ist sie nicht eindeutig, so öffnet sich ein kleines Menü mit allen möglichen Befehlen (Abb.: [1.4\)](#page-10-1).

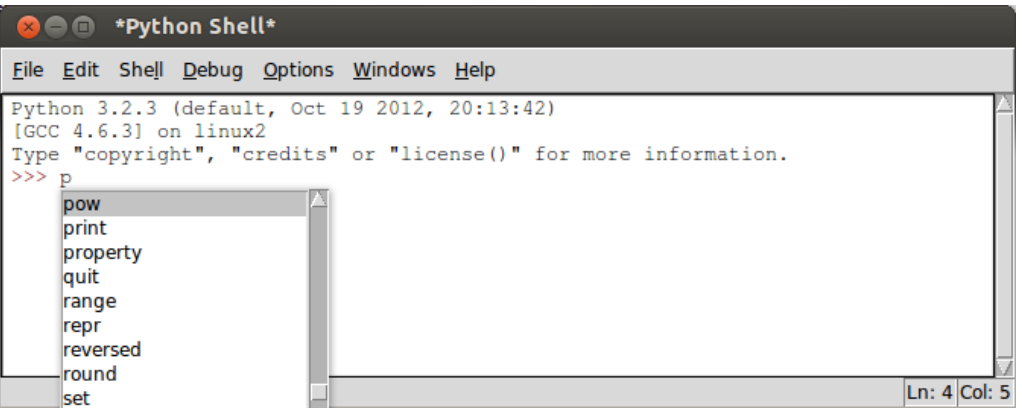

<span id="page-10-1"></span>Abbildung 1.4.: Autovervollständigung

Zusätzlich zeigt IDLE die *Syntax* des ausgewählten Befehls an (Abb. [1.5\)](#page-11-0). Die Syntax beschreibt Syntax das Muster, nach dem der Befehl verwendet werden muss. Für den print-Befehl gilt z.B., dass zunächst der Wert (engl.: *value*), welcher ausgegeben werden soll, übergeben werden muss. ..., bedeutet, dass auch mehrere Werte übergeben werden können. Der Parameter sep (engl.: *seperator*) gibt an, wie die Werte getrennt werden sollen, end gibt an, welches Zeichen am Schluss stehen soll. Der file-Parameter gibt an, wohin die Werte geschrieben werden sollen.

1. Programmieren und Programmiersprachen

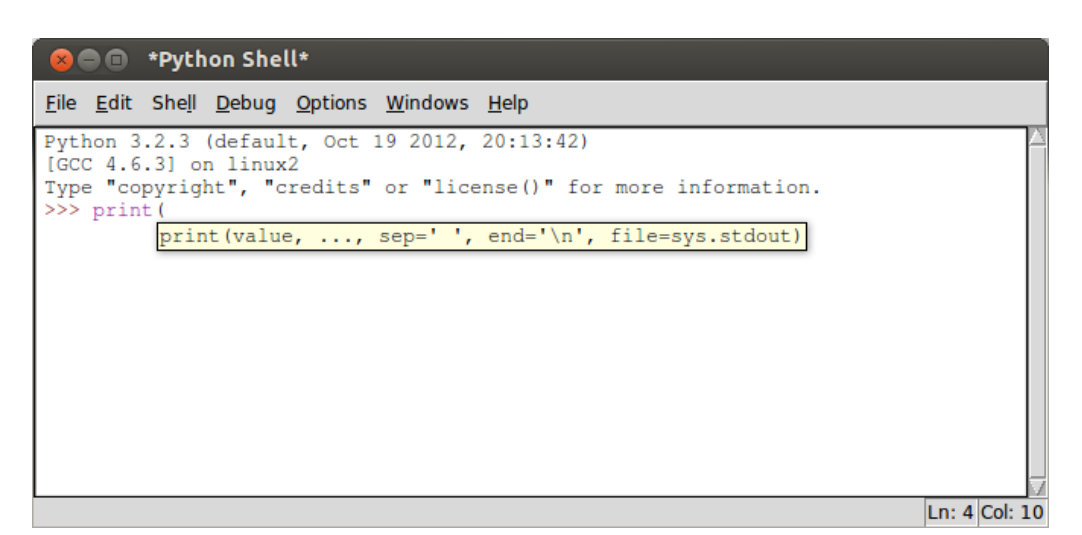

Abbildung 1.5.: Befehlssyntax

<span id="page-11-0"></span>Die Parameter sep, end und file sind bereits mit Werten belegt. Wird der print-Befehl ohne Angabe dieser Parameter aufgerufen, dann werden die ubergebenen Werte durch ein Leerzei- ¨ chen getrennt und am Schluss wird ein Zeilenumbruch  $(\n\eta)$  eingefügt. Gibt man beim Aufrufen des Befehls explizit Werte für einen oder mehrere der Parameter an, so werden die Defaultwer-te überschriegen (Abb. [1.6\)](#page-11-1). Ausgegeben wird das Ganze in der Python-Shell, denn sie ist die Standardausgabe (sys.stdout).

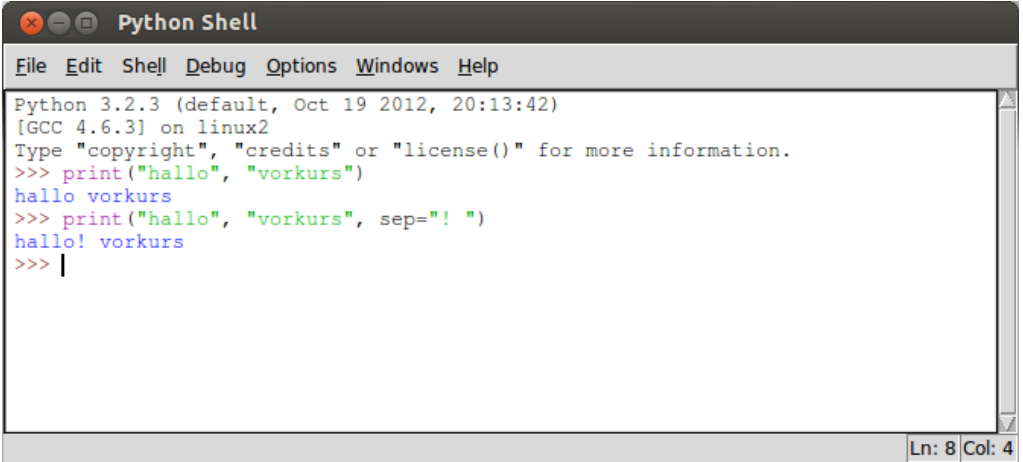

<span id="page-11-1"></span>Abbildung 1.6.: Verwendung des print-Befehls

Hilfe-Funktion

Benötigt man mehr als nur eine Erinnerung an die Syntax eines Befehls und hätte man gerne noch eingebaute Erklärungen zu den Parametern, bietet sich die eingebaute Hilfe-Funktion der Python-Shell an. Mit dem Befehl help([Befehlsname]) kann man sie aufrufen und erhält die Ausgabe direkt in der Python-Shell (Abb.: [1.7\)](#page-12-1).

**Python Shell** n e Edit Shell Debug Options Windows Help File Python 3.2.3 (default, Oct 19 2012.  $20:13:42$  $[GC 4.6.3]$  on  $linux2$ Type "copyright", "credits" or "license ()" for more information. >>> help(print) Help on built-in function print in module builtins:  $print( \ldots)$ print (value, ..., sep=' ', end='\n', file=sys.stdout) Prints the values to a stream, or to sys.stdout by default. Optional keyword arguments: file: a file-like object (stream); defaults to the current sys.stdout. sep: string inserted between values, default a space. end: string appended after the last value, default a newline.  $>>$ Ln: 13 Col: 35

<span id="page-12-1"></span>Abbildung 1.7.: Verwendung der eingebauten Hilfe-Funktion

Nun mag man berechtigterweise denken, dass das ja alles schön und gut und bestimmt auch eine Hilfe ist, aber bisher scheint man mit IDLE lediglich Programme, die aus einer Zeile bzw. einem einzigen Befehl bestehen, schreiben zu können. Außerdem muss man sie anscheinend jedes Mal wieder neu eintippen. Um Programmcode dauerhaft abzuspeichern, benötigen wir einen Editor. Der IDLE- Editor wird über die Tastenkombination  $\left[\frac{5\text{trg}}{2}\right] + \left[\frac{N}{2}\right]$  oder über den Menüpunkt "New Window" des "File"-Menüs geöffnet (siehe Anhang [B.1\)](#page-130-1).

#### **IDLE Editor**

<span id="page-12-0"></span>Der IDLE Editor bietet, wie die Python-Shell, Syntax-Highlighting, Autovervollständigung und das Anzeigen der Syntax eines Befehls. Jedoch springt beim Betätigen der <sub>←</sub> -Taste lediglich der Cursor in die n¨achste Zeile, die eingegebene Anweisung wird *nicht* direkt ausgefuhrt. So ist es uns ¨ möglich die beiden Befehle, die wir zunächst in der Python-Shell eingegeben und direkt ausgeführt hatten, hintereinander einzugeben (Abb.: [1.8\)](#page-12-2).

| <b>Be the state of the state of the state of the state of the state of the state of the state of the state of the state of the state of the state of the state of the state of the state of the state of the state of the state </b> |                  |
|----------------------------------------------------------------------------------------------------|------------------|
| File Edit Format Run Options Windows Help                                                                                                    |                  |
| print ("hallo", "vorkurs")<br>print ("hallo", "vorkurs", sep="! ")                                                                                                    |                  |
|                                                                                                    | Ln: $3$ Col: $0$ |

<span id="page-12-2"></span>Abbildung 1.8.: Eingabe mehrerer Anweisungen im Editor

Die eingegebenen Befehle können nun auch über das "File"-Menü gespeichert werden. Python-Quelltext sollte immer mit der Dateiendung *.py* gespeichert werden. Über den Menüpunkt "Run in zur Quelltext sollte immer mit der Dateiendung *.py* gespeichert werden. Über den Menüpunkt "Run in zur Wachtext sonte ininci init der Datelendung .py gespelenert werden. Ober den Menupunkt "rund<br>Module" des "Run"-Menüs oder [F5] (vergl. [B.1\)](#page-130-1) kann das Programm dann gestartet werden. Die Programmausgabe erfolgt in der Python-Shell (Abb.: [1.9\)](#page-13-0).

1. Programmieren und Programmiersprachen

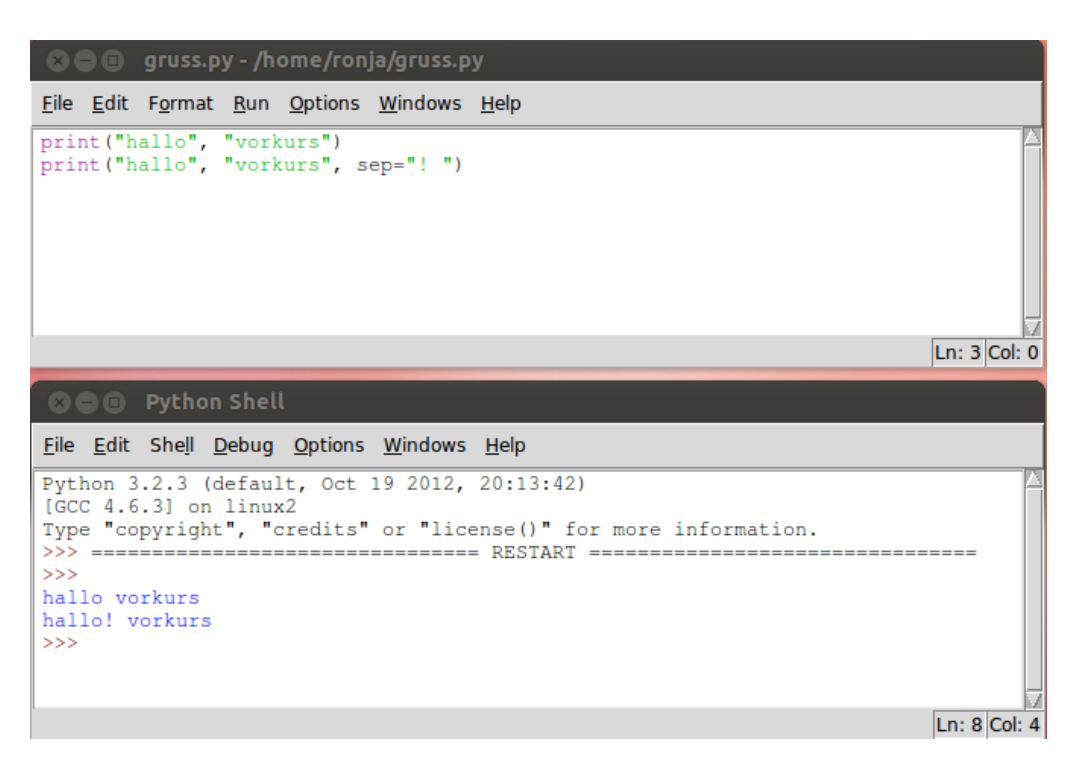

<span id="page-13-0"></span>Abbildung 1.9.: Programm und Ausgabe

<span id="page-14-0"></span>Bisher haben wir lediglich gesehen, wie man eine vorher festgelegte Nachricht, wie z.B. " hallo vorkurs" in der Python-Shell ausgeben lassen kann. Das ist sicherlich ein bisschen wenig. Wir wollen Eingaben entgegennehmen, verarbeiten und Ausgaben produzieren können. Dies erreichen wir in Python mithilfe von Literalen und Variablen.

*Literale* sind Zahlen, wie 15, 7.2 oder 1.39*e* − 8, Zeichenketten (engl.: *strings*), wie "hallo" Literale oder Wahrheitswerte (vergl. Kap. [5\)](#page-74-0). Sie werden auch *Direkt-Wert-Konstanten* genannt, da sie wortwörtlich den Wert bezeichnen, für den sie stehen. Die Zahl 17 steht immer für den Wert 17 und nichts anderes. Sie ist eine Konstante, ihr Wert kann nicht geändert werden kann.

# <span id="page-14-1"></span>**2.1. Datentypen**

#### <span id="page-14-2"></span>**2.1.1. Wahrheitswerte**

Wahrheitswerte (vergl. Kap. [5\)](#page-74-0) oder auch bool sind der einfachste elementare Datentyp in Python. Sie können einen von zwei möglichen Werten annehmen, nämlich True oder False. Python stellt für den Datentyp bool die logischen Operatoren and, or und not zur Verfügung (Tab. [2.1\)](#page-14-4). Für eine ausführliche Erklärung der Semantik (Bedeutung) der Operatoren, verweisen wir auf Kapitel [5.2.2](#page-78-0)

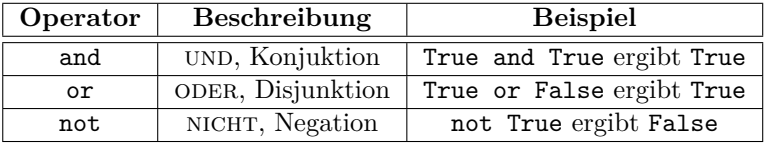

<span id="page-14-4"></span>Tabelle 2.1.: Boolsche Operatoren in Python.

# <span id="page-14-3"></span>**2.1.2. Zahlen**

Für Zahlen stehen in Python vier Datentypen zur Verfügung: int für Ganzzahlen (engl.: *integer*), long fur lange Ganzzahlen (engl.: ¨ *long integer*), float fur Fließkommazahlen (engl.: ¨ *floating point numbers*) und complex für komplexe Zahlen (engl.: *complex numbers*). Im Vorkurs beschränken wir uns auf int und float.

#### **int**

Der Datentyp int steht für Ganzzahlen zur Verfügung. Ganzzahlen sind z.B. 3 oder -13, also positive und negative Zahlen ohne Nachkommastelle. Der Datentyp int ist durch den fehlenden Dezimalpunkt gekennzeichnet.

#### **float**

Beispiele für Fließkommazahlen sind 3.25, 5.0 und 1.38e-04. Die Schreibweise mit dem e bezeichnet die Zehnerpotenzen. 1.38e-04 steht also für 1.38 · 10<sup>-4</sup>. Der Datentyp float ist durch das Vorhandensein eines Dezimalpunktes gekennzeichnet. Dabei ist es unwichtig, ob die Nachkommastellen tasächlich einen von 0 abweichenden Wert haben, oder überhaupt eingegeben werden. Beispielsweise wird 7. als float-Wert 7*.*0 aufgenommen, da ein Dezimalpunkt eingegeben wurde.

Python unterstütze arithmetische Operationen wie Addition, Substraktion, Multiplikation und Division (Tab. [2.2\)](#page-15-0).

| Operator        | <b>Beschreibung</b>                     | <b>Beispiel</b>   |
|-----------------|-----------------------------------------|-------------------|
|                 | Addition                                | $2+5$ ergibt 7    |
|                 | Subraktion                              | $5-2$ ergibt 3    |
| $\ast$          | Multiplikation                          | $2 * 5$ ergibt 10 |
|                 | Division                                | $5/2$ ergibt 2.5  |
|                 | ganzzahlige Division                    | $5//2$ ergibt 2   |
| $\overline{\%}$ | ganzzahliger Rest der Division (modulo) | $5\%2$ ergibt 1   |
| $**$            | Exponent                                | $5**2$ ergibt 25  |

<span id="page-15-0"></span>Tabelle 2.2.: Arithmetische Operatoren in Python.

Dabei gehen Multiplikation und Division vor Addition und Subtraktion. Ferner gibt es die Möglichkeit, die Auswertungsreihenfolge arithmetischer Ausdrücke durch Klammersetzung zu beeinflussen.

Python richtet sich beim Ergebnis der arithmetischen Operationen in der Regel nach dem komplexesten Datenetyp der in der Eingabe vorkommt. Enthält die Eingabe beispielsweise eine float-Zahl, so wird auch das Ergebnis als float angezeigt. Enthält die Eingabe lediglich int-Zahlen, so wird auch das Ergebnis als int angezeigt (Abb. [2.1\)](#page-15-1). Ausnahme ist die Division. Auch das Ergebnis einer Division zweier int-Zahlen wird als float angezeigt.

| <b>Component Python Shell</b>                                                                                                    |                  |
|----------------------------------------------------------------------------------------------------|------------------|
| File Edit Shell Debug Options Windows Help                                                                                                    |                  |
| Python 3.2.3 (default, Oct 19 2012, 20:13:42)<br>$[GCC 4.6.3]$ on linux2<br>Type "copyright", "credits" or "license()" for more information.<br>$>> 3.0*2$<br>6.0<br>$>>> 3*2$<br>-6<br>>> 4/2<br>2.0<br>>> 3.6//2.0<br>1.0<br>>> 3//2<br>>> |                  |
|                                                                                                    | Ln: $9$ Col: $3$ |

<span id="page-15-1"></span>Abbildung 2.1.: Der Datentyp des Ergebnisses ist abhängig vom Datentyp der Eingabe

Ferner stellt Python Vergleichsoperatoren für Zahlen zur Verfügung. Das Ergebnis einer Vergleichsoperation ist immer ein Wahrheitswert (bool).

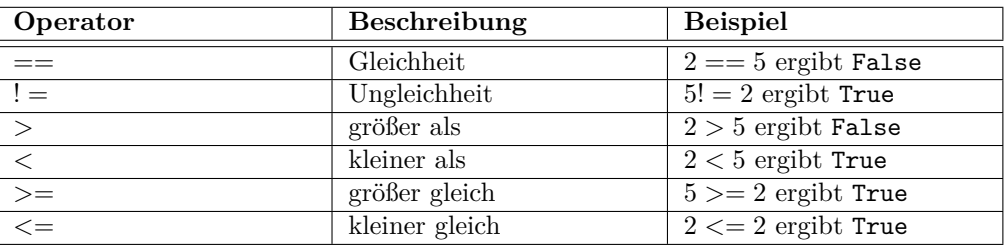

<span id="page-16-2"></span>Tabelle 2.3.: Vergleichsoperatoren in Python.

#### <span id="page-16-0"></span>**2.1.3. Zeichenketten**

Für Text oder auch Folgen von Zeichen, stellt Python den Datentyp string zur Verfügung. Einga- string ben des Datentyps string sind durch Anführungszeichen gekennzeichnet. Dabei können einfache ( $'$ ), doppelte ( $'$ ) oder dreifache ( $'$ , \*\*\*) Anführungsstriche verwendet werden. Ein String  $'$ kann immer nur mit derselben Sequenz von Anführungstrichen abgeschlossen werden, mit der er auch eingeleitet wurde.

**einzelne Anführungszeichen (' ')** : Strings können durch Benutzung einzelner Anführungszeichen angegeben werden. Dabei können auch Ziffern eingegeben werden. Sie sind Teil des Strings und werden nicht als Zahlen erkannt. Leerräume (Leerzeichen und Tabulatoren) werden beibehalten. **Beispiel**

> 'Und nun zu etwas ganz anderem...'. 'Jeder nur 1 Kreuz.'

doppelte Anführungszeichen (<sup>''</sup>') : Strings in doppelten Anführungszeichen verhalten sich genauso wie Strings in einfachen Anführungszeichen. Einzelne Anführungszeichen können hier als Zeichen im String verwendet werden. Sie beenden den String nicht. **Beispiel**

''Setz dich, nimm dir'n Keks, mach's dir schön bequem...''.

dreifache Anführungszeichen (''' ''') : Mithilfe dreifacher Anführungszeichen lassen sich mehrzeilige Strings eingeben (Abb. [2.2\)](#page-16-1). Ferner kann man innerhalb dreifacher Anführungszeichen nach Belieben einfache und doppelte Anführungszeichen benutzen. **Beispiel**

<span id="page-16-1"></span>'''Der Schwarze Ritter: ''Aber schubsen kann ich dich noch''.'''

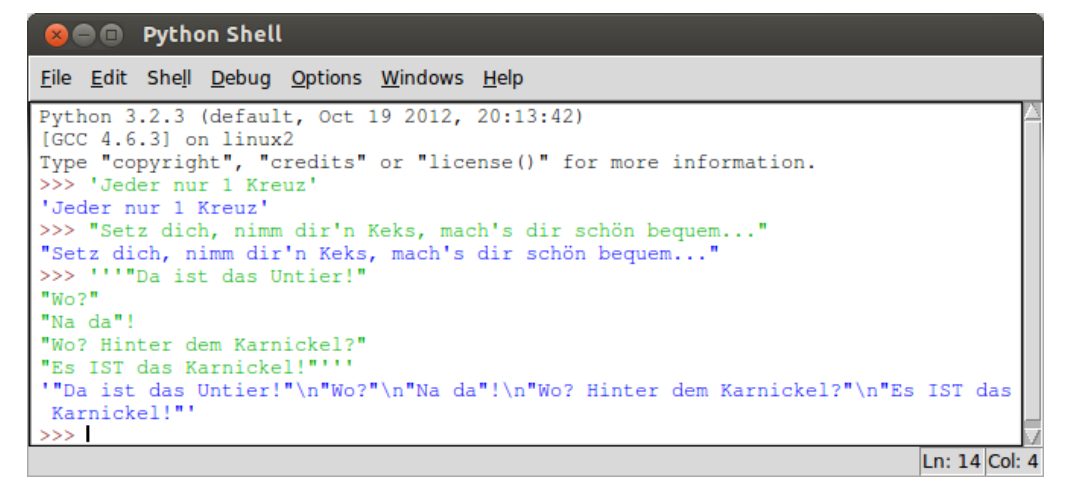

Abbildung 2.2.: Beispiele für Strings

Da Computern technisch lediglich 1-en und 0-en zur Verfügung stehen, basiert die Zeichenrepräsentation auf einer Tabelle, die jedem Zeichen eine Zahl zuordnet. Der am weitesten verbreitete ASCII Zeichencode heißt *ASCII* (*A*merican *S*tandard *C*ode for *I* nformation *I* nterchange). Er verwaltet 256 Zeichen. Ein weiterer häufig verwendeter Code ist *UTF-8*. Er kann bis zu 1 114 112 Zeichen verwalten.

# <span id="page-17-0"></span>**2.2. Built-in-Funktionen**

built-in Der Python-Interpreter hat eine Menge Funktionen, die fest eingebaut sind (engl.: *built-in*functions *functions*). Diese Funktionen stehen jederzeit, unabhängig von geladenen Modulen (vergl. [2.9\)](#page-49-0), zur Verfügung. Neben den bereits vorgestellten Operatoren für Zahlen, und der in Kapitel [1.2.1](#page-9-0) bereits verwendeten  ${\tt print\text{-}Funktion}$  für Strings, gibt es vielzählige andere Funktionen<sup>1</sup>, von denen wir hier einige vorstellen möchten.

- **Fur¨ int und float**:
	- $-$  abs(x): gibt den Betrag |x| der Zahl x zurück.
	- $-$  max(a,b): gibt den größeren der beiden Werte *a* und *b* zurück.
	- **–** min(a,b): gibt den kleineren der beiden Werte *a* und *b* zuruck. ¨
	- $-$  round(x,n): gibt den, auf *n* Nachkommastellen gerundeten Wert von *x* zurück.

| <b>B D</b> Python Shell                                                                                                    |                 |
|----------------------------------------------------------------------------------------------------|-----------------|
| File Edit Shell Debug Options Windows Help                                                                                                    |                 |
| Python 3.2.3 (default, Oct 19 2012, 20:13:42)<br>$[GCC 4.6.3]$ on $linux2$<br>Type "copyright", "credits" or "license()" for more information.<br>$>>$ abs $(-2.5)$<br>2.5<br>$>>$ max $(7, 2.46)$<br>$>> \min(7, 2.46)$<br>2.46<br>$>>$ round $(3.3558, 2)$<br>3.36<br>>>> |                 |
|                                                                                                    | $\ln 12$ Col: 4 |

Abbildung 2.3.: Einige Built-in Funktionen für Zahlen

- **Fur¨ string**:
	- **–** <String>.isalpha():gibt True zuruck, wenn der String nur aus Buchstaben besteht, ¨ ansonsten FALSE.
	- **–** <String>.isdigit():gibt True zuruck, wenn der String nur aus Ziffern besteht, an- ¨ sonsten FALSE.
	- **–** ord(c): gibt die Nummer des Zeichens c in der verwendeten Zeichencodetabelle zuruck. ¨
	- **–** chr(<int>): gibt das, laut Zeichencodetabelle zur Ganzzahl i geh¨orige, Zeichen zuruck. ¨
	- **–** +: fugt zwei Strings zusammen. ¨

<sup>1</sup>http://docs.python.org/3/library/functions.html

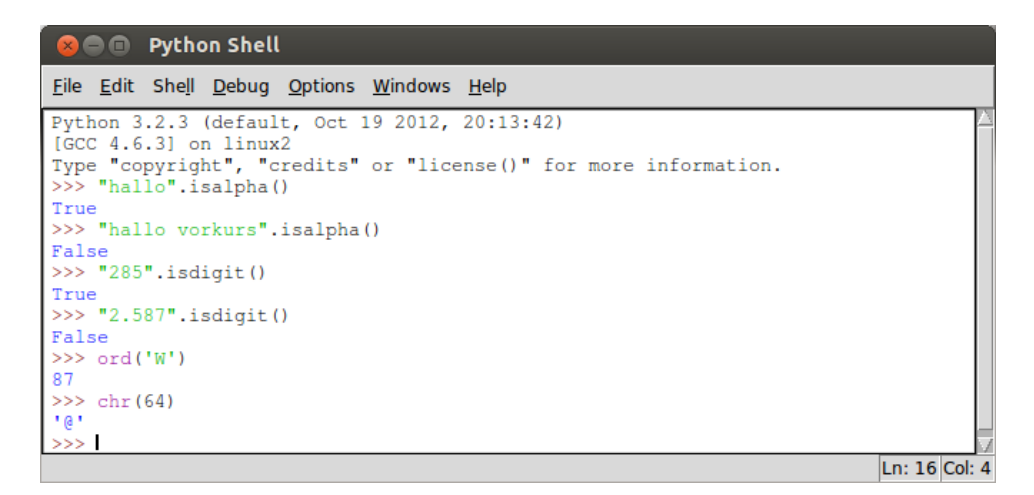

<span id="page-18-2"></span>Abbildung 2.4.: Einige Built-in Funktionen für Strings

# <span id="page-18-0"></span>**2.2.1. Typumwandlung**

Dem aufmerksamen Leser fällt auf, dass es den + -Operator sowohl für Zahlen, als auch für Zeichenketten gibt. Allerdings ist die Funktion des + -Operators vom Typ der übergebenen Werte abhängig. Für Zahlen, addiert der  $\pm$  -Operator die beiden Parameter, während für Zeichenketten casten die beiden Parameter zusammengefügt werden (Abb. [2.5\)](#page-18-1); selbst, wenn es sich bei den Zeichenketten um Folgen von Ziffern handelt. Python kann den Inhalt oder die Bedeutung von Strings nicht erkennen.

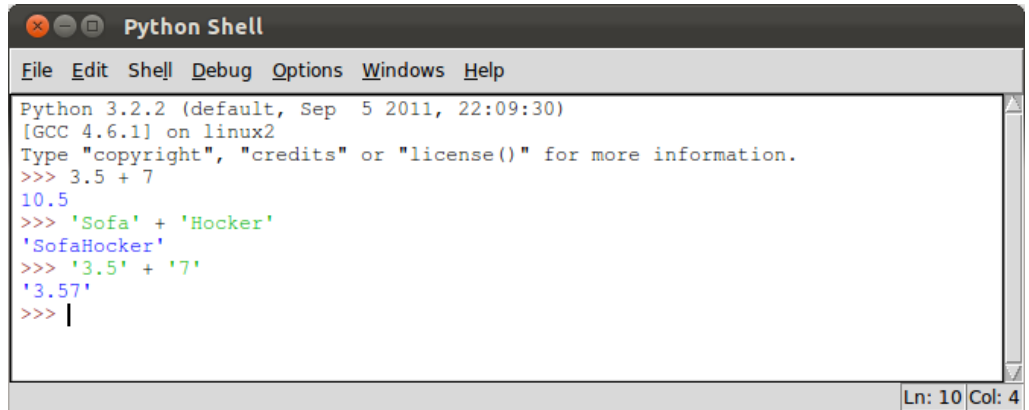

<span id="page-18-1"></span>Abbildung 2.5.: +-Operator fur Zahlen und Zeichenketten ¨

Manchmal ist es notwendig, dass man Werte bestimmter Datentypen in andere Datentypen umwandelt (engl.: to *cast*). int in float, weil man vielleicht das Ergebnis einer Rechnung in float haben möchte, float in int, weil einen vielleicht lediglich der ganzzahlige Teil interessiert, und uberhaupt, Zahlen in Zeichenketten, oder Zeichenketten in Zahlen, wobei letzteres nur funktioniert ¨ (und sinnvoll ist), wenn die Zeichenkette ausschließlich aus Ziffern besteht. Fur solche Typumwand- ¨ lungen oder *casten* gibt es in Python folgende Built-In-Funktionen

**int():** wandelt den übergebenen Parameter in einen int-Wert um. Dabei können Zeichenketten, int() die lediglich aus Ziffern bestehen, oder float-Werte übergeben werden. "3.25'' wäre kein zulässiger Übergabewert, da der String einen . enthält. Bei der Umwandlung von float- in int-Werte kann es zu Informationsverlust kommen. Die Nachkommastellen werden einfach abgeschnitten es wird *nicht* gerundet (Abb. [2.6\)](#page-19-1).

**float():** wandelt den übergebenen Parameter in einen float-Wert um. Es können int-Werte float()

oder Zeichenketten, die aus Ziffern und *einem* Dezimalpunkt bestehen, ubergeben werden. ¨  $'$ '3.253.6'' ist kein zulässiger Übergabewert, da in dem String zwei "Dezimalpunkte" vorkommen.

str() str(): wandelt den übergebenen Parameter in einen string-Wert um. Es können int- oder float-Werte übergeben werden.

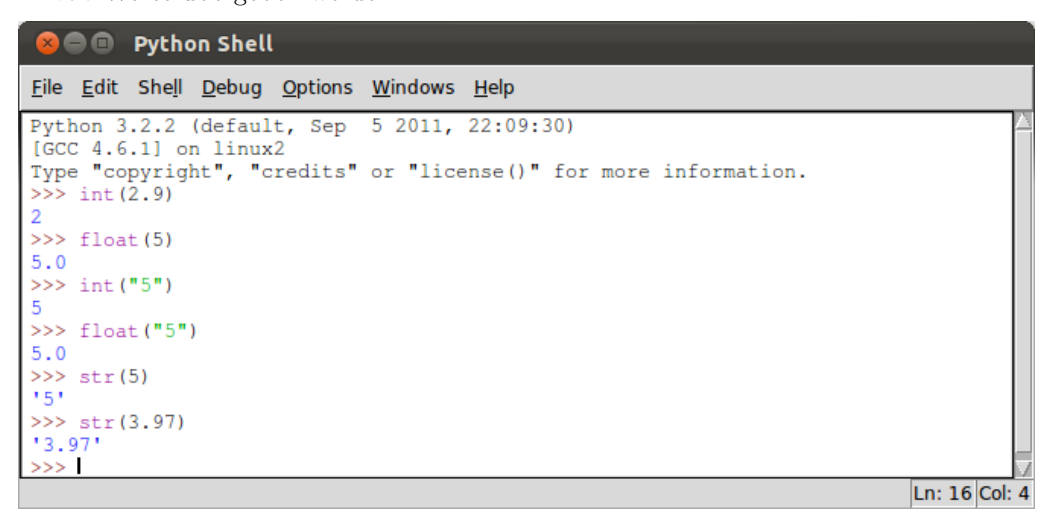

<span id="page-19-1"></span>Abbildung 2.6.: Typumwandlung in Python

### <span id="page-19-0"></span>**2.2.2. Benutzereingabe und Bildschirmausgabe**

Nun wissen wir zwar schon, dass es in Python unterschiedliche Datentypen gibt um Zahlen und Text darzustellen, aber bisher gibt es noch keine M¨oglichkeit mit einem evtl. Nutzer des Programms zu interagieren. Bisher haben wir keine Möglichkeit kennengelernt, Benutzereingaben außerhalb des interaktiven Modus der Python-Shell entgegenzunehmen oder Informationen für den Nutzer auf dem Bildschirm auszugeben.

input() In Python werden Benutzereingaben mit der input()-Funktion eingelesen. Die input()-Funktion liest einen eingegebenen Wert, welcher mit der Return-Eingabe beendet wurde, und nimmt diesen Wert als string auf. Es ist möglich der input()-Funktion einen String zu übergeben, der dann auf dem Bildschirm erscheint (Abb. [2.7\)](#page-19-2).

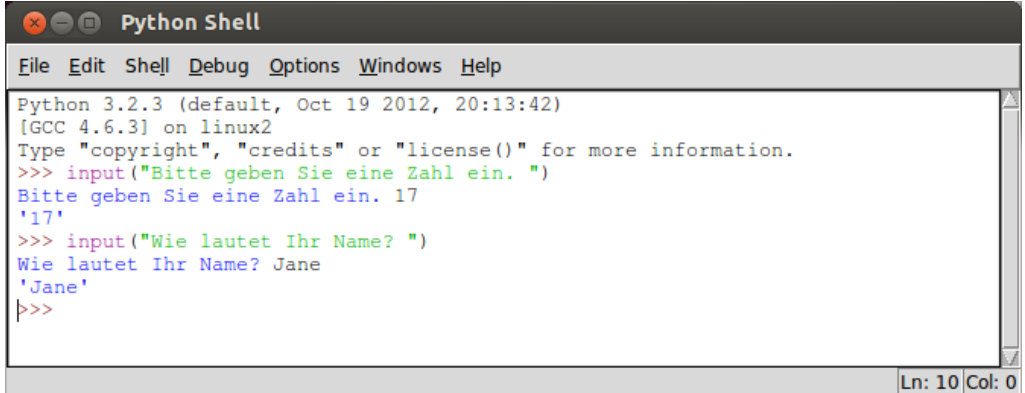

<span id="page-19-2"></span>Abbildung 2.7.: Typumwandlung in Python

print() Für die Ausgabe von Nachrichten auf dem Bildschirm eignet sich die print()-Funktion. Diese haben wir in Kapitel [1.2.1](#page-9-0) bereits kennengelernt. Die print()-Funktion erwartet einen oder mehrere, durch Komma (,) getrennte Zeichenketten, und gibt diese auf dem Bildschirm aus (Abb. [2.8\)](#page-20-1).

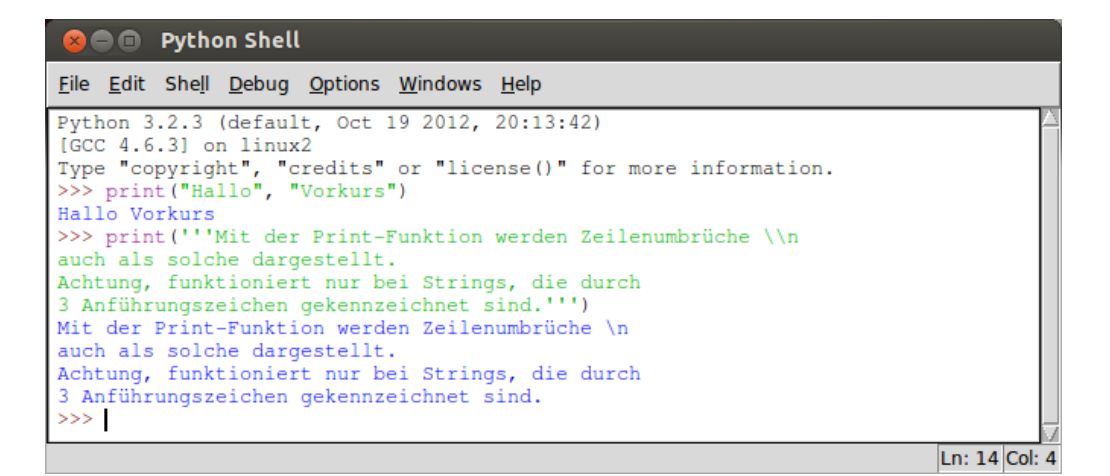

<span id="page-20-1"></span>Abbildung 2.8.: Typumwandlung in Python

# <span id="page-20-0"></span>**2.3. Variablen**

Immer nur Literale zu verwenden würde unsere Möglichkeiten sehr einschränken. Wir benötigen eine M¨oglichkeit, beliebige Informationen zu speichern und zu verarbeiten. Dafur werden ¨ *Variablen* verwendet. Eine Variable bezeichnet einen bestimmten Speicherbereich, in dem Informationen abgelegt werden können. Uber den Namen der Variable, kann dann der zugehörige Speicherbe-reich *gelesen* und *beschrieben* werden. Da der Speicher eines Computers lediglich 1-en und 0-en abspeichern kann, muss zusätzlich festgehalten werden, wie die Information in besagtem Speicherbereich zu interpretieren ist.

#### **Beispiel 2.1.**

Erinnern wir uns an Abb. [2.4.](#page-18-2) Ein Speicherbereich in dem 1010111 (binär für 87) steht, würde im Datentyp int als Zahl 87 interpretiert, im Datentyp string würde er als Zeichen W interpretiert.

Wir halten also fest, eine Variable hat immer:

- **einen Namen:** es bietet sich an, einen Namen zu w¨ahlen, der einen Hinweis auf den Inhalt der Variablen gibt. So ist der entstehende Quelltext wesentliche leichter zu lesen und nachzuvollziehen. Variablennamen müssen mit einem Unterstrich (.) oder Buchstaben beginnen und können beliebig viele weitere Buchstaben, Unterstriche und Ziffern enthalten. Sonderzeichen, wie  $\ddot{a}$ ,  $\ddot{u}$ ,  $\ddot{o}$  und  $\beta$  sind nicht zulässig, ebensoweinig wie Leerzeichen und Interpunktionszeichen. Python unterscheidet zwischen Groß - und Kleinschreibung. varName ist nicht dasgleiche wie varname. Beispiele für gültige Variablennamen sind: a, 2 Ziegen, meine variable oder Kloepse. *Unzulässige* Variablennamen sind z.B.: 3 Finger, meine-variable, leer zeichen oder Klöpse.
- **einen Typ:** welcher festlegt, wie der Wert der Variablen interpretiert werden muss. In Python erfolgt die Festlegung des Typs *implizit* und muss nicht vom Programmierer angegeben werden.
- **einen Wert:** der im Speicherbereich der Variablen gespeicherte Wert, bestehend aus einer Folge von 1-en und 0-en.

In Python werden Variablen angelegt, sobald einem *Namen* ein *Wert* zugewiesen wird. Die Zuweisung des *Typs* geschieht dabei automatisch anhand des Werts der zugewiesen wird. Zuweisungen erfolgen in Python mit einem = in der Form <Name> = <Ausdruck>. Hierbei wird *zuerst* der Aus- Zuweisung druck ausgewertet, *danach* wird der Wert (und Typ) dem Namen zugewiesen. So sind Zuweisungen wie in Beispiel [2.10](#page-21-0) möglich. Ist die Variable angelegt, so kann über den Namen der Variablen auf den zugehörigen Speicherbereich zugegriffen werden.

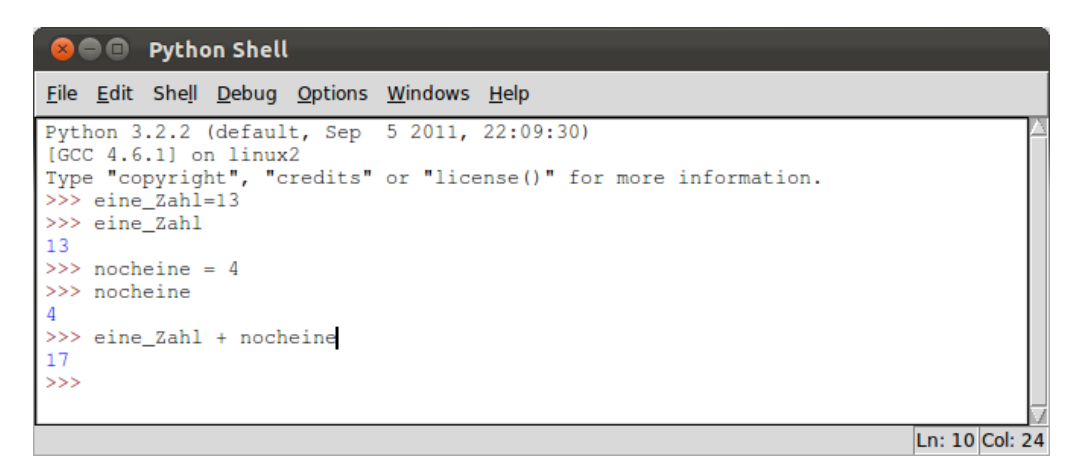

Abbildung 2.9.: Beispiele für Variablen

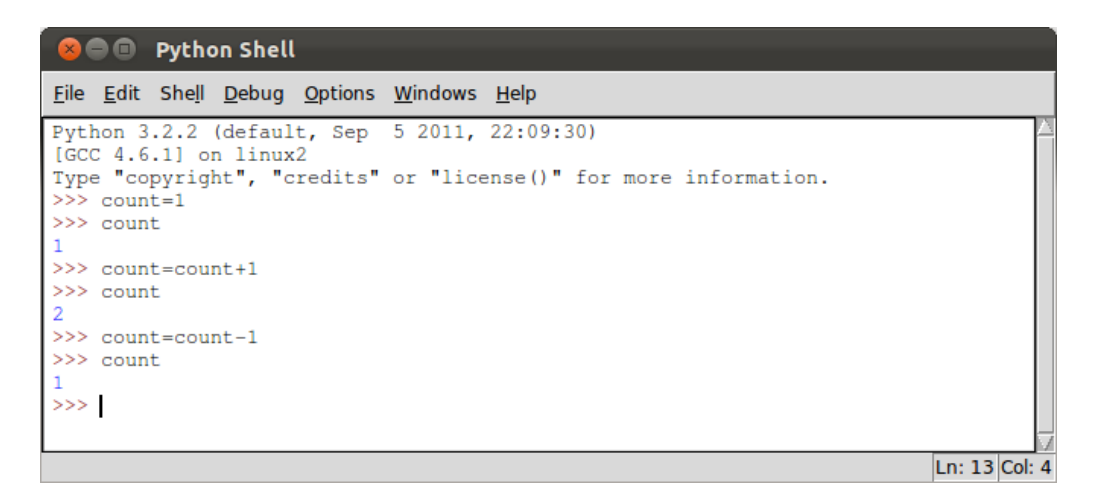

<span id="page-21-0"></span>Abbildung 2.10.: Hoch- und Runterzählen von Variablen

**Achtung!** Vergibt man ein und denselben Namen zweimal, dann wird nicht eine zweite Variable mit demselben Namen angelegt. Wert und ggf. Typ der ersten Variablen werden in diesem Fall bei der zweiten Zuweisung einfach überschrieben (Abb. [2.11\)](#page-21-1).

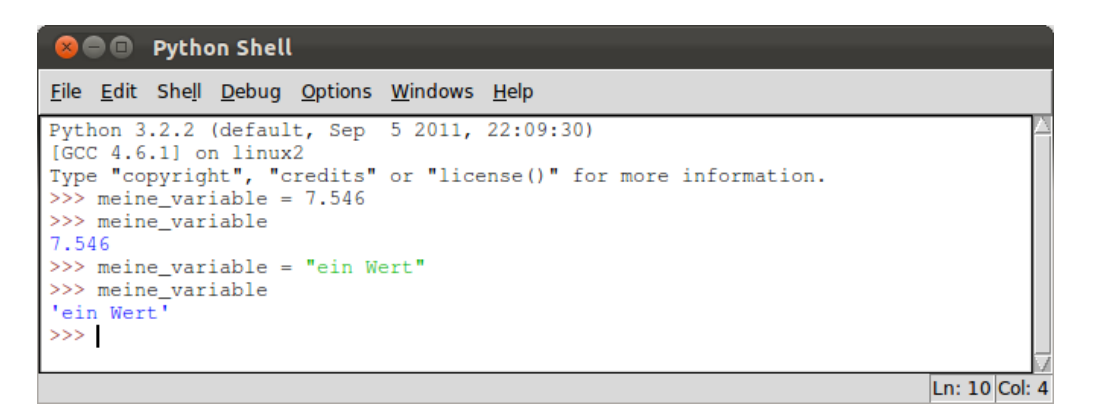

<span id="page-21-1"></span>Abbildung 2.11.: Hoch- und Runterzählen von Variablen

# <span id="page-22-0"></span>**2.4. Kommentare und Dokumenation**

Häufig vernachlässigt und später schmerzhaft vermisst, ist die Programmdokumentation. Dokumentation ist der Prozess, Informationen über das Programm und den zugehörigen Quelltext zu hinterlassen.

Die meisten Programme im Studium schreibt man nicht allein, sondern im Team. D.h. nicht nur man selbst muss den eigenen Quelltext nach 2 oder mehr Wochen noch lesen und verstehen können, auch andere müssen es können. Dafür hinterlässt man im Quelltext sog. *Kommentare*. Das Kommentare sind kurze Textpassagen innerhalb des Quelltext, die eine bestimmte Stelle des Quellcodes kurz erläutern und auf Probleme, offene Aufgaben oder Ähnliches hinweisen können. Sie dienen allein als Gedankenstütze für den/die Programmierer und spielen für die Programmfunktion keinerlei Rolle. Sie werden vom Python-Interpreter ignoriert. Die einfachste Art einen Kommentar in Python zu verfassen, ist der *Zeilenkommentar*. Diese Art des Kommentars beginnt mit einem Rautezeichen Zeilen- (#) und endet mit dem Ende der Zeile (Abb. [2.12\)](#page-22-1). kommentar

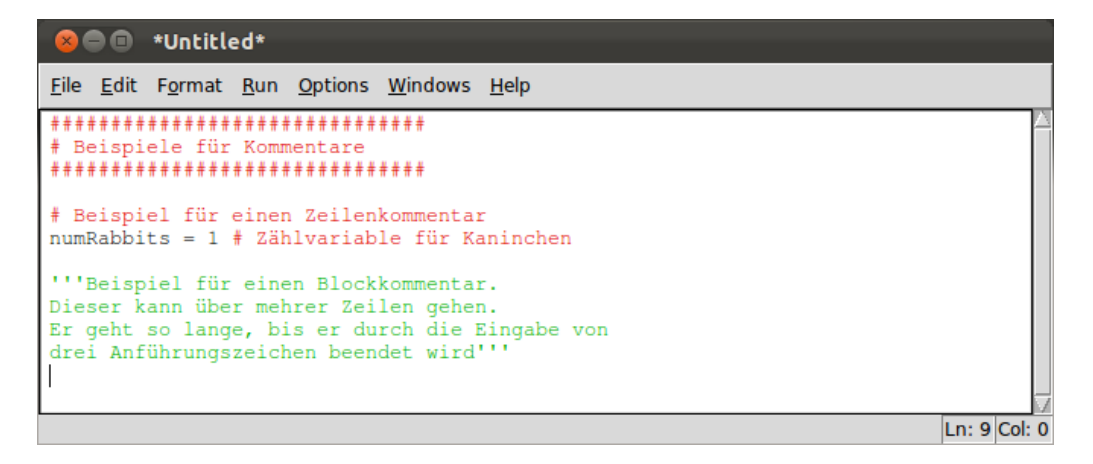

Abbildung 2.12.: Beispiele für Kommentare

<span id="page-22-1"></span>Für längere Kommentare bietet sich der *Blockkommentar* an. Ein Blockkommentar beginnt und Block-endet mit drei Anführungszeichen ("'') und kann über mehrere Zeilen gehen (Abb. [2.12\)](#page-22-1). Ferner i kommentar können solche Kommentare dann auch mit der help()-Funktion (Abschn. [1.2.1\)](#page-9-0) aus der Python-Shell aufgerufen werden.

Außer Kommentaren im Quelltext gehört, vor allem zu einem größern Programm, immer auch eine *Dokumentation*. Das sind ein oder mehrere zusätzliche Dokumente, die die Funktion, den Aufbau und Bedienhinweise fur das Programm enthalten. Die Dokumentation kann auch Informationen ¨ zu technischen Anforderungen und Installationsanweisungen enthalten.

# **Exkurs: Version 1**

Nun wissen wir, wie man Benutzereingaben einliest, Werte in Variablen zwischenspeichert und verändert und wie man Nachrichten auf dem Bildschirm ausgibt. Wir können uns also daranmachen, ein erstes Programm zu schreiben. Wir könnten eine Folge von Zahlen abfragen, und uberprüfen, ob die Zahlen aufsteigend sortiert sind.

Da wir ein Programm schreiben möchten, verwenden wir den IDLE-Editor. So können wir den Quelltext speichern und immer wieder verwenden. Für die Bedienung des IDLE-Editors verweisen wir auf Appendix [B.1.](#page-130-1) Abbildung [2.13](#page-23-1) zeigt den Quelltext unseres Programms.

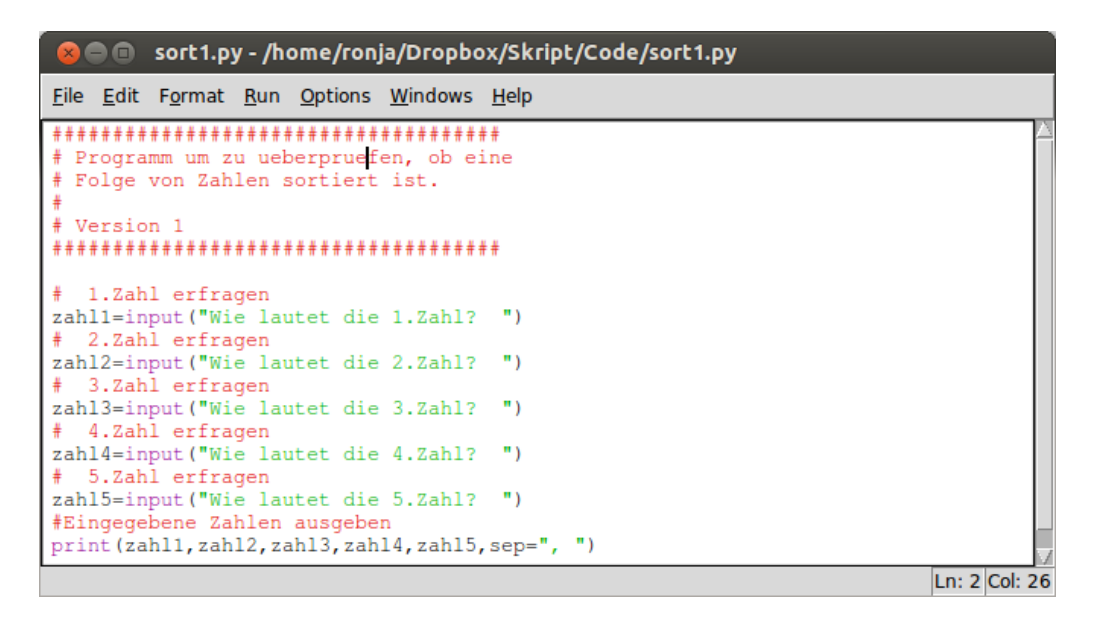

<span id="page-23-1"></span>Abbildung 2.13.: Sortierte Zahlenfolge: Version 1

Mithilfe des input()-Befehls fordert das Programm den Benutzer auf, 5 Zahlen nacheinander einzugeben. Diese werden in den Variablen zahl1 bis zahl5 zwischengespeichert. Dann wird die angegebene Folge mithilfe des print()-Befehls auf dem Bildschirm ausgegeben. Das war gar nicht so schwer. Aber irgendwie ist der Benutzer noch nicht glücklich. Tatsächlich, Beispiel [2.14](#page-23-2) zeigt, dass das Programm auch unsortierte Folgen ausgibt und es dem Benutzer überlassen bleibt zu entscheiden, ob die Folge sortiert ist, oder nicht.

| <b>B D</b> Python Shell                                                                                                    |
|----------------------------------------------------------------------------------------------------|
| File Edit Shell Debug Options Windows Help                                                                                                    |
| Python 3.2.2 (default, Sep 5 2011, 22:09:30)<br>$\blacksquare$ [GCC $4.6.1$ ] on linux2<br>Type "copyright", "credits" or "license()" for more information.<br>>><br>RESTART<br>----------------------------<br>>><br>Wie lautet die 1.Zahl? 1<br>Wie lautet die 2.Zahl? 3<br>Wie lautet die 3.Zahl? 5<br>Wie lautet die 4.Zahl? 7 |
| Wie lautet die 5.Zahl? 4<br>1, 3, 5, 7, 4<br>>><br>Ln: 12 Col: 4                                                                                                    |

<span id="page-23-2"></span>Abbildung 2.14.: Durchlauf des Programms Version 1

Wir bräuchten eine Möglichkeit das Verhalten des Programms davon abhängig zu machen, ob bestimmte Bedingungen (in diesem Fall aufsteigende Sortierung) erfullt sind, oder nicht. ¨

# <span id="page-23-0"></span>**2.5. Kontrollstrukturen**

Anweisungsblock

*Kontrollstrukturen* sind Programmkonstrukte, die den Ablauf des Programms steuern. Bisher können wir nur Programme entwerfen, die eine Folge von Anweisungen von oben nach unbedingte ten abarbeiten. Nun lernen wir die *bedingte Ausführung* von Anweisungsblöcken kennen. Ein Ausfuhrung ¨ *Anweisungsblock* ist eine Folge von Anweisungen, die gleich weit eingeruckt sind. Die so erzwungene ¨

#### 2.5. Kontrollstrukturen

Einrückung

einheitliche Einrückung trägt zur Übersichtlichkeit und Lesbarkeit des Programms bei. Konvention ist, dass die Einrückung jeweils vier Leerzeichen (.........) beträgt. Ist die Einrückung fehlerhaft, zeigt der Interpreter einen Einrückungsfehler (engl.: *indentation fault*) an. Bestimmte Anweisungs- Indentation blöcke, oder Programmteile, werden nur dann ausgeführt, wenn bestimmte Bedingungen erfüllt i Fault sind. Dabei muss die Bedingung eine Ausdruck sein, der als Wahrheitswerte (bool, siehe Kap. [2.1.1\)](#page-14-2) ausgewertet werden kann. Dazu gehören z.B. alle Vergleichsoperatoren für Zahlen (Tab. [2.3\)](#page-16-2). Ferner ist es in Python so, dass alle Zahlen die ungleich 0 sind, als True ausgewertet werden. Der Zahlenwert 0 oder NULL wird zu False ausgewertet. Mithilfe der bool'schen Operatoren and, or und not (Tab. [2.1\)](#page-14-4), können Bedingungen geeignet kombiniert werden.

#### <span id="page-24-0"></span>**2.5.1. Verzweigung**

#### <span id="page-24-1"></span>**if-Anweisung**

Die if-Anweisung wird durch das Schlüsselwort if eingeleitet. Diesem folgt die Abfrage einer Bedingung, gefolgt von einem Doppelpunkt  $(:)$ . In der nächsten Zeile beginnt dann, eingerückt, der Anweisungsblock welcher ausgeführt werden soll, falls die Bedingung erfüllt ist. Dieser Anweisungsblock darf nicht leer sein.

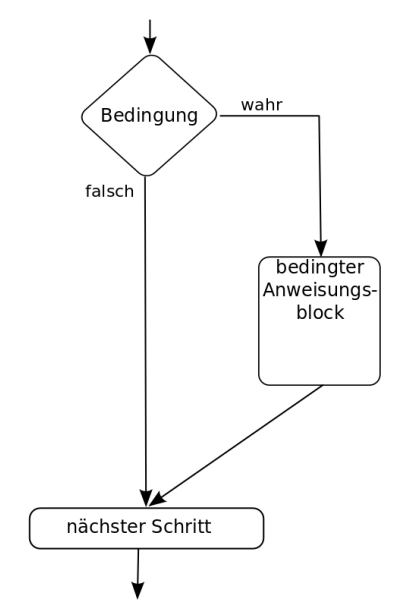

<span id="page-24-2"></span>Abbildung 2.15.: Kontrollflussdiagramm der if-Anweisung

**Syntax:** if <Bedingung>: <Anweisung> Die if-Anweisung verzweigt den Pro-

grammablauf. Wenn die Bedingung erfüllt ist, *dann* wird der eingerückte Anweisungsblock ausgefuhrt. Ist die Bedingung nicht ¨ erfüllt, dann wird der bedingte Anweisungs-block nicht ausgeführt (vergl. Abb. [2.15\)](#page-24-2).

**Beispiel 2.2** (if-Anweisung)**.**

Eine if-Abfrage in einem Programm sieht folgendermaßen aus:

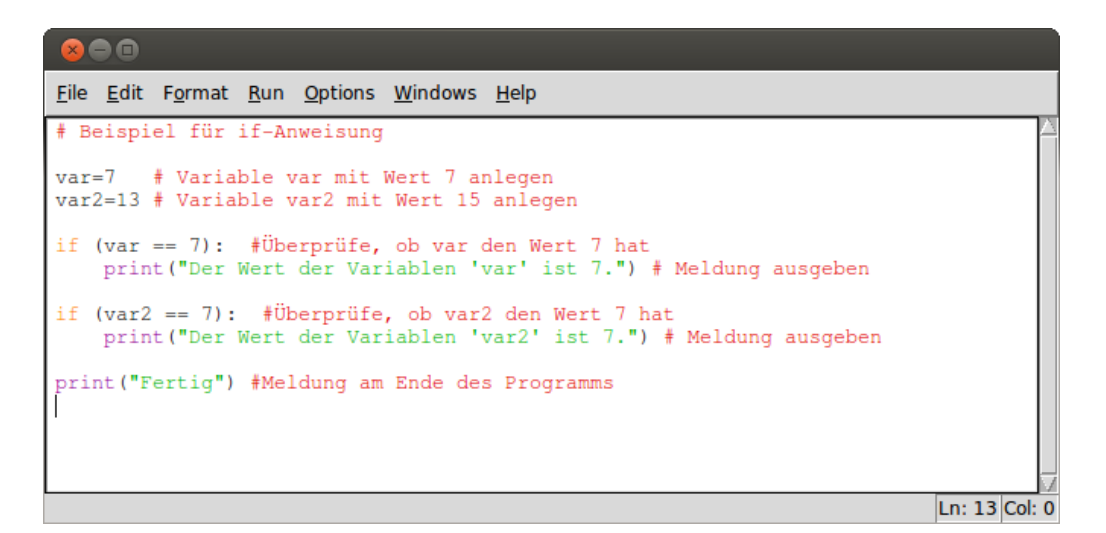

Abbildung 2.16.: Eine if-Anweisung

*Falls* der Wert der Variablen var 7 ist, *dann* gib die Nachricht "Der Wert der Variablen 'var' ist 7." aus, und *falls* der Wert der Variablen var2 7 ist, *dann* gib die Nachricht "Der Wert der Variablen 'var2' ist 7." aus. Da zu Begin des Programms der Variablen var der Wert 7 und der Variablen var2 der Wert 13 zugewiesen wird, ist die Bedingung in der ersten Abfrage erfullt, in ¨ der zweiten aber nicht. Dementsprechend erscheint beim Ausführen des Programms folgendes auf dem Bildschirm (Abb. [2.17\)](#page-25-0).

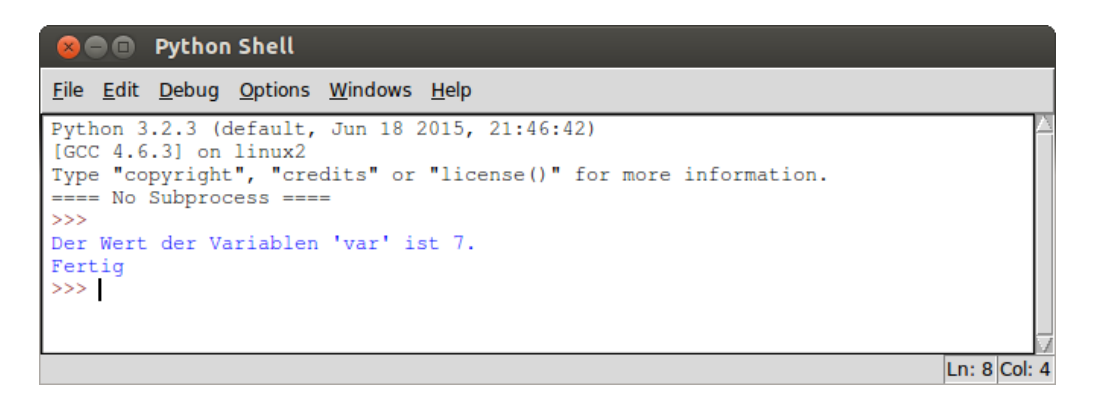

<span id="page-25-0"></span>Abbildung 2.17.: Ausgabe der if-Anweisung

#### <span id="page-26-0"></span>**if . . . else Anweisung**

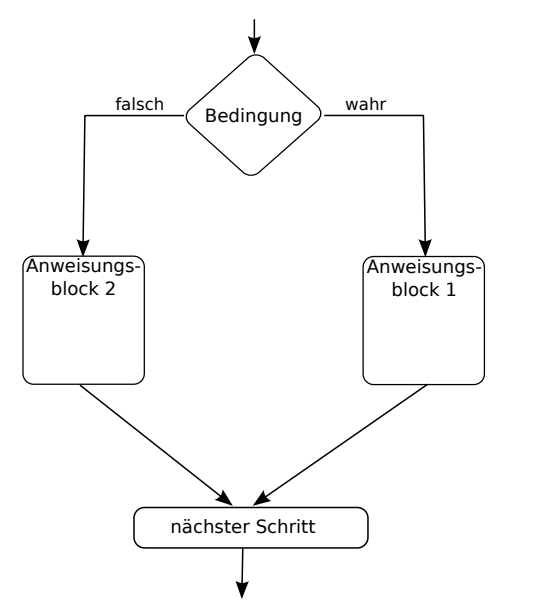

<span id="page-26-1"></span>Abbildung 2.18.: Kontrollflussdiagramm der if ...else-Anweisung

**Beispiel 2.3** (if ...else-Anweisungen)**.**

**Syntax:** if <Bedingung>: <Anweisung1> else: <Anweisung2> Für den Fall, dass das Programm bei Nich-

terfüllung der Bedingung, alternative Anweisungen ausführen muss, gibt es die if ...else-Anweisung. Dabei wird der alternative Anweisungsblock mit dem Ausdruck else gefolgt von einem Doppelpunkt (:) eingeleitet. *Falls* die Bedingung erfüllt ist, *dann* wird Anweisungsblock 1 ausgeführt, *sonst* wird Anweisungsblock 2 ausgeführt (Abb. [2.18\)](#page-26-1).

bei\_ifelse.py - /home/ronja/Dropbox/Skript/Code/bei\_ifelse.py e e File Edit Format Run Options Windows Help Beispiel für if...else-Anweisung var1=7 # Variable var1 mit Wert 7 anlegen if  $(var1 == 7)$ : #Abfrage der Bedingung<br>print ("Der Wert der Variablen ist 7.") # Meldung ausgeben print (var1) #Wert von var1 ausgeben else: print ("Der Wert der Variablen ist nicht 7") # Meldung ausgeben print (var1) var2=5 # Variable var2 mit Wert 5 anlegen if (var2 == 10): #Abfrage der Bedingung. print ("Der Wert der Variablen ist 10.") # Meldung ausgeben print (var2) else: print ("Der Wert der Variablen ist nicht 10") # Meldung ausgeben print (var2) print ("Fertig") # Meldung am Ende des Programms Ln: 20 Col: 0

Abbildung 2.19.: Eine if...else-Anweisung

*Falls* die Bedingung erfüllt ist, *dann* wird die entsprechende Nachricht ausgegeben, *sonst* wird eine andere Nachricht ausgegeben. In der oberen if...else-Anweisung, ist die Bedingung erfüllt, also wird der Anweisungsblock hinter dem if ausgeführt. In der unteren  $if \dots$ else-Anweisung ist die Bedingung nicht erfüllt, daher wird der else-Anweisungsblock ausgeführt (Abb. [2.20\)](#page-27-1). Am Schluss wird die Anweisung nach dem if...else-Konstrukt ausgeführt und "Fertig" wird auf dem Bildschrim ausgegeben.

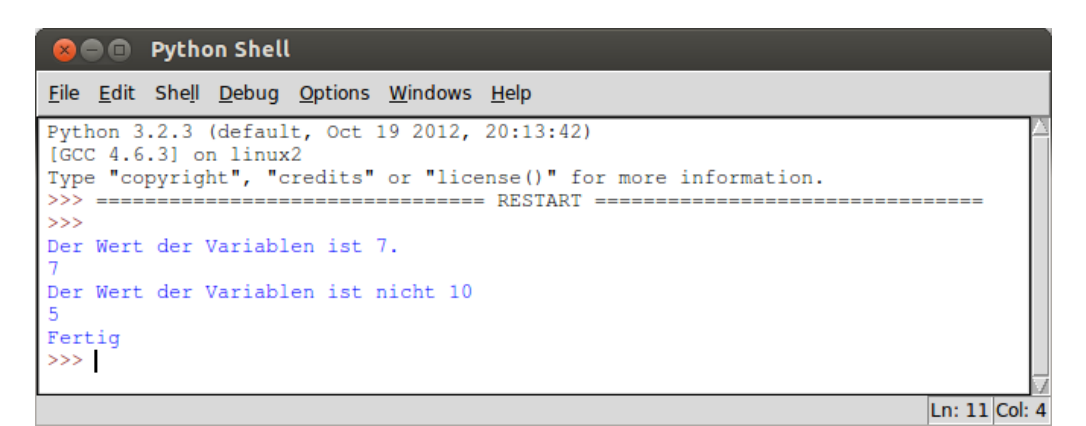

<span id="page-27-1"></span>Abbildung 2.20.: Ausgabe der if...else-Anweisung

#### **elif-Anweisung**

<span id="page-27-0"></span>Mithilfe der elif-Anweisung ist es möglich, mehrere Ausdrücke auf ihren Wahrheitswert zu überprüfen und einen Anweisungsblock auszuführen, sobald einer der Ausdrücke zu True ausgewertet wird. Wie die else-Anweisung, ist die elif-Anweisung optional. Während allerdings lediglich eine else-Anweisung pro if-Anweisung verwendet werden kann, können einer if-Anweisung beliebig viele elif-Anweisungen folgen.

**Beispiel 2.4** (if...elif-Anweisung)**.**

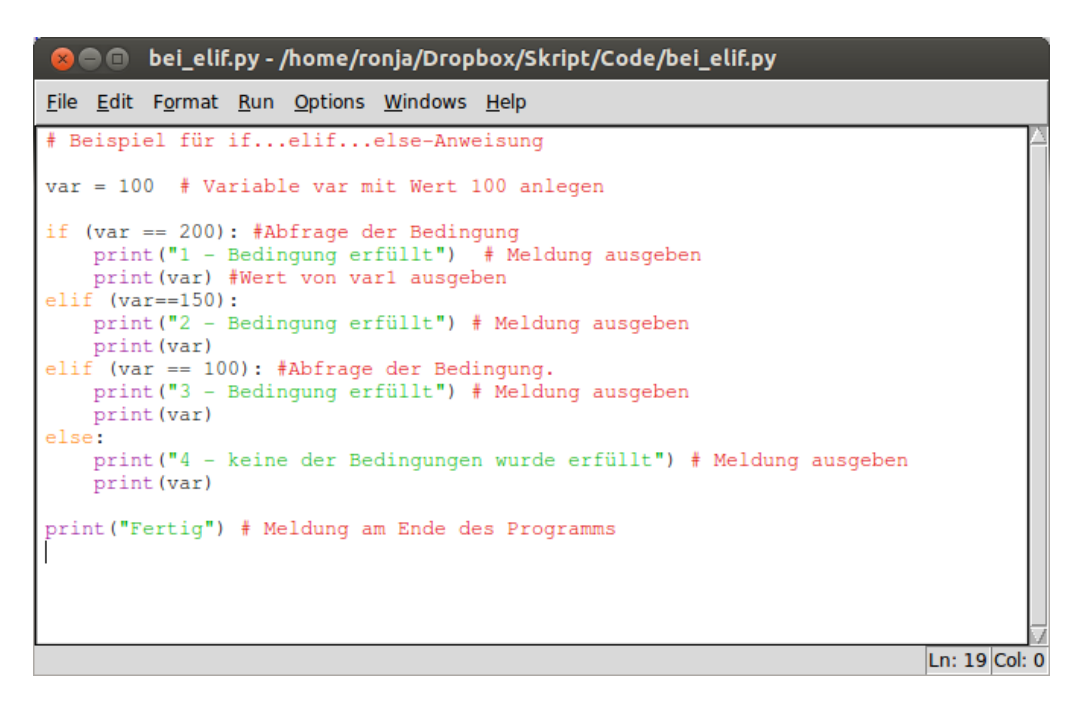

Abbildung 2.21.: Eine if...elif ...else-Anweisung

Zu Beginn wird der Wert der Variablen var auf 100 gesetzt. Somit ist weder die erste Bedingung, noch die zweite Bedingung erfüllt. Erst die dritte Bedingung ist erfüllt, dementsprechend wird der zugehörige Anweisungsblock ausgeführt. Abbildung [2.22](#page-28-1) zeigt die Ausgabe des Programms.

#### 2.5. Kontrollstrukturen

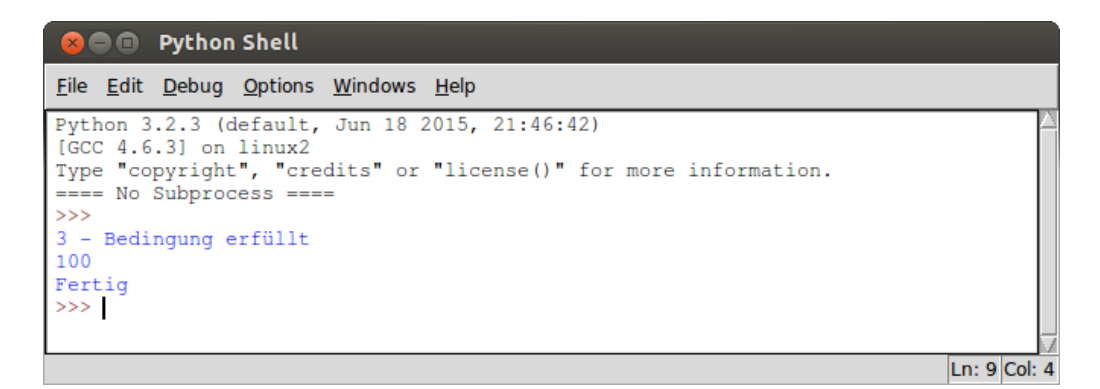

<span id="page-28-1"></span>Abbildung 2.22.: Ausgabe der if...elif...else-Anweisung

#### **Mehrfachverzweigungen**

<span id="page-28-0"></span>In Situationen in denen eine Bedingung überprüft werden muss, nachdem sich herausgestellt hat, dass eine andere Bedingung zu True ausgewertet wurde, verwendet man *Mehrfachverzweigung*. Es ist möglich if...elif ...else-Anweisungen innerhalb von anderen if...elif ...else-Anweisungen zu haben.

**Beispiel 2.5** (Mehrfachverzweigung)**.**

Das folgende Programm (Abb. [2.23\)](#page-28-2) testet, ob ein Wert kleiner als 200, und wenn ja, ob er auch kleiner als 150 ist. Falls der Wert nicht kleiner als 200 ist, wird getestet, ob der Wert kleiner als 300 ist. Je nachdem welche Fälle erfüllt sind, werden entsprechende Nachrichten auf dem Bildschirm ausgegeben.

| <b>Common Particle Common Service Common Particle Common Particle Property Code/mehrfach.py</b>                                                                                                    |  |  |  |
|----------------------------------------------------------------------------------------------------|--|--|--|
| File Edit Format Run Options Windows Help                                                                                                    |  |  |  |
| # Beispiel für Mehrfachverzweigung                                                                                                    |  |  |  |
| $var = 170$ # Variable var mit Wert 170 anlegen                                                                                                    |  |  |  |
| if (var < 200): #Abfrage ist der Wert kleiner als 200<br>print ("Der Wert ist kleiner als 200") # Meldung ausgeben<br>if (var<150): #Abfrage wenn er kleiner als 200 ist, ist er dann kleiner 150<br>print ("Der Wert ist kleiner als 150") #Meldung ausgeben.<br>else: # Wert ist kleiner als 200 aber nicht < 150<br>print ("Der Wert liegt zwischen 150 und 200") #Meldung ausgeben<br>elif (var < 300): #Abfrage ist der Wert kleiner als 300 (war nicht <200)<br>print ("Der Wert liegt zwischen 200 und 300") #Meldung ausgeben<br>else: # Wert ist nicht kleiner als 300<br>print ('''Keine der Bedingungen wurden erfüllt. |  |  |  |
| Somit ist der Wert größer oder gleich 300''') # Meldung ausgeben                                                                                                    |  |  |  |
| print ("Fertig") # Meldung am Ende des Programms                                                                                                    |  |  |  |
| Ln: 18 Col: 0                                                                                                    |  |  |  |

<span id="page-28-2"></span>Abbildung 2.23.: Beispiel einer Mehrfachverzweigung

Da der Wert der Variablen var zu Beginn auf 170 gesetzt wird, ist die erste Bedingung (var  $\leq$  200) erfüllt. Dementsprechend wird als nächstes überprüft, ob var auch kleiner als 150 ist. Diese Bedingung ist nicht erfüllt und der else-Anweisungsblock wird ausgeführt (Abb. [2.24\)](#page-29-0).

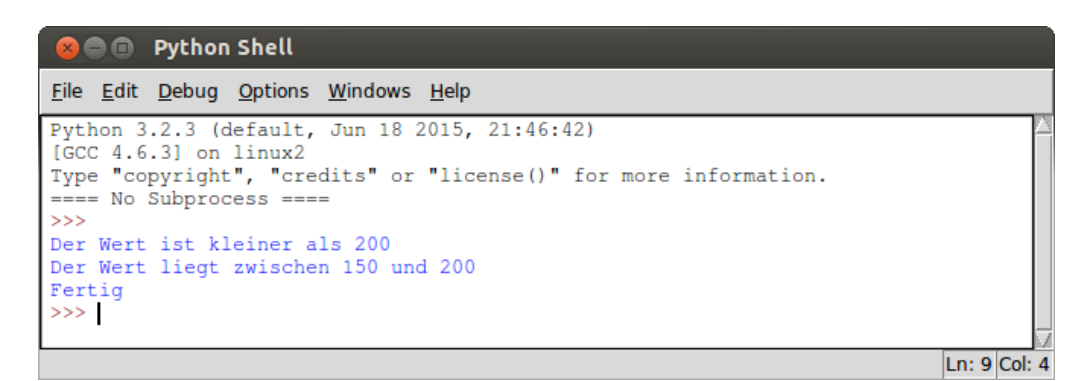

Abbildung 2.24.: Ausgabe des Beispiels einer Mehrfachverzweigung

# <span id="page-29-0"></span>**Exkurs: Version 2**

Mit dem neuen Wissen über Verzweigungen sollte es uns möglich sein, unser Programm zu verbessern. Wir sollten nun in der Lage sein, zu überprüfen, ob die Zahlen aufsteigend sortiert sind und entsprechend reagieren können. Zunächst gilt es die Frage zu klären: *woran erkennt man*, *dass etwas aufsteigend sortiert ist*? Nach kurzem Nachdenken kommen wir darauf, dass eine Folge von Zahlen aufsteigend sortiert ist, wenn jede Zahl größer als ihr Vorgänger ist. Demnach müssen wir also abfragen, ob das der Fall ist. Da wir eine Meldung ausgeben möchten, wenn zwei Zahlen nicht aufsteigend sortiert sind, fragen wir stattdessen ab, ob die Sortierung verletzt ist, d.h. eine Zahl größer als ihr Nachfolger ist. Wenn wir das für alle Zahlen abfragen, haben wir implizit auch die Antwort auf die Frage, ob die Zahlen aufsteigend sortiert sind. Außerdem wäre es für den Benutzer auch hilfreich, wenn sofort eine Meldung ausgegeben wird, dass die eingegebenen Zahlen nicht sortiert sind und nicht erst alle Zahlen eingegeben werden mussen, nur, um zu erfahren, dass ¨ bereits die ersten beiden nicht aufsteigend sortiert waren. Also wird die Eingabe der nächsten Zahl nur angefordert, wenn klar ist, dass alle bisher eingegebenen Zahlen aufsteigend sortiert sind.

Anhand dieser Überlegungen ergibt sich folgendern Programmablauf:

- 1. Eingabe der ersten Zahl
- 2. Eingabe der zweiten Zahl
- 3. Überprüfen, ob erste Zahl größer als zweite Zahl ist. 3a. falls **ja**: Meldung ausgeben, und fertig.
	- 3b. falls **nein**: Eingabe der dritten Zahl.
	- 4. Uberprüfen, ob zweite Zahl größer als dritte Zahl ist. 4a. falls **ja**: Meldung ausgeben, und fertig.
		- 4b. falls **nein**: Eingabe der vierten Zahl.
		- 5. Überprüfen, ob dritte Zahl größer als vierte Zahl ist. 5a. falls **ja**: Meldung ausgeben, und fertig.
			- 5b. falls **nein**: Eingabe der funften Zahl. ¨
			- 6. Überprüfen, ob vierte Zahl größer als fünfte Zahl ist. 6a. falls **ja**: Meldung ausgeben, und fertig. 6b. falls **nein**: Meldung ausgeben, dass Folge sortiert ist.

Dann müssen wir uns noch daran erinnern, dass wir Zahlen vergleichen wollen, die input()-Funktion aber nur Strings einliest (vergl.: [2.2.2\)](#page-19-0). Also müssen wir, um die Zahlen vergleichen zu können, die Benutzereingabe mit der  $int()$ -Funktion  $(2.2.1)$  in einen Zahlentyp umwandeln. Abbildung [2.25](#page-30-0) zeigt unser verbessertes Programm.

#### 2.5. Kontrollstrukturen

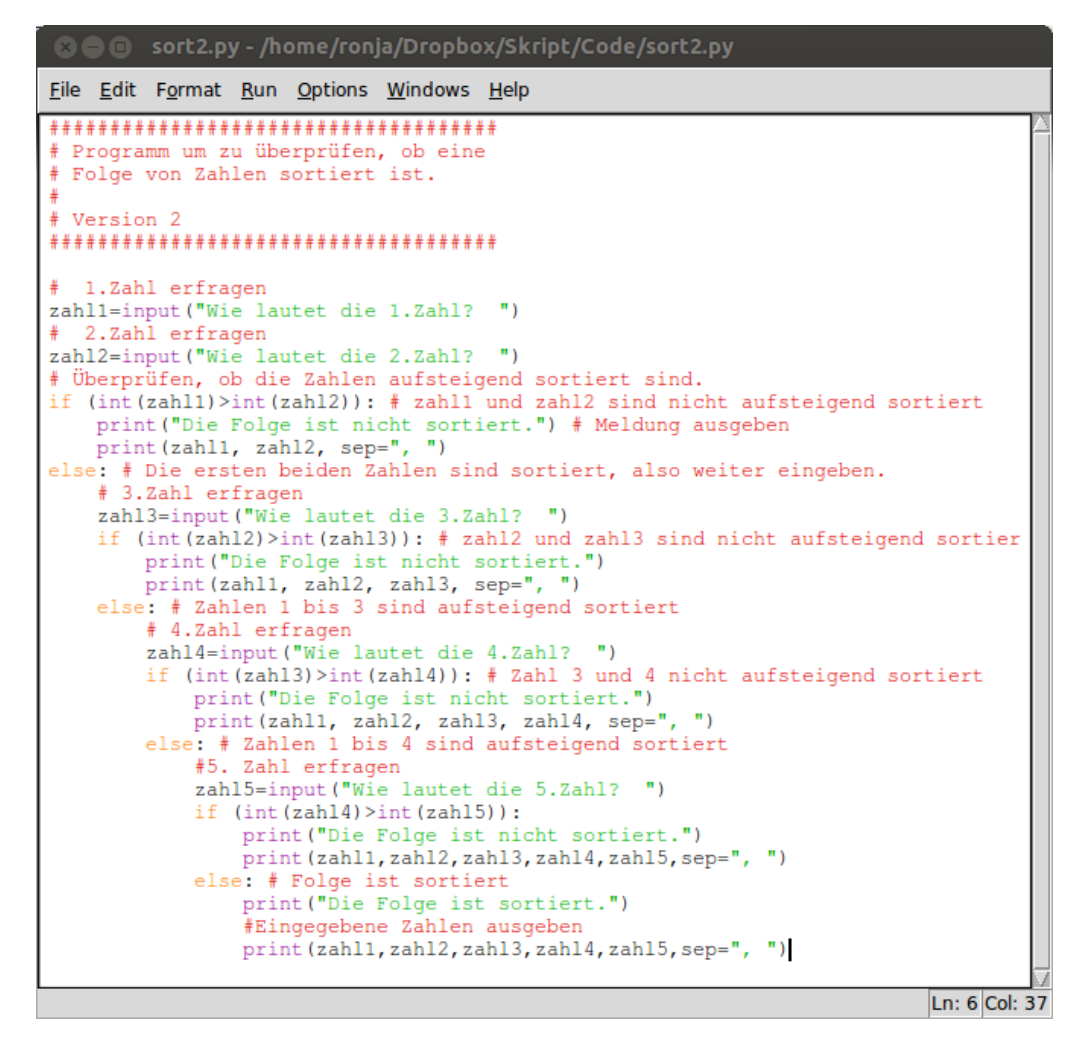

<span id="page-30-0"></span>Abbildung 2.25.: Sortierte Zahlenfolge: Version 2

Das Programm überprüft nun nach jeder Eingabe, ob die Zahlen sortiert sind und gibt eine Meldung aus, falls die Sortierung verletzt ist. Ferner fragt das Programm dann auch nicht mehr nach weiteren Eingaben, denn daran, dass die Zahlenfolge nicht sortiert ist, werden weitere Eingaben nichts ändern (Abb. [2.26\)](#page-31-2).

| <b>B D</b> Python Shell                                                                                                    |               |
|----------------------------------------------------------------------------------------------------|---------------|
| File Edit Shell Debug Options Windows Help                                                                                                    |               |
| >><br>Wie lautet die 1.Zahl? 1<br>Wie lautet die 2.Zahl? 3<br>Wie lautet die 3.Zahl? 4<br>Wie lautet die 4.Zahl? 2<br>Die Folge ist nicht sortiert.<br>1, 3, 4, 2<br>>>> ================================= RESTART =====<br>>><br>Wie lautet die 1.Zahl? 1<br>Wie lautet die 2.Zahl? 2 |               |
| Wie lautet die 3.Zahl? 3<br>Wie lautet die 4.Zahl? 4<br>Wie lautet die 5.Zahl? 5<br>Die Folge ist sortiert.<br>1, 2, 3, 4, 5<br>>>>                                                                                                    | Ln: 54 Col: 4 |

<span id="page-31-2"></span>Abbildung 2.26.: Durchläufe des Programms Version 2

Das ist ja schon sehr schön. Dieses Programm überprüft zumindest schon einmal selbst, ob die Folge aufsteigend sortiert ist. Allerdings können nur Folgen mit exakt 5 Zahlen eingegeben werden. Wir könnten natürlich mit viel Fleißarbeit die Anzahl der Zahlen auf 10, 20 oder sogar 100 erhöhen, aber die Anzahl der Zahlen, die abgefragt würden, wäre immernoch festgelegt.

#### <span id="page-31-0"></span>**2.5.2. Schleifen**

*Schleifen* erlauben es uns, einzelne Anweisungen, oder Anweisungsblöcke mehrmals zu durchlaufen. Schleifenkopf Eine Schleife besteht aus einem *Schleifenkopf*, in dem die Ausfuhrungsbedingungen angegeben ¨ Schleifenrumpf sind, und einem *Schleifenrumpf*, der den bedingten Anweisungsblock enthält. Python stellt zwei verschiedene Schleifenkonstrukte zur Verfügung, die while-Schleife und die for-Schleife.

#### <span id="page-31-1"></span>**while-Schleife**

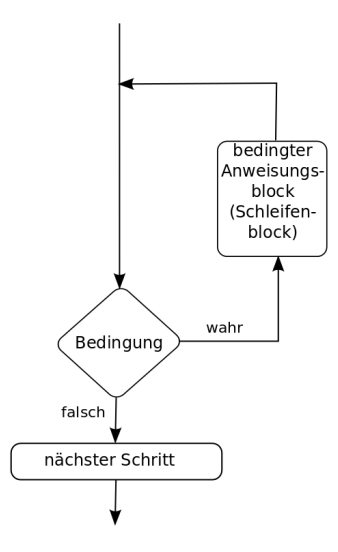

<span id="page-31-3"></span>Abbildung 2.27.: Kontrollflussdiagramm für Schleifen

Die while-Schleife macht es möglich, einen Anweisungsblock zu durchlaufen, solange eine zugehörige Bedingung erfülllt ist. Dabei überprüft die while-Schleife vor jedem Durchlauf (vorprüfende Schleife), ob die Bedingung erfüllt ist. Ist die Bedingung nicht erfüllt, so geht das Programm zum nächsten Schritt nach dem Schleifenrumpf über (Abb. [2.27\)](#page-31-3). Alternativ kann auch eine Abbruchbedingung formuliert werden. In diesem Fall wird der Ausdruck im Schleifenkopf auf True gesetzt und im Schleifenrumpf überprüft, ob die Abbruchbedingung erfüllt ist. In diesem Fall wird der Schleifenrumpf mindestens einmal, bis zum Abfragen der Abbruchbedingung ausgefuhrt. Ein solches ¨ Konstrukt wird auch *nachprufende Schleife ¨* genannt.

#### 2.5. Kontrollstrukturen

Besondere Aufmerksamkeit muss beim Verwenden dieser Schleifenart darauf gelegt werden, dass die Abbruchbedingung der while-Schleife, bzw. die Nichterfullung der Bedingung im Schleifenkopf, ¨ auch erreicht wird. Ist das nicht der Fall, so entsteht eine *Endlosschleife*. Das Programm durchläuft Endlosschleife den Schleifenrumpf immer und immer wieder und endet nie.

#### **Beispiel 2.6** (while-Schleife)**.**

Das Programm in Abb. [2.28](#page-32-0) zeigt die while-Schleife einmal als vorprüfende und einmal als nachprufende Schleife. Die Funktion beider Schleifen ist die Ausgabe der Ziffern 0 bis 8 auf dem ¨ Bildschirm.

| <b>C D</b> bei while.py - /home/ronja/Dropbox/Skript/Code/bei while.py                                                                                                    |                |
|----------------------------------------------------------------------------------------------------|----------------|
| File Edit Format Run Options Windows Help                                                                                                    |                |
| # Beispiele für while-Schleife<br># Beispiel für vorprüfende Schleife                                                                                                    |                |
| print ("Ausgabe vorprüfende Schleife")<br>count = $0$ # Zählvariable count mit Wert 0 anlegen                                                                                                    |                |
| while (count $\leq$ 9): #Solange der Wert von count kleiner als 9 ist:<br>print ("Der Zähler lautet:", count) # gib den Wert der Zählvariablen aus.<br>count = count + 1 # erhöhe count um 1. WICHTIG! da sonst Endlosschleife<br>print ("Ende der vorprüfenden while-Schleife") |                |
| # Beispiel für eine nachprüfende Schleife<br>print ("Ausgabe nachprüfende Schleife")<br>count = 0 # Zählvariable count mit Wert 9 anlegen                                                                                                    |                |
| while True: # Führe folgende Anweisungen aus<br>print ("Der Zähler lautet:", count) # gib den Wert der Zählvariablen aus.<br>count = count + 1 $#$ erhöhe count um 1. WICHTIG! da sonst Endlosschleife<br>if (count $>= 9$ ): # falls count größer oder gleich 9 ist:            |                |
| break # beende die Schleife<br>print ("Ende der nachprüfenden while-Schleife")                                                                                                    |                |
|                                                                                                    | Ln: 19 Col: 46 |

<span id="page-32-0"></span>Abbildung 2.28.: Die while-Schleife als vor- und nachprüfende Schleife

Die vorprüfende Schleife überprüft zunächst, ob der Wert der Variablen count kleiner als 9 ist. Wenn das der Fall ist, wird der Wert ausgegeben, *danach* wird der Wert der Variablen count um 1 erhöht, und der Programmfluss springt zurück zum Schleifenkopf. Hat der Wert von count 9 erreicht, so springt der Programmfluss zur print-Anweisung nach dem Schleifenrumpf.

|     |  |                      |                               | File Edit Shell Debug Options Windows Help |                                   |  |
|-----|--|----------------------|-------------------------------|--------------------------------------------|-----------------------------------|--|
| >>  |  |                      |                               |                                            | ===================== RESTART === |  |
| >>  |  |                      |                               |                                            |                                   |  |
|     |  |                      | Ausgabe vorprüfende Schleife  |                                            |                                   |  |
|     |  | Der Zähler lautet: 0 |                               |                                            |                                   |  |
|     |  | Der Zähler lautet: 1 |                               |                                            |                                   |  |
|     |  | Der Zähler lautet: 2 |                               |                                            |                                   |  |
|     |  | Der Zähler lautet: 3 |                               |                                            |                                   |  |
|     |  | Der Zähler lautet: 4 |                               |                                            |                                   |  |
|     |  | Der Zähler lautet: 5 |                               |                                            |                                   |  |
|     |  | Der Zähler lautet: 6 |                               |                                            |                                   |  |
|     |  | Der Zähler lautet:   |                               |                                            |                                   |  |
|     |  | Der Zähler lautet: 8 |                               |                                            |                                   |  |
|     |  |                      |                               | Ende der vorprüfenden while-Schleife       |                                   |  |
|     |  |                      | Ausgabe nachprüfende Schleife |                                            |                                   |  |
|     |  | Der Zähler lautet: 0 |                               |                                            |                                   |  |
|     |  | Der Zähler lautet: 1 |                               |                                            |                                   |  |
|     |  | Der Zähler lautet: 2 |                               |                                            |                                   |  |
|     |  | Der Zähler lautet: 3 |                               |                                            |                                   |  |
|     |  | Der Zähler lautet: 4 |                               |                                            |                                   |  |
|     |  | Der Zähler lautet: 5 |                               |                                            |                                   |  |
|     |  | Der Zähler lautet: 6 |                               |                                            |                                   |  |
|     |  | Der Zähler lautet: 7 |                               |                                            |                                   |  |
|     |  | Der Zähler lautet: 8 |                               |                                            |                                   |  |
|     |  |                      |                               | Ende der nachprüfenden while-Schleife      |                                   |  |
| >>> |  |                      |                               |                                            |                                   |  |
|     |  |                      |                               |                                            | Ln: 28 Col: 4                     |  |

<span id="page-33-0"></span>Abbildung 2.29.: Die while-Schleife als vor- und nachprüfende Schleife

Die nachprüfende Schleife gibt zunächst den Wert der Variablen count aus und erhöht diesen dann anschließend. Erst dann wird zum ersten Mal überprüft, ob der Wert von count kleiner als 9 ist. Da wir aber nach dem Abbruchkriterium fragen, muss die Bedingung der vorprüfenden  $S$ chleife negiert (verneint) werden. Die Anweisung "Führe aus, *solange* count  $\lt 9$  ist", entspricht der Anweisung "Breche ab, *sobald* count ≥ 9". Nun ist count mit einem entsprechend kleinen Wert<br>initialisiert geschlanden Wäre der Wert aber mäßer als 0 generen. hätte die Gelebi<sup>6</sup>e dieser tretzdeut initialisiert worden. Wäre der Wert aber größer als 9 gewesen, hätte die Schleife diesen trotzdem einmal ausgegeben, da erst danach festgestellt worden wäre, dass die Abbruchbedingung erfüllt ist. Der Befehl break beendet die Schleife sofort und der Programmfluss springt zur ersten Anweisung *nach* dem Schleifenrumpf. Beide Schleifen erzeugen die gleiche Ausgabe (Abb. [2.29\)](#page-33-0)

#### <span id="page-34-0"></span>**for-Schleife**

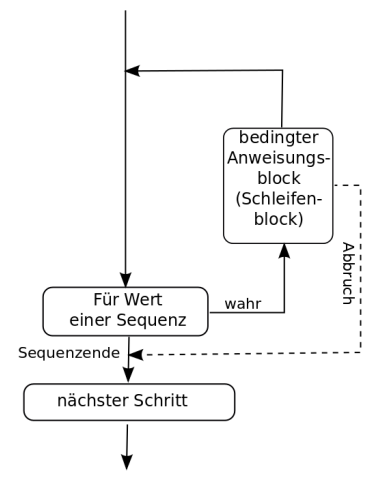

<span id="page-34-1"></span>Abbildung 2.30.: Kontrollflussdiagramm für for-Schleifen

#### <span id="page-34-2"></span>**Beispiel 2.7** (range()-Funktion)**.**

Das folgende Programm zeigt die Verwendung de range()-Funktion. Die range()-Funktion erwar- range() tet die Ubergabe einer int-Zahl als Endwert und erzeugt eine Sequenz von int-Zahlen von 0 bis zum angegebenen Endwert, *ohne den Endwert einzuschließen*. Optional können zusätzlich Startwert und Schrittgröße angegeben werden. Dann startet die erzeugte Sequenz beim angegebenen Startwert und läuft in der angegebenen Schrittgröße bis zum Endwert, ohne diesen einzuschließen.

(Bsp.: [2.7\)](#page-34-2) erzeugt.

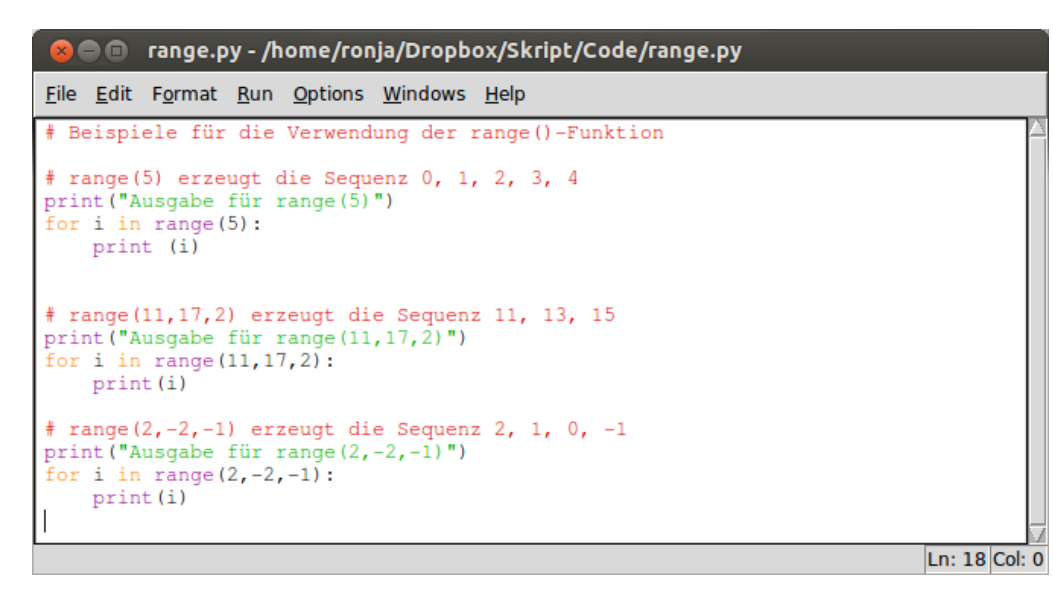

Abbildung 2.31.: Verwendung der range()-Funktion

Durch die Angabe einer negativen Schrittgröße ist es auch möglich absteigende Sequenzen zu generieren (Abb. [2.32\)](#page-35-0).

2.5. Kontrollstrukturen

Die for-Schleife durchläuft den Schleifenrumpf für *jeden* Wert einer gegebenen Se-quenz (Abb. [2.30\)](#page-34-1). Diese Werte können Zahlen sein, es können aber auch Zei-chen eines Strings oder andere Objekte sein. Zunächst wird der Anweisungsblock im Schleifenrumpf für das erste Element der Sequenz durchlaufen, dann für das zweite, usw., bis die Schleife für alle Elemente in der Sequenz einmal durchlaufen wurde. Anders als bei der while-Schleife, muss hier also nicht darauf geachtet werden, dass die Schleife nicht endlos läuft, denn die Schleife endet auf jeden Fall, wenn das letzte Element der Sequenz erreicht ist. Meist wird die for-Schleife als Zählschleife (Bsp.: [2.7\)](#page-34-2) verwendet. Dabei wird ein *Index* innerhalb eines bekannten Bereichs (*Startwert, Endwert*) durchlaufen. In Python wird ein solcher Index mithilfe der range()-Funktion

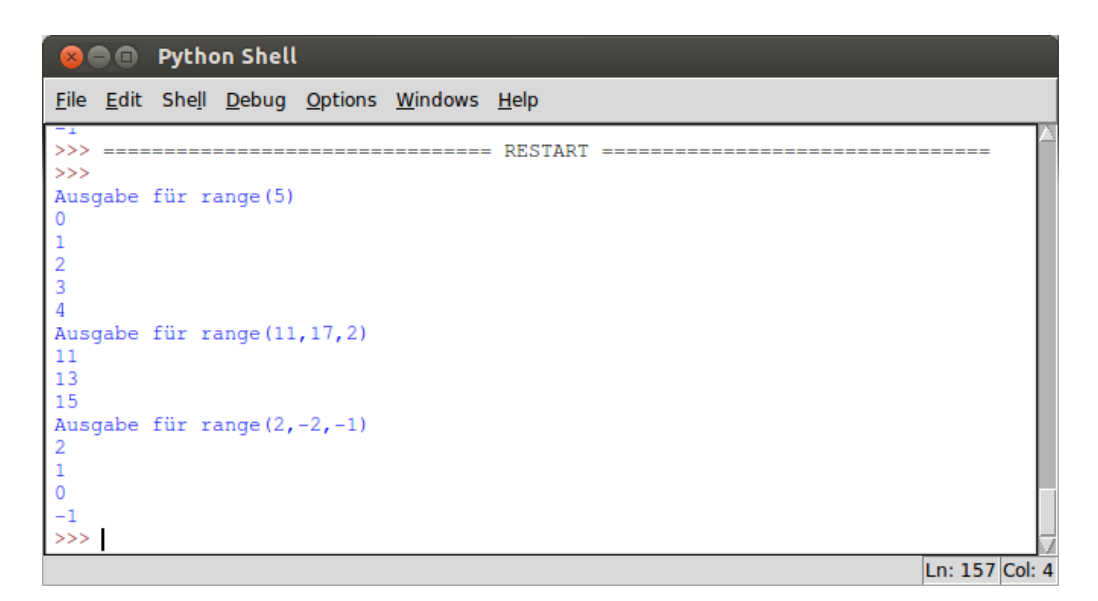

<span id="page-35-0"></span>Abbildung 2.32.: Verwendung der range()-Funktion

#### **Beispiel 2.8** (for-Schleife)**.**

Das folgende Programm zeigt die Verwendung der for-Schleife. Wie die for-Schleife als Zählschleife verwendet wird, haben wir im vorherigen Beispiel [\(2.7\)](#page-34-2) bereits gesehen. Daher beschränken wir uns hier auf Strings und andere Objekte. Um das tun zu können, müssen wir ein wenig auf den kommenden Abschnitt [\(2.6\)](#page-39-0) vorgreifen. Im kommenden Abschnitt lernen wir Listen kennen. Diese sind ebenfalls Sequenzen, daher verwenden wir in unserem jetztigen Beispiel bereits eine Liste.

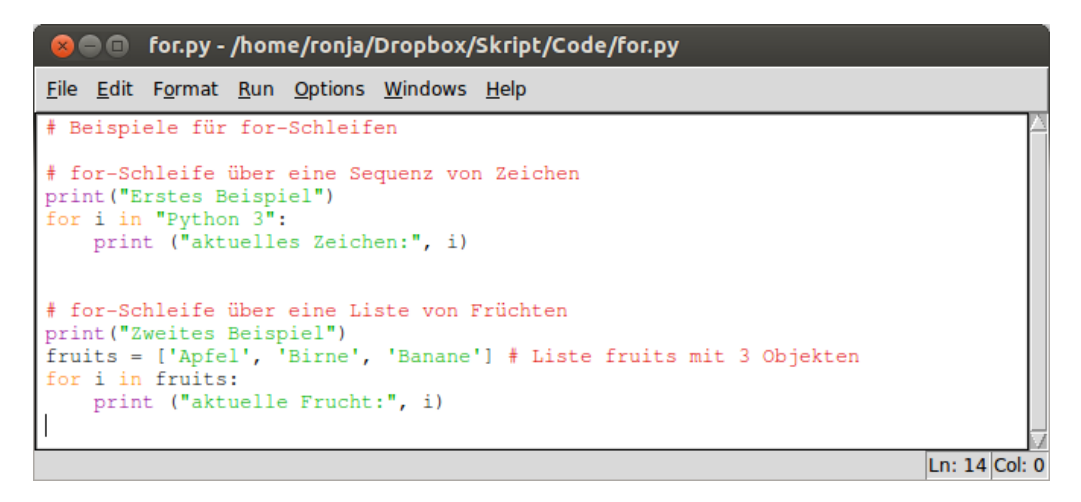

Abbildung 2.33.: Verwendung der for-Schleife auf Sequenzen

Die for-Schleife durchläuft jedes einzelne Zeichen des Strings und gibt dieses aus. Auch das Leerzeichen wird ausgegeben. Bei der Liste von Früchten ist es ebenso. Jede Frucht wird einzeln Ausgegeben. Nach jedem Durchlauf geht i zum nächsten Element der Sequenz und führt den Schleifenrumpf aus (Abb. [2.34\)](#page-36-1).
### 2.5. Kontrollstrukturen

| <b>B D</b> Python Shell                    |                |
|--------------------------------------------|----------------|
| File Edit Shell Debug Options Windows Help |                |
| >>                                         |                |
| Erstes Beispiel                            |                |
| aktuelles Zeichen: P                       |                |
| aktuelles Zeichen: y                       |                |
| aktuelles Zeichen: t                       |                |
| aktuelles Zeichen: h                       |                |
| aktuelles Zeichen: o                       |                |
| aktuelles Zeichen: n                       |                |
| aktuelles Zeichen:                         |                |
| aktuelles Zeichen: 3                       |                |
| Zweites Beispiel                           |                |
| aktuelle Frucht: Apfel                     |                |
| aktuelle Frucht: Birne                     |                |
| aktuelle Frucht: Banane                    |                |
| >>>                                        |                |
|                                            | Ln: 172 Col: 4 |

Abbildung 2.34.: Ausgabe der for-Schleife auf Sequenzen

## **2.5.3. Schleifen-Kontrollanweisungen**

Es gibt zusätzliche Befehle mit denen man den Programmfluss innerhalb von Schleifen kontrollieren kann. Einen dieser Befehle haben wir in Beispiel [2.6](#page-32-0) bereits gesehen. Python unterstutzt die ¨ folgenden Schleifen-Kontrollanweisungen.

**break:** Der break-Befehl beendet die Schleife sofort. Der Programmfluss springt direkt, ohne die break Schleifenbedingung erneut zu überprüfen, zur ersten Anweisung nach dem Schleifenrumpf.

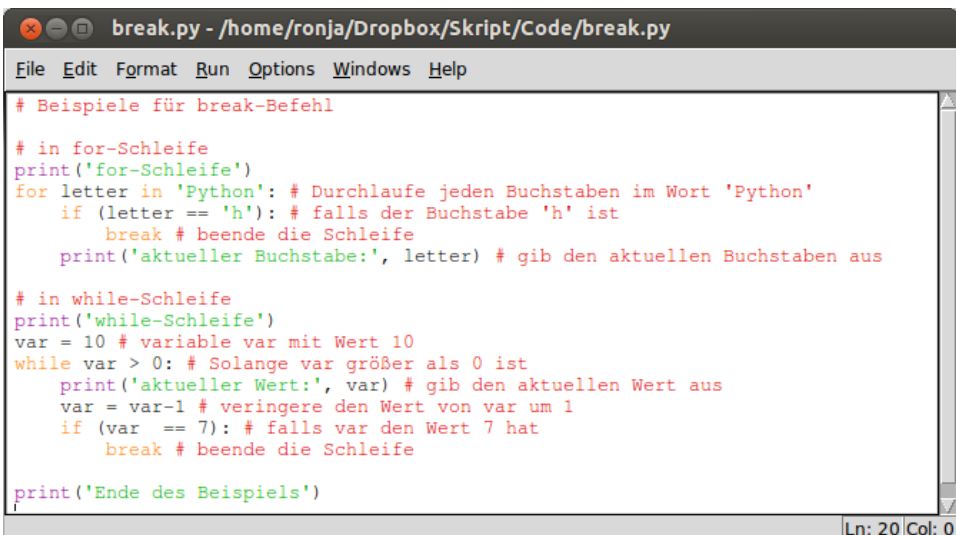

<span id="page-36-0"></span>Abbildung 2.35.: Verwendung der break-Anweisung

Die for-Schleife in Abbildung [2.35](#page-36-0) durchläuft jeden Buchstaben des Wortes 'Python' und gibt ihn aus. Trifft sie allerdings auf ein 'h', was nach dem 't' der Fall ist, so führt die break-Anweisung dazu, dass die Schleife *sofort* beendet wird. Der Buchstabe 'h' wird nicht einmal mehr ausgegeben (Abb. [2.36\)](#page-37-0). Auch die while-Schleife wird sofort beendet und, obwohl die Bedingung (var > 0) noch erfüllt ist, nicht weiter ausgeführt.

| File Edit Shell Debug Options Windows Help                                                                                                    |               |  |
|----------------------------------------------------------------------------------------------------|---------------|--|
| <b>RESTART</b><br>>><br>for-Schleife<br>aktueller Buchstabe: P<br>aktueller Buchstabe: v<br>aktueller Buchstabe: t<br>while-Schleife<br>aktueller Wert: 10<br>aktueller Wert: 9<br>aktueller Wert: 8<br>Ende des Beispiels<br>>>> |               |  |
|                                                                                                    | Ln: 78 Col: 4 |  |

<span id="page-37-0"></span>Abbildung 2.36.: Ausgabe des Programms zur Verwendung der break-Anweisung

continue **continue**: Die continue-Anweisung führt dazu, dass für den aktuellen Schleifendurchlauf alle Anweisungen *nach* dem continue-Befehl ignoriert werden und der Programmfluss *sofort* wieder zurück zum Schleifenkopf springt. Die Schleifenbedingung wird erneut überprüft (Abb. [2.37\)](#page-37-1).

| <b>Communist Continue.py - /home/ronja/Uni/Lernzentrum/Vorkurs/WS1516/Materi</b> /Skript/Com                                                                                                    |                 |
|----------------------------------------------------------------------------------------------------|-----------------|
| File Edit Format Run Options Windows Help                                                                                                    |                 |
| # Beispiele für continue-Befehl                                                                                                    |                 |
| ∣# in for-Schleife<br>print ('for-Schleife')<br>  for letter in 'Python': # Durchlaufe jeden Buchstaben im Wort 'Python'<br>if (letter == $\hbar$ '): # falls der Buchstabe 'h' ist<br>continue # beende Schleifendurchlauf<br>print ('aktueller Buchstabe:', letter) # qib den aktuellen Buchstaben aus                              |                 |
| # in while-Schleife<br>print ('while-Schleife')<br>$var = 10$ # variable var mit Wert 10<br>while var $> 5$ : # Solange var größer als 0 ist<br>$var = var-1$ # veringere den Wert von var um 1<br>if $\left(\text{var } == 7\right):$ # falls var den Wert 7 hat<br>continue # beende die Schleife<br>print ('aktueller Wert:', var) |                 |
| print ('Ende des Beispiels')                                                                                                    | $Ln: 20$ Col: 0 |

<span id="page-37-1"></span>Abbildung 2.37.: Verwendung der continue-Anweisung

Die for-Schleife in Abbildung [2.37](#page-37-1) durchläuft jeden Buchstaben des Wortes 'Python' und gibt ihn aus. Trifft sie allerdings auf ein 'h', was nach dem 't' der Fall ist, so führt die continue-Anweisung dazu, dass dieser Schleifendurchlauf *sofort* beendet wird. Der Buchstabe 'h' wird nicht ausgegeben (Abb. [2.38\)](#page-38-0). Der Programmfluss kehrt zum Schleifenkopf zurück und die Schleife läuft für den nächsten Buchstaben ('o') weiter. In der while-Schleife führt die continue-Anweisung dazu, dass alle Zahlen von 9 bis 5, außer der 7 ausgegeben werden (Abb. [2.38\)](#page-38-0).

### 2.5. Kontrollstrukturen

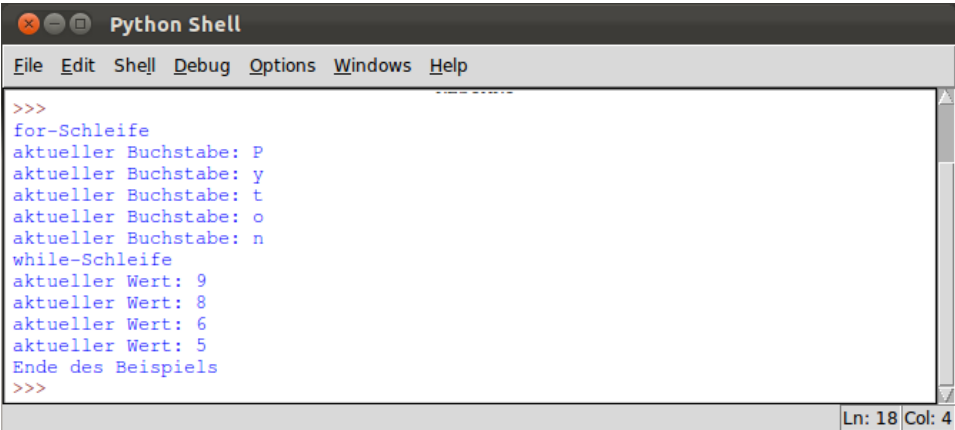

<span id="page-38-0"></span>Abbildung 2.38.: Ausgabe des Programms zur Verwendung der continue-Anweisung

**pass:** Der pass-Befehl wird verwendet, wenn Python eine Anweisung verlangt, aber das Pro- pass gramm keine Anweisung ausführen soll. Er ist besonders nützlich in der Programmentwurfsphase, wenn man bereits weiß, dass man eine bestimmte Funktion oder einen bestimmten Fall benötigt, aber noch nicht genau weiß wie. Manche Programmierer benutzen die pass-Anweisung auch, um im if ...elif...else-Konstrukt immer den optionalen else-Anweisungsblock explizit zu programmieren. Damit ist die Gefahr, dass man nur vergessen hat ihn zu programmieren, geringer (Abb. [2.39\)](#page-38-1).

| <b>B</b> ass.py - /home/ronja/Dropbox/Skript/Code/pass.py                                                                                                    |                 |
|----------------------------------------------------------------------------------------------------|-----------------|
| File Edit Format Run Options Windows Help                                                                                                    |                 |
| # Beispiele f\"ur pass-Befehl                                                                                                    |                 |
| liste = ['tulpe', 'rose', 'magerite'] #Liste mit 3 Elementen<br>for item in liste: # Durchlaufe alle Elemente der Liste list<br>if(item == 'rose'): # Falls das aktuelle Element 'rose' ist |                 |
| pass # etwas besonders muss passieren, aber noch nicht klar was oder wie<br>else: #Falls das Element nicht 'rose' ist<br>pass # tue nichts                                                  |                 |
| print ('aktuelles Element:', item) # qib aktuelles Element aus<br>print ('Ende des Beispiels')                                                                                              |                 |
|                                                                                                    | ll n: 12 Col: 0 |

<span id="page-38-1"></span>Abbildung 2.39.: Verwendung der pass-Anweisung

Die pass-Anweisung in obigem Programm hat keinerlei Funktion bezüglich des Programmablaufs. Sie macht das Programm aber erst lauffähig. Ohne die pass-Anweisung im bedingten Anweisungsblock, würde der Interpreter einen *Indentation fault* anzeigen. So ist es schon möglich andere Funktionen, wie z.B. die print-Funktion, zu testen, ohne dass man sich bereits Gedanken darüber machen muss, was nun genau mit dem Element 'rose' geschehen muss (Abb. [2.40\)](#page-38-2).

<span id="page-38-2"></span>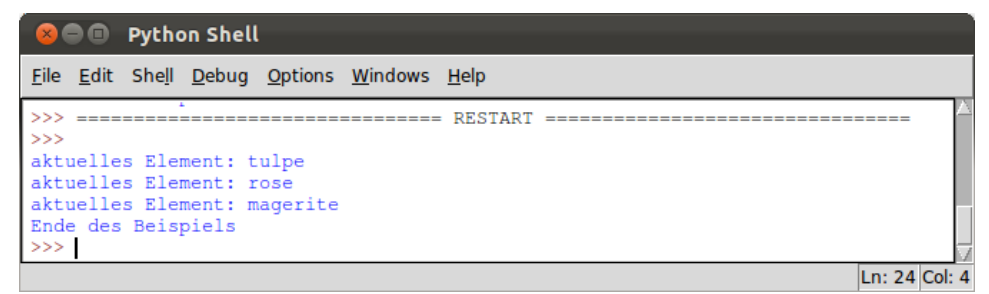

Abbildung 2.40.: Ausgabe zum Programm der pass-Anweisung

# **2.6. Listen**

Datenstruktur Eine Datenstruktur ist ein Konstrukt zur Speicherung und Organisation von Daten. Die Daten werden in einer bestimmten Art und Weise angeordnet und verknüpft um den Zugriff auf sie und ihre Verwaltung effizient zu ermöglichen. Die einfachste *Datenstruktur* in Python ist die Sequenz. Im vorherigen Abschnitt [\(2.5.2\)](#page-34-0) haben wir bereits zwei Arten vom Sequenzen gesehen. Strings und Listen. Strings haben wir bereits in Abschnitt [2.1.3](#page-16-0) behandelt, nun wollen wir uns mit Listen befassen.

> Listen in Python sind ein sehr vielseitiger Datentyp. Sie sind durch eckige Klammern ([]) gekenn-zeichnet, und können Elemente unterschiedlichen Typs enthalten. Wie bereits in Beispiel [2.8](#page-35-0) gesehen, wird eine Liste durch eckige Klammern([]) erzeugt. Zwischen den Klammern werden, durch Komma getrennt, die Elemente der Liste angegeben.

### **Zugriff auf Werte in einer Liste**

Auf die einzelnen Elemente einer Liste kann über ihren Index zugegriffen werden. Dabei erhält das erste Element den Index 0, das zweite den Index 1, das dritte 2, usw. . Der Index des gewünschten Elements einer Liste wird in eckigen Klammern hinter den Namen der Liste geschrieben (Abb. [2.41\)](#page-39-0).

| <b>CO</b> Python Shell                                                              |                |
|-------------------------------------------------------------------------------------|----------------|
| File Edit Shell Debug Options Windows Help                                          |                |
| >>                                                                                  |                |
| >>> # Beispiele für Listen                                                          |                |
| >>                                                                                  |                |
| $\rightarrow$ >> liste 1 = ['Jane', 17, 'Joe', 3.5, "John"] # Liste mit 5 Elementen |                |
| >>> liste_2 = $[1, 2, 3, 4, 5, 6, 7]$ # Liste mit 7 Elementen                       |                |
| >>                                                                                  |                |
| $>>$ liste 1[0] # das erste Element von liste_1                                     |                |
| "Jane"                                                                              |                |
| $\rightarrow$ >>> liste 2[1:5] # zweites bis fünftes Element von liste_2            |                |
| [2, 3, 4, 5]                                                                        |                |
| >>>                                                                                 |                |
|                                                                                     | Ln: 261 Col: 4 |

<span id="page-39-0"></span>Abbildung 2.41.: Zugriff auf Elemente einer Liste

Mithilfe des Doppelpunkt (:) kann eine Sequenz von Indizes angegeben werden und so auf einen Ausschnitt der Liste zugegriffen werden. ACHTUNG! der Endwert ist nicht eingeschlossen!

### Werte in Listen verändern

 $append()$  Mithilfe des Zuweisungsoperators (=) können Elemente in Listen verändert werden (Abb. [2.42\)](#page-40-0). Die append()-Methode dient dazu Elemente an eine Liste anzuhängen (engl.: *append*).

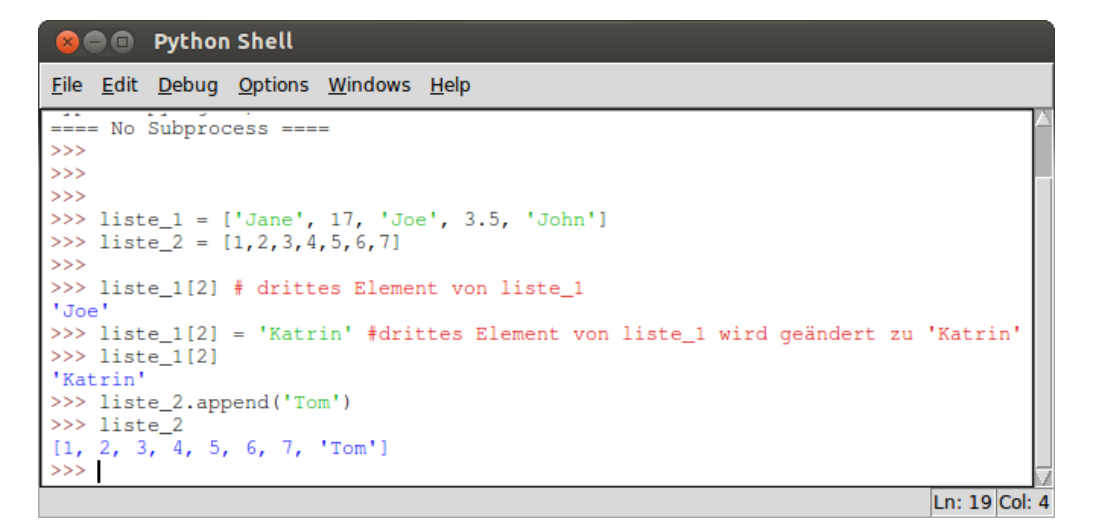

<span id="page-40-0"></span>Abbildung 2.42.: Verändern und Hinzufügen von Elementen

### Werte aus Liste löschen

Wenn man den Index des Elements kennt, welches man aus der Liste entfernen möchte, so kann del man den del-Befehl verwenden (Abb. [2.43\)](#page-40-1). Kennt man den Index nicht, sondern lediglich den Namen des Elements, so muss man die remove()-Methode verwenden, um das Element zu entfernen remove() (engl.: *remove*).

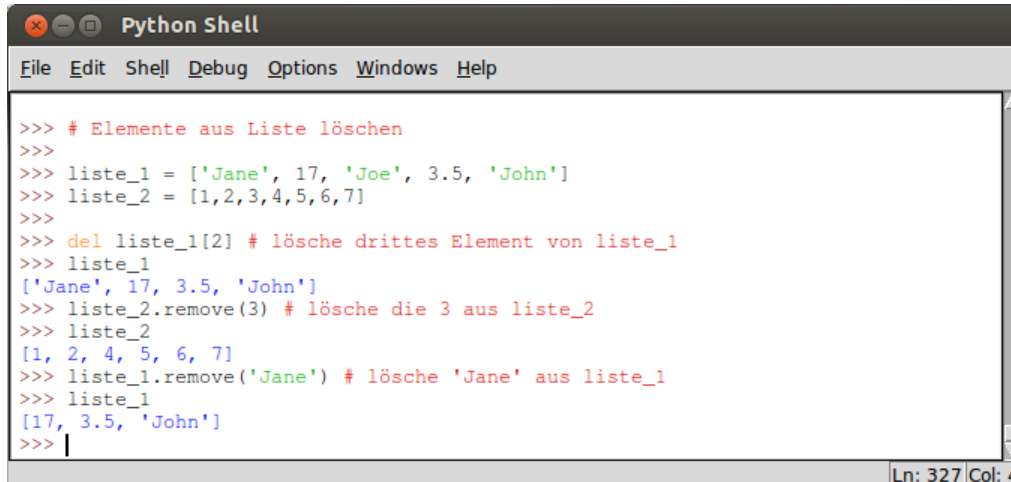

<span id="page-40-1"></span>Abbildung 2.43.: Löschen von Elementen einer Liste

| Neben den                                                           |  |  |  | oben erwähnten Funktionen und Operatoren, gibt |  | es |
|---------------------------------------------------------------------|--|--|--|------------------------------------------------|--|----|
| noch zahlreiche weitere. Wir wollen hier nur wenige kurz vorstellen |  |  |  |                                                |  |    |

7

| Operator/Funk-     | Beschreibung                         | <b>Beispiel</b>                     |  |
|--------------------|--------------------------------------|-------------------------------------|--|
| tion               |                                      |                                     |  |
| $len(\text{dist})$ | Länge der Liste                      | $len([1, 2, 5])$ ist 3              |  |
|                    | Zusammenfügen                        | $[1,2,3]+['a', 'b', 'c']$<br>ergibt |  |
|                    |                                      | [1, 2, 3, 'a', 'b', 'c']            |  |
| $\ast$             | Wiederholung                         | ['a'] $*3$ ergibt ['a','a','a']     |  |
| in                 | Enthalten in                         | 1 in $[1,2,3]$ ergibt True          |  |
| list.count(obj)    | Häufigkeit des Vorkommens von obj in | $[1,1,3]$ .count $(1)$ ergibt 2     |  |
|                    | Liste list                           |                                     |  |

Tabelle 2.4.: Operatoren und Funktionen für Listen in Python.

# **Exkurs: Version 3**

Nun haben wir gelernt, wie wir Programmteile wiederholt durchlaufen können und wie wir eine nicht vordefinierte Anzahl von Daten verwalten können. Unternehmen wir also einen neuen Versuch unser Programm zu verbessern. Ziel ist es, dass der Benutzer beliebig viele Zahlen nacheinander eingeben kann und das Programm mitteilt, ob diese Zahlen aufsteigend sortiert sind. Nachdem was wir bereits uber Sortierung wissen, muss unser Programm also etwa so ausseheh: ¨

- 1. Solang der Benutzer noch Zahlen eingeben möchte:
	- 2. Eingabe der Zahl
	- 3. Überprüfe, ob vorherige Zahl größer als eingegebene Zahl ist 3a. falls **ja**: Meldung ausgeben, und fertig. 3b. falls nein: zurück zu 2.
- 4. Wenn Eingabe beendet, Zahlen ausgeben

Schön und gut, aber wie weiß der Computer, dass der Benutzer keine Zahlen mehr eingeben möchte? Wir benötigen eine Eingabe, die dem Programm signalisiert, dass die Eingabe beendet ist. Außerdem mussen wir die eingegeben Zahlen ja auch irgendwie zwischenspeichern und verwalten. ¨ Erstens wollen wir sie am Ende des Programms ausgeben, und fur den Vergleich der letzten beiden ¨ Zahlen müssen wir zumindest Zugriff auf die vorletzte Zahl haben. Wir verbessern unseren Entwurf also zu folgendem:

- 1. Lege eine leere Liste an.
- 2. Solang der Benutzer noch Zahlen eingeben möchte:
	- 2. Eingabe der Zahl
	- 3. Uberprüfe, ob die Eingabe das Ende der Eingabe signalisiert
	- 3a. falls **ja**: Schleifenbedingung auf False setzen.
	- 3b. falls **nein**: Überprüfe, ob vorherige Zahl größer als eingegebene Zahl ist 3b1. falls **ja**: Meldung ausgeben, und Eingabe beenden.
		- 3b2. falls **nein**: Eingegebene Zahl an Liste anhängen; und zurück zu 2
- 4. Wenn Eingabe beendet, Zahlen ausgeben

Während der Programmierung fällt uns noch auf, dass wir vor dem Prüfen, ob die vorherige Zahl größer als die gerade eingegebene Zahl ist, noch prüfen müssen, ob es überhaupt eine vorherige Zahl gibt. Versuchen wir auf Elemente zuzugreifen, die es nicht gibt, zeigt der Python-Interpreter Index Error einen Index-Fehler (engl.: *IndexError*) an. Allerdings hat Python auch hier für den unerfahrenen Programmierer vorgesorgt. Das Element *vor* dem ersten Element einer Liste, ist das erste Element. Ferner sollten wir überprüfen, ob es sich bei der Eingabe, wenn nicht um das Signal zum Beenden Value Error der Eingabe, um eine Zahl handelt. Sonst meldet der Python-Interpreter einen Werte-Fehler (engl.: *ValueError*), wenn wir versuchen die Eingabe für den Vergleich in eine int-Zahl umzuwandeln. Also schreiben wir folgendes Programm (Abb. [2.44\)](#page-42-0).

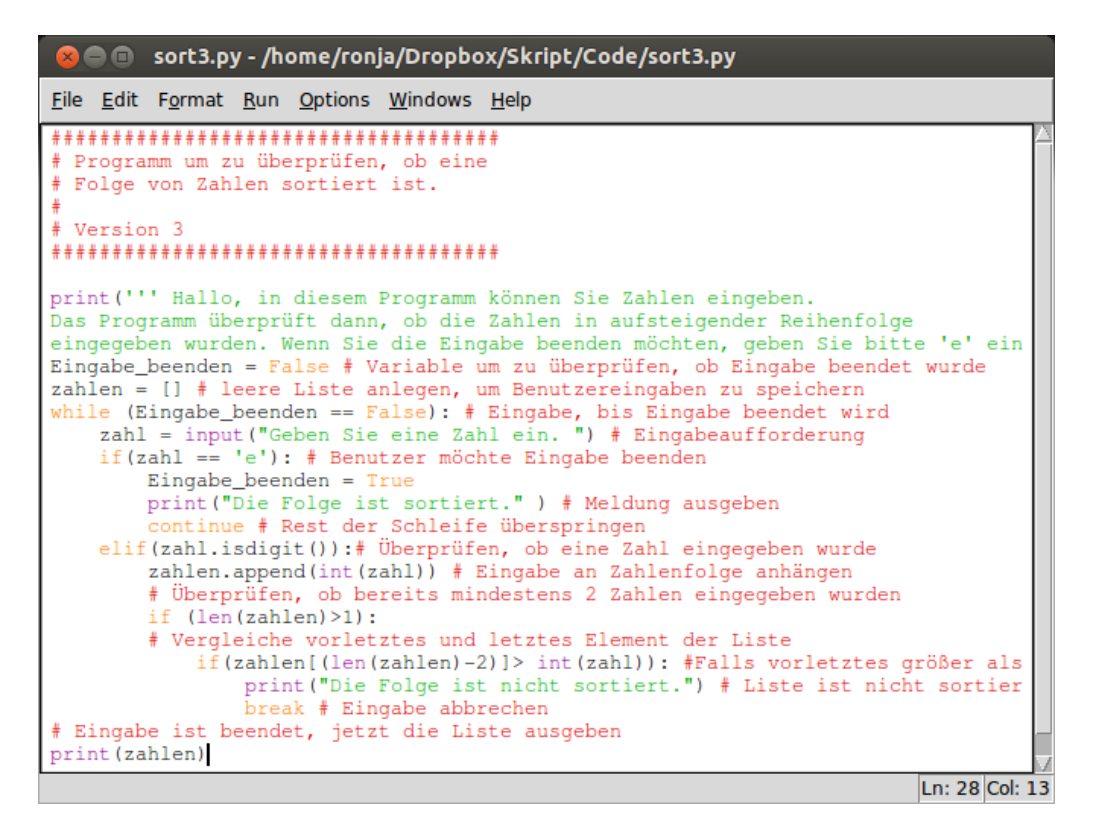

<span id="page-42-0"></span>Abbildung 2.44.: Sortierte Zahlenfolge: Version 3

Nun ist das Programm nicht mehr selbsterklärend, denn der Benutzer muss wissen, welche Eingabe dem Programm signalisiert, dass die Eingabe von Zahlen abgeschlossen ist. Daher sorgen wir zunächst dafür, dass bei Programmstart ein kurzer Erklärungstext auf dem Bildschirm ausgegeben wird. Dann setzen wir die Kontrollvariable Eingabe beenden auf False, denn zunächst gehen wir davon aus, dass Zahlen eingegeben werden sollen. Anschließend startet eine while-Schleife, die so lange läuft, bis die Kontrollvariable Eingabe beenden den Wert True annimmt. Nachdem wir vom Benutzer eine Eingabe erfragt haben, überprüfen wir, ob es sich um das Signal zum Beenden der Eingabe handelt. Wir haben e, für 'Ende' gewählt. Falls die Eingabe 'e' ist, setzen wir die Kontorllvariable Eingabe beenden auf True, geben eine Meldung aus, dass die Folge sortiert ist und kehren mit einem continue-Befehl direkt zum Schleifenkopf zurück. Da die Schleifenbedingung nun nicht mehr erfüllt ist, wird die Schleife nicht erneut aufgeführt. Das Programm springt direkt zur Anweisung nach der while-Schleife und gibt die eingegebene Zahlenfolge aus.

Falls es sich bei der Eingabe nicht um das Signal zum Beenden der Eingabe handelt, überprüfen wir zunächst, ob es sich um eine Zahl handelt. Falls nicht, ignorieren wir die Eingabe einfach und fragen nach der nächsten Eingabe. Das passiert automatisch, wenn wir keine else-Anweisung geben. Falls es sich um eine Zahl handelt, so speichern wir sie in unserer Zahlenliste. Dann überprüfen wir, ob sich in der Liste mindestens 2 Zahlen befinden. Falls nein, wollen wir wieder nichts tun und nach der nächsten Eingabe fragen. Also benötigen wir wieder keine else-Anweisung. Falls ja, überprüfen wir, ob die vorherige Zahl (die sich als vorletztes Element in unserer Zahlenliste befindet) größer ist, als die gerade eingegebene Zahl (die sich sowohl als letztes Element in der Zahlenliste befindet, als auch noch in der Variablen zahl). Falls nein, ist die Folge sortiert, und wir fragen nach der nächsten Eingabe. Wir benötigen also erneut keine else-Anweisung. Falls ja, ist die aufsteigende Sortierung verletzt. Wir geben eine entsprechende Meldung aus und beenden die Eingabe sofort. Das Programm springt zur Anweisung nach der while-Schleife und gibt die eingegebene Zahlenfolge aus.

| ⊗⊜ @ Python Shell                                                                                                    |               |  |
|----------------------------------------------------------------------------------------------------|---------------|--|
| File Edit Shell Debug Options Windows Help                                                                                                    |               |  |
| >>><br>>><br>Hallo, in diesem Programm können Sie Zahlen eingeben.<br>Das Programm überprüft dann, ob die Zahlen in aufsteigender Reihenfolge<br>eingegeben wurden. Wenn Sie die Eingabe beenden möchten, geben Sei bitte 'e' ein<br>Geben Sie eine Zahl ein. 1<br>Geben Sie eine Zahl ein. 3<br>Geben Sie eine Zahl ein. 5<br>Geben Sie eine Zahl ein. 7<br>Geben Sie eine Zahl ein. e<br>Die Folge ist sortiert.<br>[1, 3, 5, 7]<br>$>>> = =$<br>><br>Hallo, in diesem Programm können Sie Zahlen eingeben.<br>Das Programm überprüft dann, ob die Zahlen in aufsteigender Reihenfolge<br>eingegeben wurden. Wenn Sie die Eingabe beenden möchten, geben Sei bitte 'e' ein |               |  |
| Geben Sie eine Zahl ein. 1<br>Geben Sie eine Zahl ein, a<br>Geben Sie eine Zahl ein. b<br>Geben Sie eine Zahl ein. 5<br>Geben Sie eine Zahl ein. 3<br>Die Folge ist nicht sortiert.<br>[1, 5, 3]<br>>>>                                                                                                    |               |  |
|                                                                                                    | Ln: 87 Col: 4 |  |

Abbildung 2.45.: Durchlauf des Programms Version 3

Tatsächlich funktioniert unser Programm. Wir können beliebig viele Zahlen hintereinander eingeben. Die Eingabe von anderen Zeichen wird ignoriert, und die Eingabe von e beendet die Eingabe und gibt eine Meldung und die Zahlenfolge aus. Sobald die Sortierung der Zahlen verletzt ist, wird ebenfalls eine Meldung ausgegeben und die Zahlenfolge ausgegeben.

# **2.7. Funktionen**

Quelltext, der an verschiedenen Stellen eines Programms benötigt wird sollte als *Funktion* geschrieben werden. Eine Funktion ist ein Stück wiederverwendbarer Quelltext, der eine Aufgabe ausführt. Wir haben bereits einige vordefinierte Built-In-Funktionen kennengelernt (Abschnitt [2.2\)](#page-17-0), man kann aber auch seine eigenen Funktionen definieren. Der Vorteil von Funktionen ist, dass der Quelltext, der diese Aufgabe erledigt nur an einer Stelle steht, und an allen Stellen an denen er gebraucht wird, lediglich auf diese Stelle verwiesen wird. Sollte sich also herausstellen, dass in diesem Teil ein Fehler ist, oder, dass die Ausührung der Aufgabe geändert werden muss, so muss der Quelltext nur an einer Stelle geändert werden. Das erhöht die Wartbarkeit und Lesbarkeit des Programms. Ferner ersparen einem Funktionen viel Arbeit, denn wenn man eine Funktion einmal programmiert hat, dann kann man sie immer wieder verwenden. Sogar in anderen Programmen (dazu mehr in Abschnitt [2.9\)](#page-49-0).

Eine Funktion beginnt mit dem Schlüsselwort def, gefolgt von dem Funktionsnamen und Klammern (()). Innerhalb der Klammern werden die Übergabeparameter angegeben. Der *Funktionskopf* wird mit einem Doppelpunkt (:) abgeschlossen. Der *Funktionsrumpf* ist eingerückt. Die erste Anreturn weisung in einer Funktion kann ein Blockkommentar [\(2.4\)](#page-22-0) sein. Der return-Befehl beendet eine Funktion und kann einen Wert zurückliefern.

### <span id="page-43-0"></span>**Beispiel 2.9** (Funktion)**.**

Die erste Funktion in Abbildung [2.46](#page-44-0) zeigt die einfachste Form einer Funktion in Python. Die Funktion macht nichts anderes, als die bereits vordefinierte print()-Funktion. Sie gibt den übergebenen Parameter auf dem Bildschirm aus. Dafür verwendet die Funktion sogar die vordefinierte print()-Funktion. Letztendlich tut die Funktion mein print() nichts anderes, als den erhaltenen Parameter an die print()-Funktion weiterzureichen.

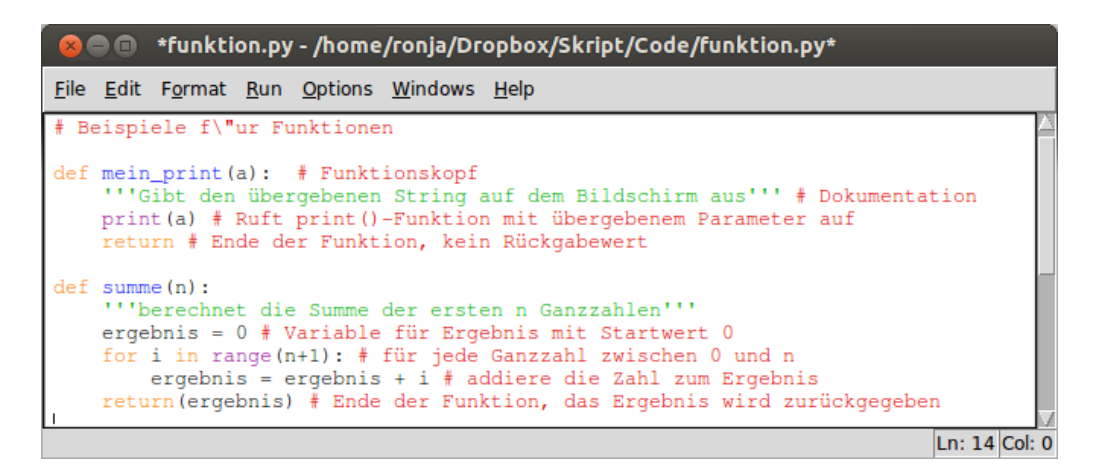

<span id="page-44-0"></span>Abbildung 2.46.: Definition von Funktionen in Python

Die zweite Funktion ist schon etwas komplexer. Sie erwartet einen ganzzahligen Übergabewert  $n$ und berechnet dann die Summe der ersten *n* Zahlen. Diesen Wert gibt sie zurück.

Eine Funktion zu definieren, gibt ihr lediglich einen Namen, spezifiziert die Ubergabeparameter ¨ und strukturiert den Quelltext. Um die Funktion zu verwenden und ausfuhren zu lassen, muss ¨ man sie aufrufen. Dies geschieht durch Angabe des Funktionsnamens gefolgt von Klammern (()), in den Klammern werden die Ubergabeparameter angegeben, falls die Funktion welche erwartet. ¨

### **Beispiel 2.10** (Aufruf von Funktionen)**.**

Wir können nun unsere im obigen Beispiel [2.9](#page-43-0) definierten Funktionen aufrufen. Entweder im Quelltext in einem Editor, oder, nachdem wir einmal " Run Module" angegeben haben, auch in der interaktiven Python-Shell. Als Parameter können sowohl Werte, als auch Variablen übergeben werden. Rückgabewerte von Funktionen können in Variablen zwischengespeichert werden. Wenn für die Funktion ein Dokumentationsstring angegeben wurde, so wird dieser beim Aufruf der help()-Funktion angezeigt (Abb. [2.47\)](#page-45-0).

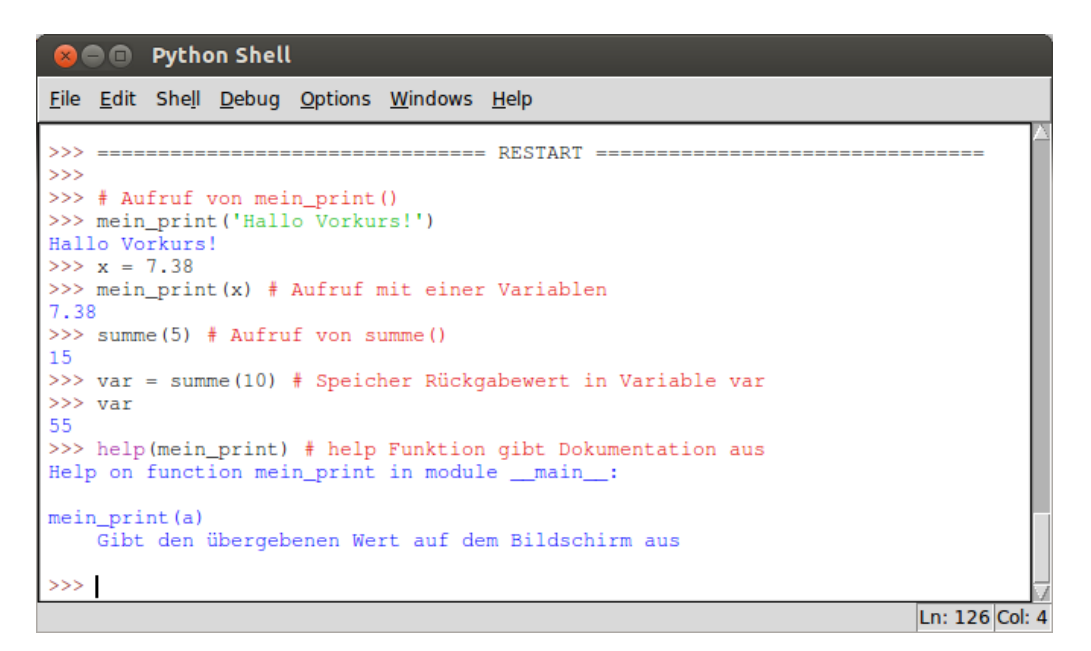

<span id="page-45-0"></span>Abbildung 2.47.: Aufruf von Funktionen in Python

## **Exkurs: Version 4**

Unser Programm würde wohl noch wesentlich komfortabler sein, wenn es nicht nur überprüfen würde, ob eine eingegebene Zahlenfolge sortiert ist, sondern wenn es unsortierte Zahlenfolgen sortieren würde. Eine Liste von Zahlen zu sortieren ist sicherlich auch etwas, das in zukünftigen Programmen nützlich sein könnte, daher wollen wir die Sortierung als Funktion schreiben.

### **Wie sortiert man eine Folge von Zahlen?**

Es gibt viele verschiedene Sortieralgorithmen, denn tatsächlich müssen häufig Dinge sortiert werden. Der einfachste und intuitivste ist vermutlich *Insertionsort*. Insertionsort ist das, was die meisten von uns anwenden, wenn sie Spielkarten sortieren. Die meisten arbeiten von links nach rechts, andersherum geht es aber auch. Man geht das Blatt von links nach rechts durch und steckt Insertionsort dabei jede Karte an die richtige Position.

Der Algorithmus lautet:

1. Für jede Karte von links nach rechts:

- 2. Solange der Nachbar links größer ist:
	- 3. gehe einen weiter nach links
- 4. Wenn Nachbar kleiner ist, sortiere Karte rechts davon ein.

Für unser Programm stellen wir uns die Karten als Liste vor. Jede Karte ist ein Element der Liste. Nun durchlaufen wir die Liste von 0 bis zum letzten Element (liste[len(liste)]). Für jedes Element, vergleichen wir nun schrittweise nach links (in Richtung Anfang der Liste), ob das dortige Element größer ist, als das Element welches wir aktuell einsortieren möchten. Falls ja, verschieben wir das dortige Element um 1 nach rechts, denn unser aktuelles Element wird am Ende links davon stehen und wir benötigen einen Platz. Sobald wir ein Element gefunden haben, das kleiner als unser einzusortierendes Element ist, haben wir die Stelle gefunden an der unser aktuelles Element eingefügt werden muss. Da wir beim Durchgehen der Elemente alle größeren einen nach rechts geschoben haben, können wir das aktuelle Element nun rechts vom gefundenen, kleineren Element einfügen.

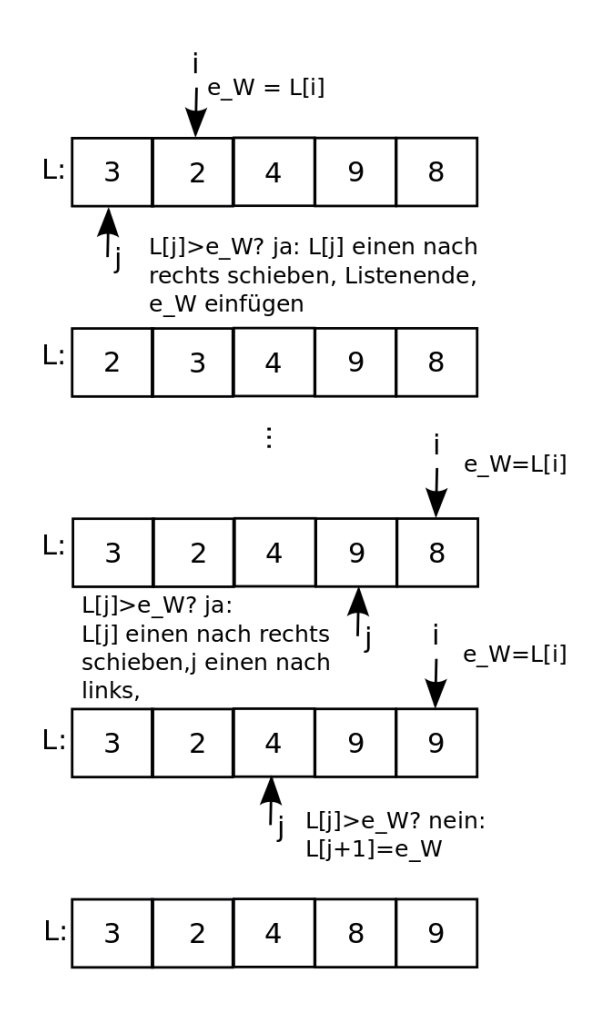

Abbildung 2.48.: Insertionsort

Die Sortierfunktion können wir nun für unser Programm nutzen. Wir brauchen nun nicht mehr abzufragen, ob die Eingabe sortiert ist. Wir können einfach nach Beendigung der Eingabe die Folge mithilfe der Funktion sortieren, und dann ausgeben. Unser Programm muss demnach folgende Schritte beinhalten:

- 1. Lege eine leere Liste an.
- 2. Solang der Benutzer noch Zahlen eingeben möchte:
	- 2. Eingabe der Zahl
	- 3. Überprüfe, ob die Eingabe das Ende der Eingabe signalisiert 3a. falls **ja**: Schleifenbedingung auf False setzen.
	- 3b. falls nein: Eingegebene Zahl an Liste anhängen; und zurück zu 2
- 4. Wenn Eingabe beendet, Liste sortieren
- 5. Zahlen ausgeben

Bleibt noch das Problem zu lösen, wie man in einer Liste Elemente "nach rechts schiebt". Wenn<br>mir wenn singerestimmuler Element in singer Verichlag meischemmeiskam dam bännen mir seinem wir unser einzusortierendes Element in einer Variablen zwischenspeichern, dann können wir seinen Wert in der Liste ruhig überschreiben. Somit brauchen wir lediglich jedes Element links von der ursprunglichen Position unseres einzusortierenden Elements eine Listenposition weiter nach rechts ¨ zu schreiben. Unser Programm sieht dann wie folgt aus:

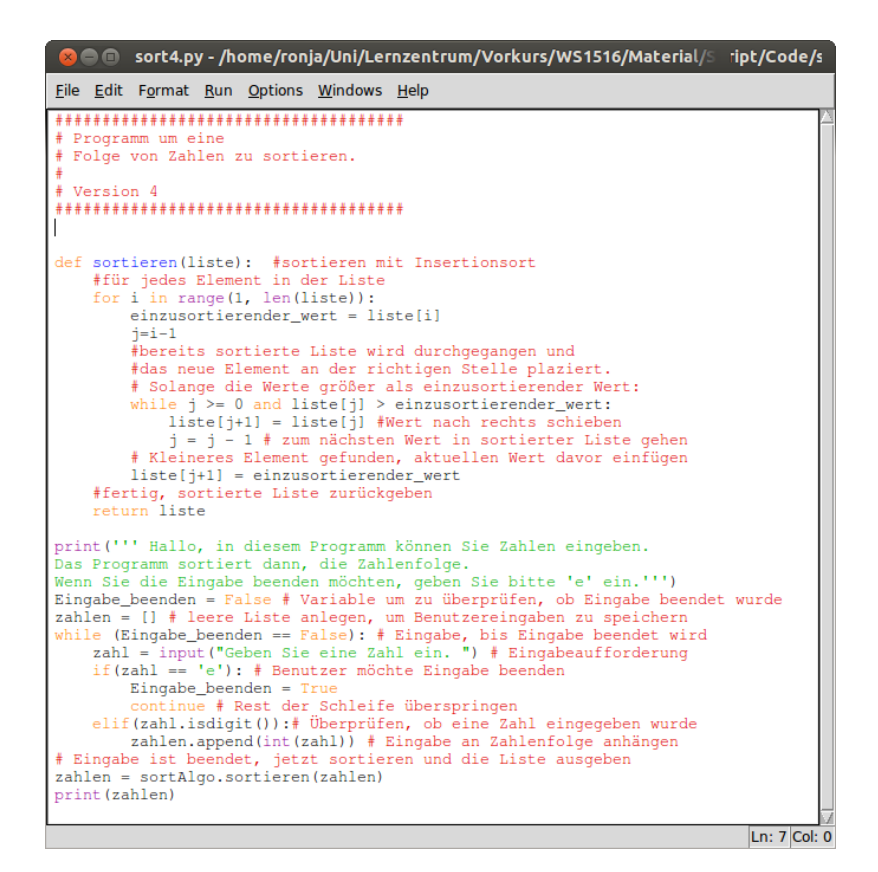

Abbildung 2.49.: Sortierte Zahlenfolge: Version 4

Die Ausgabe unseres Programms zeigt, dass es nun tatsächlich eingegebene Zahlenfolgen sortiert.

| File Edit Debug Options Windows Help<br>Hallo, in diesem Programm können Sie Zahlen eingeben.<br>Das Programm sortiert dann, die Zahlenfolge.<br>Wenn Sie die Eingabe beenden möchten, geben Sie bitte 'e' ein.<br>Geben Sie eine Zahl ein. 9<br>Geben Sie eine Zahl ein. 3<br>Geben Sie eine Zahl ein. 6<br>Geben Sie eine Zahl ein. 7<br>Geben Sie eine Zahl ein. 2<br>Geben Sie eine Zahl ein. e<br>[2, 3, 6, 7, 9]<br>>><br>Hallo, in diesem Programm können Sie Zahlen eingeben.<br>Das Programm sortiert dann, die Zahlenfolge.<br>Wenn Sie die Eingabe beenden möchten, geben Sie bitte 'e' ein.<br>Geben Sie eine Zahl ein. 7<br>Geben Sie eine Zahl ein. 8<br>Geben Sie eine Zahl ein. 1<br>Geben Sie eine Zahl ein. 45<br>Geben Sie eine Zahl ein. e<br>[1, 7, 8, 45] | <b>8</b> O Python Shell |  |
|----------------------------------------------------------------------------------------------------|-------------------------|--|
|                                                                                                    |                         |  |
|                                                                                                    |                         |  |
|                                                                                                    | >>>                     |  |

Abbildung 2.50.: Durchläufe des Programms Version 4

# 2.8. Gültigkeitsbereiche

globale Variable

Variablen, die in einer Funktion definiert werden, sind in keinster Weise mit andern Variablen des lokale Varia- gleich Namens, die außerhalb der Funktion benutzt werden, verbunden. Man sagt, die Variablen ble sind *lokal* gültig. Im Gegensatz dazu gibt es *qlobal* gültige Variablen, die außerhalb von Funktionen definiert werden und dort gültig sind. Dies nennt man den Gültigkeitsbereich einer Variablen. Eine

Variable ist genau in dem Anweisungsblock gultig, in dem sie definiert wird, beginnend an der ¨ Stelle wo die erste Zuweisung stattfindet.

#### <span id="page-48-1"></span>Beispiel 2.11 (Gültigkeitsbereiche).

In folgendem Beispiel definieren wir außerhalb einer Funktion eine Variable x, mit dem Wert 50. Außerdem definieren wir eine Funktion eine Funktion() der ein Wert ubergeben werden kann. ¨ Dieser Wert wird dann ausgegeben. Anschließend wird in der Funktion eine Variable mit Namen x und Wert 2 definiert, deren Wert ebenfalls ausgegeben wird (Abb. [2.51\)](#page-48-0). Unser Programm ruft nun die Funktion eine Funktion auf. Danach wird der aktuelle Wert der Variablen x nochmals ausgegeben.

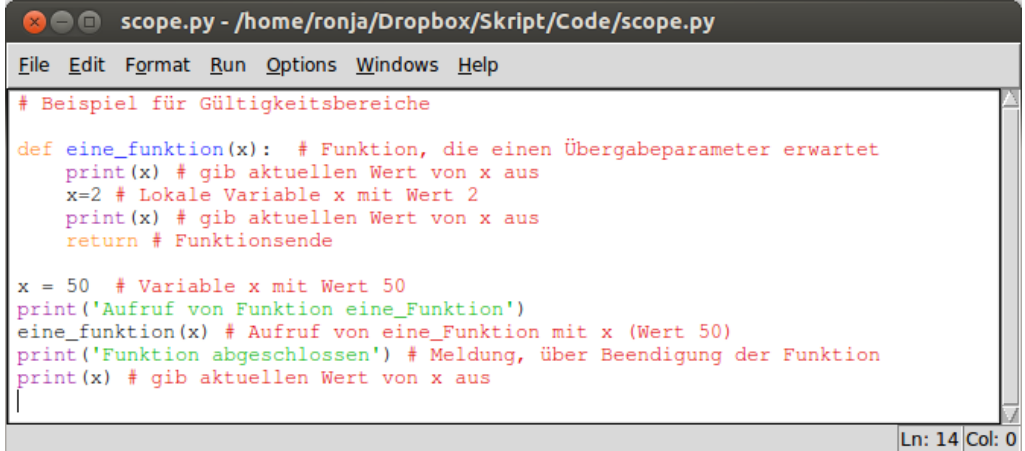

<span id="page-48-0"></span>Abbildung 2.51.: Gultigkeitsbereiche ¨

Wenn das Programm gestartet wird, verwendet Python beim ersten Zugriff auf den *Wert* mit Namen x in der Funktion den Wert des, in der Funktion angegebenen, gleichnamigen Parameters; welcher 50 ist. Danach weisen wir der Variablen x den Wert 2 zu. Da wir uns in einer Funktion befinden, legt Python eine lokale Variable mit Namen x an. Der Wert der globalen Variablen x wird davon nicht beeinflusst. Innerhalb der Funktion gibt es nun einen neuen Wert mit Namen x und zwar 2. Daher wird bei der folgenden print()-Anweisung 2 ausgegeben. Mit der print()-Anweisung nach Beendigung der Funktion vergewissern wir uns, dass der Wert der *globalen* Variable x von der Zuweisung innerhalb der Funktion nicht betroffen war. Es wird 50 ausgegeben.

|    |  | <b>COM</b> Python Shell |                                   |                                            |         |         |  |
|----|--|-------------------------|-----------------------------------|--------------------------------------------|---------|---------|--|
|    |  |                         |                                   | File Edit Shell Debug Options Windows Help |         |         |  |
|    |  |                         |                                   |                                            | RESTAR' |         |  |
| >> |  |                         |                                   |                                            |         |         |  |
|    |  |                         | Aufruf von Funktion eine_Funktion |                                            |         |         |  |
| 50 |  |                         |                                   |                                            |         |         |  |
|    |  |                         |                                   |                                            |         |         |  |
|    |  | Funktion abgeschlossen  |                                   |                                            |         |         |  |
| 50 |  |                         |                                   |                                            |         |         |  |
| >> |  |                         |                                   |                                            |         |         |  |
|    |  |                         |                                   |                                            |         | Ln: 139 |  |

Abbildung 2.52.: Ausgabe des Programms zu Gultigkeitsbereichen ¨

Möchte man einem außerhalb der Funktion definierten Namen in einer Funktion einen Wert zuweisen, so muss man Python mitteilen, dass der Name nicht lokal, sondern global ist. Dies geschieht mithilfe des global-Befehls. Ohne die global-Anweisung wird Python bei einer Zuweisung innerhalb einer Funktion immer eine lokale Variable anlegen.

Die Werte von Variablen, die außerhalb einer Funktion definiert wurden, können innerhalb ei-

ner Funktion zwar benutzt werden (solange innerhalb der Funktion keine gleichnamige Variable global existiert), es gehört aber nicht zum guten Stil und sollte vermieden werden, da einem Leser des Programms nicht sofort klar ist, wo diese Variable definiert wurde.

#### **Beispiel 2.12** (global-Anweisung)**.**

Wir benutzen ein ganz ähnliches Programm wie in Beispiel [2.11.](#page-48-1) Allerdings nimmt die Funktion diesmal keinen Wert entgegen. Die global-Anweisung wird genutzt, um x innerhalb der Funktion als globale Variable zu definieren (Abb. [2.53\)](#page-49-1).

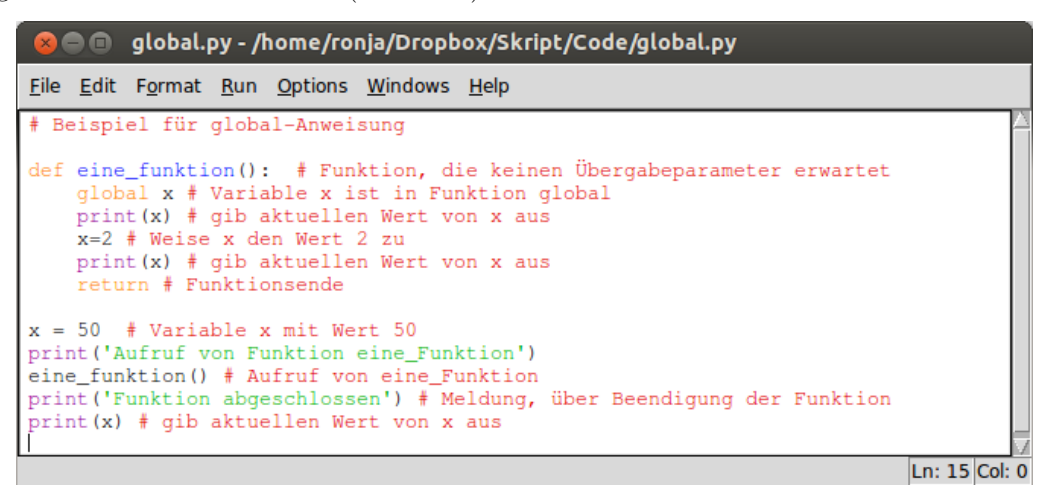

Abbildung 2.53.: Verwendung der global-Anweisung

Nun wird bei der Zuweisung von 2 an die Variable x keine lokale Variable angelegt, sondern der Wert der globalen Variablen x wird überschrieben. Die Ausgabe des Wertes von x nach Beendigung der Funktion bestätigt das. Es wird 2 ausgegeben (Abb. [2.54\)](#page-49-2).

<span id="page-49-1"></span>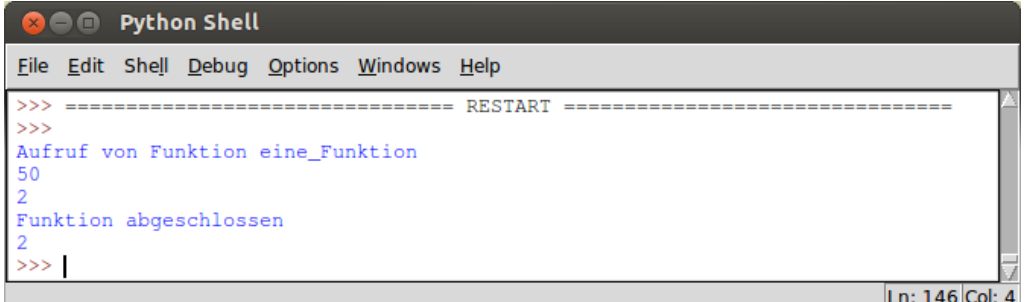

<span id="page-49-2"></span>Abbildung 2.54.: Ausgabe des Programms zur global-Anweisung

# <span id="page-49-0"></span>**2.9. Module**

Wir haben mit Funktionen eine Art kennengelernt, Quelltext innerhalb eines Programms mehrmals zu verwenden. Es gibt aber in Python auch die Möglichkeit bereits vorhandene Funktionen aus einem anderen Programm wiederzuverwenden. Dies geschieht mithilfe von *Modulen*. Ein Modul ist eine Datei, die Python-Quelltext enthält. Um ein Modul in anderen Programmen wiederverwenden zu können, *muss* der Dateiname die Endung .py haben.

### **import-Anweisung**

import Mithilfe der import-Anweisung, kann eine Modul in ein Python-Programm importiert werden.

Die Funktionen, Variablen, usw. die in dem Modul definiert werden, können dann im Programm verwendet werden. Um Namenskonflikte zu vermeiden, muss eine, aus einem Modul importierte, Funktion oder Variable mit dem Modulnamen angegeben werden (Bsp.: [2.13\)](#page-50-0).

### <span id="page-50-0"></span>**Beispiel 2.13** (import-Anweisung)**.**

Angenommen wir schreiben ein Programm und stellen fest, dass wir im Verlauf des Programms die Summe der ersten *n* Ganzzahlen berechnen müssen. Zum Glück erinnern wir uns, dass wir solch eine Funktion ja bereits geschrieben haben, nämlich in Beispiel [2.9.](#page-43-0) Die Funktion ist in einer Datei namens funktion.py gespeichert. Diese können wir nun als Modul in unser aktuelles Programm importieren und die Funktion summe() verwenden (Abb. [2.55\)](#page-50-1).

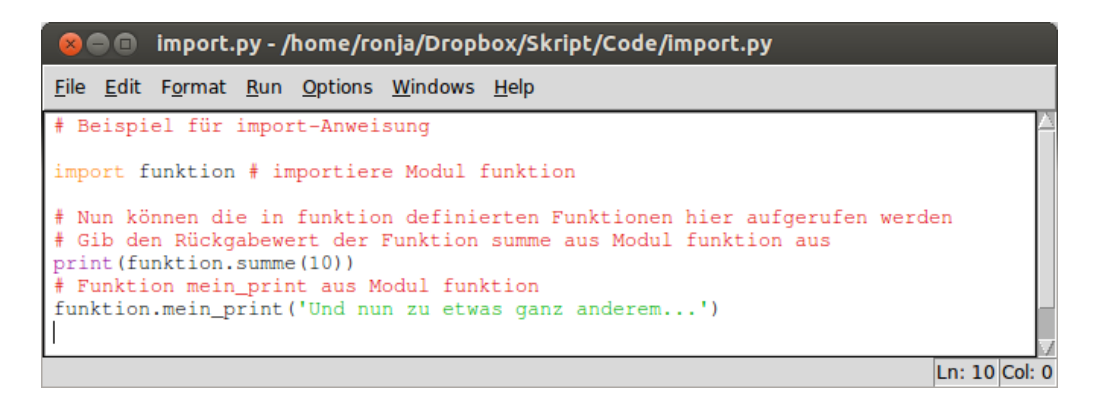

Abbildung 2.55.: Verwendung der import-Anweisung

<span id="page-50-1"></span>Werden Module auf diese Art und Weise importiert, so kommt es nicht zu Namenskonflikten. Es kann in unserem Programm z.B. ebenfalls eine Funktion mein print() definiert sein, da aber die mein print()-Funktion aus Modul funktion als funktion.mein print() aufgerufen werden muss, kann Python die beiden Funktionen auseinanderhalten (Abb. [2.56\)](#page-50-2).

| <b>C @ @</b> namen.py - /home/ronja/Dropbox/Skript/Code/namen.py                                                                                                    |  |
|----------------------------------------------------------------------------------------------------|--|
| File Edit Format Run Options Windows Help                                                                                                    |  |
| # Beispiel für import-Anweisung                                                                                                    |  |
| import funktion # importiere Modul funktion                                                                                                    |  |
| def mein_print(a): # Funktion mein_print() erwartet einen Parameter<br>print ('Ausqabe aus Funktion mein print:', a)<br>return                                               |  |
| # Nun können die in funktion definierten Funktionen hier aufgerufen werden<br># Gib den Rückgabewert der Funktion summe aus Modul funktion aus<br>print (funktion.summe(10)) |  |
| $bsp = 'Und$ nun zu etwas ganz anderem'<br># Funktion mein_print aus Modul funktion<br>funktion.mein_print(bsp)<br># Funktion mein_print<br>mein_print(bsp)                  |  |
| Ln: 19 Col: 0                                                                                                    |  |

<span id="page-50-2"></span>Abbildung 2.56.: Verwendung der import-Anweisung

Beim Aufruf von mein print() wird die im Programm definierte Funktion aufgerufen, beim Aufruf von funktion.mein print() wird die im Modul funktion definierte Funktion aufgerufen (Abb. [2.57\)](#page-51-0).

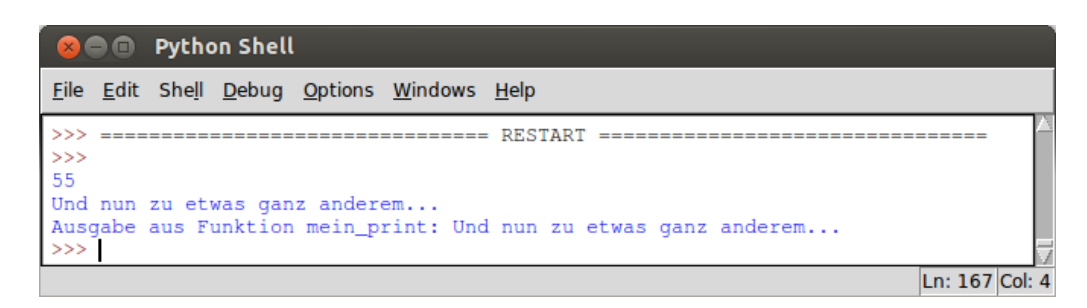

Abbildung 2.57.: Ausgabe des Programms zur import-Anweisung

### <span id="page-51-0"></span>**from...import-Anweisung**

Wenn man nicht bei jedem Funktionsaufruf den Modulnamen mit angeben möchte, kann man die from...import-Anweisung benutzen. Mit ihr können einzelne Funktionen und Variablen aus einem Modul in ein Programm importiert werden.

### **Beispiel 2.14** (from ...import-Anweisung)**.**

Der Befehl from funktion import summe importiert lediglich die Funktion summe() aus dem Modul funktion. Vorteil dieser Art des Imports ist, dass nun die Funktion summe() verwendet werden kann, ohne dass der Modulname vorweggestellt werden muss (Abb. [2.58\)](#page-51-1).

| <b>C</b> $\blacksquare$ from.py - /home/ronja/Dropbox/Skript/Code/from.py                                                               |  |
|----------------------------------------------------------------------------------------------------|--|
| File Edit Format Run Options Windows Help                                                                                               |  |
| # Beispiel für fromimport-Anweisung                                                                                                    |  |
| from funktion import summe # importiere Funktion summe aus Modul funktion                                                               |  |
| def mein_print(a): # Funktion mein_print() erwartet einen Parameter<br>print ('Ausgabe aus Funktion mein print:', a)<br>return          |  |
| # Nun kann die Funktion summe aufgerufen werden<br># Gib den Rückgabewert der Funktion summe aus Modul funktion aus<br>print(summ (10)) |  |
| $bsp = 'Und num zu etwas ganz anderen'$<br># Funktion mein print<br>mein print (bsp)                                                    |  |
| Ln: 17 Col: 0                                                                                                    |  |

<span id="page-51-1"></span>Abbildung 2.58.: Verwendung der from...import-Anweisung

Die Funktion summe() kann problemlos verwendet werden, auf die Funktion mein print() aus Modul funktion kann jedoch nicht mehr zugegriffen werden. Lediglich die, im Programm selbst definierte Funktion mein\_print() steht zur Verfügung.

| <b>B D</b> Python Shell                                        |                |
|----------------------------------------------------------------|----------------|
| File Edit Shell Debug Options Windows Help                     |                |
| ----------                                                     | RESTART        |
| $> >>$<br>55                                                   |                |
| Ausgabe aus Funktion mein print: Und nun zu etwas ganz anderem |                |
| >>                                                             |                |
|                                                                | Ln: 178 Col: 4 |

Abbildung 2.59.: Verwendung der from...import-Anweisung

Der Befehl from funktion import \* importiert alle im Modul funktion definierten Funktionen und Variablen. Das erscheint auf den ersten Blick die bequemste Variante zu sein, Funktionen etc. aus anderen Programmen zu importieren. Allerdings werden bei dieser Methode namensgleiche Funktionen überschrieben (Bsp [2.15\)](#page-52-0). D.h. falls im Programm vor dem import \*-Befehl namensgleiche Funktionen definiert wurden, werden bei Funktionsaufruf nun Funktionen aus dem Modul aufgerufen. Falls *nach* dem import \*-Befehl namensgleiche Funktionen im Programm definiert werden, werden bei Funktionsaufruf nur noch die im Programm definierten aufgerufen. Da man vor allem bei einem großen Programm schnell den Überblick über verwendete Namen verliert und es nicht einfach ist zu überschauen welche Variablen-, Funktionsnamen etc. in dem importierten Modul existieren, kann man dabei böse Uberraschungen erleben, die einen letztendlich doch mehr Muhe kosten als vor jeden Funktionsaufruf den Modulnamen zu schreiben, bzw nur explizit die ¨ Funktionen zu importieren, die tatsächlich gebraucht werden.

<span id="page-52-0"></span>**Beispiel 2.15** (from...import \*-Anweisung)**.**

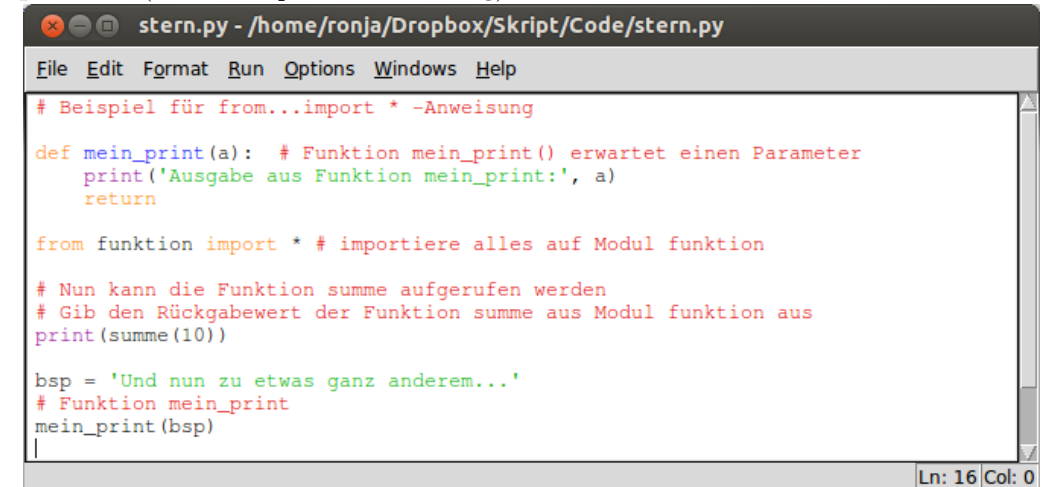

Abbildung 2.60.: Verwendung der from...import \*-Anweisung

In diesem Beispiel werden nach der Funktionsdefinition von mein print() alle Funktionen etc. aus Modul funktion importiert. Da Modul funktion ebenfalls eine Funktion namens mein print besitzt, wird die zuvor definierte Funktion überschrieben (Abb. [2.61\)](#page-52-1).

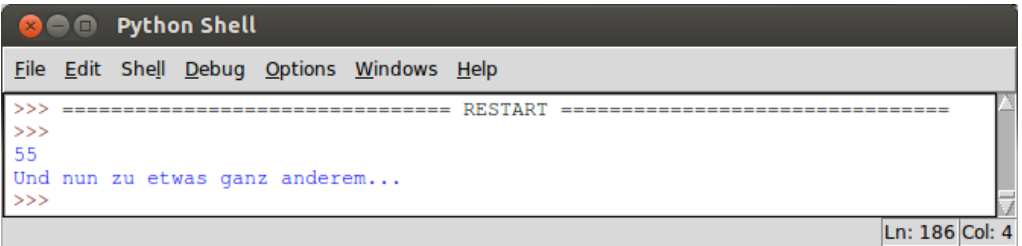

<span id="page-52-1"></span>Abbildung 2.61.: Ausgabe des Programms zur Verwendung der from...import \*-Anweisung

# **2.10. Datei Ein- und Ausgabe**

Bisher haben wir Daten immer uber den Bildschirm (die Standardein- und -ausgabe) eingelesen ¨ und ausgegeben. Bei größeren Datenmengen wollen wir die Daten aus einer Datei einlesen und die Ergebnisse auch wieder in eine Datei schreiben können. Python stellt diverse Funktionen zur Verfugung um auf Dateien zuzugreifen. ¨

**open():** Der open()-Befehl öffnet eine Datei. Er erwartet als Übergabeparameter den Namen der zu öffnenden Datei. Falls sich diese nicht im aktuellen Verzeichnis befindet, muss zusätzlich open()

der Dateipfad (siehe [A.1.1\)](#page-125-0) angegeben werden. Ferner muss angegeben werden, in welchem *Modus* die Datei geöffnet werden soll. Es gibt diverse Modi in denen die Datei geöffnet werden kann, wir betrachten hier nur die wichtigsten und verweisen auf die Python-Dokumentation<sup>2</sup> für die andern.

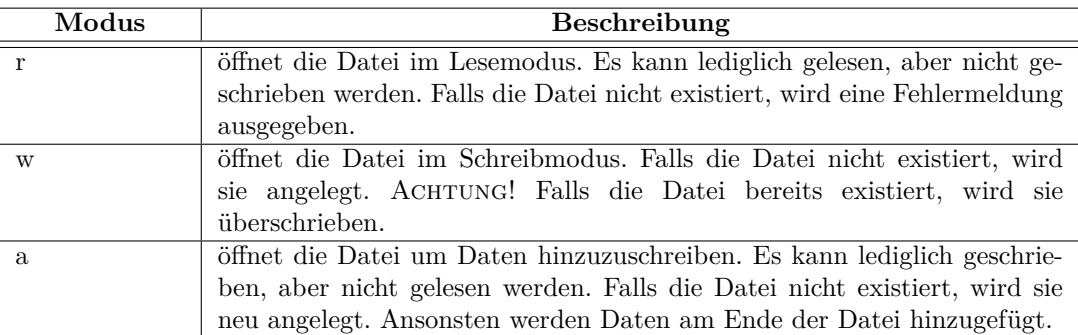

- write(): Die write()-Methode schreibt jede Zeichenkette, die ihr übergeben wird, in die geöffnete write() Datei. Die write()-Methode fügt keinen Zeilenumbruch am Ende des Strings ein (wie es z.B. die print-Funktion macht). Zeilenumbrüche müssen extra übergeben werden  $(\nabla \cdot \mathbf{n})$ . Sie kann nur angewendet werden, wenn die Datei im Schreib- oder Hinzufügmodus geöffnet wurde.
- **read():** Die read()-Methode liest eine Zeichenkette aus einer Datei. Wenn kein Parameter read() ubergeben wird, der festlegt wie viele Bytes gelesen werden sollen, so liest die Methode bis zum Dateiende. Sie kann nur angewendet werden, wenn die Datei im Lesemodus geöffnet wurde.
	- **close():** Die close()-Methode schließt die Datei wieder. Python schließt eine Datei zwar automatisch, sobald ihr Referenzobjekte (ähnlich wie Variable) zerstört wird, es gehört aber zum guten Stil eine geöffnete Datei, sobald sie nicht mehr gebraucht wird, mit der close()-Methode zu schließen.

### **Beispiel 2.16** (Dateizugriff)**.**

Znächst legen wir eine Datei mit Name foo.txt an und öffnen diese im Schreibmodus. Dann schreiben wir ein paar Zeilen in die Datei. Da die write()-Methode keine Zeilenumbrüche einfügt, müssen wir uns selber darum kümmern. Wir können entweder Zeilenumbrüche als Zeichenfolge  $\ln$ direkt eingeben, oder mit drei Anführungszeichen arbeiten. Strings mit drei Anführungszeichen können mehrzeilig sein und der Zeilenumbruch wird intern eingefügt.

Nachdem wir in die Datei geschrieben haben, schließen wir sie wieder und öffnen sie im Lesemodus. Wir lesen die ersten 10 Byte der Datei und geben diese auf dem Bildschirm aus. Anschließend geben wir die Datei zeilenweise aus. Die Zeilen einer Datei können dabei wie eine Sequenz mit einer for-Schleife durchlaufen werden (Abb. [2.62\)](#page-54-0).

<sup>2</sup>http://docs.python.org/3.3/library/function.html

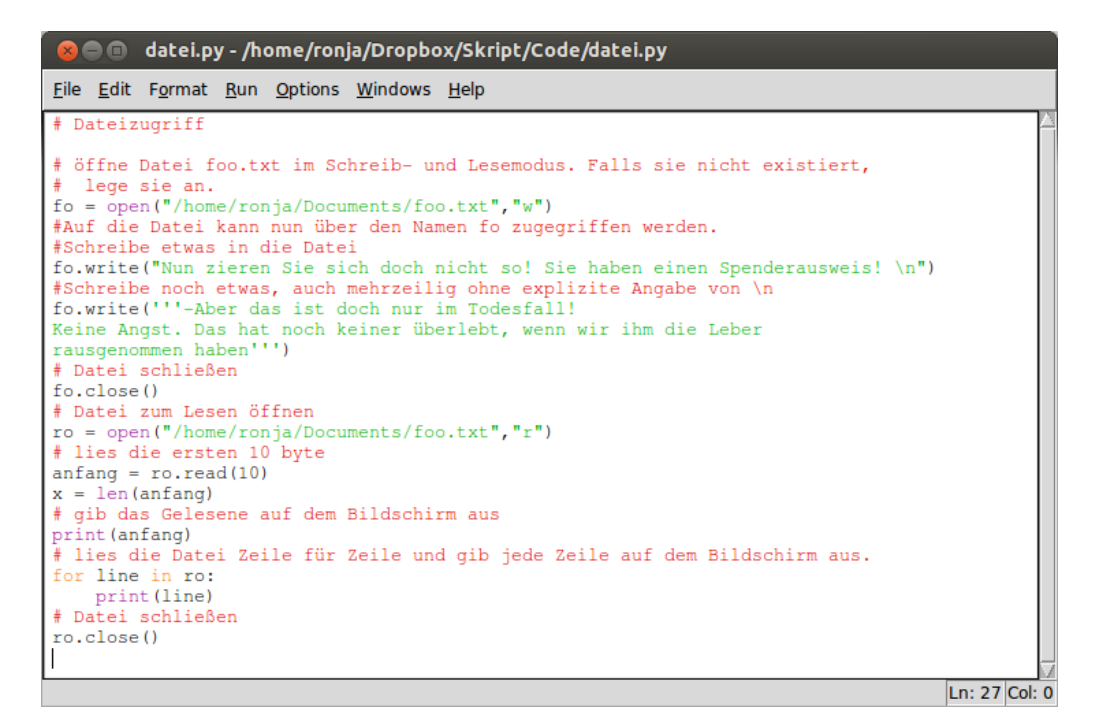

<span id="page-54-0"></span>Abbildung 2.62.: Dateizugriff in Python

Bei Betrachtung der Programmausgabe fällt auf, dass die zeilenweise Ausgabe des Dateiinhalts nicht am Anfang der Datei gestartet ist (Abb. [2.64\)](#page-55-0). Das liegt daran, dass beim Offnen einer Datei im Lese- oder Schreibmodus ein Zeiger auf den Dateianfang gesetzt wird. Beim Schreiben und Lesen der Datei wird der Zeiger weiterbewegt. Da wir zuvor bereits die ersten 10 Byte gelesen hatten, steht der Zeiger zu Beginn des zeilenweisen Auslesens bereits auf dem elften Byte. Dementsprechend wird von dort gelesen.

| <b>Come</b> Python Shell                                              |  |  |  |  |
|-----------------------------------------------------------------------|--|--|--|--|
| File Edit Shell Debug Options Windows Help                            |  |  |  |  |
| >><br><b>RESTART</b><br>----------------------<br>>>                  |  |  |  |  |
| Nun zieren<br>Sie sich doch nicht so! Sie haben einen Spenderausweis! |  |  |  |  |
| -Aber das ist doch nur im Todesfall!                                  |  |  |  |  |
| Keine Angst. Das hat noch keiner überlebt, wenn wir ihm die Leber     |  |  |  |  |
| rausgenommen haben<br>>>>                                             |  |  |  |  |
| Ln: 289 0                                                             |  |  |  |  |

Abbildung 2.63.: Ausgabe des Programms zum Dateizugriff in Python

# **Exkurs: Version 5**

Eine weitere Verbesserung unseres Programms wäre, wenn die zu sortierenden Zahlen nicht per Hand eingegeben werden müssten, sondern aus einer Datei eingelesen würden. Hilfreich wäre es auch, wenn die sortierte Folge nicht nur ausgegeben, sondern wieder zurück in eine Datei geschrieben würde. Unser Programm muss dafür folgende Arbeitsschritte ausführen.

- 1. Namen der Datei, in der sich die Daten befinden erfragen
- 2. Datei zum lesen öffnen
- 3. Datei lesen und jede Zahl in Liste speichern
- 4. Datei schließen
- 5. Liste sortieren
- 6. Sortierte Liste ausgeben
- 6. Datei zum Schreiben öffnen
- 7. Zahlen aus Liste in Datei schreiben
- 8. Datei schließen

<span id="page-55-0"></span>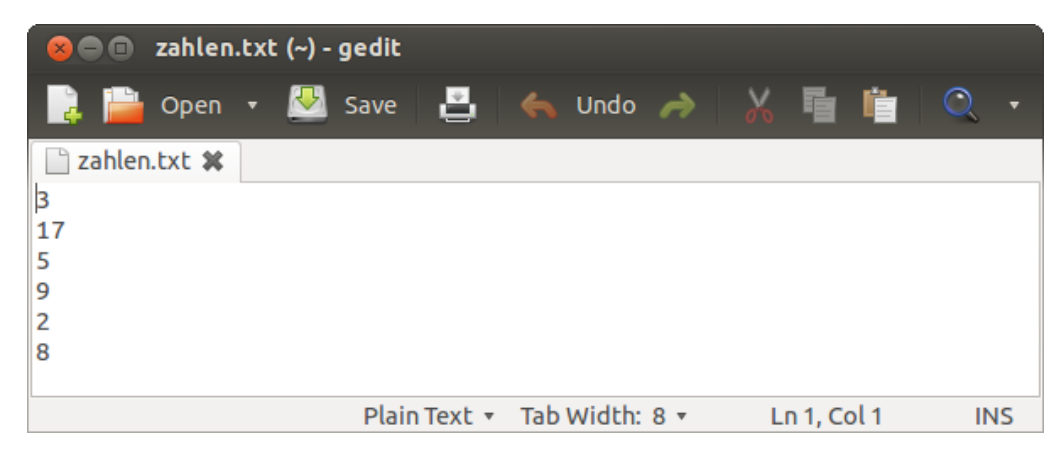

Abbildung 2.64.: Beispieldatei mit Zahlen

Nun müssen wir uns noch klarmanchen, dass die Datei, deren Inhalt für uns wie untereinander geschriebene Zahlen aussieht, für den Computer mehr Informationen enthält. Am Ende jeder Zeile steht nämlich noch ein Zeilenumbruch  $(\n\cdot n)$ . Dieser wird als Zeichen mitgelesen und wir müssen ihn erst abtrennen, bevor wir die als string eingelesene Zahl in einen int-Wert umwandeln können, um ihn in die Liste einzufügen. Außerdem haben wir unsere Sortierfunktion in ein Modul sortAlgo geschrieben. Dieses können wir nun in unser Programm importieren und die Sortierfunktion nutzen. Unser Programm sieht dann wie folgt aus:

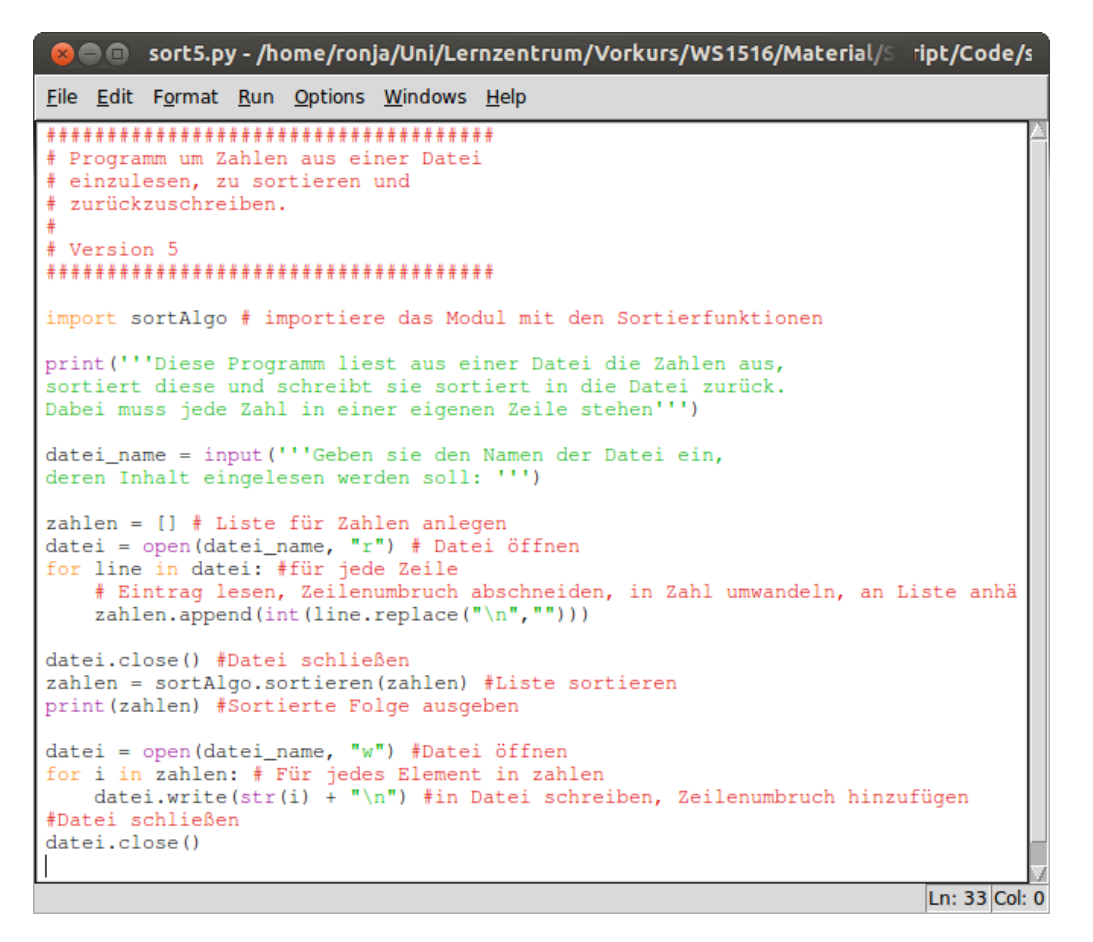

Abbildung 2.65.: Sortierte Zahlenfolge: Version 5

Wenn wir nun eine Datei, die aus untereinander geschriebenen Zahlen besteht, anlegen, so können wir unser Programm ausprobieren.

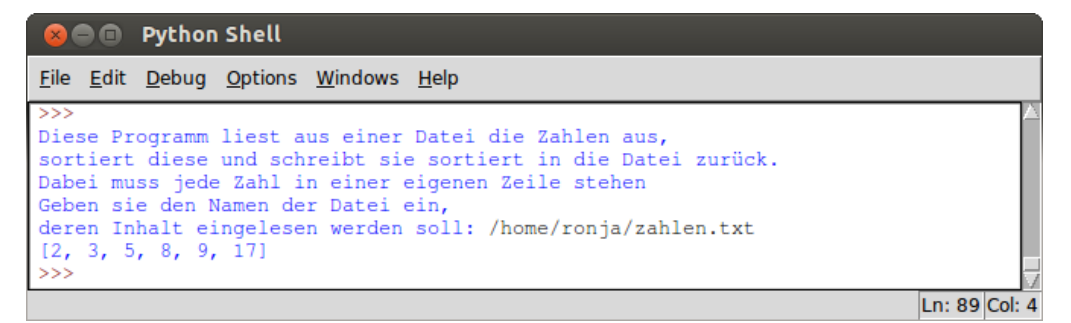

Abbildung 2.66.: Durchlauf des Programms, Version 5

# **3. Rekursive Programmierung**

Alle Programme die wir bisher betrachtet haben, sind *iterative* Programme. Sie arbeiten mit Schleifen und wiederholen Anweisungen und Anweisungsfolgen. In der *rekursiven* Programmierung wird mit Selbstaufrufen gearbeitet. Eine Funktion definiert sich durch sich selbst. D.h. eine Funktion ruft sich in ihrem Funktionskörper ein- oder mehrmals selber auf. Damit man eine rekursive Funktion in der Programmierung benutzen kann, muss man sicher gehen, dass sie irgendwann auch einmal beendet wird und sich nicht nur endlos selber aufruft. Dafür benötigt die Funktion eine Abbruch-*Abbruchbedingung*. Meist ist das ein Wert bei dem, wenn die Funktion mit diesem Wert aufgerufen bedingung wird, kein erneuter Funktionsaufruf gestartet wird, sondern ein Wert zurückgegeben wird. Eine rekursive Funktion terminiert, wenn es eine solche Abbruchbedingung gibt und sicher gestellt ist, dass diese irgendwann erreicht wird.

#### **Beispiel 3.1** (rekursive Funktion)**.**

Erinnern wir uns an die Funktion summe() aus Beispiel [2.9.](#page-43-0) Diese Funktion lässt sich auch rekursiv programmieren, denn die Summe der ersten *n* ganzen Zahlen, ist nichts anderes als die Summe der ersten *n*−1 ganzen Zahlen +*n*. Die Abbruchbedingung w¨are dann der Aufruf summe(1), denn die Summe von 1 ist 1. In Abbildung [3.1](#page-58-0) sind die iterativ und die rekursiv programmierte Funktion gemeinsam dargestellt.

| <b>C</b> e rekursion.py - /home/ronja/Dropbox/Skript/Code/rekursion.py                                                                                                    |               |
|----------------------------------------------------------------------------------------------------|---------------|
| File Edit Format Run Options Windows Help                                                                                                    |               |
| # Beispiel f\"ur rekursive Funktion<br>Funktion iterativ<br>$def$ summe $(n)$ :                                                                                                    |               |
| ""berechnet die Summe der ersten n Ganzzahlen""<br>ergebnis = 0 # Variable für Ergebnis mit Startwert 0<br>for i in range(n+1): # für jede Ganzzahl zwischen 0 und n<br>ergebnis = ergebnis + i # addiere die Zahl zum Ergebnis<br>return (ergebnis) # Ende der Funktion, das Ergebnis wird zurückgegeben |               |
| # Funktion rekursiv<br>$def$ rek summe $(n)$ :<br>""berechnet die Summe der ersten n Ganzzahlen rekursiv""<br>if $(n == 1)$ : # Abbruchbedingung                                                                                                    |               |
| return (1)<br>else:<br>return (rek summe (n-1)+n) # rekursiver Aufruf                                                                                                    |               |
|                                                                                                    | Ln: 19 Col: 0 |

<span id="page-58-0"></span>Abbildung  $3.1$ .: Summation über die ersten  $n$  Ganzzahlen; iterative und rekursiv programmiert

Die beiden Funktionen berechnen das gleiche. Fur die gleichen Eingabewerte liefern sie den gleichen ¨ Rückgabewert (Abb. [3.2\)](#page-59-0).

3. Rekursive Programmierung

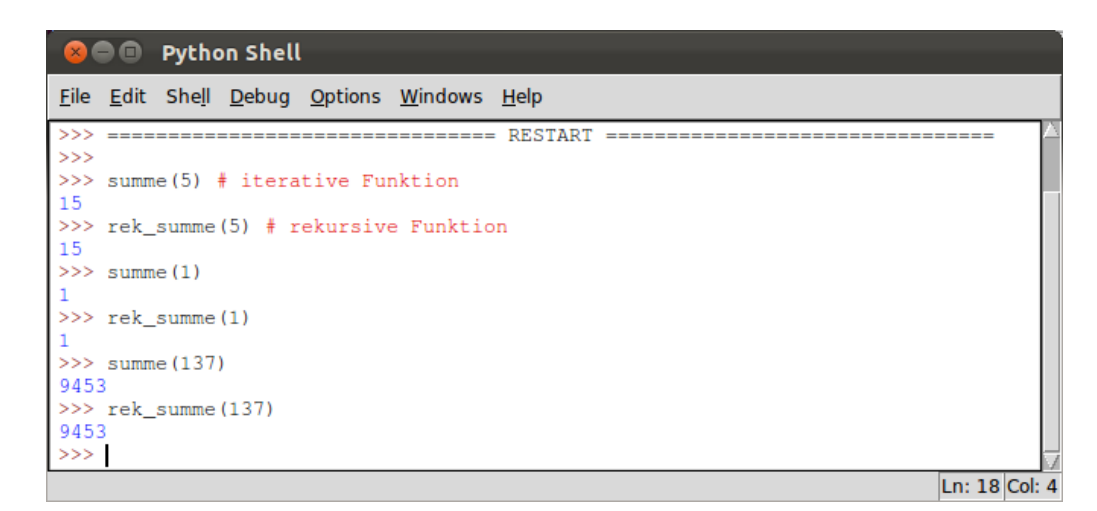

<span id="page-59-0"></span>Abbildung  $3.2$ .: Programmausgabe für Summation über die ersten  $n$  Ganzzahlen; iterative und rekursiv programmiert

Was genau bei der rekursiven Funktion passiert, sieht man erst, wenn wir noch ein paar Zwischen-ausgaben hinzufügen (Abb. [3.3\)](#page-59-1).

| <b>EX</b> $\blacksquare$ rekursion.py - /home/ronja/Dropbox/Skript/Code/rekursion.py |               |
|--------------------------------------------------------------------------------------|---------------|
| File Edit Format Run Options Windows Help                                            |               |
| # Beispiel f\"ur rekursive Funktion                                                  |               |
| # Funktion iterativ                                                                  |               |
| $def$ summe $(n)$ :<br>""berechnet die Summe der ersten n Ganzzahlen""               |               |
| ergebnis = 0 # Variable für Ergebnis mit Startwert 0                                 |               |
| for i in range(n+1): # für jede Ganzzahl zwischen 0 und n                            |               |
| ergebnis = ergebnis + i $#$ addiere die Zahl zum Ergebnis                            |               |
| return(ergebnis) # Ende der Funktion, das Ergebnis wird zurückgegeben                |               |
|                                                                                      |               |
| # Funktion rekursiv                                                                  |               |
| $def$ rek summe $(n)$ :                                                              |               |
| " "berechnet die Summe der ersten n Ganzzahlen rekursiv" "                           |               |
| print ("rek_summe aufgerufen mit n =", n) # Ausgabe des Parameters                   |               |
| if $(n == 1)$ : # Abbruchbedingung<br>return (1)                                     |               |
| else:                                                                                |               |
| $erg = (rek\_summe(n-1)+n)$ # rekursiver Aufruf                                      |               |
| print ("Zwischenergebnis für", n, "+ rek_summe (", n-1,"):", erg)                    |               |
| return (erg)                                                                         |               |
|                                                                                      |               |
|                                                                                      | Ln: 22 Col: 0 |

<span id="page-59-1"></span>Abbildung 3.3.: Summation über die ersten  $n$  Ganzzahlen; iterativ und rekursiv programmiert

Ruft man die Funktion nun mit dem Wert 5 auf, erhält man folgende Ausgabe:

| S ■ Python Shell                                                                                |               |
|-------------------------------------------------------------------------------------------------|---------------|
| File Edit Shell Debug Options Windows Help                                                      |               |
| <b>RESTART</b><br>>>                                                                            |               |
| $>>$ rek summe $(5)$                                                                            |               |
| rek summe aufgerufen mit $n = 5$<br>rek summe aufgerufen mit $n = 4$                            |               |
| rek_summe aufgerufen mit $n = 3$                                                                |               |
| rek_summe aufgerufen mit $n = 2$<br>rek summe aufgerufen mit $n = 1$                            |               |
| Zwischenergebnis für $2 + \text{rek}$ summe(1): 3<br>Zwischenergebnis für 3 + rek summe( 2 ): 6 |               |
| Zwischenergebnis für 4 + rek_summe( 3 ): 10                                                     |               |
| Zwischenergebnis für 5 + rek_summe( 4 ): 15<br>15                                               |               |
| >>                                                                                              |               |
|                                                                                                 | Ln: 31 Col: 4 |

Abbildung 3.4.: Ausgabe der ausführlichen rekursiven Funktion zur Summation über die ersten n Ganzzahlen

Die Funktion wird nacheinander für alle Werte von 5 bis 1 aufgerufen, und erhält die Zwischenergebnisse für die Aufrufe in umgekehrter Reihenfolge zurück. Aus den Zwischenergebnissen setzt sich dann das Endergebnis zusammen.

## **Beispiel 3.2** (Fibonacci-Zahlen)**.**

Die Fibonacci-Zahlen sind eine unendliche Zahlenfolge. Daher werden sie häufig auch als Fibonacci-Folge bezeichnet. Der theoretische Hintergrund der Fibonacci-Folge wird in Beispiel [9.16](#page-112-0) behandelt. Hier wollen wir zeigen, wie wir eine rekursive Funktion programmieren können, die die *n*-te Fibonacci-Zahl berechnet. Mathematisch sind die Fibonacci-Zahlen wie folgt definiert:

$$
fib(n) := \begin{cases} 1, & \text{falls } n = 1 \text{ oder } n = 2 \\ fib(n-1) + fib(n-2), & \text{sonst.} \end{cases}
$$

Fibonacci Folge

Sie sind bereits rekursiv definiert. Die Funktion lässt sich ziemlich leicht in eine Python-Funktion  $übertragen (Abb. 3.5).$  $übertragen (Abb. 3.5).$  $übertragen (Abb. 3.5).$ 

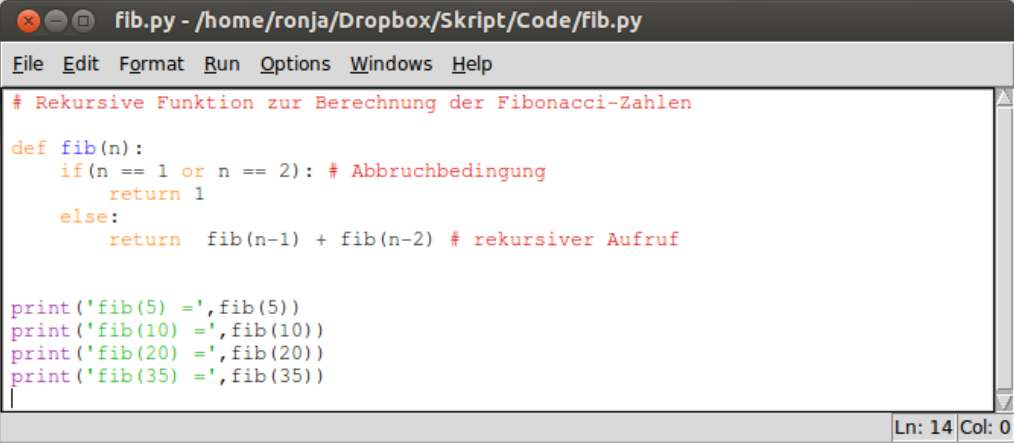

<span id="page-60-0"></span>Abbildung 3.5.: Rekursive Berechnung der Fibonacci-Zahlen

### 3. Rekursive Programmierung

Wenn wir obiges Programm ausführen, erhalten wir folgende Ausgabe:

|          |                                            |                                                          | S ne Python Shell |                                            |                |
|----------|--------------------------------------------|----------------------------------------------------------|-------------------|--------------------------------------------|----------------|
|          |                                            |                                                          |                   | File Edit Shell Debug Options Windows Help |                |
| >><br>>> | $\cdots$<br>$fib(5) = 5$<br>$fib(10) = 55$ | ---- <i>-</i><br>$fib(20) = 6765$<br>$fib(35) = 9227465$ |                   |                                            | <b>RESTART</b> |
|          |                                            |                                                          |                   |                                            | Ln: 649 Col: 4 |

Abbildung 3.6.: Ausgabe des Programms zur rekursiven Berechnung der Fibonacci-Zahlen

Allerdings fällt bei der Ausführung auf, dass das Ergebnis des Funktionsaufrufs fib(35) sekundenlang auf sich warten lässt. Beim Aufruf von fib(40) wartet man bereits minutenlang auf das Ergebnis.

Die Erklärung hierfür liegt in der Rekursion. Jeder Aufruf von  $fib(n)$  mit  $n > 2$  bewirkt zwei weitere Aufrufe der Funktion, welche erneut je zwei Aufrufe bewirken, usw.... So entsteht für den Aufruf fib(5) bereits ein Rekursionsbaum mit 9 Funktionsaufrufen (Abb. [3.7\)](#page-61-0).

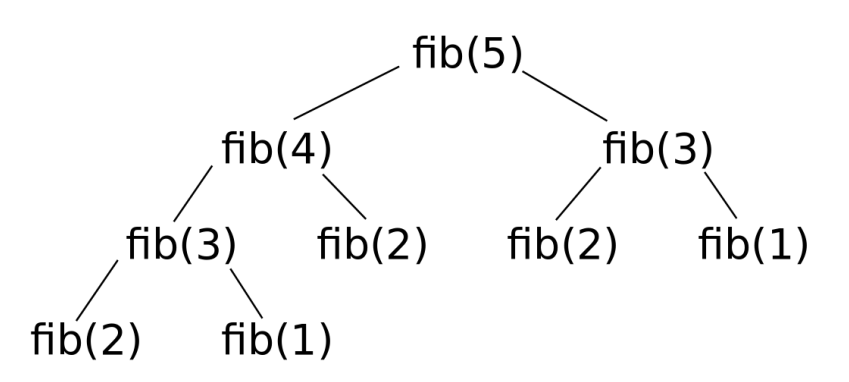

<span id="page-61-0"></span>Abbildung 3.7.: Rekursionsbaum für Aufruf von fib(5)

Die Berechnung fib(2) wird gleich dreimal, die Berechnung von fib(3) zweimal ausgeführt. Viele Dinge werden also mehrfach ausgerechnet, das macht das Programm so langsam. Wenn man allerdings die Ergebnisse zwischenspeichert und auf bereits berechnete Zwischenergebnisse zurückgreift, ist die rekursive Implementierung (Programmierung) sehr schnell.

Die rekursive Programmierung ist bei vielen Problemen der einfachere Weg zu einer Lösung, da viele Prozesse eine rekursive Struktur haben und unser Denken auf rekursiven Denkprozessen basiert. Allerdings muss man vorsichtig bei der Programmierung sein. Wie das Beispiel der Fibonacci-Zahlen zeigt, kann unüberlegte Rekursion auch sehr ineffizient sein.

# **4. Objektorientierte Programmierung**

Die objektorientierte Programmierung ist ein Programmierstil. Es ist eine Art und Weise Software (Programme) zu entwerfen, die sich an die Prinzipien der Objektorientierung h¨alt. Objektorientierung bedeutet, dass ein System durch das Zusammenspiel kooperierender Objekte beschrieben wird. Dabei ist der Objektbegriff unscharf gefasst. Es muss keine Einheit sein, die man sehen und anfassen kann. Alles, dem bestimmte Eigenschaften und Verhaltensweisen (*Methoden*) zugeordnet werden können und das in der Lage ist, mit anderen Objekten zu interagieren, ist ein Objekt.

Objektorientierung liegt in der Natur des Menschen. Schon fruh erkennen Kinder, dass Roller, ¨ Dreirad, Fahrrad, Auto oder Laster alle etwas gemeinsam haben. Es sind alles Fortbewegungsmittel. Täglich ordnen wir Gegenstände in Gruppen. Äpfel, Birnen oder Bananen sind Obst, Tomaten, Gurken oder Möhren sind Gemüse. Programmiert man ein Programm zur Lagerverwaltung, so arbeitet man genauso mit Objekten. Waren, Regale, Transportmittel, und viele mehr. Das Leben ist voller Objekte, und Programmierer haben erkannt, dass komplexe Probleme einfacher oder nachhaltiger zu lösen sind, wenn für objektorientierte Probleme, objektorientierte Lösungen gefunden werden können.

Bei der objektorientierten Programmierung können Objekte direkt im Programm abgebildet werden. Dabei beschränkt man sich auf die Eigenschaften und Verhaltensweisen des Objekts, die für die Anwendung des Programms relevant sind. Eigenschaften eines Objekts werden Attribute Attribut genannt. Typische Eigenschaften des Objekts Mensch wären z.B. Name, Geburtsdatum, Größe, Gewicht oder Haarfarbe, w¨ahrend die Eigenschaften eines Autos Geschwindigkeit, Kraftstoffstand oder Farbe seien k¨onnten. Das Verhalten eines Objekts wird durch seine *Methoden* definiert. Ein Methode Mensch nimmt zu oder wird älter, ein Auto kann beschleunigen oder bremsen. Objekte haben oft Beziehungen untereinder, was ebenfalls als Methode anzusehen ist. Ein Mensch kann z.B. ein Auto fahren. Somit hat der Mensch eine Methode fahren(Auto) die auf ein Auto zugreift.

Um nicht fur jedes einzelne Objekt immer wieder seine Eigenschaften und sein Verhalten fest- ¨ zulegen, werden gleichartige Objekte zu Gruppen zusammengefasst. Diese Gruppen nennt man *Klassen*. Klassen sind der Bauplan fur Objekte. In ihnen werden alle Attribute und Methoden, Klasse ¨ welche die Objekte der Klasse ausmachen, definiert. Die konkreten Objekte werden über die Klasse erzeugt. H¨aufig wird ein konkretes Objekt auch als *Instanz* (von engl.: *instance*) der Klasse Instanz bezeichnet (Abb. [4.1\)](#page-63-0).

#### 4. Objektorientierte Programmierung

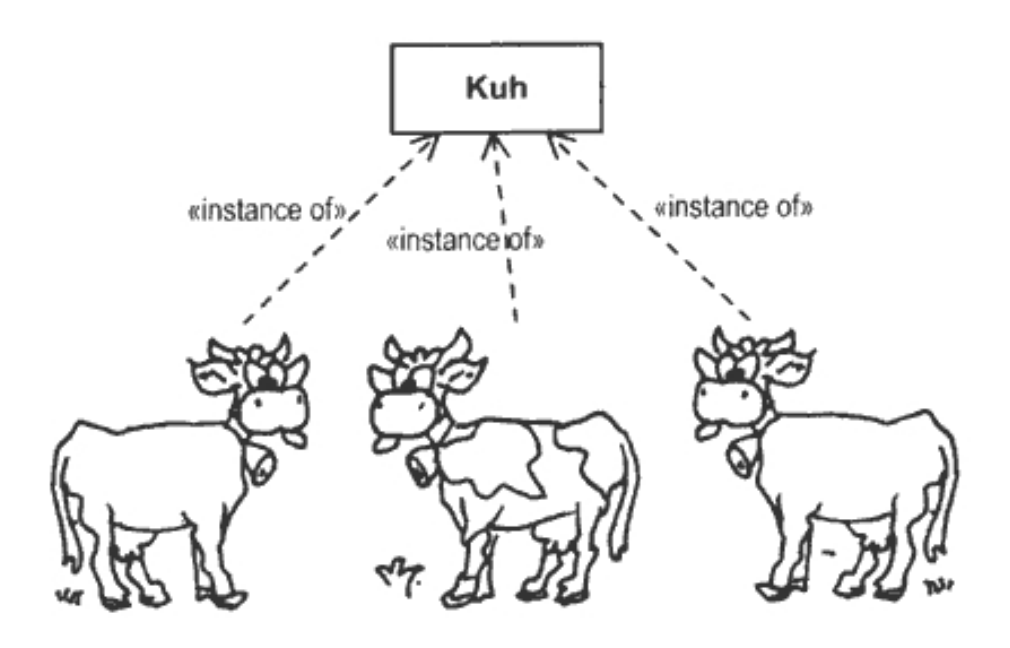

<span id="page-63-0"></span>Abbildung 4.1.: Instanzen einer Klasse, v.l.n.r.: Elsa Euter, Vera Vollmilch und Anja v.d. Alm Quelle: www.hki.uni-koeln.de

Elsa Euter, Vera Vollmilch und Anja v.d. Alm beispielsweise sind Objekte, oder Instanzen der Klasse Kuh. Sie haben naturlich unterschiedliche Attributwerte. Elsa hat ihr eigenes Geburtsda- ¨ tum, und gibt im Durchschnitt mehr Milch als ihre Kollegin Anja v.d. Alm und hat einen eigenen Zustand Namen. Die Werte seiner Attribute definieren den *Zustand* eines Objekts.

Klassen werden in einer hierarchischen Beziehung aufgebaut. Z.B. könnte es die Klasse "Nutztier" geben. Diese Klasse hat die Kindklassen "Kuh" und "Schwein". Die Kindklassen erben die Eigenschaften und das Verhalten der allgemeineren Elternklasse Nutztier und haben zusätzlich noch andere Eigenschaften und Methoden, die in der allgemeineren Elternklasse nicht enthalten sind. So benötigt die Klasse "Kuh" eine Methode gemolken werden(). Zwischen Kind- und Elternklasse besteht eine "ist ein" Beziehung. Eine Kuh *ist ein* Nutztier.

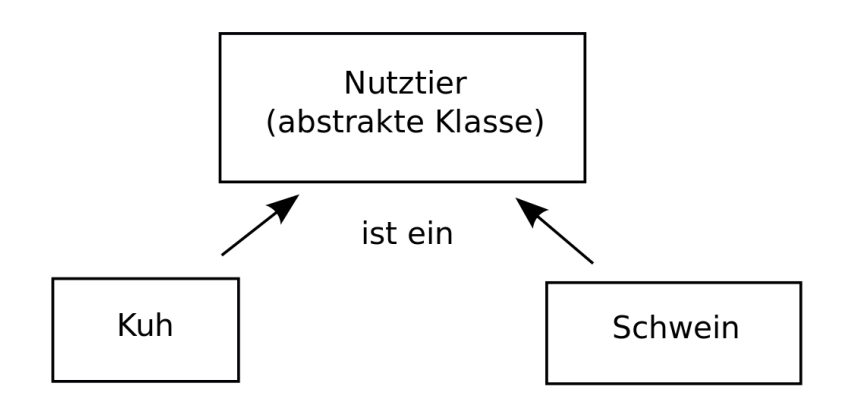

Abbildung 4.2.: Eltern- und Kindklassen

Die Klasse "Nutztier" könnte in diesem Fall eine *abstrakte Klasse* sein. Abstrakte Klassen sind abstrakte ein gängiges Konzept in der objektorientierten Programmierung. Sie enthalten selbst nur lee- Klasse re Methoden. Dementsprechend kann keine Instanz von ihnen erzeugt werden. Sie dienen dazu ¨ahnliche Klassen unter einem Oberbegriff zusammenzufassen und gemeinsame Methoden- und Attributnamen zu definieren. Sie mussen abgeleitet werden, um sinnvoll verwendet zu werden. Dann ¨ garantieren Sie das Vorhandensein der in Ihnen definierten Attribute und Methoden in allen ihren Kindklassen.

Vorteile der objektorientierten Programmierung sind:

- **Abstraktion:** Jedes Objekt im System kann als ein abstraktes Modell eines Akteurs betrachtet Abstraktion werden. Bei der Systementwicklung konzentriert sich der Entwickler zunächst darauf, welche Objekte benötigt werden und welche Objekteigenschaften und -fähigkeiten für die Softwarelösung wichtig sind, ohne direkt festzulegen, wie dieses *implementiert* (programmiert) werden müssen. Das verhindert eine frühe Festlegung auf Datenstrukturen etc. bevor das Problem vollständig verstanden wurde.
- **Kapselung:** auch *information hiding* genannt. Objekte können auf Attribute anderer Objekte nur Kapselung über vordefinierte Methoden zugreifen. Nach außen ist somit lediglich sichtbar was implementiert ist, aber nicht *wie*. Dadurch kann die Implementierung eines Objektes geändert werden, ohne die Zusammenarbeit mit anderen Objekten zu beeinträchtigen, solange sich die *Schnittstelle* (nach außen sichtbare Methoden) nicht ändert. Schnittstelle
- **Vererbung:** durch die Vererbungsbeziehung zwischen Klassen ist es möglich, dass ähnliche Kindklassen eine gemeinsame Struktur nutzen. Dadurch werden Redundanzen vermieden und die konzeptuelle Klarheit wird erhöht.
- Wiederverwendbarkeit: Abstraktion, Kapselung und Vererbung erhöhen die Wiederverwendbarkeit objektorientierte Software enorm. Nicht nur können entworfene Klassen und Strukturen in anderen Programmen wiederverwendet werden, auch die Weiterentwicklung von Software wird durch die Modularität deutlich erleichtert. Da im System lediglich die Interaktion von Objekten wichtig ist, ist objektorientierte Software sehr viel ubersichtlicher und damit ¨ leichter testbar, stabiler und änderbar.

### 4. Objektorientierte Programmierung

#### **Beispiel 4.1** (Bankkonto)**.**

Stellen wir uns eine Klasse "Bankkonto" vor. Ein Bankkonto hat einen Kontoinhaber, eine Kontonummer und einen Kontostand. Typische Methoden für ein Bankkonto wären einzahlen (betrag) und auszahlen(betrag). Diese Methoden verändern den Wert des Attributs Kontostand. Ein Kontoinhaber hat einen Namen, Anschrift, und Geburtsdatum. Durch das Verhalten "umziehen" ändert sich die Anschrift (Abb. [4.3\)](#page-65-0)

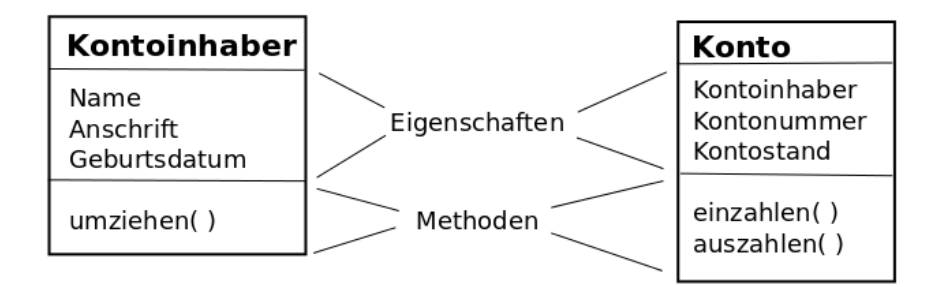

<span id="page-65-0"></span>Abbildung 4.3.: Klassendiagramme der Klassen Kontoinhaber und Konto

Die Klasse "Konto" genugt einer realen Bank nicht. Es gibt verschiedene Arten von Konten. Spar- ¨ konten, die nicht überzogen werden drürfen und Girokonten, die bis zu einem gewissen Rahmen sehr wohl überzogen werden dürfen. Die Eigenschaften und Methoden unserer Klasse "Konto", sind aber beiden Kontoarten gemeinsam. Dies sind Attribute und Methoden, die sie von der Klasse "Konto" erben (Abb. [4.4\)](#page-66-0)

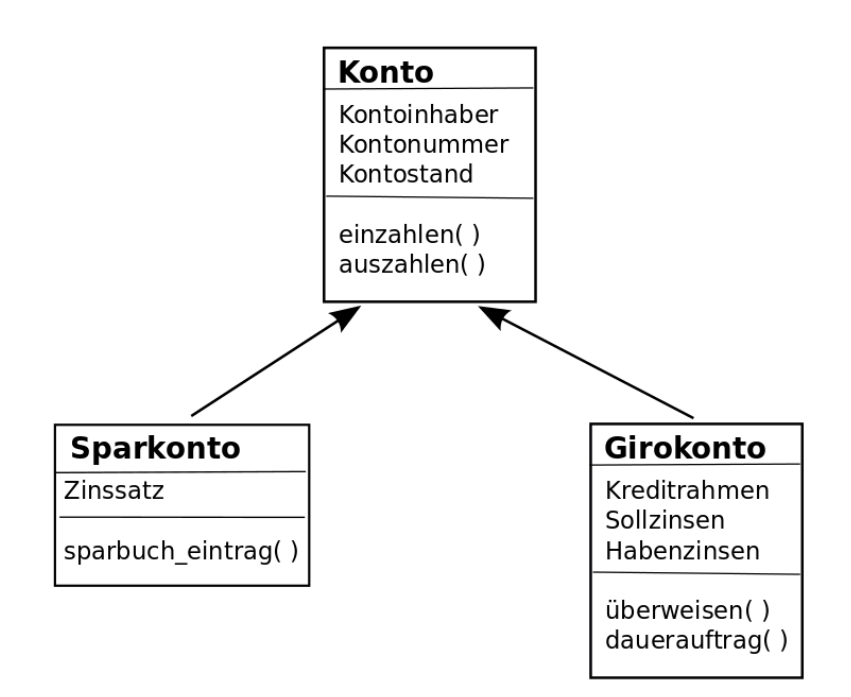

<span id="page-66-0"></span>Abbildung 4.4.: Klassenhierarchie Konto

**Implementierung**

In Python beginnt eine Klasse mit dem Schlüsselwort class, gefolgt vom Klassennamen und Doppelpunkt (:). Klassennamen beginnen mit einem Großbuchstaben. Unsere Klasse "Konto" könnte wie folgt implementiert werden.

4. Objektorientierte Programmierung

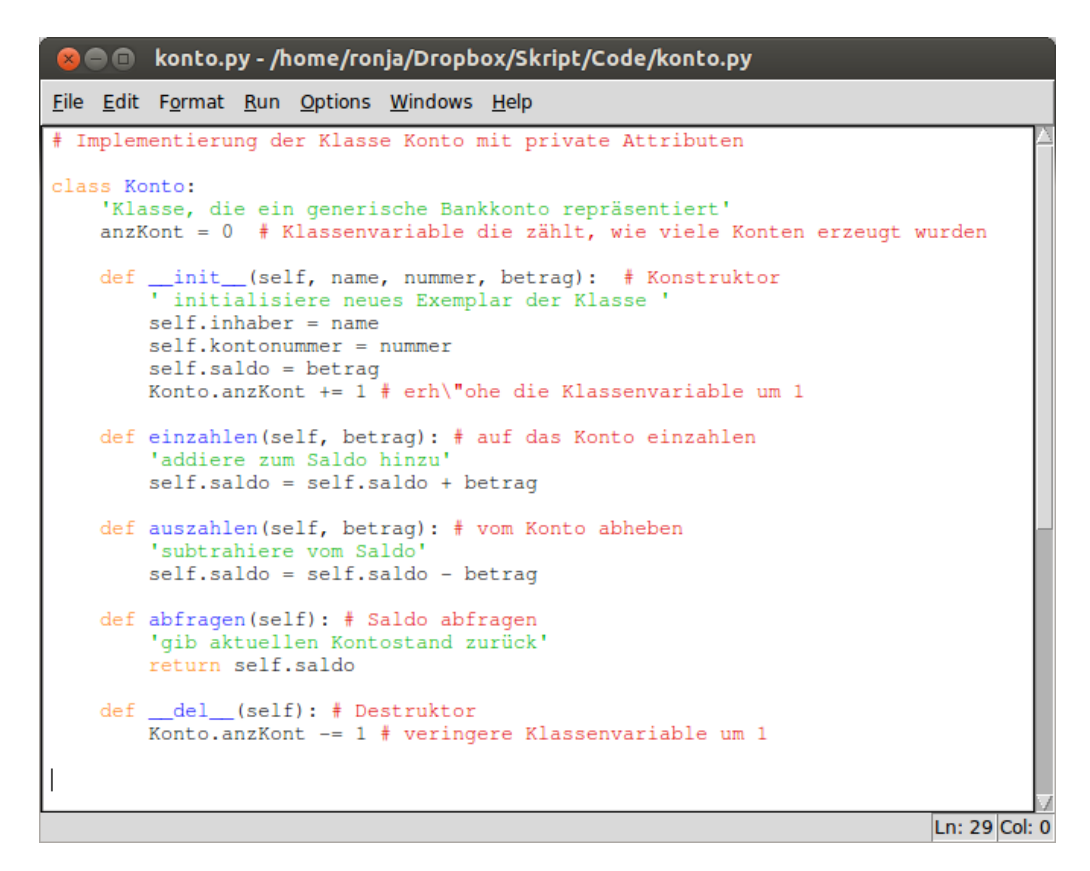

Abbildung 4.5.: Implementierung der Klasse Konto

Innerhalb der Klasse werden dann die Attribute und Methoden definiert. Eine Methode unterscheidet sich von einer Funktion darin, dass:

- sie innerhalb einer Klasse definiert ist.
- der erste Parameter immer eine Referenz auf die Instanz der Klasse (self) ist.

Da self immer der erste Parameter ist, erscheint er nur bei der Definition der Methode. Beim Aufruf wird er nicht angegeben.

Die Implementierung der Klasse "Konto" erzeugt noch kein Konto an sich. Es wird lediglich definiert, welche Eigenschaften ein Konto hat und was man mit ihm machen kann. Um ein Exem-Konsturktor plar der Klasse "Konto" anzulegen, muss der *Konstruktor* aufgerufen werden. Der Konstruktor ist eine spezielle Methode. In Python lautet ihr Name immer ...init ... Im Konstruktor werden Initialisierungen bei der Erstellung einer Instanz der Klasse vorgenommen. In unserem Beispiel muss jedes Konto einen Kontoinhaber, eine Kontonummer und einen Kontostand (Saldo) haben. Dementsprechend müssen beim Anlegen eines Kontos (Exemplar der Klasse Konto) Werte für diese Attribute übergeben werden. Diese werden dann den entsprechenden Attributen (inhaber, Klassen- kontonummer, saldo) zugewiesen. Ferner haben wir für unsere Konto-Klasse eine Klassenvariable variable anzKont definiert. Eine Klassenvariable wird von allen Instanzen der Klasse geteilt. Mit dem Befehl <Klassenname>.<Variablenname> kann von innerhalb und außerhalb der Klasse auf Klassenvariablen zugegriffen werden. In unserer Klasse soll die Klassenvariable angeben wie viele Konten es aktuell gibt. Dementsprechend muss beim Aufruf des Konstruktors jedesmal der Wert von Konto.anzKont erhöht werden. Ferner haben wir die Methoden einzahlen, auszahlen und abfragen definiert.

Destruktor Es ist auch möglich einen *Destruktor* für eine Klasse zu entwerfen. Mit dem Destruktor kann eine Instanz der Klasse gelöscht werden. In Python lautet der Name der Destuktormethode immer del . In unserem Fall wollen wir, dass die Klassenvariable Konto.anzKont um 1 reduziert wird, wenn ein Konto gelöscht wird. Destruktoren werden selten benutzt, da man sich normalerweise nicht um das Aufräumen im Speicher kümmern muss.

Hat man den obigen Quelltext unter konto.py abgespeichert, so kann man die Klasse mit dem Befehl from konto import Konto in den Python-Interpreter oder jedes andere Programm laden und mit der Klasse arbeiten (Abb. [4.6\)](#page-68-0).

| $\Omega \cap \Gamma$                                                                                                    |
|----------------------------------------------------------------------------------------------------|
| <b>File Edit Format Run Options Windows Help</b>                                                                                                    |
| $k1 =$ Konto("Joe", 176358, 1000) # Konto für Joe mit 1000 € anlegen<br>$\mathsf{k2}$ = Konto("Jane", 938674, 10000.00) # Konto für Jane mit 10000 € anlegen    |
| k1.einzahlen(50.79) # 50,79 $\epsilon$ auf Joes Konto einzahlen<br># kontrollieren, ob das Geld angekommen ist<br>print ("Joes Kontostand ist:", kl.abfragen()) |
| $\mathbf{k}$ 2.auszahlen(6000) # 6000 € von Janes Konto abheben                                                                                                 |
| print ("Anzahl der Konten:", Konto.anzKont) # Schauen, wie viele Konten es gibt                                                                                 |
| del k1 # Joes Konto löschen<br>print ("Anzahl der Konten:", Konto.anzKont) # Schauen, wie viele Konten es gibt                                                  |
| print ("Janes Saldo beträgt:", k2. saldo) # Jane's Kontostand                                                                                                   |
| Ln: 1 Col: 0                                                                                                    |

<span id="page-68-0"></span>Abbildung 4.6.: Verwendung der Klasse Konto

Ausgabe des Programms:

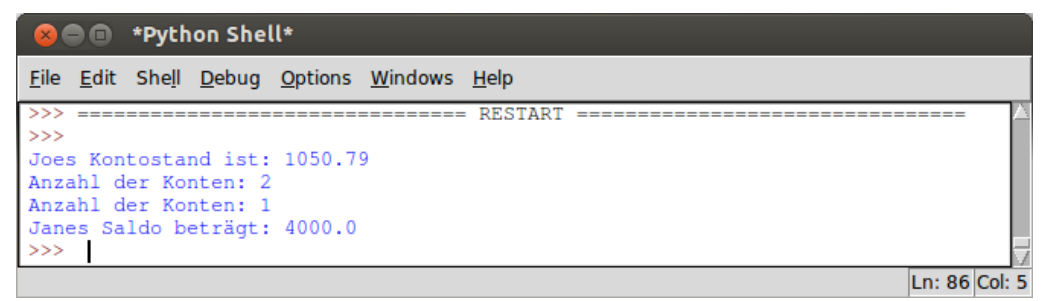

<span id="page-68-1"></span>Abbildung 4.7.: Ausgabe des Programms zur Klasse Konto

### **Datenkapselung**

Im Augenblick sind noch alle Attribute unserer Klasse "Konto" direkt von außen zugänglich. Mit dem Aufruf k2.saldo kann man direkt Jane's Kontostand abrufen, ohne über die abfrage-Methode gehen zu müssen (Abb. [4.7\)](#page-68-1). Das widerspricht aber dem Prinzip der Kapselung, welches in der objektorientierten Programmierung so vorteilhaft ist. Daher gibt es Möglichkeiten den direkten Zugriff zu unterbinden. In Python erfolgt dies über die Anzahl der Unterstriche ( $\Box$ ) vor dem Namen der Attribute und Methoden (Tab. [4.1\)](#page-68-2).

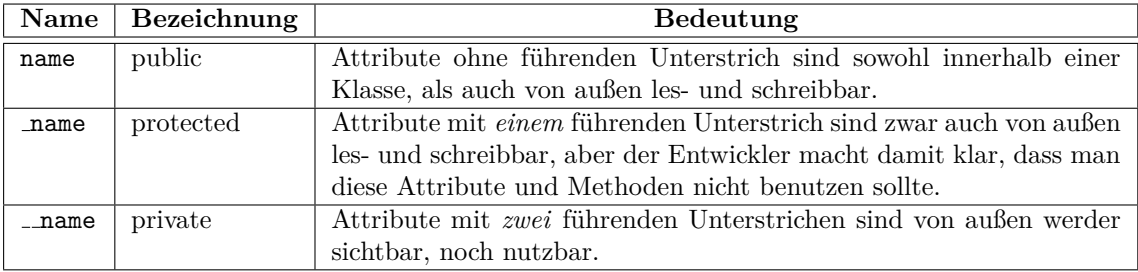

<span id="page-68-2"></span>Tabelle 4.1.: Datenkapselung in Python.

### 4. Objektorientierte Programmierung

Nun verbessern wir unsere Kontoklasse und schutzen sie vor ungewolltem Zugriff von außen. Ferner ¨ fügen wir get- und put-Methoden hinzu, um den Zugriff von außen zu regeln (Abb. [4.8\)](#page-69-0).

ÒŌ impKonto.py - /home/ronja/Dropbox/Skript/Code/impKonto.py File Edit Format Run Options Windows Help # Implementierung der Klasse Konto mit private Attributen class Konto: 'Klasse, die ein generische Bankkonto repräsentiert'  $anzKont = 0$  # Klassenvariable die zählt, wie viele Konten erzeugt wurden def \_\_init\_\_(self, name, nummer, betrag): # Konstruktor initialisiere neues Exemplar der Klasse self.\_\_inhaber = name self.\_\_kontonummer = nummer  $self.$  saldo = betrag Konto.anzKont += 1 # erh\"ohe die Klassenvariable um 1 def einzahlen(self, betrag): # auf das Konto einzahlen addiere zum Saldo hinzu self.\_saldo = self.\_saldo + betrag def auszahlen(self, betrag): # vom Konto abheben 'subtrahiere vom Saldo self.\_saldo = self.\_saldo - betrag def getSaldo(self): # Saldo abfragen gib aktuellen Kontostand zurück' return self.\_\_saldo def putSaldo(self, kontostand):# neuen Saldo eintragen aktualisiere den Kontostand' self.\_\_saldo = kontostand \_del\_\_(self): # Destruktor Konto.anzKont -= 1 # veringere Klassenvariable um 1 Ln: 32 Col: 0

<span id="page-69-0"></span>Abbildung 4.8.: Die verbesserte Klasse Konto

Tatsächlich liefert der Interpreter nun beim Durchlauf des Programms aus Abb. [4.6](#page-68-0) einen Attribute *Attribute Error* und teilt uns mit, dass die Klasse "Konto" kein Attribut saldo besitzt (Abb. [4.9\)](#page-69-1).

| <b>B Python Shell</b>                                                                                                    |        |
|----------------------------------------------------------------------------------------------------|--------|
| File Edit Shell Debug Options Windows Help                                                                                                    |        |
| ><br>Joes Kontostand ist: 1050.79<br>Anzahl der Konten: 2<br>LAnzahl der Konten: 1<br>Traceback (most recent call last):<br>File "/home/ronja/Dropbox/Skript/Code/konto.py", line 49, in <module><br/>print ("Janes Saldo beträgt:", k2. saldo) # Jane's Kontostand<br/>AttributeError: 'Konto' object has no attribute 'saldo'<br/>&gt;&gt;</module> |        |
|                                                                                                    | Ln: 71 |

<span id="page-69-1"></span>Abbildung 4.9.: Ausgabe des Programms zur verbesserten Klasse Konto

### **Vererbung**

Nun hatten wir schon zu Beginn des Beispiels festgestellt, dass eine reale Bank verschiedene Kontoarten unterscheiden k¨onnen muss. Dementsprechend legen wir nun eine Kindklasse "Sparkonto" an. Der Name der Elternklasse wird bei der Definition der Kindklasse in Klammern hinter den Klassennamen geschrieben (Abb. [4.10\)](#page-70-0).

# Error

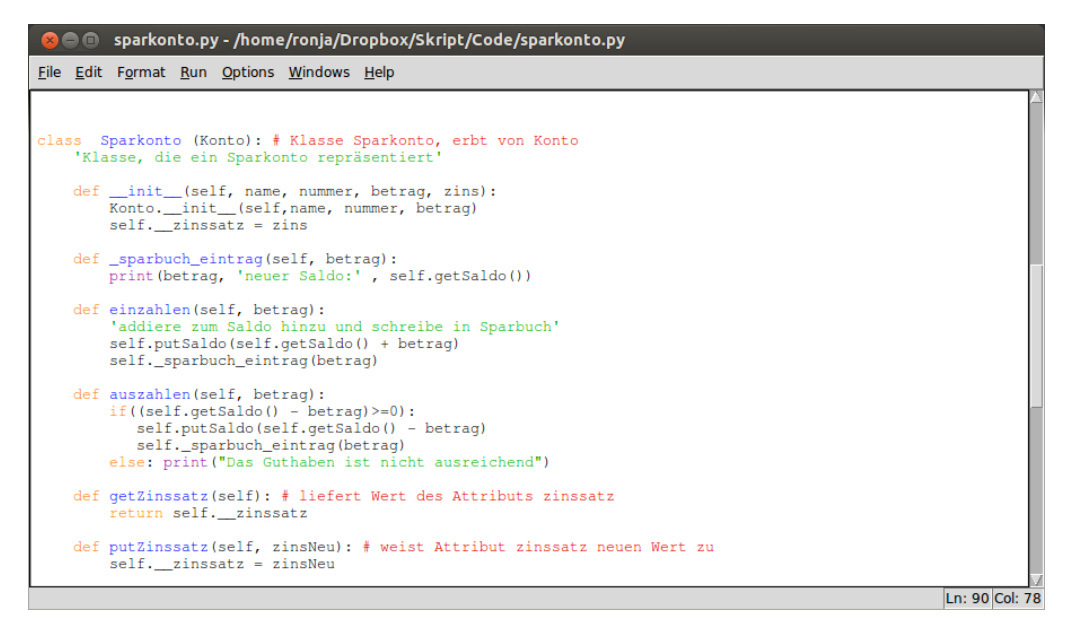

<span id="page-70-0"></span>Abbildung 4.10.: Die Klasse Sparkonto, Kindklasse von Konto

Im Konstruktor der Kindklasse rufen wir den Konstruktor der Elternklasse auf. Zusätzlich zu den Attributen der Elternklasse "Konto" benötigt das Sparkonto noch eine Attribut zinssatz. Dementsprechend hat der Konstruktor von "Sparkonto" einen weiteren Übergabeparameter zins, welcher im Konstruktor dem Attribut zinssatz zugewiesen wird. Für den Zugriff auf zinssatz programmieren wir die beiden Methoden getZinssatz() und putZinssatz(). Ferner implementieren wir die Methode sparbuch eintrag(betrag), um Ein- und Auszahlungen im Sparbuch zu dokumentieren. Da diese Funktion in engem Zusammenhang mit Ein- und Auszahlungen steht und verlässlich bei jeder Ein- und Auszahlung ausgeführt werden muss, definieren wir die Methoden einzahlen(betrag) und auszahlen(betrag) der Elternklasse "Konto" fur die Kindklasse "Spar- ¨ konto" neu. Diesen Vorgang nennt man auch *überschreiben* von Methoden. Beide Methoden rufen überschreiben nun am Ende die sparbuch eintrag(betrag)-Methode auf. Die auszahlen(betrag)-Methode überprüft zusätzlich, ob der Saldo für die Auszahlung ausreichend ist.

von Methoden

Nun können, wie zuvor bei der Klasse "Konto", Instanzen der Klasse "Sparkonto" erzeugt werden. Beim Aufruf der einzahlen(betrag) und auszahlen(betrag)-Methoden, werden die Methoden der Klasse "Sparkonto" ausgeführt. Da "Sparkonto" von "Konto" erbt, ist aber auch die Klassenvariable Konto.anzKont verwendbar (Abb. [4.11\)](#page-70-1).

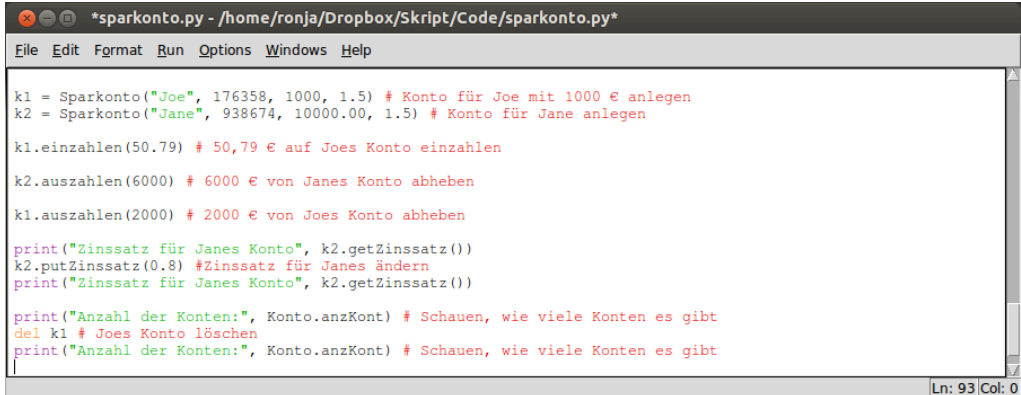

<span id="page-70-1"></span>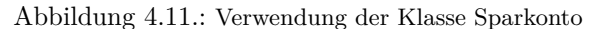

Aufgrund der Implementierung, dass nämlich jede Instanz der Klasse "Sparkonto" auch eine Instanz der Klasse "Konto" enthält, arbeitet der Zähler korrekt.

4. Objektorientierte Programmierung

```
Python Shell
     \blacksquareShell Debug Options Windows Help
File
    Edit
                                 = == =RESTART
55555550.79 neuer Saldo: 1050.79
6000 neuer Saldo: 4000.0
Das Guthaben ist nicht ausreichend
Zinssatz für Janes Konto 1.5
Zinssatz für Janes Konto 0.8
Anzahl der Konten: 2
Anzahl der Konten: 1
>>>Ln: 494 Col: 4
```
Abbildung 4.12.: Ausgabe des Programms zur Verwendung der Klasse Sparkonto

Mehrfach- Klassen können auch von mehreren Klassen erben. Dies bezeichnet man als *Mehrfachvererbung*. vererbung Statt nur einer Klasse innerhalb der Klammern hinter dem Klassennamen, wird eine durch Komma getrennte Liste aller Elternklassen angegeben von denen geerbt werden soll.

### class Kindklasse (Elternklasse1, Elternklasse2, Elternklasse3,...)

Nun implementieren wir eine weitere Kindklasse der Klasse "Konto", die Klasse "Girokonto". Diese hat zusätzlich zu den Attributen der Elternklasse, die Attribute kreditrahmen, sollzins und habenzins. Während Haben- und Sollzins als Parameter übergeben werden, wird das Attribut kreditrahmen im Konstruktor mit einem Zehntel des Saldo initialisiert. Um auf kreditrahmen für spätere Anderungen noch zugreifen zu können, programmieren wir wieder zwei Zugriffsmethoden getKreditrahmen() und putKreditrahmen(). Ferner implementieren wir die Methode ueberweisen(), die als Ubergabeparameter eine Instanz der Klasse Konto, und einen Betrag er- ¨ wartet. Zunächst wird überprüft, ob der Kreditrahmen für die Transaktion ausreicht. Falls ja, wird der Betrag vom Konto abgezogen und dem angegebenen Konto gutgeschrieben. Die Gutschreibung geschieht über den Aufruf der einzahlen()-Methode des angegebenen Kontos (Abb. [4.13\)](#page-71-0).

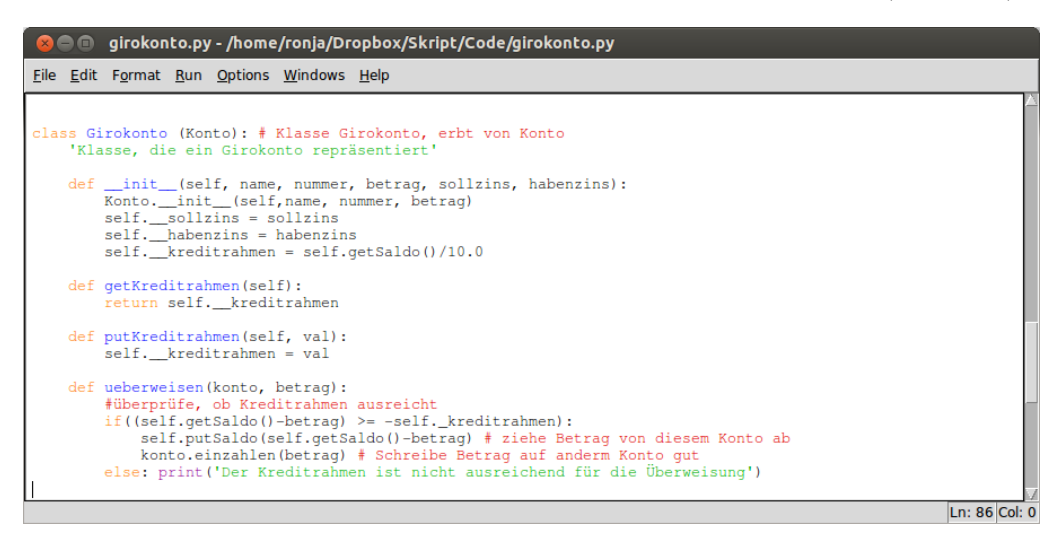

Abbildung 4.13.: Die Klasse Girokonto, Kindklasse von Konto

<span id="page-71-0"></span>Nun ist es uns möglich Giro- und Sparkonten anzulegen und auf diese Geld einzuzahlen, bzw. von diesen Geld auszuzahlen. Außerdem können wir Geld von Girokonten auf andere Girokonten, aber auch Sparkonten überweisen (Abb. [4.14\)](#page-72-0).
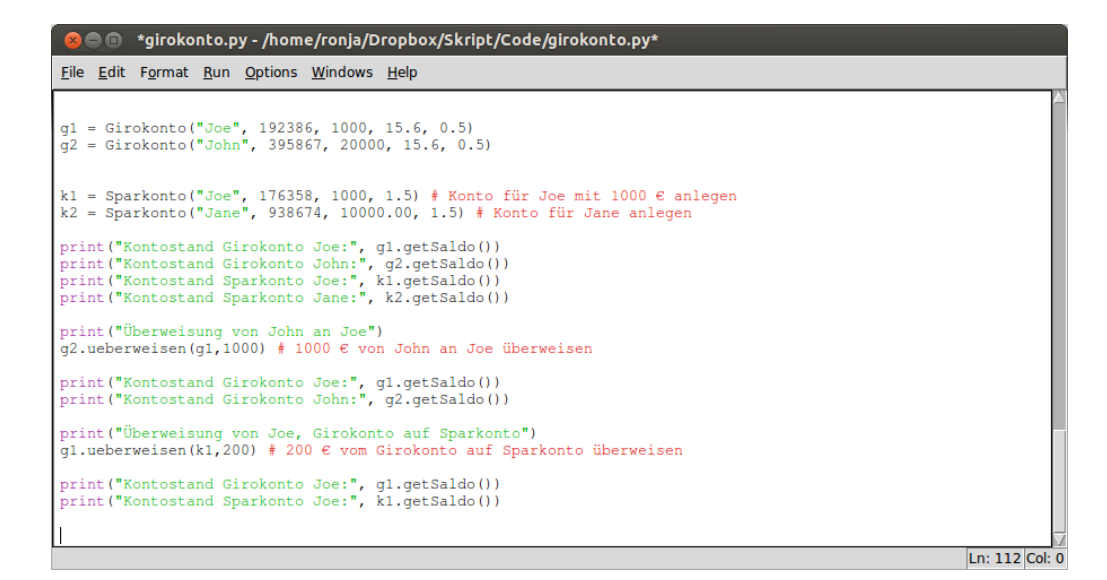

Abbildung 4.14.: Verwendung der Klasse Girokonto

Dabei wird in der ueberweisen()-Methode der "Girokonto"-Klasse die einzahlen()-Methode der Klasse, der das Konto angehört, aufgerufen. Je nachdem, ob es sich dabei um ein Girokonto oder ein Sparkonto handelt, wird die einzahlen()-Methode der Klasse "Sparkonto" oder die einzahlen()- Methode der Klasse "Konto" (denn "Girokonto" hat keine Methode einzahlen()) ausgefuhrt ¨ (Abb. [4.15\)](#page-72-0). Die Methode ueberweisen() arbeitet also mit Instanzen der Klasse "Konto", aber auch mit Instanzen aller, von "Konto" abgeleiteten Klassen. Die Ausfuhrung der Verhaltensweise ¨ einzahlen() ist abhängig von der Klasse der jeweiligen Instanz und wird erst zur Laufzeit des Programms aufgelöst. Dies nennt man auch *Polymorphie* (Vielgestaltigkeit) Polymorphie

| <b>B D</b> Python Shell                                                          |  |
|----------------------------------------------------------------------------------|--|
| File Edit Shell Debug Options Windows Help                                       |  |
| <b>RESTART</b><br>>>                                                             |  |
| Kontostand Girokonto Joe: 1000                                                   |  |
| Kontostand Girokonto John: 20000                                                 |  |
| Kontostand Sparkonto Joe: 1000                                                   |  |
| Kontostand Sparkonto Jane: 10000.0                                               |  |
| Überweisung von John an Joe                                                      |  |
| Kontostand Girokonto Joe: 2000                                                   |  |
| Kontostand Girokonto John: 19000<br>Überweisung von Joe, Girokonto auf Sparkonto |  |
| 200 neuer Saldo: 1200                                                            |  |
| Kontostand Girokonto Joe: 1800                                                   |  |
| Kontostand Sparkonto Joe: 1200                                                   |  |
| >>>                                                                              |  |
| Ln: 485 Col: 4                                                                   |  |

<span id="page-72-0"></span>Abbildung 4.15.: Ausgabe des Programms zur Verwendung der Klasse Girokonto

## 4. Objektorientierte Programmierung

Die objektorientiert Programmierung bietet viele Möglichkeiten und kann den Softwareentwurf, vor allem in der frühen Phase, deutlich vereinfachen. Allerdings trifft man immer wieder auf Probleme, die keine saubere objektorientierte Lösung bieten. Ferner bilden sich Kontrollflüsse in objektorientierten Programmen nicht mehr direkt in den Codestrukturen ab und sind daher fur ¨ den Entwickler weniger transparent. Mit der wachsenden Bedeutung von paralleler Hardware und nebenl¨aufiger Programmierung ist aber gerade eine bessere Kontrolle und Entwickler-Transparenz der komplexer werdenden Kontrollflüsse immer wichtiger.

Objektorientierte Programmierung ist *eine* Art und Weise Software zu entwerfen und zu implementieren. Sie hat ihre Vorteile, aber auch Nachteile. Ob sie sich für das zu lösende Problem eignet, ist dem Softwareentwickler überlassen.

# <span id="page-74-2"></span>**5. Aussagenlogik**

In der Informatik ist Logik ein zentraler Bestandteil hinsichtlich der korrekten Argumentation und des korrekten Beweisens von Aussagen. Beispielsweise findet sich in Programmiersprachen ihre Unentbehrlichkeit bei der Benutzung von Fallunterscheidungen (if-then-else-Konstrukte) wieder. Neben dieser *Kontrollflusssteuerung in Computerprogrammen* gibt es zahlreiche weitere wichtige und nützliche Anwendungen der Aussagenlogik:

- Modellierung von Wissen (z.B. künstliche Intelligenz)
- Auswertung von Datenbankanfragen
- Logikbauteile in der technischen Informatik (Hardware)
- Automatische Verifikation (automatisches Testen eines Systems auf dessen Funktionstuchtig- ¨ keit)
- Mathematische Beweise
- Korrektes Argumentieren

Im Folgenden möchten wir die fundamentalen Bestandteile der Aussagenlogik kurz vorstellen und erläutern, wie man Wissen formal mit dem Werkzeug der Logik beschreiben kann.

# <span id="page-74-1"></span>**5.1. Einführung**

Bevor wir die Formalismen einführen, müssen wir uns zunächst klar darüber werden, was genau eigentlich Aussagen sind, mit denen wir arbeiten können.

### <span id="page-74-0"></span>**Definition 5.1.**

Eine *logische Aussage* besteht aus einer oder mehreren Teilaussagen, denen die Wahrheitswerte **0** Aussage wert (für falsch) oder 1 (für wahr) zugeordnet werden können. Eine Teilaussage nimmt dabei niemals gleichzeitig mehrere Werte an.

Wahrheits-

Mit welchem Wert man dabei eine Teilaussage belegt, hat keinen Einfluss darauf, ob man etwas "Aussage nemt oder ment -<br>korrekten logischen Aussage. Aussage" nennt oder nicht - lediglich die Eigenschaft, dass man es **kann**, ist der Indikator einer

## **Beispiel 5.2.**

Betrachte folgende Ausdrücke, welche eine *logische Aussage* repräsentieren:

- Die Sonne scheint.
- Es ist hell.
- Der Tisch ist blau.

Offensichtlich können diese Ausdrücke entweder wahr oder falsch sein und erfüllen damit Definiton ??. Vergleiche obige nun mit folgenden Ausdrücken, welche keine logische Aussage darstellen:

•  $,5 + 5^{\circ}$ ,  $, \frac{5}{7}^{\circ}$ ,  $, 3 \cdot 2^{\circ}$ , usw.

- 5. Aussagenlogik
	- 15 ist eine schöne Zahl ("schön" ist für Zahlen nicht definiert)
	- Fragen ("Wie spät ist es?") und Aufforderung ("Lach mal!")

*Ihnen k¨onnen keine konkreten Wahrheitswerte (*0 *oder* 1*) zugeordnet werden, sodass sie Definition [5.1](#page-74-0) nicht entsprechen.*

Im Weiteren möchten wir die fundamentalen Werkzeuge der Aussagenlogik vorstellen, wozu wir die **atomaren Aussagen**, die **Negation** ¬, die **Konjunktion** ∧ (Ver*und*ung), die **Disjunktion** ∨ (Ver*oder*ung), die **Implikation** → und die **Biimplikation** ↔ z¨ahlen.

<span id="page-75-0"></span>**Beispiel 5.3** (Atomare Aussagen)**.**

atomare Die einfachsten *atomaren Aussagen* sind **0** (ein Ausdruck, der immer falsch ist) und **1** (ein Aus-Aussage druck, der immer wahr ist). Allgemeiner ist das eine Aussage mit der Eigenschaft, nicht weiter zerlegt werden zu können. Weiter ist es bei der Formalisierung eines sprachlichen Satzes notwendig zu erkennen, welches die Teilaussagen sind.

> Der Satz "Wenn ich Hunger habe und der Supermarkt geöffnet hat, dann gehe ich einkaufen.", den wir als *ϕ* bezeichnen, besitzt drei Teilaussagen:

- $A := \text{F},$ Ich habe Hunger."
- $B := \text{``}, \text{Der Supermarkt hat geöffnet."}$
- $C := \text{Fich}$  gehe einkaufen."

## **Notation 5.4.**

Atomare Aussagen kürzen wir immer mit den Buchstaben  $A, B, \ldots, Z$  ab.

Rein formal hat unser obiger Satz die Form

 $\varphi = ((A \wedge B) \rightarrow C)$ 

*Lies:* Wenn *A* und *B* wahr sind, dann ist auch *C* wahr.

Wie lässt sich nun erkennen, wann *ϕ* eine wahre Aussage und wann *ϕ* eine falsche Aussage darstellt? Dazu muss man sich die möglichen Belegungen von *A*, *B* und *C* ansehen. Das macht man meist mit einer Wahrheitstabelle (Wahrheitstafel). Wir werden später hierauf nochmal genauer eingehen, wenn wir die Bedeutung (Semantik) einer Konjunktion und einer Implikation behandelt haben.

**Anmerkung 5.5.**

Belegung Eine *Belegung* für eine aussagenlogische Variable A (bzw. atomare Aussage) ist entweder 0 oder 1, d.h. *A* kann den Wert 0 (falsch) oder den Wert 1 (wahr) annehmen.

**Beispiel 5.6** (Negation / Verneinung  $\neg$ ). Negation Jede logische Aussage *A* lässt sich auch in ihrer negierten Form  $\neg A$  darstellen. Dabei gilt, dass  $\neg A$  $\neq$  **genau dann** wahr ist, **wenn** *A* falsch ist. Betrachten wir hierzu folgenden Satz  $\varphi$ : "Alle Kinder spielen gern." Dann ist

 $\neg \varphi =$ ,,Nicht alle Kinder spielen gern."

Umgangssprachlich bedeutet ¬*ϕ*, dass es (mindestens) ein Kind gibt, das nicht gerne spielt. Des Weiteren ist bei der Verneinung von Aussagen zu beachten, an welcher Stelle negiert werden muss. Es wäre falsch zu sagen, dass  $\neg \varphi$  der Aussage "Alle Kinder spielen ungern." entspricht.

## <span id="page-76-0"></span>**Beispiel 5.7** (Konjunktion ∧)**.**

Es ist möglich mehrere Teilaussagen miteinander in Form einer Ver*undung zu verknüpfen*, sodass die dadurch entstehende komplexere Aussage genau dann wahr ist, wenn beide Teilaussagen gleichzeitig wahr sind.

Der Satz *ϕ* Die Sonne scheint **und** der Wind weht stark." ist nur dann wahr, wenn sowohl die Konjunktion Aussage *A* "Die Sonne scheint." als auch die Aussage *B* "Der Wind weht stark." wahr ist. ∧

Formal entspricht obiger Satz der Konjunktion von *A* und *B*, also

 $\varphi = A \wedge B$ 

## **Beispiel 5.8** (Disjunktion ∨)**.**

Analog zur in Beispiel [5.7](#page-76-0) eingeführten Konjunktion ist auch eine Ver*oderung zweier* Teilaussa- Disjunktion gen *A* und *B* möglich. Die dadurch entstehende komplexere Aussage ist genau dann wahr, wenn ∨ mindestens eine der Teilaussagen wahr ist.

Betrachten wir den Satz *ϕ* Der Vorhang ist rot oder der Koffer ist blau.", welcher dann wahr ist, wenn der Vorhang rot ist  $(A)$  **oder** der Koffer blau ist  $(B)$  **oder** beides der Fall ist.

Formal entspricht obiger Satz der Disjunktion von *A* und *B*, also

$$
\varphi = A \vee B
$$

#### **Hinweis 5.9.**

Eine Disjunktion ist keine ausschließende Veroderung im Sinne von "entweder *...* oder *...*, aber<br>wicht heider ausgewungt<sup>e</sup> Hierary sermen det wen in der Ausse verlauft der schlassiste Oden (for nicht beides zusammen". Hierzu verwendet man in der Aussagenlogik das exklusive Oder (formal:  $A \oplus B$  bzw.  $A \vee B$ ), welches wir im Vorkurs nicht ausführlich behandeln, sondern nur kurz ansprechen.

## **Beispiel 5.10** (Implikation  $\rightarrow$ ).

Unter einer Implikation versteht man die Folgerung des Sachverhalts *B* aus einem Sachverhalt *A* Implikation heraus (wie in Beispiel [5.3,](#page-75-0) in dem wir eine Implikation bereits behandelt haben). Man hat also → eine Voraussetzung, die eine Konsequenz zur Folge hat.

Der Satz *ϕ* "**Wenn** es regnet, **dann** ist die Straße nass." wird wahr, wenn beide Teilaussagen wahr sind oder die Voraussetzung falsch ist.

Zur Verdeutlichung: Wenn es regnet und die Straße nass ist, dann ist *ϕ* logischerweise wahr. Allerdings kann die Straße auch nass sein, wenn es nicht regnet - dann ist unsere Folgerung trotzdem richtig. Umgekehrt wird *ϕ* falsch, falls es regnet, die Straße aber nicht nass ist - denn dann ist die Voraussetzung zwar erfüllt, aber die Konsequenz tritt nicht ein.

Als Leitsatz kann man sich Folgendes merken: *Aus Wahrem kann man nur Wahres folgern - aus Falschem kann man alles folgern.*

Entsprechend sind auch die Formalismen einer Implikation  $\varphi$  "Aus *A* folgt *B*" bzw. "Wenn *A*, dann *B*" bland *B*" klar:

$$
\varphi = (A \to B)
$$
 oder auch  $\varphi = (\neg A \lor B)$ 

**Beispiel 5.11** (Biimplikation  $\leftrightarrow$ ).

Eine Biimplikation ist, wie sich aus dem Namen schließen l¨asst, eine Implikation in beide Rich- Biimplikation tungen. Sprachlich wird das durch das Konstrukt "... genau dann, wenn ..." deutlich. ↔ Der Satz *ϕ* Der Schornstein raucht **genau dann, wenn** die Heizung an ist." wird wahr, wenn sowohl die Aussage "Der Schornstein raucht, wenn die Heizung an ist."  $(A \rightarrow B)$  als auch die Aussage "Die Heizung ist an, wenn der Schornstein raucht."  $(B \to A)$  wahr ist.<br>Erweit getreutist is also since Diimulikation der kritte

Formal entspricht *ϕ* also einer Biimplikation, das heißt:

$$
\varphi = (A \leftrightarrow B)
$$
 oder auch  $\varphi = ((A \rightarrow B) \land (B \rightarrow A))$ 

#### <span id="page-76-1"></span>**Notation 5.12.**

Die Zeichen ¬, ∧, ∨, → und ↔ heißen *Junktoren*, mit denen wir Teilaussagen zu komplexen Junktoren Aussagen verknüpfen können.

## 5. Aussagenlogik

Nachdem wir nun die wichtigsten Konstrukte der Aussagenlogik eingeführt haben, können wir einige größere Aussagen formalisieren.

#### <span id="page-77-0"></span>**Aufgabe 5.1.**

*Finde die Teilaussagen des folgenden Satzes und stelle eine ¨aquivalente aussagenlogische Formel* auf: "Ich fahre an der Ampel genau dann los, wenn die Ampel grün und die Straße frei ist."

## Lösung:

Die Grundidee bei der Lösungsfindung ist prinzipiell immer gleich: Man sucht nach bestimmten Schlusselw ¨ ¨ortern: [**und**], [**oder**], [**entweder** *. . .* **oder**], [**wenn** *. . .***, dann** *. . .*], [*. . .* **genau dann, wenn** *. . .*] und [**nicht**]. Hat man solche W¨orter gefunden, so muss man die Teilaussagen links bzw. rechts davon nur noch aufsplitten und anschließend entsprechend des verknüpfenden Schlüsselworts mit dem richtigen Junktor verbinden.

Wir haben drei Teilaussagen. Setze

 $A :=$  "Ich fahre an der Ampel los."  $B :=$ , Die Ampel ist grün."  $C :=$ , Die Straße ist frei."

Die aussagenlogische Formel lautet:  $(A \leftrightarrow (B \land C))$ 

## <span id="page-77-1"></span>**Aufgabe 5.2.**

*Finde die Teilaussagen des folgenden Satzes und stelle eine ¨aquivalente aussagenlogische Formel* auf: "Wenn ich keinen Spicker habe und den Multiple-Choice-Test bestehen möchte, dann muss *ich die Antworten wissen oder Gluck beim Raten haben." ¨*

Lösung: Wir haben vier Teilaussagen. Setze

> $A :=$ , Jch habe einen Spicker."  $B :=$ , Jch möchte den Multiple-Choice-Test bestehen."  $C :=$  "Ich muss die Antworten wissen."  $D :=$ , John muss Glück beim Raten haben."

Die aussagenlogische Formel lautet:  $((\neg A \land B) \rightarrow (C \lor D))$ 

*Hinweis: Man hätte auch A* := *"Ich habe keinen Spicker." setzen können, sodass man als*<br>connected Figure d ((A + B) \ ((C)(B)) whill were used the levelted Linux during little *aussagenlogische Formel*  $((A \wedge B) \rightarrow (C \vee D))$  *erhält, was auch eine korrekte Lösung darstellt.* 

# **5.2. Aussagenlogik**

In diesem Abschnitt möchten wir die in der Einführung erläuterten Begriffe, die wir zunächst anhand von Beispielen behandelt haben, exakt definieren. Dazu legen wir die Syntax (was genau sind eigentlich gültige aussagenlogische Formeln?) und die Semantik (welche Bedeutung haben bestimmte Konstrukte?) fest.

## **5.2.1. Syntax der Aussagenlogik**

Syntax Die Syntax beschreibt **gültige** (aussagenlogische) Formeln und schließt implizit ungültige aus. Zum besseren Verständnis kann man die Syntax mit dem korrekten Satzbau in der deutschen Sprache vergleichen: "Subjekt, Prädikat, Objekt" ist erlaubt (z.B. "Alfons mäht den Rasen."), wohingegen

"Objekt, Subjekt, Prädikat"nicht erlaubt ist ("Den Rasen Alfons mäht.").

In unserem Kontext möchten wir beispielsweise  $(A \rightarrow B)$  zulassen und  $(\rightarrow A)B$  verbieten.

#### <span id="page-78-0"></span>**Definition 5.13.**

Gegeben ist eine unendliche Menge aussagenlogischer Variablen *A*, *. . .*, *Z*, *A*1, *. . .*, wobei eine aussagenlogische Variable alleine eine gultige Formel darstellt. Komplexere Formeln werden aus ¨ den Zeichen ( und ) sowie den in Notation [5.12](#page-76-1) aufgezählten Junktoren ¬, ∧, ∨, → und ↔ nach folgenden Konstruktionsregeln erstellt:

#### **Basisfall:**

Sowohl **aussagenlogische Variablen**, als auch **0** und **1**, sind gültige Formeln.

#### **Rekursionsfälle:**

- 1. Ist *A* eine gültige Formel, so ist auch  $\neg A$  eine gültige Formel.
- 2. Sind *A* und *B* gültige Formeln, so ist auch  $(A \wedge B)$  eine gültige Formel.
- 3. Sind *A* und *B* gültige Formeln, so ist auch  $(A \vee B)$  eine gültige Formel.
- 4. Sind *A* und *B* gültige Formeln, so ist auch  $(A \rightarrow B)$  eine gültige Formel.
- 5. Sind *A* und *B* gültige Formeln, so ist auch  $(A \leftrightarrow B)$  eine gültige Formel.

#### **Beispiel 5.14.**

Gemäß Definition [5.13](#page-78-0) ist  $(A \leftrightarrow (B \wedge C))$  eine gültige Formel, wobei  $(A \vee B \vee C)$  (Klammern fehlen) und  $(A \leftarrow B)$  ( $\underset{\sim}{\leftarrow}$ " nicht definiert) keine gültigen Formeln sind.

## **5.2.2. Semantik der Aussagenlogik**

In der Semantik möchten wir die Bedeutung einzelner Konstrukte festlegen, was prinzipiell nichts Anderes ist, als Regeln zu definieren, die uns sagen, wann eine aussagenlogische Formel in Abhängigkeit der Belegungen ihrer Variablen wahr wird. Wie bereits oben angesprochen werden wir das anhand von **Wahrheitstabellen** (Wahrheitstafeln) machen. In den Spalten links neben dem Doppelstrich stehen alle aussagenlogischen Variablen, während rechts neben dem Doppelstrich die zu untersuchende Formel auftritt. In den Zeilen werden dann alle möglichen Belegungen der Variablen aufgeführt und in Abhängigkeit davon die Formel ausgewertet. Die sprachlichen Begründungen finden sich im Abschnitt [5.1,](#page-74-1) sodass wir im Folgenden nur noch die exakten Wahrheitswerte auflisten.

#### **Definition 5.15.**

Gegeben sind zwei aussagenlogische Variablen *A* und *B*. Folgende Wahrheitstabellen zeigen abhängig von den Belegungen von *A* und *B* die Auswertung für die rechts neben dem Doppelstrich stehenden Formeln:

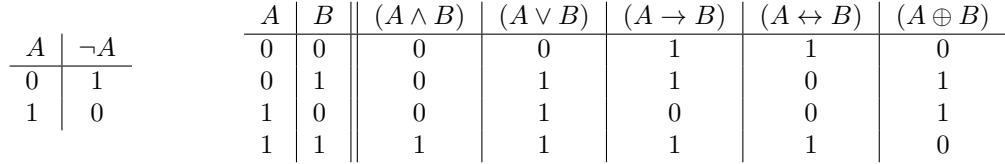

## 5. Aussagenlogik

## **Anmerkung 5.16.**

Das exklusive Oder (XOR)  $A \oplus B$  lässt sich auch mit  $((\neg A \land B) \lor (A \land \neg B))$  oder auch mit  $((A \vee B) \wedge \neg (A \wedge B))$  darstellen.

Wie geht man nun an die Berechnung einer größeren Formel heran? Als nützlich und vor allem ubersichtlich erweist es sich immer, die komplexe Formel in ihre Teilformeln zu zerlegen und ¨ schrittweise weiterzurechnen. Wie genau das vonstatten geht, wollen wir anhand von Beispiel [5.3](#page-75-0) sowie Aufgabe [5.1](#page-77-0) und Aufgabe [5.2](#page-77-1) zeigen.

## <span id="page-79-0"></span>**Beispiel 5.17.**

Wir fragen uns, mit welchen Belegungen die in Beispiel [5.3](#page-75-0) angeführte Formel  $\varphi = ((A \wedge B) \rightarrow C)$ ("**Wenn** ich Hunger habe **und** der Supermarkt geöffnet hat, **dann** gehe ich einkaufen.") wahr wird. Dazu stellen wir die Wahrheitstabelle auf:

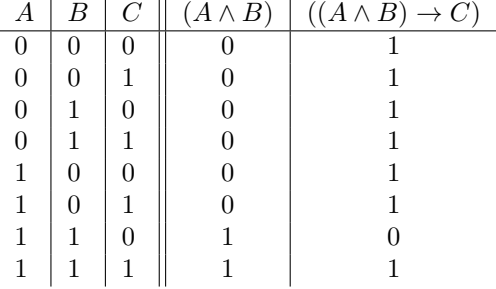

Offensichtlich ist unsere Formel *ϕ* **bis auf** die Belegung  $A = 1$ ,  $B = 1$ ,  $C = 0$  immer wahr.

Dies lässt sich leicht aus der links stehenden Wahrheitstabelle ablesen.

Die Aufspaltung der Formel hat die Berechnung erleichtert.

#### **Beispiel 5.18.**

Wir fragen uns, mit welchen Belegungen die in Aufgabe [5.1](#page-77-0) angeführte Formel  $\varphi = (A \leftrightarrow (B \wedge C))$ wahr wird. Dazu stellen wir die Wahrheitstabelle auf:

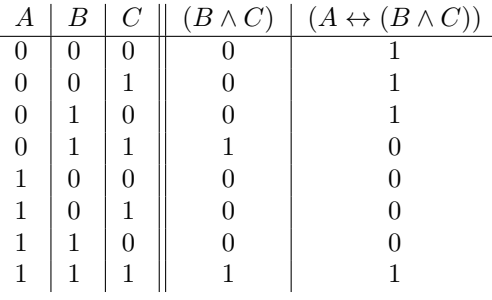

Betrachte die Zeilen, bei denen  $A = 1$  ("Ich fahre an der Ampel los"): Die Formel wird nur dann war, wenn die Ampel grün und die Straße frei ist.

Wenn  $A = 0$  ("Ich fahre nicht an der Ampel los"), dann stimmt die Formel logischerweise unabhängig von  $B$  und  $C$ , es sei denn,  $B = C = 1$  (also Ampel ist grün und Straße ist frei), denn genau dann, wenn ich dann nicht losfahre  $(A = 0)$ , stimmt unsere Formel nicht mehr.

#### **Beispiel 5.19.**

Wir fragen uns, mit welchen Belegungen die in Aufgabe [5.2](#page-77-1) angeführte Formel  $\varphi = ((\neg A \wedge B) \rightarrow$ (*C* ∨ *D*)) wahr wird. Dazu stellen wir die Wahrheitstabelle auf:

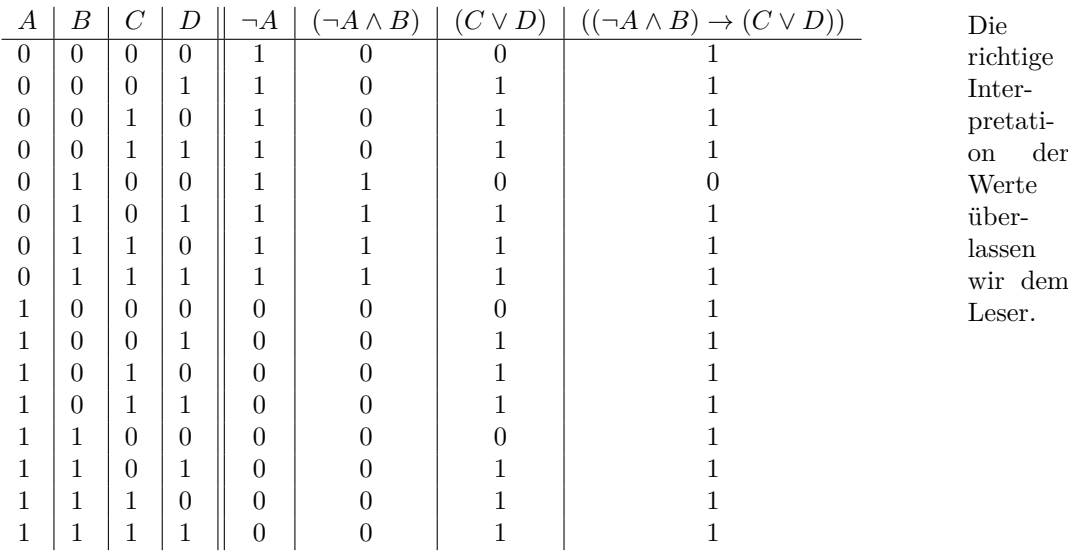

**Satz 5.20.**

*Die Wahrheitstabelle für eine aussagenlogische Formel mit insgesamt n Variablen hat genau*  $2^n$ *Zeilen.*

Der Beweis hierzu findet sich in Kapitel [9.1.](#page-106-0)

# **5.2.3. Erf¨ullbarkeit, Allgemeing¨ultigkeit und Aquivalenz ¨**

In diesem Abschnitt möchten wir aussagenlogische Formeln genauer klassifizieren und miteinander vergleichen. Dazu führen wir folgende Begriffe ein:

## **Definition 5.21.**

Gegeben ist eine aussagenlogische Formel *ϕ*.

- $(a) \varphi$  heißt *erfüllbar*, wenn es (mindestens) eine Belegung der Variablen gibt, sodass die Formel Erfüllbarkeit den Wahrheitswert 1 hat.
- $(b) \varphi$  heißt *Kontradiktion* (oder *unerfüllbar*), wenn alle Belegungen der Variablen dazu führen, Kontradiktion dass die Formel den Wahrheitswert 0 hat.
- (*c*) *ϕ* heißt *Tautologie* (oder *allgemeingultig ¨* ), wenn jede Belegung der Variablen dazu fuhrt, dass Tautologie ¨ die Formel den Wahrheitswert 1 hat.
- **Beispiel 5.22.** (*a*) Die Formel ( $(A \wedge B) \rightarrow C$ ) ist nach Beispiel [5.17](#page-79-0) erfüllbar (aber nicht allgemeingültig).
	- (*b*) Die Formel ( $A \wedge \neg A$ ) ist eine Kontradiktion (unerfüllbar), genauso wie die Formel ( $(A \rightarrow$ *B*) ∧  $(A \land \neg B)$ ).
	- (*c*) Die Formel (*A* ∨ ¬*A*) ist eine Tautologie (allgemeingültig), genauso wie die Formel ((*A* ∨ *B*) ∨  $(¬A ∧ ¬B)$ ).

## 5. Aussagenlogik

Wie erkennt man, welcher "Klasse" eine gegebene aussagenlogische Formel angehört? Einer kom-<br>nieuwen Formel sieht were der weittens nicht direkt sul Letzter die hebbit siehte en dasse übeim plexeren Formel sieht man das meistens nicht direkt an! Letztendlich bleibt nichts anderes ubrig, ¨ als alle möglichen Belegungen durchzurechnen.

- **Anmerkung 5.23.** (*a*) Eine gegebene Formel  $\varphi$  ist genau dann **erfüllbar**, wenn in der Wahrheitstabelle für  $\varphi$  mindestens eine 1 steht.
	- (*b*) Eine gegebene Formel  $\varphi$  ist genau dann eine **Kontradiktion** (unerfüllbar), wenn in der Wahrheitstabelle für  $\varphi$  ausschließlich 0 stehen.
	- (*c*) Eine gegebene Formel  $\varphi$  ist genau dann eine **Tautologie** (allgemeingültig), wenn in der Wahrheitstabelle für  $\varphi$  ausschließlich 1 stehen. Eine gegebene Formel *ϕ* ist genau dann eine **Tautologie** (allgemeingultig), wenn ¨ ¬*ϕ* eine Kontradiktion (unerfüllbar) ist.

Mittlerweile ist es uns möglich, aussagenlogische Formeln in gewisse "Klassen" einzuteilen.<br>Februari wächten wie von zwei nach von Formeln aus de mittigen der verpleiden aus feststellen. Folgend möchten wir nun zwei gegebene Formeln  $\alpha$  und  $\beta$  miteinander vergleichen und feststellen, ob diese äquivalent sind.

## <span id="page-81-0"></span>**Definition 5.24.**

Gegeben sind zwei aussagenlogische Formeln *α* und *β*, wobei *M* die Menge der Variablen in *α* und  $\ddot{A}$ quivalenz  $N$  die Menge der Variablen in *β* ist. Wir sagen, dass  $\alpha$  **äquivalent zu**  $\beta$  ist ( $\alpha \equiv \beta^{\alpha}$ ), wenn für alle Belegungen der Variablen in *M* ∪ *N* der Wahrheitswert von *α* mit dem Wahrheitswert von *β* übereinstimmt.

> Es stellt sich nach dieser Definition nun die Frage, wie man die Äquivalenz überprüfen kann. Der relativ aufwändige Ansatz besteht wieder darin, die Wahrheitstabellen aufzustellen und die Spalten von  $\alpha$  und  $\beta$  auf Gleichheit zu überprüfen.

## **Beispiel 5.25.**

Wir betrachten die beiden Formeln  $\alpha = (A \wedge (A \vee B))$  mit  $M = \{A, B\}$  und  $\beta = A$  mit  $N = \{A\}$ . Dann ist  $M \cup N = \{A, B\}$ . Die Wahrheitstabelle sieht wie folgt aus:

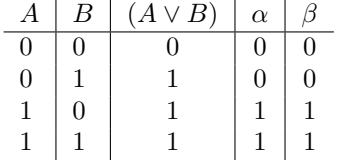

Offensichtlich stimmen die Werte in den Spalten von *α* und  $\beta$  überein, sodass wir nach Definition [5.24](#page-81-0) sagen können, dass  $\alpha \equiv \beta$  gilt.

## **5.2.4. Fundamentale Rechenregeln**

Abschließend stellen wir noch einige wichtige Regeln im Umgang mit aussagenlogischen Formeln vor.

#### <span id="page-81-1"></span>**Satz 5.26.**

*Gegeben seien aussagenlogische Formeln A, B und C.*

*(a). Doppelte Negation*

1*.* ¬¬*A* ≡ *A*

*(b). Kommutativgesetze*

- 1*.*  $(A \wedge B) \equiv (B \wedge A)$
- 2*.*  $(A \lor B) \equiv (B \lor A)$

## *(c). Assoziativgesetze*

- 1*.*  $((A \wedge B) \wedge C) \equiv (A \wedge (B \wedge C))$
- 2*.*  $((A \lor B) \lor C) \equiv (A \lor (B \lor C))$

## *(d). Distributivgesetze*

- 1*.*  $((A \land B) \lor C) \equiv ((A \lor C) \land (B \lor C))$
- 2*.*  $((A \lor B) \land C) \equiv ((A \land C) \lor (B \land C))$

## *Wahrheitstabelle zu* 1*.*

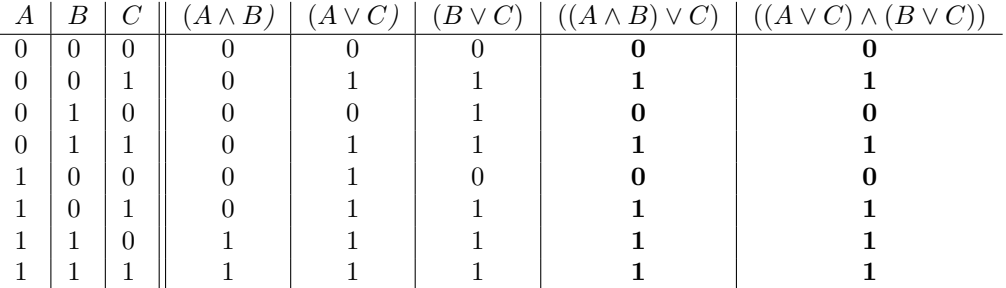

## *Wahrheitstabelle zu* 2*.*

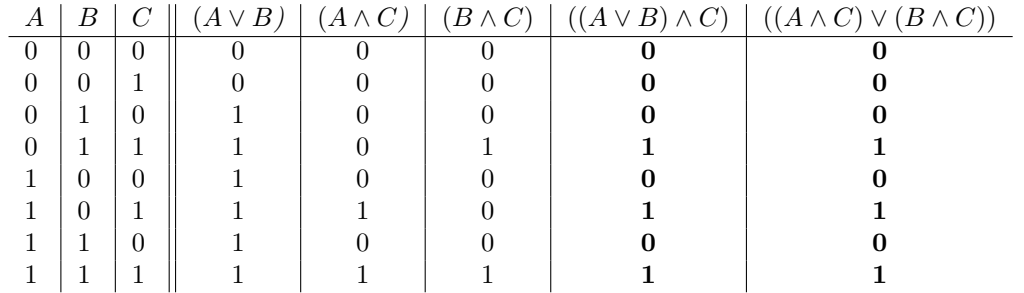

## *(e). De Morgan'sche Gesetze*

1*.*  $\neg(A \land B) \equiv (\neg A \lor \neg B)$ 

2*.*  $\neg(A \lor B) \equiv (\neg A \land \neg B)$ 

## *(f). Absorptionsgesetze*

- 1*.*  $(A \vee (A \wedge B)) \equiv A$
- 2*.*  $(A \wedge (A \vee B)) \equiv A$

## *(g). Tertium non Datur*

- 1*.*  $(A \wedge 1) \equiv A$
- 2*.*  $(A \vee 1) \equiv 1$
- 3*.*  $(A \wedge 0) \equiv 0$
- 4*.*  $(A \vee 0) \equiv A$
- 5*.*  $(A \wedge A) \equiv A$
- 6*.*  $(A ∨ A) ≡ A$

## 5. Aussagenlogik

*(h). Elimination der Implikation*

**–** (*A* → *B*) ≡ (¬*A* ∨ *B*)

*(i). Elimination der Biimplikation*

**–** (*A* ↔ *B*) ≡ ((*A* → *B*) ∧ (*B* → *A*)) ≡ ((¬*A* ∨ *B*) ∧ (¬*B* ∨ *A*))

## **Anmerkung 5.27.**

Die Rechenregeln aus Satz [5.26](#page-81-1) lassen sich wie in [5.26\(](#page-81-1)d) durch Aufstellen der Wahrheitstabellen einfach nachprüfen. Entsprechende Aufgaben für  $5.26(e)$  und  $5.26(f)$  finden sich auf dem Übungsblatt.

# **6. Mengen**

In diesem Kapitel stellen wir Mengen und einige ihrer grundlegenden Eigenschaften vor. Zunächst werden wir genau definieren, was wir unter einer *Menge* verstehen wollen. Zum besseren Verständnis geben wir oft Beispiele an. Dann können wir, nur unter Zugrundelegen dieser Definition, einige Eigenschaften von Mengen zeigen. Wir formulieren sie erst als konkrete Behauptung, auch *Satz* genannt. Weniger umfangreiche bzw. leichter zu beweisende Sätze werden hin und wieder auch als *Lemma* oder *Proposition* bezeichnet. Den Satz beweisen wir anschließend mit Hilfe der Methoden, die wir im Logik-Kapitel [\(5\)](#page-74-2) dieses Skripts bereits kennen gelernt haben, und unter Rückgriff auf die eingeführten Definitionen. Außerdem dürfen wir alle Voraussetzungen in unserer Argumentation benutzen, die im Satz auftauchen. Lautet dieser beispielsweise

"seue endnene Menge ist in einer anderen endnenen Menge entnatten", so konnen wir das im Bewe<br>auf endliche Mengen beschränken und deren Endlichkeit auch für Schlussfolgerungen benutzen. "Jede endliche Menge ist in einer anderen endlichen Menge enthalten", so können wir uns im Beweis

## <span id="page-84-0"></span>**Definition 6.1.**

Eine *Menge* ist eine Zusammenfassung von wohlunterschiedenen Objekten. Letztere nennen wir Menge *Elemente* der Menge. Hierbei schreiben wir  $m \in M$ , um auszudrücken, dass  $m$  ein Element der Element Menge *M* ist. Gleichermaßen drücken wir mit  $m \notin M$  aus, dass  $m$  kein Element der Menge  $M$  ist. ∈ Für *a* ∈ *M* und *b* ∈ *M* schreiben wir kurz *a*, *b* ∈ *M*.  $\notin$ 

Der Begriff *wohlunterschieden* in der obigen Definition besagt, dass die Elemente verschieden sind und von uns auch als voneinander verschieden angesehen werden. Zum Beispiel sind die Farben wollten, als gleich angesehen werden, da sie ja beide Rottöne sind. Wenn beide in derselben Menge, Dunkelrot" und "Hellrot" an sich verschieden, könnten aber, wenn wir nur gröber unterscheiden<br>1940 - La skiels anwecken wurden, da sie is keide Bettäng sind. Wenn keide in denselben Manag auftreten, wollen wir sie aber *nicht* als gleich bezeichnen. Zum Beispiel könnten wir eine Menge *Rottöne* definieren, darin würden etwa *Hellrot* und *Dunkelrot* als (wohlunterschiedene) Elemente auftreten.

Die Elemente einer Menge müssen aber nicht gleichartig sein. So können Personen, Zahlen, Namen, Farben allesamt gemeinsam in einer Menge auftreten, wenn wir diese so definieren. Mengen können explizit *implizit* oder *explizit* angegeben werden. Letzteres geschieht durch Aufzählung aller Elemente, dabei öffnet man vor dem ersten genannten Element eine geschweifte Klammer { und schließt nach dem letzten eine }. Um Mengen implizit anzugeben, kann man sie mit Worten oder wie in implizit der Definition für  $\mathbb Q$  im folgenden Beispiel beschreiben.

## <span id="page-84-1"></span>**Beispiel 6.2.**

Implizit angegebene Mengen:

- die Menge aller Buchstaben des deutschen Alphabets
- die Menge aller Primzahlen
- die Menge aller von Frankfurt am Main aus angeflogenenen Ziele
- die Menge aller Einwohner Deutschlands am 24.08.2013
- die Menge der rationalen Zahlen  $\mathbb{Q} := \{ \frac{a}{b} \mid a, b \in \mathbb{Z}, b \neq 0 \}$

## 6. Mengen

- die Menge der reellen Zahlen R
- $M := \{z \in \mathbb{Z} \mid \text{es gibt ein } k \in \mathbb{N} \text{ mit } z = 5 \cdot k\}$

Explizit angegebene Mengen:

- die leere Menge Ø (Menge, die keine Elemente enthält. Andere Schreibweise:  $\{\}\$
- $P := \{\text{ich, du, er, sie, es, wir, ihr, Sie}\}\$
- $\mathbb{N} := \{0, 1, 2, 3, \dots\}$  (Menge der natürlichen Zahlen)
- Z := {0*,* 1*,* −1*,* 2*,* −2*,* 3*,* −3*, . . .* } (Menge der ganzen Zahlen)

Der einzelne vertikale Strich in einer Menge wird als " sodass" gelesen: Beispielsweise ist die oben angegebene Menge *M* die "Menge aller ganzen Zahlen *z, sodass* es eine natürliche Zahl *k* mit  $z = 5 \cdot k$  gibt", d.h. *M* ist die Menge aller durch 5 teilbaren Zahlen.

#### **Aufgabe 6.1.**

*Gib die Menge aller Primzahlen unter Verwendung des vertikalen Strichs an. Versuche, eine ¨ahnliche Darstellung fur die Menge aller geraden Zahlen zu finden. ¨*

Wenn wir Sätze über Mengen formulieren wollen, müssen wir die betreffenden Mengen miteinander vergleichen können. Dafür brauchen wir die folgende Definition.

### <span id="page-85-0"></span>**Definition 6.3.**

Seien *M* und *N* zwei Mengen.

- Gleichheit (*a*) Wir bezeichnen *M* und *N* als *gleich* (in Zeichen *M* = *N*), wenn *M* und *N* dieselben Elemente enthalten.
- Teilmenge (*b*) *M* ist eine *Teilmenge* von *N* (in Zeichen  $M \subseteq N$ ), wenn jedes Element von *M* auch ein Element von *N* ist.
	- (*c*) *M* ist eine *echte Teilmenge* von *N* (in Zeichen  $M \subseteq N$ ), wenn  $M \subseteq N$ , aber nicht  $M = N$ gilt.

- Obermenge (*d*) *M* ist eine *Obermenge* von *N* (in Zeichen  $M \supseteq N$ ), wenn  $N \subseteq M$  gilt.
	- (*e*) *M* ist eine *echte Obermenge* von *N* (in Zeichen  $M \supseteq N$ ), wenn  $N \subseteq M$  gilt.

Gilt für zwei Mengen M und N Gleichheit, so identifizieren wir sie miteinander. Wir sagen dann, es handelt sich um *dieselbe* Menge, und können sie je nach Kontext und Belieben mit *M* oder *N* bezeichnen. Genauso identifizieren wir Elemente von Mengen miteinander: Gibt es ein *x*, was Element einer Menge *M* und auch Element einer Menge *N* ist, so sprechen wir nicht von "dem *x*<br>
aus *M*<sup>\*</sup> istermational dem *x* aus *N*<sup>\*</sup> andannasite sondam von dem *x* aus Element von *M* and aus  $M^*$  einerseits und "dem *x* aus  $N^*$  andererseits, sondern von "dem *x*, was Element von *M* und auch von  $N$  ist<sup>"</sup> bzw. "dem  $x$ , was gemeinsames Element von  $M$  und  $N$  ist<sup>"</sup>.

Anstelle von  $M \subseteq N$  bzw.  $M \supseteq N$  findet man auch oft  $M \subset N$  bzw.  $M \supset N$  in der Literatur. Manchmal ist damit aber auch  $M \subseteq N$  bzw.  $M \supseteq N$  gemeint. Um Missverständnissen vorzubeugen, wählen wir die eindeutige Schreibweise aus Definition [6.3.](#page-85-0)

#### **Beispiel 6.4.**

Wir können uns schnell überzeugen, dass die folgenden Beziehungen wahr sind:

- $M = M$  und  $\emptyset \subseteq M$  für jede Menge M
- $M \subseteq M$  (und  $M \supset M$ ) für jede Menge M
- $\{\text{ich}, \text{du}\} \subset \{\text{ich}, \text{du}, \text{er}, \text{sie}, \text{es}, \text{wir}, \text{ihr}, \text{Sie}\}$
- ${1,2} = {2,1} = {1,2,2}$
- $\mathbb{N} \subseteq \mathbb{Z}$ , sogar  $\mathbb{N} \subsetneq \mathbb{Z}$
- $\mathbb{Z} \subseteq \mathbb{Q}$ , sogar  $\mathbb{Z} \subseteq \mathbb{Q}$
- $\mathbb{O} \subseteq \mathbb{R}$ , sogar  $\mathbb{O} \subseteq \mathbb{R}$

Das vierte Beispiel oben betont, dass die Gleichheit von Mengen nicht von der Reihenfolge ihrer Reihenfolge Elemente abhängt. Das heißt, eine Menge ist durch ihre Elemente eindeutig identifiziert – es gibt nur *eine einzige* Menge, die genau diese Elemente und keine weiteren beinhaltet. Außerdem wird in der expliziten Schreibweise normalerweise jedes Element nur einmal erfasst. Wir schreiben also {1*,* 2} und nicht {1*,* 2*,* 2}. Dies liegt daran, dass die Elemente einer Menge nach Definition [6.1](#page-84-0) wohlunterschieden sind. Die beiden Zweier in  $\{1, 2, 2\}$  können wir aber nur durch ihre Position in der Menge unterscheiden – weil aber die Reihenfolge keine Rolle spielt, geht auch das nicht. Also ist {1*,* 2*,* 2} in Einklang mit Definition [6.3](#page-85-0) die (eindeutig definierte) Menge, die genau die 1 und die 2 enthält, nämlich  $\{1, 2\}$ .

## **Aufgabe 6.2.**

*Gibt es zwei Mengen M und N, sodass*  $M \subseteq N$  *und*  $N \subseteq M$  *gilt?* Wenn *ja*, welche? Wenn nein, *warum nicht?*

*Wie sieht es mit*  $M \subseteq N$  *und*  $N \subseteq M$  *aus? Kannst du hierfür Beispiele finden?* 

Nun haben wir alle Werkzeuge, um unseren ersten Satz zu beweisen. Er besagt umgangssprachlich: Zwei Mengen sind identisch, wenn die erste in der zweiten und die zweite in der ersten enthalten ist. Wenn nicht, sind die Mengen auch nicht gleich.

Hierbei handelt es sich um eine Genau-dann-wenn-Aussage: *Wenn* die erste in der zweiten und die Genauzweite in der ersten enthalten ist, sind die Mengen gleich. Aber auch *immer wenn* zwei Mengen gleich sind, gelten die beiden Teilmengenbeziehungen. Gelten sie nicht, so können die Mengen nicht gleich sein. D.h. die Voraussetzung der beiden Teilmengenbeziehungen reicht nicht nur aus, um die Gleichheit der Mengen zu folgern, sondern sie ist auch notwendig dafür. Zum Beweis müssen wir zwei Schritte vollziehen: Wir müssen einmal aus den Teilmengenbeziehungen die Gleichheit folgern und einmal aus der Gleichheit die Teilmengenbeziehungen. Die Teilbeweise heben wir voneinander durch "⇒" (für "*Wenn* ..., dann ...") und "←" (für "*Nur wenn* ..., dann ...") ab.

#### <span id="page-86-0"></span>**Satz 6.5.**

*Seien M und N Mengen. M und N sind gleich, genau dann, wenn*  $M \subseteq N$  *und*  $M \supseteq N$  *gilt.* 

*Beweis.* Wir wollen eine Pauschalaussage über Mengen erhalten. D.h. wir dürfen uns nicht Mengen aussuchen, für die wir den Satz zeigen, sondern wir müssen ihn *für alle* Mengen *M* und *N* beweisen. Seien also *M* und *N* zwei *beliebige* Mengen.

Wir müssen beweisen, dass aus  $M \subseteq N$  und  $M \supseteq N$  die Gleichheit von M und N folgt und dass sich aus der Voraussetzung *M* = *N* die beiden Teilmengenbeziehungen *M* ⊆ *N* und *N* ⊆ *M* ergeben.

"←": Wir zeigen jetzt: Wenn  $M ⊆ N$  und  $M ⊇ N$ , dann auch  $M = N$ .

Nach Definition [6.3](#page-85-0) bedeutet *M* ⊆ *N*, dass jedes Element von *M* auch eines von *N* ist. Umgekehrt bedeutet *M* ⊇ *N*, dass *N* ⊆ *M*, d.h. jedes Element von *N* ist auch Element von *M*. Beides zusammengenommen heißt, dass *M* und *N* genau dieselben Elemente enthalten und wiederum nach Definition [6.3](#page-85-0) schreiben wir dafür  $M = N$  und das wollten wir zeigen.

dann-wenn-Aussagen

#### 6. Mengen

 $\Rightarrow$ ": Wir müssen noch beweisen: Wenn  $M = N$ , dann gilt auch  $M \subseteq N$  und  $M \supseteq N$ .

Wir können also annehmen, dass M und N gleich sind, nach Definition [6.3](#page-85-0) enthalten sie also genau dieselben Elemente. Dann ist natürlich jedes Element von *M* auch eines von *N*, also  $M \subseteq N$ , denn so haben wir es in Definition [6.3](#page-85-0) festgelegt. Umgekehrt ist auch *N* ⊆ *M*, denn jedes Element von *N* ist auch in *M* enthalten, die Mengen enthalten ja dieselben Elemente! Aber *N* ⊆ *M* ist gleichbedeutend mit *M* ⊇ *N* und damit haben wir beide Teilmengenbeziehungen gezeigt.  $\Box$ 

direkter Be- Die beiden Beweisteile für Satz [6.5](#page-86-0) sind Beispiele für *direkte Beweise*: Aus den Voraussetzungen weis und Definitionen wurde sozusagen auf direktem Wege durch korrektes, exaktes Argumentieren die Behauptung gezeigt. Im nächsten Beweis werden wir noch eine andere Technik kennenlernen. Der zugehörige Satz besagt umgangssprachlich: Wenn eine Menge in einer anderen, "größeren" und diese in einer dritten enthalten ist, so ist die erste auch in der dritten enthalten – und nicht mit dieser identisch. Zum Beispiel ist die Menge der Frankfurter Einwohner eine echte Teilmenge der Einwohner Hessens und diese wiederum eine Teilmenge der Einwohner der BRD. Auch ohne geographische Kenntnisse kann man daraus direkt folgern, dass alle Frankfurter Einwohner auch in der BRD sesshaft sein müssen und es in der BRD aber noch Einwohner gibt, die nicht in Frankfurt leben – nämlich mindestens die Hessen, die nicht in Frankfurt leben. Und die muss es ja geben, sonst w¨are die Menge aller Frankfurter keine *echte* Teilmenge der Hessen. Aber haben wir die Definitionen so gewählt, dass sie mit unserer Intuition übereinstimmen? Es könnte ja sein, dass Definition [6.3](#page-85-0) unvollständig ist bzw. so unpassend gewählt wurde, dass die beschriebene Schlussfolgerung damit nicht möglich ist. Wir werden jetzt *beweisen*, dass dem nicht so ist.

#### <span id="page-87-0"></span>**Satz 6.6.**

*Seien*  $L, M$  *und*  $N$  *Mengen.* Wenn  $L \subsetneq M$  *und*  $M \subseteq N$  *gilt, dann gilt auch*  $L \subsetneq N$ *.* 

*Beweis.* Hier müssen wir wieder zweierlei zeigen: Nach Definition [6.3](#page-85-0) bedeuetet  $L \subseteq N$ , dass  $L \subseteq N$  und  $L \neq N$ , d.h. *L* und *N* sind verschieden.

Wir wollen Satz [6.6](#page-87-0) wiederum *für alle* Mengen *L*, *M*, *N*, die den Voraussetzungen des Satzes genügen, beweisen. Also seien L, M und N beliebige Mengen, für die  $L \subseteq M$  und  $M \subseteq N$  gilt.

Um daraus  $L ⊆ N$  zu folgern, wollen wir uns davon überzeugen, dass jedes Element von  $L$  auch eines von *N* ist. Sei also  $x \in L$  beliebig. Wegen  $L \subseteq M$  wissen wir mit Definition [6.3,](#page-85-0) dass  $L \subseteq M$ , d.h. jedes Element von *L* ist auch eines von *M*. Folglich ist  $x \in M$ . Genauso können wir aber wegen *M* ⊂ *N* folgern, dass  $x \in N$ . Weil *x* beliebig war, muss also für *jedes*  $x \in L$  gelten, dass  $x \in N$ . D.h. jedes Element von *L* ist auch eines von *N* und das ist nach Definition [6.3](#page-85-0) gleichbedeutend mit  $L \subset N$ .

Wie können wir jetzt noch  $L \neq N$  beweisen? Wir verwenden einen *Beweis durch Widerspruch*. Angenommen, L und N wären gleich. Dann hätten wir mit den Voraussetzungen die Beziehungen *L* ⊆ *M* und *M* ⊆ *N* = *L*, d.h. *L* ⊆ *M* und *M* ⊆ *L* und mit Satz [6.5](#page-86-0) wären dann *L* und *M* gleich. Beweis Das ist aber ein Widerspruch zur Voraussetzung, dass  $L \subseteq M$ , insbesondere  $L \neq M$  ist. Also muss unsere Annahme falsch gewesen sein, *L* und *N* sind nicht gleich! Damit sind wir fertig, denn beide Ergebnisse zusammen beweisen  $L \subset N$ .  $\Box$ 

> Beweise durch Widerspruch wie den obigen benutzt man oft, wenn man keine Idee für einen direkten Beweis hat: Man geht vom Gegenteil des zu Zeigenden aus und leitet daraus dann unter Verwendung der Voraussetzungen, Definitionen und bekannter Resultate einen eindeutigen Widerspruch her. Wenn das gelingt, weiß man, dass die Annahme falsch gewesen sein muss, denn alles andere am Beweis ist ja korrekt. Damit hat man also das Gewünschte bewiesen, denn sein Gegenteil hat sich als falsch erwiesen. Wir haben eben noch eine wichtige Technik fur Mengenbe- ¨ weise kennengelernt: Um Teilmengenbeziehungen zu zeigen, bietet es sich oft an, für ein *beliebiges*

durch Widerspruch

Element der einen Menge seine Zugehörigkeit zur anderen zu zeigen, anstatt nur die Definitionen zu erläutern.

## **Aufgabe 6.3.**

*Versuche, auf ¨ahnliche Art fur alle Mengen ¨ L, M, N die folgenden Behauptungen zu beweisen:*

- *Aus*  $L \subseteq M$  *und*  $M \subseteq N$  *folgt*  $L \subseteq N$ *.*
- *Aus L* ⊇ *M und M* ⊇ *N folgt L* ⊇ *N.*

Aus zwei Mengen kann man auf verschiedene Weise eine neue gewinnen. Einige Möglichkeiten, wie dies geschehen kann, beschreibt die folgende Definition.

## <span id="page-88-0"></span>**Definition 6.7.**

Seien *M* und *N* Teilmengen einer gemeinsamen Obermenge *U*.

(*a*) Der *Schnitt* von *M* und *N* ist die Menge Schnitt

$$
M \cap N := \{ x \mid x \in M \text{ und } x \in N \},
$$

also die Menge aller Elemente, die sowohl in *M* als auch in *N* auftreten. Wir bezeichnen *M* und *N* als *disjunkt*, wenn *M* ∩ *N* =  $\emptyset$ , d.h. wenn sie keine Elemente gemeinsam haben.

(*b*) Die *Vereinigung* von *M* und *N* ist die Menge Vereinigung

$$
M \cup N := \{ x \mid x \in M \text{ oder } x \in N \},
$$

also die Menge aller Elemente, die in mindestens einer der beiden Mengen auftreten.

(*c*) Die *Differenz* von *M* und *N* ist die Menge Differenz

$$
M \backslash N := \{ x \mid x \in M \text{ und } x \notin N \},
$$

also die Menge aller Elemente von *M*, die nicht in *N* auftreten.

(*d*) Die *symmetrische Differenz* von *M* und *N* ist die Menge symm. Dif-

$$
M\Delta N := (M\backslash N) \cup (N\backslash M),
$$
ferenz

also die Menge aller Elemente, die entweder in *M* oder in *N*, aber nicht in beiden gleichzeitig sind.

(*e*) Das *Komplement* von *M* (bzgl. *U*) ist die Menge Komplement

 $\overline{M} := U \backslash M$ ,

also die Menge aller Elemente aus *U*, die nicht in *M* sind.

(*f*) Die *Potenzmenge* von *M* ist die Menge Potenzmenge

$$
\mathcal{P}(M) := \{ N \mid N \subseteq M \},\
$$

also die Menge aller Teilmengen von *M*.

Beachte, dass das Komplement einer Menge nur definiert ist, wenn die Obermenge, auf die wir uns beziehen, klar ist! Da wir es unmissverständlich auch immer mit Hilfe einer Differenz ausdrücken können, verzichten wir im Folgenden auf seine explizite Verwendung.

Die Elemente einer Potenzmenge sind wiederum Mengen. Weil die leere Menge Teilmenge jeder beliebigen Menge *M* ist, gilt immer  $\emptyset \in \mathcal{P}(M)$ . Auch  $M \in \mathcal{P}(M)$  ist immer wahr.

Um die soeben definierten Begriffe zu verstehen, geben wir den Schnitt, die Vereinigung, die Differenz, die symmetrische Differenz und die Potenzmenge fur Beispielmengen an. ¨

## 6. Mengen

## **Beispiel 6.8.**

Seien  $L := \{1, 2\}, M := \{2, 3\}, N := \{3, 4\}.$ 

- *L* ∩ *M* = {2}, denn die 2 ist das einzige Element, was *L* und *M* gemein haben.
- *L*∪*M* = {1*,* 2*,* 3}, denn jedes dieser Elemente kommt in mindestens einer der beiden Mengen vor.
- *L* und *N* sind disjunkt, denn sie haben kein Element gemein. Daraus folgt auch  $L \backslash N = L$ und  $N\backslash L = N$ .
- $L \setminus M = \{1\}$ , denn die 1 ist das einzige Element aus *L*, das in *M* nicht auftritt.
- *L*∆*M* = {1*,* 3}, denn die 1 und die 3 sind die einzigen Elemente, die in genau einer der beiden Mengen *L* und *M* auftreten (und nicht in beiden).
- $\mathcal{P}(L) = \{ \emptyset, \{1\}, \{2\}, \{1,2\} \},\$ denn dies sind alle Teilmengen von *L*.

Das Konzept der Potenzmenge werden wir in einem späteren Abschnitt nochmal aufgreifen. Du kannst hier nochmal überprüfen, ob du es verstanden hast.

## **Aufgabe 6.4.**

*Du hast Salz, Pfeffer, Paprika und Basilikum im Haushalt. Auf wieviele verschiedene Arten kannst du deinen Salat wurzen? Gib alle m ¨ ¨oglichen Kombinationen an.*

Venn- Die Grafiken in Abbildung [6.1](#page-89-0) veranschaulichen die in Definition [6.7](#page-88-0) beschriebenen Mengen. Man Diagramm nennt diese Art der Darstellung von Mengen *Venn-Diagramm*. Jeder Kreis symbolisiert die Menge, die mit dem Buchstaben in der Kreismitte gekennzeichnet ist. Die farbig hervorgehobene Fläche steht für die neu definierte Operation bzw. die Menge, die sich daraus ergibt.

<span id="page-89-0"></span>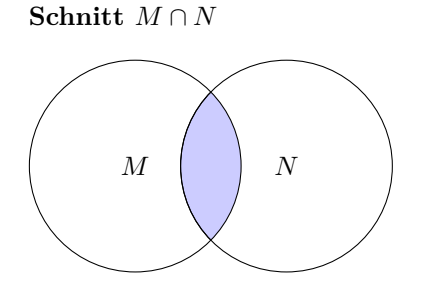

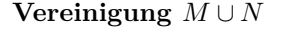

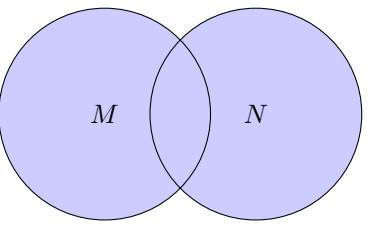

**Differenz** *M*\*N*

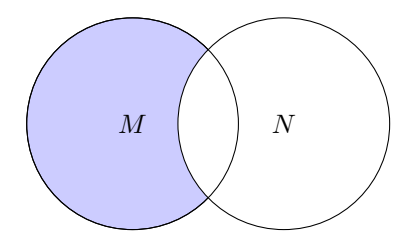

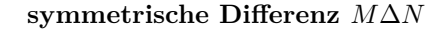

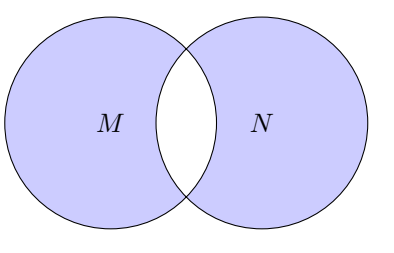

Abbildung 6.1.: Operationen auf zwei Mengen *M* und *N*

Manchmal möchte man auch mehr als zwei Mengen vereinigen oder schneiden. Man kann sich beispielsweise den Schnitt von drei Mengen *L, M, N* als Schnitt des Schnitts von *L* und *M* mit *N* vorstellen. Genauso gut könnte man damit aber auch den Schnitt des Schnitts von *M* und *N* mit *L* meinen! Dass die resultierenden Mengen identisch sind, besagt die erste Behauptung in der nächsten Aufgabe. Deshalb können wir der Einfachheit halber bei Mehrfachvereinigungen und -schnitten die Klammern weglassen und definieren:

## **Notation 6.9.**

Für drei Mengen  $L, M, N$  bezeichnen wir mit  $L \cap M \cap N$  die Menge  $(L \cap M) \cap N = L \cap (M \cap N)$ und mit *L*∪*M* ∪ *N* die Menge (*L*∪*M*)∪ *N* = *L*∪(*M* ∪ *N*). Entsprechend gehen wir bei *k* Mengen  $M_1, M_2, \ldots, M_k$  vor.

Wir geben noch weitere Resultate über Mengen an, darunter auch das bereits erwähnte, was uns die o.a. Notation erlaubt. Um die Gleichheit zweier Mengen *M* und *N* nachzuweisen, beweist man oft *M* ⊂ *N* und *M* ⊃ *N*. Mit Definition [6.3](#page-85-0) und Satz [6.5](#page-86-0) folgt daraus nämlich direkt *M* = *N*. Nutze diesen Hinweis in den Beweisen der unten angegebenen Behauptungen.

## <span id="page-90-0"></span>**Aufgabe 6.5.**

*Uberzeuge dich anhand der Venn-Diagramme aus Abb. [6.1](#page-89-0) von der Richtigkeit der folgenden Aus- ¨ sagen fur alle Mengen ¨ L, M, N. Beweise sie dann mit Hilfe der Techniken, die du bisher erlernt hast.*

- $M \cap M = M$
- $M \cup M = M$
- *M* ∩ *N* = *N* ∩ *M (Kommutativgesetz des Schnitts)*
- *M* ∪ *N* = *N* ∪ *M (Kommutativgesetz der Vereinigung)*
- $L \cap (M \cap N) = (L \cap M) \cap N$  *(Assoziativgesetz des Schnitts)*
- *L* ∪ (*M* ∪ *N*) = (*L* ∪ *M*) ∪ *N (Assoziativgesetz der Vereinigung)*
- *L* ∩ (*M* ∪ *N*) = (*L* ∩ *M*) ∪ (*L* ∩ *N*) *(1. Distributivgesetz)*
- *L* ∪ (*M* ∩ *N*) = (*L* ∪ *M*) ∩ (*L* ∪ *N*) *(2. Distributivgesetz)*
- $M = N$  *gilt genau dann, wenn*  $M \Delta N = \emptyset$  *ist.*
- $M\backslash N$  *und*  $N\backslash M$  *sind disjunkt.*
- *M* ∪*N* = (*M*\*N*)∪(*N*\*M*)∪(*M* ∩*N*) *und je zwei der drei Mengen, die hier vereinigt werden, sind disjunkt.*

Ein weiteres wichtiges Konzept in der Mengenlehre ist die *M¨achtigkeit* einer Menge. Sie besagt, "wie groß" diese ist.

## <span id="page-90-1"></span>**Definition 6.10.**

Sei *M* eine Menge. Wir bezeichnen *M* als *endlich* , wenn es ein *k* ∈ N gibt, sodass *M* genau *k* endliche Elemente hat. Menge

Die Zahl *k* ist die *Mächtigkeit* oder *Kardinalität* (in Zeichen |*M*|) von *M*. Hat *M* unendlich viele Mächtigkeit Elemente, so ist seine Mächtigkeit ebenfalls unendlich. Wir schreiben dann  $|M| = \infty$  (lies:  $\infty =$ "unendlich").

Endliche Mengen werden meistens explizit angegeben, Mengen, deren Mächtigkeit unendlich ist, hingegen mit Pünktchen (vgl.  $\mathbb Z$  in Beispiel [6.2\)](#page-84-1) oder implizit durch eine Umschreibung.

## 6. Mengen

## **Beispiel 6.11.**

- $|\emptyset| = 0$ , da die leere Menge keine Elemente hat.
- $|\{\emptyset\}| = 1$ , da diese Menge ein Element, nämlich die leere Menge, hat.
- $|\{er, sie, es\}| = 3$
- $|\{\text{Haus}, 6000, \text{weiB}\}| = 3$
- $|\{1, 1, 1, 1, 2\}| = 2$ , da  $\{1, 1, 1, 1, 2\} = \{1, 2\}.$
- $|\{\{a,b\},c\}| = 2$ , da  $\{a,b\}$  hier ein *Element* der "äußeren" Menge ist.
- $|\mathbb{R}| = \infty$ , da es unendlich viele reelle Zahlen gibt.

Um dich an den neuen Begriff zu gewöhnen und als Einstimmung auf die folgenden Sätze und Beweise versuche dich doch mal an diesen Übungen:

#### **Aufgabe 6.6.**

*Bestimme für jede Menge aus Beispiel* [6.2](#page-84-1) *ihre Mächtigkeit.* 

*Wie müssen zwei Mengen aussehen, deren Vereinigung die Mächtigkeit* 0 *hat?* 

 $Was$  kannst du *über die Mächtigkeiten zweier Mengen sagen, deren Schnitt die Mächtigkeit* $\infty$  *hat?* 

Alle Behauptungen, die wir hier als *Satz* vorstellen, sind wahr und wurden bereits von jemandem bewiesen. Es gibt aber auch Aussagen, fur die bisher noch kein Beweis gefunden wurde, es ist offen, ¨ ob sie gelten. Außerdem existieren naturlich Behauptungen, die falsch sind. Wie beweist man, dass ¨ eine Behauptung nicht korrekt ist? Man kann zum Beispiel versuchen, das Gegenteil mit einem Beweis zu zeigen. Wenn die Behauptung die Form "Für alle ... gilt ..." hat, ist es noch einfacher:<br>Man wurd geinem dass die Aussens wicht für alle ... gilt. Defür wicht es sin Gesuphalmiel zu Man muss zeigen, dass die Aussage *nicht* für alle ... gilt. Dafür reicht es, ein Gegenbeispiel zu finden, für das die Aussage nicht wahr ist.

## **Beispiel 6.12.**

Seien *M* und *N* zwei Mengen mit  $|M| = |N| = \infty$ .

Behauptung:  $|M \cap N| = \infty$ , d.h. der Schnitt zweier Mengen mit Mächtigkeit  $\infty$  hat immer auch Mächtigkeit  $\infty$ .

Um diese Behauptung zu widerlegen, müssen wir zwei Mengen M und N finden, die jeweils unendlich viele Elemente enthalten, deren Schnitt aber endlich ist. Setze zum Beispiel

$$
M := \{x \mid \text{Es gibt ein } k \in \mathbb{Z} \text{ mit } x = 2 \cdot k\},
$$
  

$$
N := \{x \mid \text{Es gibt ein } k \in \mathbb{Z} \text{ mit } x = 2 \cdot k + 1\}.
$$

*M* ist die Menge aller geraden Zahlen, *N* die Menge aller ungeraden Zahlen. Jede der beiden enthält offensichtlich unendlich viele Elemente, erfüllt also die Voraussetzungen der Behauptung. Trotzdem ist

$$
M\cap N=\emptyset
$$

und daher

$$
|M \cap N| = |\emptyset| = 0 < \infty.
$$

Wir haben also zwei Mengen gefunden, über die die Behauptung die Aussage macht, ihr Schnitt habe Mächtigkeit  $\infty$ , obwohl die Mächtigkeit 0 ist. Folglich stimmt die Behauptung nicht.

**Vorsicht!** Im Beispiel oben zeigen wir nicht, dass der Schnitt von zwei Mengen mit Mächtigkeit  $\infty$  *immer* endliche Kardinalität hat. Für manche Mengen, z.B. im Fall  $M := \mathbb{N}, N := \mathbb{N}$ , ergibt sich ein Schnitt mit Mächtigkeit  $\infty$ . Trotzdem haben wir bewiesen, dass nicht die Behauptung, sondern ihr Gegenteil stimmt: Es gibt zwei Mengen  $M$  und  $N$  mit Mächtigkeit  $\infty$ , deren Schnitt endlich ist.

## <span id="page-92-0"></span>**Aufgabe 6.7.**

*Seien M und N zwei beliebige Mengen. Widerlege die folgenden Behauptungen:*

- $\bullet$   $|\mathcal{P}(M)| \geq 2$
- $\bullet$  |*M* ∪ *N*| = |*M*| + |*N*|
- $\bullet$   $|M \cap N|$  >  $|M \cup N|$
- |*M* ∩ *N*| *<* |*M* ∪ *N*|
- *Aus*  $M \subseteq N$  *folgt*  $|M| < |N|$ *.*
- *Aus*  $M \subseteq N$  *folgt*  $|M| < |N|$ *. (Hinweis: Untersuche Mengen mit Mächtigkeit*  $\infty$ *.)*

Die zweite falsche Behauptung aus Aufgabe [6.7](#page-92-0) können wir zu einer korrekten Aussage "reparie-<br>repartier Ersten delt sich mis der von sins Gausse dem mann Aussens der Bernis kertakt delter mis ren". Es handelt sich wieder um eine Genau-dann-wenn-Aussage, der Beweis besteht daher wie auch der von Satz [6.5](#page-86-0) aus zwei Teilen.

#### <span id="page-92-1"></span>**Satz 6.13.**

*Seien M und N endliche Mengen. Dann gilt*  $|M \cup N| = |M| + |N|$  *genau dann, wenn M und N disjunkt sind.*

*Beweis.* Seien *M* und *N* Mengen mit endlichen Mächtigkeiten  $k_M < \infty$  und  $k_N < \infty$ .

"←": Wir zeigen zunächst: Wenn *M* und *N* disjunkt sind, dann folgt  $|M \cup N| = |M| + |N|$ .

Angenommen, *M* und *N* sind disjunkt.

Jedes *x*, das in die linke oder rechte Seite der zu beweisenden Gleichung eingeht, liegt in einer der drei Mengen  $M \cap N$ ,  $M \setminus N$ ,  $N \setminus M$ . Nach Definition [6.7](#page-88-0) gilt  $M \cap N = \emptyset$ , denn M und N sind disjunkt. Es gibt daher kein *x* ∈ *M* ∩ *N*. Demnach liegt jedes *x*, das in eine der beiden Seiten der zu zeigenden Gleichungen eingeht, in *M*\*N* oder in *N*\*M*.

Jedes *x*, das *entweder* Element von *M oder* von *N* ist, d.h. jedes  $x \in (M \setminus N) \cup (N \setminus M)$ , trägt zu |*M* ∪ *N*| genau 1 bei, da es nach Definition [6.3](#page-85-0) auch Element von *M* ∪ *N* ist. Es erhöht aber auch den Wert von |*M*| + |*N*| um 1, denn es tritt in genau einer der beiden Mengen *M* und *N* auf.

Was haben wir durch diese *Fallunterscheidung* gezeigt? Jedes Element jeder der drei Mengen, Fallunterdie in der zu beweisenden Gleichung auftreten, trägt zur linken Seite gleich viel wie zur rechten scheidung Seite bei. D.h. für die Mächtigkeit von  $M \cup N$  ergibt sich derselbe Wert wie für die Summe der Mächtigkeiten von *M* und *N*, was wir zeigen wollten.

"⇒": Nun zeigen wir: Wenn  $|M \cup N| = |M| + |N|$  gilt, dann müssen *M* und *N* disjunkt sein.

Mit dem letzten Resultat aus Aufgabe [6.5](#page-90-0) können wir  $M \cup N$  als  $(M \setminus N) \cup (N \setminus M) \cup (M \cap N)$ schreiben, wobei alle drei vereinigten Mengen paarweise, d.h. je zwei von ihnen, disjunkt sind. Daher gilt auch

$$
|M \cup N| = |(M \backslash N) \cup (N \backslash M) \cup (M \cap N)|.
$$

Nur die Elemente, die in mindestens einer der beiden Mengen *M* und *N* sind, tragen links oder rechts etwas bei, da alle Mengen, die in der Gleichung auftauchen, aus Operationen ausschließlich auf *M* und *N* entstehen. D.h. wir müssen nur betrachten, was die Elemente  $x \in M \cup N$  beitragen. Links tragen sie jeweils genau 1 bei, weil sie alle Element der Menge *M* ∪ *N* sind und in einer Menge jedes Element nur einmal zählt. Für den Beitrag rechts benutzen wir wieder eine Fallunterscheidung:

#### 6. Mengen

- Gilt  $x \in M \backslash N$ , so trägt x in der Summe  $|M| + |N|$  auch nur 1 bei, weil es in M, aber nicht in  $N$  ist und somit nur zum ersten Summanden beiträgt.
- Gilt  $x \in N \backslash M$ , so trägt x in der Summe  $|M| + |N|$  auch nur 1 bei, weil es in N, aber nicht in  $M$  ist und somit nur zum zweiten Summanden beiträgt.
- Gilt  $x \in M \cap N$ , so trägt x in der Summe  $|M| + |N|$  jedoch 2 bei, weil es in M und in N ist und somit zu beiden Summanden je 1 beiträgt.

Das heißt, alle Elemente aus  $M \cup N$  tragen links und rechts in der Gleichung  $|M \cup N| = |M| + |N|$ gleich viel, nämlich 1 bei – außer die  $x \in M \cap N$ , sie tragen zur Kardinalität links 1, aber rechts 2 bei. Damit die Gleichung trotzdem gilt (und das setzen wir ja in diesem Teil des Beweises voraus), darf es also keine  $x \in M \cap N$  geben: *M* und *N* müssen disjunkt sein und das war zu zeigen.

Damit haben wir beide Implikationen bewiesen und sind fertig.

 $\Box$ 

Im obigen Beweis haben wir eine weitere wichtige Technik benutzt: Fallunterscheidungen. Wenn wir nicht überblicken, wie wir mit einem direkten Beweis die Aussage folgern können, bieten sie sich oft an. Wir vereinfachen die aktuelle Situation im Beweis, indem wir mehrere Möglichkeiten separat voneinander behandeln. In jedem davon führen wir den Beweis weiter oder im Idealfall zu Ende, dann müssen wir nur noch erklären, weshalb keine anderen Fälle als die behandelten auftreten können.

Nun kannst du dich selbst an ähnlichen Beweisen versuchen.

#### **Aufgabe 6.8.**

*Seien M und N beliebige Mengen. Zeige:*

- $\bullet$  |*M* ∪ *N*| ≤ |*M*| + |*N*|
- $|M \cap N| \leq \min\{|M|, |N|\}$  ( $\min\{a, b\}$  *ist die kleinere der beiden Zahlen a und b.)*

*Tipp: Zeige* |*M* ∩ *N*| ≤ |*M*| *und* |*M* ∩ *N*| ≤ |*N*| *und folgere daraus die Behauptung.* 

*Der* Binomialkoeffizient *<sup>n</sup> k* Binomial- *ist die Anzahl der Teilmengen mit M¨achtigkeit k einer Menge mit* koeffizient *Mächtigkeit n. Beweise die folgende Formel zur Berechnung von*  $\binom{n}{k}$ .

$$
\binom{n}{k} = \binom{n-1}{k} + \binom{n-1}{k-1}.
$$

*Hinweis: Für eine Menge M mit n Elementen markiere eines davon. Unterscheide zwischen den Teilmengen, die das markierte Element enthalten, und denen, die es nicht enthalten. Wie kannst du hier Satz [6.13](#page-92-1) anwenden?*

Inzwischen kennst du dich mit Mengen schon recht gut aus. In den kommenden beiden Kapiteln benutzen wir die hier vorgestellten Begriffe, um uns mit Relationen und Funktionen zu beschäftigen. Diesen wirst du im Zusammenhang mit Mengen, insbesondere mit N und R, im Laufe deines Studiums häufig begegnen.

# **7. Relationen**

Wenn uns eine Menge vorliegt, spielt die Reihenfolge ihrer Elemente keine Rolle. Das heißt, zwei Mengen sind gleich, wenn sie dieselben Elemente enthalten, auch wenn diese nicht in derselben Reihenfolge notiert sind. Das haben wir in Definition [6.3](#page-85-0) so festgelegt. Manchmal wollen wir aber verschiedene Reihenfolgen von Objekten unterscheiden. Zum Beispiel mussen bei einem Seminar ¨ im Laufe des Semesters alle Teilnehmer einen Vortrag halten. Zur Planung der Vorbereitung ist es entscheidend, zu wissen, ob man den ersten oder den letzten Vortrag halten muss! Auch in einer Warteschlange an der Kinokasse bekommen im Normalfall alle ihre Tickets, aber der/die Erste wird kaum seinen Platz mit jemand anderem tauschen wollen, denn er/sie hat noch freie Platzwahl.

## <span id="page-94-0"></span>**Definition 7.1.**

Seien  $m, n \in \mathbb{N}$ .

- (*a*) Seien  $a_1, a_2, \ldots, a_n$  beliebige Objekte. Wir nennen  $(a_1, a_2, \ldots, a_n)$  das *geordnete Tupel* mit Tupel den *Komponenten a*1*, a*2*, . . . , an*. Dabei ist *a<sup>i</sup>* die *i-te Komponente* und *n* die *L¨ange* des Tupels.
- (*b*) Ein Tupel der L¨ange 2 wird auch als *geordnetes Paar* bezeichnet, ein Tupel der L¨ange 3 geordnetes als *Tripel*, ein Tupel der L¨ange 4 als *Quadrupel*, usw. Tupel der L¨ange *n* nennen wir kurz Paar *n*-Tupel.
- (*c*) Zwei Tupel  $(a_1, a_2, \ldots, a_m)$  und  $(b_1, b_2, \ldots, b_n)$  sind *gleich*, wenn  $m = n$  und für alle  $1 \le i \le n$  Gleichheit ihre *i*-ten Komponenten gleich sind, d.h.  $a_i = b_i$  gilt.

Nach dieser Definition gelten zwei Tupel gleicher Länge nur dann als identisch, wenn sie an jeder Position, d.h. in jeder Komponente, ubereinstimmen. Deshalb ist es an dieser Stelle auch nicht ¨ sinnvoll, zu definieren, wann wir ein Tupel als "Teiltupel" eines anderen verstehen wollen, was<br>heildlauen sehr weblasstellich von Japiteur Tupel häupen Objekte auch websfech suftatung ein bei Mengen sehr wohl nützlich war. In einem Tupel können Objekte auch mehrfach auftreten, sie gelten aufgrund ihrer unterschiedlichen Positionen als verschieden.

Beachte: Tupel werden mit runden Klammern gekennzeichnet, Mengen hingegen schreibt man mit geschweiften Klammern!

## **Beispiel 7.2.**

- Das leere Tupel () hat Länge 0.
- Es ist  $(1, 2) \neq (1, 2, 1) \neq (1, 2, 2)$ , aber  $\{1, 2, 1\} = \{1, 2, 2\} = \{1, 2\}.$
- (Anna, Peter) ist ein geordnetes Paar, {Anna, Peter} ist eine zweielementige Menge, manchmal auch *Paar* genannt.
- Es gilt  $(a_1, a_2, \ldots, a_n) \neq \{a_1, a_2, \ldots, a_n\}$  für beliebige Objekte  $a_1, a_2, \ldots, a_n$ .

Auch in diesem Skript ist die Reihenfolge entscheidend: Würden wir erst den Satz und nachträglich die Definition vorstellen, so könnte den Satz niemand verstehen und erst recht nicht beweisen!

#### 7. Relationen

#### **Aufgabe 7.1.**

*Uberlege dir weitere Beispiele f ¨ ur Alltagssituationen und Objekte, die man besser als Komponenten ¨ eines Tupes als in Form von Mengen erfassen sollte, weil ihre Reihenfolge wichtig ist. Gib auch Beispiele an, in denen nur die Zugehörigkeit zu einer Menge von Interesse ist.* 

Wir stellen jetzt eine neue Mengenoperation vor. Das Ergebnis ist eine Menge von Tupeln.

#### **Definition 7.3.**

kartesisches Sei  $n \in \mathbb{N}$  und seien  $M_1, M_2, \ldots, M_n$  Mengen. Als *kartesisches Produkt* von  $M_1, M_2, \ldots, M_n$  be-<br>Produkt zeichnen wir zeichnen wir

 $M_1 \times M_2 \times \ldots \times M_n := \{(a_1, a_2, \ldots, a_n) \mid a_i \in M_i \text{ für alle } i \in \{1, 2, \ldots, n\}\},$ 

also die Menge aller Tupel, bei denen die erste Komponente ein Element von *M*1, die zweite eines von *M*<sup>2</sup> ist usw.

Wenn alle Mengen, von denen wir das kartesische Produkt bilden wollen, identisch sind, können wir dieses kürzer ausdrücken:

## **Notation 7.4.**

Falls  $M := M_1 = M_2 = \ldots = M_n$ , so schreiben wir  $M^n$  anstelle von  $M_1 \times M_2 \times \ldots \times M_n$ .

Kartesischen Produkten begegnen wir im Alltag immer wieder. Wir zählen hier einige Beispiele auf, vielleicht fallen dir ja auch noch welche ein?

## <span id="page-95-1"></span>**Beispiel 7.5.**

- Das kartesische Produkt der Menge *W* aller weiblichen und der Menge *M* aller männlichen Besucher eines Tanzkurses ist *W* × *M*, die Menge aller Tanzpaare der Form (Frau, Mann).
- Die Menge aller Uhrzeiten im Format SS:MM ist  $\{00, 01, \ldots, 23\} \times \{00, 01, \ldots, 59\}.$
- Die Menge aller dreigängigen Menüs, die eine Speisekarte bietet, ist  $V \times H \times N$ , wobei *V* die Menge aller Vorspeisen, *H* die Menge aller Hauptspeisen, *N* die Menge aller Nachspeisen ist.
- Die reelle Zahlenebene ist  $\mathbb{R}^2 = \mathbb{R} \times \mathbb{R}$ . Menge aller geographischen Koordinaten ist  $L \times$  $B = \{0, 1, \ldots, 59\} \times \{0, 1, \ldots, 59\}$ , wobei *L* die Menge aller Längen- und *B* die Menge aller Breitengrade ist.

#### <span id="page-95-0"></span>**Aufgabe 7.2.**

*Gib die folgenden kartesischen Produkte in expliziter Schreibweise sowie ihre M¨achtigkeit an.*

- $\{0,1\} \times \{0,1\}$
- $M^0$  *und*  $M^1$  *für eine beliebige Menge M*
- $M \times \emptyset$  *für eine beliebige Menge M*
- $\{rot, gelb, grün\} \times \{Ball, Kleid, Auto\}$

*Wie l¨asst sich die Menge aller Spielkarten eines Skatblatts als kartesisches Produkt zweier Mengen auffassen? Welche M¨achtigkeiten haben diese?*

Nach dem Lösen der obigen Aufgabe hast du wahrscheinlich schon eine Vermutung, wie sich die Mächtigkeit des kartesischen Produkts  $M_1 \times M_2 \times \ldots \times M_n$  aus denen der  $M_i$  ergibt. Vielleicht kennst du auch das folgende Resultat noch aus dem Stochastikunterricht in der Schule.

## <span id="page-96-0"></span>**Satz 7.6.**

 $Sei\ n \in \mathbb{N}$ *, seien*  $M_1, M_2, \ldots, M_n$  *Mengen. Dann gilt* 

$$
|M_1 \times M_2 \times \ldots \times M_n| = |M_1| \cdot |M_2| \cdot \ldots \cdot |M_n|.
$$

*Beweis.* Am besten kann man den Satz mittels *vollst¨andiger Induktion* zeigen. Da wir diese noch nicht thematisiert haben und es eine anfangs kompliziert erscheinende Beweistechnik ist, deuten wir sie hier nur an.

Um ein Element des kartesischen Produkts eindeutig zu identifizieren, mussen alle seine Kompo- ¨ nenten festgelegt sein. Für die erste Komponente können wir jedes Element aus  $M_1$  nehmen, also haben wir hier  $|M_1|$  Optionen. Das so definierte 1-Tupel können wir für die Konstruktion eines 2-Tupels benutzen, wobei wir als zweite Komponente nur Elemente aus |*M*2| erlauben. Jedes 1- Tupel aus dem ersten Schritt liefert für ein festes  $m \in M_2$  ein anderes 2-Tupel, d.h. jedes  $m \in M_2$ erzeugt |*M*1| neue 2-Tupel. Also ist die Anzahl der 2-Tupel, deren erste Komponente aus *M*<sup>1</sup> und deren zweite Komponente aus *M*<sup>2</sup> stammt, |*M*1| · |*M*2|.

Analog ergibt sich als Anzahl der 3-Tupel, bei denen für alle *i* die *i*-te Komponente aus  $M_i$  stammt,  $|M_1| \cdot |M_2| \cdot |M_3|$  und als Anzahl der *n*-Tupel mit dieser Eigenschaft

$$
|M_1| \cdot |M_2| \cdot \ldots \cdot |M_n|
$$

und das war zu zeigen.

Die im Beweis erwähnte *vollständige Induktion* ist eine beliebte Beweistechnik, wenn man eine vollständige Behauptung für alle natürlichen Zahlen *n* zeigen möchte. Sobald du sie in Kapitel [9](#page-106-1) kennen gelernt Induktion hast, kannst du den obigen Beweis eleganter formulieren!

Den zugehörigen Satz kannst du dir in der nächsten Aufgabe gleich zunutze machen.

## **Aufgabe 7.3.**

*Uberpr ¨ ufe deine Antworten zu Aufgabe [7.2,](#page-95-0) indem du mit Hilfe von Satz ¨* [7](#page-96-0)*.*6 *die Kardinalit¨aten der beschriebenen Mengen ausrechnest.*

Auch wenn es, wie vorhin bemerkt, kompliziert wäre, das Teilmengensymbol ⊆ sinnvoll für Tupel zu definieren, können wir es im Kontext des kartesischen Produkts wieder ins Spiel bringen – denn das kartesische Produkt ist ja eine *Menge* von Tupeln.

#### **Definition 7.7.**

Sei *n* ∈ N und seien  $M_1, M_2, \ldots, M_n$  Mengen. Eine Teilmenge *R* des kartesischen Produkts  $M_1 \times$  Relation  $M_2 \times \ldots \times M_n$  heißt *Relation* von  $M_1, M_2, \ldots, M_n$  mit *Stelligkeit n*. Stelligkeit

Nach der obigen Definition ist jedes kartesische Produkt  $M_1 \times M_2 \times \ldots \times M_n$  selbst eine (*n*-stellige) Relation von  $M_1, M_2, \ldots, M_n$ .

Zwei Relationen sind, da sie beide Mengen sind, genau dann gleich, wenn sie dieselben Tupel enthalten. (Beachte hierbei Definition [7.1.](#page-94-0))

 $\Box$ 

## 7. Relationen

## **Beispiel 7.8.**

- Sei *M* das deutsche Alphabet, als Menge aufgefasst. Wenn wir jedes Wort als Tupel seiner Buchstaben interpretieren, ist die Menge aller dreibuchstabigen deutschen Wörter eine Relation von *M, M, M*.
- Für die in Beispiel [7.5](#page-95-1) definierte Menge  $W \times M$  ist die Menge aller tatsächlich gebildeten Tanzpaare für den Abschlussball eine Relation von W und M, denn jede(r) TeilnehmerIn des Kurses wird nur mit einem/einer einzigen TanzpartnerIn zum Ball gehen.
- Die Menge aller bereits bestellten dreigängigen Menüs ist eine Relation der Mengen V, H und *N*, die in Beispiel [7.5](#page-95-1) definiert wurden.
- Die Menge  $\{(x, y) \mid x = |y|\}$ , bei deren Elementen die erste Komponente der Betrag der zweiten ist, stellt eine Relation von  $\mathbb R$  und  $\mathbb R$  dar.

Du findest bestimmt noch zahlreiche weitere Beispiele für Relationen, insbesondere in der Mathematik tauchen sie oft auf.

## <span id="page-97-0"></span>**Aufgabe 7.4.**

*Gib weitere zweistellige Relationen von* R *und* R *an. Findest du auch welche von* N *und* R*?*

*Wie kannst du die dir aus der Schule bekannten Funktionsgraphen als Relationen auffassen? Welche Stelligkeit haben sie?*

Die Antwort auf die letzten beiden Fragen in Aufgabe [7.4](#page-97-0) liefern wir im nächsten Abschnitt, dort thematisieren wir Funktionen als spezielle Relationen.

# **8. Funktionen**

Mit Funktionen hatten wir alle in der Schule schon zu tun. Eine Funktion ist, ausgedrückt mit den Begriffen, die wir neu kennen gelernt haben, eine Relation von zwei Mengen, bei der jedes Element der ersten Menge in genau einem Tupel der Relation als erste Komponente auftritt. D.h. zu jedem Element der ersten Menge gibt es *genau ein* "zugehöriges" der zweiten Menge.

## <span id="page-98-0"></span>**Definition 8.1.**

Seien *X* und *Y* Mengen.

- (*a*) Eine Relation *f* ⊆ *X* × *Y* , bei der es zu jedem *x* ∈ *X* genau ein *y* ∈ *Y* mit (*x, y*) ∈ *f* Funktion gibt, nennen wir *Funktion von X nach*  $\overline{Y}$  (in Zeichen:  $f : X \rightarrow Y$ ). Die Menge *X* heißt *Definitionsbereich* von *f* und die Menge *Y Bildbereich* von *f*.
- (*b*) Sei *f* eine Funktion von *X* nach *Y*. Für jedes  $x \in X$  bezeichnen wir mit  $f(x)$  das eindeutige  $y \in Y$ , für das  $(x, y) \in f$  gilt. Ist *Y* eine Menge von Zahlen, so sprechen wir statt von  $f(x)$ auch vom *Funktionswert* von *x*.
- (*c*) Sei *f* eine Funktion von *X* nach *Y* . Wir nennen die Menge Bild

$$
f(X) := \{ y \in Y \mid \text{Es gibt ein } x \in X \text{ mit } f(x) = y \}
$$

das *Bild* von *f*.

Bei einer Funktion von *X* nach *Y* gibt es also zu jedem  $x \in X$  genau ein zugehöriges  $y \in Y$ . Dabei sind der Definitionsbereich *X* und der Bildbereich *Y* nicht zwangsläufig Mengen von Zahlen, ebensowenig wie bei einer Relation.

## **Aufgabe 8.1.**

*Bei welchen der folgenden Relationen handelt es sich um Funktionen? Kannst du deine Behauptung beweisen? Versuche, fur jede Funktion auch ihr Bild anzugeben. ¨*

- *Die geordneten Paare der Form (Personalausweisnummer, Einwohner Deutschlands uber ¨* 16*) als Teilmenge des kartesischen Produkts von* N *mit den Einwohnern Deutschlands*
- *Die geordneten Paare der Form (Adresse, Einwohner Deutschlands) als Teilmenge des kartesischen Produkts der Menge aller Adressen in Deutschland und der Einwohner Deutschlands*
- *Die Menge aller tats¨achlich gebildeten Tanzpaare der Form (Frau, Mann) als Teilmenge des kartesischen Produkts der weiblichen und der m¨annlichen Tanzkursteilnehmer (vorausgesetzt, jede Frau findet einen Tanzpartner)*
- $M \times N \subseteq M \times N$  für beliebige Mengen  $M$  and  $N$  mit  $|N| \leq 1$
- $\bullet$   $N \times N \subseteq \mathbb{R} \times \mathbb{R}$
- $\{(x, x) \in \mathbb{R}^2\}$
- $\{(x, y) \in \mathbb{R}^2 \mid y = 5x\}$
- $\{(x, y) \in \mathbb{R}^2 \mid x^2 + y^2 = 1\}$
- $\bullet$  {(*x, y*) ∈  $\mathbb{Z}^2$  | *x ist Teiler von y*}

## 8. Funktionen

- $\bullet$  {(*x, y*) ∈  $\mathbb{Z}^2$  | *y ist Teiler von <i>x*}
- $\bullet$  {(*x, y*) ∈  $\mathbb{Z}^2$  | *x ist eine Primzahl und y <i>ist Teiler von x*}

Wann sind eigentlich zwei Funktionen "gleich"? Wenn wir sie als zweistellige Relationen auffassen,<br>kännen wir mit den kapsite warestellten Definitionen die Aussens der nächsten Aufgabe seigen. können wir mit den bereits vorgestellten Definitionen die Aussage der nächsten Aufgabe zeigen.

### **Aufgabe 8.2.**

*Seien f und g zwei Funktionen mit demselben Definitionsbereich X und demselben Bildbereich Y . Zeige: f und g sind genau dann gleich, wenn für alle*  $x \in X$  *gilt:*  $f(x) = g(x)$ *. Fasse hierzu f und g als zweistellige Relationen auf.*

Oft werden Funktionen aber auch als eindeutige Zuordnungen eingefuhrt. Dann wird die Menge, ¨ die wir hier mit *f* identifiziert haben, meist als *Graph von f* bezeichnet.

## **Notation 8.2.**

Funktionen können in Mengenschreibweise mit geschweiften Klammern angegeben werden. Alternativ kann man eine Funktionsvorschrift der Form  $f: x \mapsto y$  oder eine Funktionsgleichung der Form  $f(x) := y$  (die Definitionsdoppelpunkte werden häufig weggelassen) verwenden, um  $(x, y) \in f$ auszudrücken.

Im folgenden Beispiel geben wir zum Verständnis alle Notationsarten an, um die Funktion von N nach N zu beschreiben, die jeder naturlichen Zahl ihr Doppeltes zuweist. ¨

## **Beispiel 8.3.**

Die Varianten

- $f_1 = \{(0,0), (1,2), (2,4), (4,8), \ldots\} \subseteq \mathbb{N} \times \mathbb{N}$
- $f_2 = \{(x, y) \in \mathbb{N}^2 \mid y = 2x\}$
- $f_3 : \mathbb{N} \to \mathbb{N}, f(n) := 2n$
- $f_4: \mathbb{N} \to \mathbb{N}, f: n \mapsto 2n$

beschreiben allesamt dieselbe Funktion. Hierbei sind die Darstellungen von *f*2*, f*<sup>3</sup> und *f*<sup>4</sup> der von *f*<sub>1</sub> vorzuziehen, weil sie unmissverständlicher sind. Dies gilt immer, wenn die Mächtigkeit der Funktion unendlich ist (vgl. hierzu den Kommentar nach Definition [6.10\)](#page-90-1).

Wenn zwei Funktionen *f* und *q* nicht denselben Definitionsbereich *X* haben, können sie auch nicht gleich sein:

## **Satz 8.4.**

*Seien*  $f: X_f \to Y_f$  *und*  $g: X_g \to Y_g$  *Funktionen.* 

*Falls*  $X_f \neq X_g$ *, so sind f und g nicht* gleich *im Sinne von Definition* [6.3.](#page-85-0)

*Beweis.* Seien *f* und *g* wie in den Voraussetzungen des Satzes beschrieben und gelte  $X_f \neq X_g$ . Dann gibt es nach der 9. Teilübung aus Aufgabe [6.5](#page-90-0) ein Element in  $X_f \ X_g$  oder eines in  $X_g \ X_f$ , denn  $X_f \Delta X_g \neq \emptyset$ .

Wenn es ein Element  $\tilde{x} \in X_f \backslash X_g$  gibt, so ist

$$
(\tilde{x}, f(\tilde{x})) \in f,
$$

da es nach Definiton [8.1](#page-98-0) zu *jedem x* ∈ *X<sup>f</sup>* ein *y* ∈ *Y<sup>f</sup>* mit (*x, y*) ∈ *f* gibt. Aber

$$
(\tilde{x}, f(\tilde{x})) \notin g,
$$

denn  $x \notin X_g$  und  $g \subseteq X_g \times Y_g$ .

Analog ergibt sich für  $\tilde{x} \in X_g \backslash X_f$ , dass  $(\tilde{x}, g(\tilde{x})) \in g$ , doch  $(\tilde{x}, g(\tilde{x})) \notin f$  ist.

Also ist  $f \Delta g \neq \emptyset$  und mit Aufgabe [6.5](#page-90-0) (9. Teilübung) können dann *f* und *g* nicht gleich sein. □

Wenn wir zwei Funktionen als gleich ansehen, sollen sich diese auch genau gleich verhalten bzw. die gleichen Eigenschaften haben. Mit Hinblick auf die Begriffe "injektiv", "surjektiv" und "bijektiv",<br>die mit für Funktivum sinführen medan, ist es sinnerll, meistelich zum sellem Definitionsk meiste die wir für Funktionen einführen werden, ist es sinnvoll, zusätzlich zum selben Definitionsbereich die Gleichheit der Bildbereiche zu fordern. Das fuhrt uns zur folgenden Definition: ¨

#### <span id="page-100-0"></span>**Definition 8.5.**

Seien *X* und *Y* Mengen, seien *f* und *g* Funktionen mit dem gleichen Definitionsbereich *X* und dem gleichen Bildbereich *Y* .

- (*a*) Wir bezeichnen *f* und *g* als *gleich* (in Zeichen:  $f \equiv g$ ), wenn für alle  $x \in X$  gilt:  $f(x) = g(x)$ . Gleichheit
- (*b*) Seien *X,Y*  $\subseteq \mathbb{R}$ . Die Funktion *f* ist *kleiner als oder gleich g* (in Zeichen  $f \leq g$ ), wenn für alle  $x \in X$  gilt:  $f(x) \leq g(x)$ .
- (*c*) Seien *X*, *Y*  $\subseteq$  R. Die Funktion *f* ist *kleiner als g* (in Zeichen *f* < *g*), wenn für alle  $x \in X$ gilt:  $f(x) < g(x)$ .
- (*d*) Seien  $X, Y \subseteq \mathbb{R}$ . Die Funktion *f* ist *größer als oder gleich g* (in Zeichen  $f \geq g$ ), wenn für alle  $x \in X$  gilt:  $f(x) \ge g(x)$ .
- (*e*) Seien *X, Y*  $\subseteq \mathbb{R}$ . Die Funktion *f* ist *größer als g* (in Zeichen *f* > *g*), wenn für alle  $x \in X$ gilt:  $f(x) > g(x)$ .

Eine Funktion f ist also kleiner als eine Funktion g, wenn der Graph von f "unterhalb" des Graphen von  $g$  verläuft – und sowohl ihre Definitions- als auch ihre Bildbereich übereinstimmen! Denn nur dann lassen sich nach unserer Definition die beiden Funktionen uberhaupt vergleichen. ¨ Aus  $f < g$  folgt, unserer Intuition entsprechend, direkt  $f \leq g$ , genauso verhält es sich mit  $f > g$ und  $f \geq g$ .

Haben die Graphen der Funktionen Schnittpunkte, die nicht bloß Beruhrpunkte sind, so gilt weder ¨  $f < g$  noch  $f > g$  (noch  $f \le g$  noch  $f \ge g$  noch  $f \equiv g$ ).

## <span id="page-100-1"></span>**Aufgabe 8.3.**

*Gib für je zwei der folgenden Funktionen an, ob sie vergleichbar sind, und falls ja, ob*  $\equiv$ ,  $\leq$ ,  $\leq$ ,  $\geq$ ,  $\geq$ *gilt. Gelingt es dir, ohne die Graphen zu zeichnen?*

- $f_0 : \mathbb{N} \to \mathbb{N}, f_0(n) := n$
- $f_1 : \mathbb{N} \to \mathbb{Z}, f_1(n) := n$
- $f_2 : \mathbb{Z} \to \mathbb{Z}$ ,  $f_2(n) := -1$
- $f_3: \mathbb{Z} \to \mathbb{Z}, f_3(n) := n-3$
- $f_4: \mathbb{N} \to \mathbb{N}, f_4(n) := 4n$
- $f_5: \mathbb{Z} \to \mathbb{Z}, f_5(n) := 4n$
- $f_6: \mathbb{N} \to \mathbb{N}, f_6(n) := n^3$

## 8. Funktionen

- $f_7 : \mathbb{Z} \to \mathbb{Z}, f_7(n) := n^3$
- $f_8: \mathbb{N} \to \mathbb{N}, f_8(n) := 2^n$
- $f_9: \mathbb{Z} \to \mathbb{R}$ ,  $f_9(n) := 2^n$

*Definition* [8.5\(](#page-100-0)*d*) kann man mit Hilfe der Definition für  $f \leq g$  kürzer ausdrücken. Weißt du, wie? *Versuche, auch Definition [8.5\(](#page-100-0)e) kurzer zu fassen. ¨*

*Zeige: Fur zwei Funktionen mit demselben Definitions- und demselben Bildbereich, die beide Teil- ¨ mengen von*  $\mathbb R$  *sind, gilt*  $f \equiv g$  *genau dann, wenn*  $f \leq g$  *und*  $g \leq f$  *gilt.* 

Du hast bestimmt herausgefunden, dass *f*<sup>0</sup> und *f*<sup>1</sup> in der obigen Aufgabe nicht gleich sind. Dennoch nehmen sie auf ihrem gemeinsamen Definitionsbereich die gleichen Werte an, bloß dass der Bildbereich von  $f_1$  "größer als nötig" gewählt wurde: Er beinhaltet auch Zahlen, die gar nicht als Eunktionswerte auftreten. Dies drückt man auch mit der Aussage " $f_1$  ist nicht surjektiv" aus. Denn<br>Begriff der Genieltisität sowie zwei weitere geellen wir istet sowlt definieren Begriff der Surjektivität sowie zwei weitere wollen wir jetzt exakt definieren.

#### <span id="page-101-2"></span>**Definition 8.6.**

Sei  $f: X \to Y$  eine Funktion.

- surjektiv (*a*) Wir bezeichnen *f* als *surjektiv*, wenn es für jedes  $y \in Y$  mindestens ein  $x \in X$  mit  $f(x) = y$ gibt.
- injektiv (*b*) Wir bezeichnen *f* als *injektiv*, wenn es für jedes  $y \in Y$  höchstens ein  $x \in X$  mit  $f(x) = y$ gibt.

bijektiv (*c*) Wir bezeichnen *f* als *bijektiv*, wenn es für jedes  $y \in Y$  genau ein  $x \in X$  mit  $f(x) = y$  gibt.

Es lässt sich schnell zeigen:

## <span id="page-101-1"></span>**Aufgabe 8.4.**

*Sei*  $f: X \rightarrow Y$  *eine Funktion.* 

*f ist genau dann bijektiv, wenn f injektiv und surjektiv ist.*

Abbildung [8.1](#page-101-0) visualisiert eine surjektive, eine injektive und eine bijektive Funktion von *X* nach *Y* . Ein rosa Pfeil zwischen zwei Kringeln bedeutet, dass das Element *x* am Pfeilanfang durch die Funktion *f* auf das Element *y* am Pfeilende abgebildet wird, d.h.  $f(x) := y$ .

<span id="page-101-0"></span>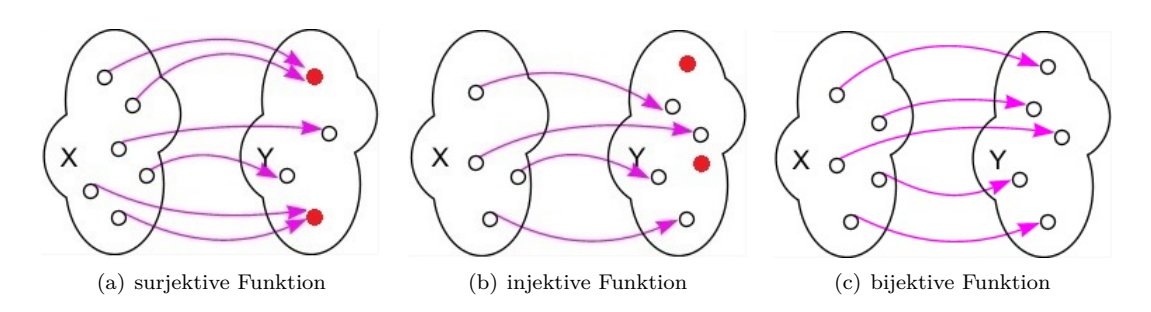

Abbildung 8.1.: Veranschaulichung der Begriffe "surjektiv", "injektiv" und "bijektiv".<br>Quelle http://do.wikibooks.org/wiki/Mathematik: Apokuju Grundleson. *Quelle:* http://de.wikibooks.org/wiki/Mathematik: Analysis: Grundlagen: Funktionen

Wir untersuchen im folgenden Beispiel noch eine Auswahl an Funktionen auf Surjektivität, Injektivität und Bijektivität, damit du lernst, wie man diese für eine Funktion nachweisen bzw. widerlegen kann.

## **Beispiel 8.7.**

• Die Betragsfunktion *f* : R → R*, f*(*x*) := |*x*| ist nicht surjektiv, da es z.B. zu −1 kein *x* ∈ R mit  $f(x) = -1$  gibt.

Sie ist auch nicht injektiv, da z.B. 1 und  $-1$  denselben Funktionswert, nämlich 1 haben:  $f(1) = f(-1) = 1.$ 

Mit Aufgabe [8.4](#page-101-1) kann *f* dann auch nicht bijektiv sein.

• Die Betragsfunktion  $g : \mathbb{R} \to \mathbb{R}_{\geq 0}$ ,  $g(x) := |x|$  ist surjektiv, da für jedes nichtnegative y gilt:  $f(y) = y$ , d.h. zu jedem *y* im Bildbereich gibt es ein Element im Definitionsbereich, was auf *y* abgebildet wird.

Sie ist aus dem gleichen Grund wie *f* aber weder injektiv noch bijektiv.

• Die Betragsfunktion  $h : \mathbb{R}_{\geq 0} \to \mathbb{R}_{\geq 0}$ ,  $g(x) := |x|$  ist aus dem gleichen Grund wie *g* surjektiv.

Sie ist auch injektiv, denn zu jedem *y* im Bildbereich ist das einzige Element im Definitionsbereich, welches auf *y* abgebildet wird, *y* selbst.

Mit Aufgabe [8.4](#page-101-1) ist *h* auch bijektiv.

Durch Verkleinerung des Definitionsbereichs kann man jede Funktion zu einer injektiven Funktion machen und indem man den Bildbereich einer Funktion "so klein wie möglich" macht, kann man ist eine Eurlitischen einer sprittische Staatschaften jede nicht-surjektive Funktion in eine surjektive verwandeln.

## <span id="page-102-0"></span>**Satz 8.8.**

*Sei*  $f: X \rightarrow Y$  *eine Funktion.* 

 $f$  *ist genau dann surjektiv, wenn*  $Y = f(X)$  *gilt.* 

*Beweis.* Sei  $f: X \to Y$  eine Funktion. Wir müssen wieder zwei Richtungen zeigen, da es sich um eine Genau-dann-wenn-Aussage (eine  $\ddot{A}$ *quivalenz*) handelt

wir nach Definition [8.6](#page-101-2) beweisen, dass es für jedes  $\tilde{y} \in Y$  mindestens ein  $x \in X$  mit  $f(x) = \tilde{y}$  gibt.  $\mathcal{L}^{\leftarrow}$ ": Es gelte  $Y = f(X)$ . Wir wollen zeigen, dass daraus die Surjektivität von f folgt. Also müssen

Sei  $\tilde{y} \in Y$  beliebig. Da  $Y = f(X)$ , ist also  $\tilde{y} \in f(X)$ . Nach Definition [8.1](#page-98-0) gehört demnach  $\tilde{y}$  zur Menge  $\{y \in Y \mid \text{Es gibt ein } x \in X \text{ mit } f(x) = y\}$ . Das heißt, es gibt ein  $x \in X$  mit  $f(x) = \tilde{y}$  und das wollten wir zeigen. Also ist *f* surjektiv.

 $\Rightarrow$ ": Wir müssen noch beweisen, dass aus der Surjektivität von *f* folgt, dass  $Y = f(X)$  sein muss.

Das erledigen wir mittels eines Beweises durch Widerspruch. Angenommen, *f* ist surjektiv, d.h. für jedes  $y \in Y$  gibt es ein  $x \in X$  mit  $f(x) = y$ . Wäre  $Y \neq f(X)$ , so wäre  $Y \Delta f(X) \neq \emptyset$  nach Aufgabe [6.5.](#page-90-0) Also wäre  $f(X)\ Y \neq \emptyset$  oder  $Y\ f(X) \neq \emptyset$ .

Im Falle von  $f(X) \ Y \neq \emptyset$  müsste es ein Element in  $f(X)$  geben, das nicht in *Y* liegt. Nach Definition [8.1\(](#page-98-0)c) sind aber alle Elemente aus  $f(X)$  erst recht Elemente aus  $Y$ , d.h.  $f(X) \subseteq Y$ , also kann es das gesuchte Element nicht geben.

Falls  $Y \setminus f(X) \neq \emptyset$ , so müsste es ein Element in Y geben, das nicht in  $f(X)$  liegt, d.h. ein  $y \in Y$ , sodass es *kein*  $x \in X$  mit  $f(x) = y$  gibt. Das ist aber ein Widerspruch zur Surjektivität von *f* nach Definition [8.6,](#page-101-2) denn diese besagt, dass es für jedes  $y \in Y$  so ein  $x \in X$  gibt.

## 8. Funktionen

Jede Möglichkeit in der Fallunterscheidung hat zu einem Widerspruch geführt, also muss die Annahme  $Y \neq f(X)$  falsch gewesen sein. Somit gilt  $Y = f(X)$ .  $\Box$ 

Satz [8.8](#page-102-0) wird dir bei der Bearbeitung der nächsten Aufgabe hilfreich sein, denn du kannst ihn anwenden, um aus einer beliebigen Funktion eine surjektive zu konstruieren.

## **Aufgabe 8.5.**

*Welche der Funktionen aus Aufgabe [8.3](#page-100-1) sind injektiv bzw. surjektiv bzw. bijektiv? Gelingt es dir, die nicht-injektiven in injektive bzw. die nicht-surjektiven in surjektive zu verwandeln, indem du Definitions- und Bildbereich anpasst? Verändere diese dafür so wenig wie möglich!* 

Anwendungen des letzten Satzes, den wir in diesem Kapitel vorstellen wollen, werden dir oft begegnen. Er bildet die Grundlage für die Definition der *Abzählbarkeit* einer nicht-endlichen Menge. Insbesondere die "Durchnummerierungstechnik", die im Beweis verwendet wird, findet man auch<br>in anderen Kantartus und Annum sutetianus mis der in anderen Kontexten und Argumentationen wieder.

## <span id="page-103-0"></span>**Satz 8.9.**

*Seien X und Y endliche Mengen.*

*Es gilt* |*X*| = |*Y* | *genau dann, wenn es eine bijektive Funktion von X nach Y gibt.*

*Beweis.* Seien *X* und *Y* endliche Mengen. Wir beweisen erneut beide Teile des Satzes separat.

die Mächtigkeiten von *X* und *Y* gleich sind, also beide gleich viele Elemente beinhalten. ⇒": Angenommen, es gibt eine bijektive Funktion *f* : *X* → *Y* . Wir wollen beweisen, dass dann

Dazu nummerieren wir die Elemente von *X* durch, sodass  $X = \{x_1, x_2, \ldots, x_n\}$  gilt. Das heißt, wir weisen einem der Elemente in *X* die Bezeichnung  $x_1$  zu, einem anderen die Bezeichnung  $x_2$  usw. Für jedes  $x_i$  bezeichnen wir  $f(x_i)$  mit  $y_i$ . Weil  $f$  bijektiv ist, ist es nach Aufgabe [8.4](#page-101-1) insbesondere surjektiv. D.h. nach Definition [8.6](#page-101-2) existiert kein  $y \in Y$ , zu dem es kein  $x \in X$  gibt. Also ist jedes  $y \in Y$  von der Form  $f(x_i)$  für irgendein *i* und jedes erhält daher eine Bezeichnung der Form  $y_i$ .

Aus der Bijektivität von *f* folgt aber ebenso mit Aufgabe [8.4](#page-101-1) seine Injektivität. D.h. zu jedem *y* ∈ *Y* gibt es höchstens ein  $x_i$  ∈ *X* mit  $y = f(x_i)$ . Also bekommt jedes *y* nur eine Bezeichnung zugewiesen.

Aus der Bijektivität von *f* konnten wir so folgern, dass jedes  $y \in Y$  genau eine Nummer zugewiesen bekommt. Weil *f* eine Funktion ist, gibt es zu jedem *xinX* genau ein *y*, auf das *x* abgebildet wird, d.h. keine Nummer wird in *Y* doppelt vergeben. Also werden genauso viele verschiedene Nummern bei der beschriebenen Durchnummerierung der Elemente von *Y* wie für die der Elemente von *X* vergeben, nämlich |*X*|. Also haben *X* und *Y* gleich viele Elemente, d.h.  $|X| = |Y|$ .

won *X* nach *Y*. Dazu nummerieren wir die Elemente von *X* erneut zu  $X = \{x_1, x_2, \ldots, x_n\}$  durch, ⇐": Angenommen, *X* und *Y* haben die gleiche M¨achtigkeit *n*. Gesucht ist eine bijektive Funktion ebenso verfahren wir mit *Y* und erhalten  $Y = \{y_1, y_2, \ldots, y_n\}$ . Wir definieren nun noch  $f(x_i) := y_i$ für alle  $i \in \{1, 2, \ldots, n\}$ . Dieses *f* weist jedem Element aus *X* nach Konstruktion genau eines aus *Y* zu, also ist *f* eine Funktion von *X* nach *Y*. Zu jedem  $y_i \in Y$  gibt es ein Element aus *X*, was darauf abgebildet wird, nämlich  $x_i$ . Demnach ist  $f$  surjektiv. Außerdem werden keine zwei Elemente aus *X* auf dasselbe  $y \in Y$  abgebildet, denn für  $x_i \neq x_j$  gilt auch  $f(x_i) = y_i \neq y_j = f(x_j)$ . Das bedeutet, *f* ist injektiv.

Mit Aufgabe [8.4](#page-101-1) folgt die Bijektivität von *f* und damit die Existenz der gesuchten bijektiven Funktion.  $\Box$ 

In der letzten Aufgabe dieses Kapitels kannst du die Anwendung von Satz [8.9](#page-103-0) üben sowie prüfen, ob du verstanden hast, wie man die Bijektivität einer Funktion nachweist. Auch die Durchnummerierungstechnik wird hier benutzt.

## **Aufgabe 8.6.**

*Sei M* eine endliche Menge mit Kardinalität n. Bestimme die Mächtigkeit von  $\mathcal{P}(M)$ , der Potenz*menge von M.*

*Hinweis: Definiere dazu X als kartesisches Produkt* {0*,* 1} *<sup>n</sup>. Nummeriere die Elemente von M durch. Konstruiere dann eine Funktion*  $f: X \to \mathcal{P}(M)$ *, indem du jedem*  $x = (x_1, x_2, \ldots, x_n) \in X$ *das Element aus*  $\mathcal{P}(M)$  *zuweist, das genau die*  $m_i \in M$  *mit*  $x_i = 1$  *enthält. Weise nach, dass f tats¨achlich eine Funktion und außerdem bijektiv ist. Wende Satz [7.6](#page-96-0) an, um die M¨achtigkeit von*  $X$  *zu bestimmen und folgere mit Satz* [8.9](#page-103-0) die Mächtigkeit von  $\mathcal{P}(M)$ .

Im nächsten Kapitel erklären wir die bereits im Beweis zu Satz [7.6](#page-96-0) erwähnte vollständige Induktion als wichtige Beweistechnik ausfuhrlich. Außerdem lernst du Rekursionen kennen, rekursiv ¨ definierte Funktionen werden dir insbesondere im Zusammenhang mit Laufzeiten von Algorithmen oft begegnen.

# <span id="page-106-1"></span>**9. Induktion und Rekursion**

# <span id="page-106-0"></span>**9.1. Vollständige Induktion**

Ziel der vollständigen Induktion ist es zu beweisen, dass eine Aussage  $A(n)$  für alle  $n \in \mathbb{N}$  gilt. Dabei verwendet man das **Induktionsprinzip**, d.h. man schließt vom Besonderen auf das Allgemeine. Induktions- (Im Gegensatz zur *Deduktion*, wo man vom Allgemeinen auf das Besondere schließt.) Das Vorgehen prinzip ist folgendermaßen:

- 1. Für eine gegebene Aussage A zeigt man zunächst, dass die Aussage für ein (meist  $n = 0$ , oder *n* = 1) oder einige kleine *n* wahr ist. Diesen Schritt nennt man **Induktionsanfang**. Induktions- (H¨aufig findet sich in der Literatur auch *Induktionsbasis* oder *Induktionsverankerung*.) anfang
- 2. Dann zeigt man im **Induktionsschritt**, dass für jede beliebige Zahl  $n \in \mathbb{N}$  gilt: Induktions-Falls die Aussage *A*(*n*) wahr ist, so ist auch die Aussage *A*(*n* + 1) wahr. schritt (Induktionsbehauptung) and the second second second second second second second second second second second second second second second second second second second second second second second second second second second se

Wenn man also gezeigt hat, dass  $A(n+1)$  aus  $A(n)$  folgt, dann gilt insbesondere  $A(1)$ , falls  $A(0)$  behauptung wahr ist. Damit gilt dann aber auch *A*(2), da *A*(1) gilt, *A*(3) da *A*(2) gilt, usw. .

Für das erste Beispiel zur vollständigen Induktion führen wir abkürzende Schreibweisen für Summen und Produkte ein.

## **Definition 9.1.**

Sei  $n \in \mathbb{N}$ , und seien  $a_1, \ldots, a_n$  beliebige Zahlen. Dann ist:

- $\sum_{i=1}^{n} a_i := a_1 + a_2 + \dots + a_n$  Summe insbesondere ist die leere Summe  $\sum_{i=1}^{0} a_i = 0$ .
- $\prod_{i=1}^{n} a_i := a_1 \cdot a_2 \cdot \cdots \cdot a_n$  Produkt insbesondere ist das leere Produkt  $\prod_{i=1}^{0} a_i = 1$ .

## **Beispiel 9.2.**

 $A(n)$ *:Für alle*  $n \in \mathbb{N}$  *gilt:* 

**Satz 9.3** (kleiner Gauß)**.**

$$
\sum_{i=1}^{n} i = \frac{n(n+1)}{2}
$$

Zum Beweis des Satzes bietet sich vollständige Induktion an, da wir eine Aussage für alle natürlichen Zahlen beweisen müssen. Für den Induktionsanfang setzen wir  $n = 1$ , setzen dies in die Formel ein und rechnen aus, ob die Behauptung für  $n = 1$  stimmt.

**Induktionsanfang:**  $n = 1$ 

*Behauptung:*  $A(1)$ : Der Satz gilt für  $n = 1$ . *Beweis:*

$$
\sum_{i=1}^{1} i = 1 = \frac{2}{2} = \frac{1(1+1)}{2} = \frac{n(n+1)}{2}
$$

kleiner

Gauß

#### 9. Induktion und Rekursion

Im Induktionsschritt nehmen wir nun an, dass die Behauptung für ein  $n \geq 1$  gilt und zeigen, dass daraus folgt, dass die Behauptung auch für  $n + 1$ , also die nächstgrößere Zahl wahr ist. Hierfür setzten wir für  $n \, n+1$  ein und versuchen zu zeigen, dass die Gleichung stimmt. Es bietet sich ein *direkter Beweis* (vergl. [10.1\)](#page-118-0) an. Wir formen den linken Teil der Gleichung nach allen Künsten der Mathematik schrittweise so um, dass wir am Schluss beim rechten Teil ankommen. **Induktionsschritt:**  $A(n) \rightarrow A(n+1)$ 

*Induktionsvoraussetzung:* Es gilt  $A(n)$ , also  $\sum_{i=1}^{n} i = \frac{n(n+1)}{2}$  $\frac{i+1j}{2}$ . Unter dieser Voraussetzung muss nun gezeigt werden, dass der Satz auch für  $n+1$  gilt. *Induktionsbehauptung:* Es gilt  $A(n + 1)$ :

$$
\sum_{i=1}^{n+1} i = \frac{(n+1)((n+1)+1)}{2}
$$

*Beweis:*

$$
\sum_{i=1}^{n+1} i = 1 + 2 + \dots + n + (n+1)
$$

$$
= (\sum_{i=1}^{n} i) + (n+1)
$$

$$
= \frac{n(n+1)}{2} + (n+1)
$$

$$
= \frac{n(n+1) + 2(n+1)}{2}
$$

$$
= \frac{(n+1)(n+2)}{2}
$$

$$
= \frac{(n+1)((n+1)+1)}{2}
$$

Induktionsvoraussetzung anwenden

 $\Box$ 

Im Folgenden wird der besseren Lesbarkeit wegen, statt  $A(n) \to A(n+1)$  lediglich  $n \to n+1$ geschrieben und vorausgesetzt, dass dem Leser klar ist, dass im Fall *n* = 0 die Aussage *A*(0) bzw. im Fall  $n = 1$  die Aussage  $A(1)$  gemeint ist.

## **Beispiel 9.4.**

## **Satz 9.5.** *Für alle*  $n \in \mathbb{N}$  *und*  $x \neq 1$  *gilt:*

$$
\sum_{i=0}^{n} x^{i} = \frac{1 - x^{n+1}}{1 - x}
$$

**Beweis**  $Induktionsanfang:  $n = 0$$ *Behauptung:* Es gilt:  $\sum_{i=0}^{0} x^{i} = \frac{1-x^{0+1}}{1-x}$ 1−*x Beweis:* 0

$$
\sum_{i=0}^{0} x^{i} = x^{0} = 1 = \frac{1-x}{1-x} = \frac{1-x^{1}}{1-x} = \frac{1-x^{0+1}}{1-x}
$$

 $\textbf{Induktions}$  :  $n \rightarrow n+1$ *Induktionsvoraussetzung:* Es gilt  $\sum_{i=0}^{n} x^{i} = \frac{1-x^{n+1}}{1-x}$  $\frac{-x^{n+1}}{1-x}$ . *Induktionsbehauptung:* Es gilt: *n*

$$
\sum_{i=0}^{n+1} x^i = \frac{1 - x^{(n+1)+1}}{1 - x}
$$
### 9.1. Vollständige Induktion

*Beweis:*

$$
\sum_{i=0}^{n+1} x^{i} = x^{1} + x^{2} + \dots + x^{n} + x^{n+1}
$$

$$
= x^{n+1} + \sum_{i=0}^{n} x^{i}
$$

$$
= x^{n+1} + \frac{1 - x^{n+1}}{1 - x}
$$

$$
= \frac{x^{n+1} \cdot (1 - x)}{1 - x} + \frac{1 - x^{n+1}}{1 - x}
$$

$$
= \frac{x^{n+1} \cdot (1 - x) + 1 - x^{n+1}}{1 - x}
$$

$$
= \frac{1 - x \cdot x^{n+1} + x^{n+1} - x^{n+1}}{1 - x}
$$

$$
= \frac{1 - x^{n+2}}{1 - x}
$$

$$
= \frac{1 - x^{(n+1)+1}}{1 - x}
$$

Induktionsvoraussetzung

erweitert mit  $(1 - x)$ 

 $\Box$ 

Man kann mit der Beweistechnik der vollständigen Induktion jedoch nicht nur Gleichungen beweisen.

## **Beispiel 9.6.**

### **Satz 9.7.**

 $Sei \, n \in \mathbb{N}$ .  $n^2 + n$  *ist eine gerade (d.h. durch* 2 *teilbare) Zahl.* 

## **Beweis**

**Induktionsanfang:**  $n = 0$ 

*Behauptung:*  $0^2 + 0$  ist eine gerade Zahl.

*Beweis:*  $0^2 + 0 = 0 + 0 = 0$  ist eine gerade Zahl. Das stimmt, denn 0 ist als gerade Zahl definiert. Da die 0 aber so speziell ist, kann man zur Sicherheit und zur Übung den Satz auch noch für  $n = 1$ beweisen.

*Behauptung:*  $1^2 + 1$  ist eine gerade Zahl. *Beweis:*  $1^2 + 1 = 1 + 1 = 2$ . 2 ist eine gerade Zahl.

# **Induktionsschritt:**  $n \rightarrow n+1$

*Induktionsvoraussetzung:* Für  $n \geq 0$  gilt:  $n^2 + n$  ist eine gerade Zahl. *Induktionsbehauptung:*  $(n + 1)^2 + (n + 1)$  ist eine gerade Zahl. *Beweis:*

$$
(n+1)2 + (n+1) = n2 + 2n + 1 + n + 1
$$
  
= n<sup>2</sup> + 3n + 2  
= (n<sup>2</sup> + n) + (2n + 2)  
= (n<sup>2</sup> + n) + 2 \cdot (n + 1)

 $(n^2 + n) + 2 \cdot (n + 1)$  ist eine gerade Zahl, da laut Induktionsvoraussetzung  $n^2 + n$  eine gerade Zahl ist, und 2 · (*n* + 1) ein Vielfaches von 2 ist. Somit ist auch der zweite Summand eine gerade Zahl, und die Summe gerader Summanden ist ebenfalls gerade.  $\square$ 

### 9. Induktion und Rekursion

## **Beispiel 9.8.**

Wir erinnern uns an Satz [5.20](#page-80-0) aus Kapitel [5.](#page-74-0) Dieser lautet: *Die Wahrheitstabelle für eine aussagenlogische Formel mit insgesamt n Variablen hat genau*  $2^n$ *Zeilen.*

Nun wollen wir den Satz mit Hilfe der vollständigen Induktion beweisen. Da in einer Wahrheitstabelle eine Zeile genau einer möglichen Belegung der Variablen entspricht, müssen wir also zeigen, dass es für *n* Variablen genau  $2^n$  verschiedene Belegungen gibt.

### **Beweis**

# **Induktionsanfang:**  $n = 1$

*Behauptung:* für eine einzige Variable gibt es genau  $2^1 = 2$  verschiedene Belegungen.

*Beweis*: Eine aussagenlogische Variable kann entweder den Wert 0, oder den Wert 1 annehmen (siehe Anmerkung [5.5\)](#page-75-0). Somit gibt es für eine Variable A genau 2 mögliche Belegungen, nämlich  $A = 0$  und  $A = 1$ .

### **Induktionsschritt:**  $n \rightarrow n+1$

*Induktionsvoraussetzung:* Für  $n \geq 1$  aussagenlogische Variablen gilt: es gibt genau  $2^n$  verschiedene Belegungen.

*Induktionsbehauptung:* Wenn es für *n* Variablen genau  $2^n$  verschiedene Belegungen gibt, dann gibt es für  $n+1$  Variablen genau  $2^{n+1}$  verschiedene Belegungen.

*Beweis:* Betrachten wir die  $n+1$  Variablen  $A_1, A_2, \ldots, A_n, A_{n+1}$ . Für die willkürlich herausgegriffene Variable  $A_x$  gibt es genau zwei Belegungen, nämlich  $A_x = 0$  und  $A_x = 1$ . Nehmen wir also zunächst an,  $A_x = 0$ . Dann gibt es für die verbleibenden *n* Variablen  $A_1, \ldots, A_{x-1}, A_{x+1}, \ldots, A_n$ laut Induktionsvoraussetzung genau 2<sup>n</sup> Belegungsmöglichkeiten. Das gleiche gilt für den Fall  $A_x = 1$ . Somit gibt es für alle  $n + 1$  Variablen insgesamt  $2 \cdot 2^n = 2^{n+1}$  verschiedene Belegungen.

# 9.1.1. Wann kann man vollständig Induktion anwenden?

Die vollständige Induktion eignet sich um Behauptungen zu beweisen, die sich auf Objekte (Zahlen, Geraden, Spielzüge,...) beziehen, die als natürliche Zahlen betrachtet werden können. Mathematisch korrekt ausgedrückt, muss die Objektmenge die sog. Peano-Axiome erfüllen. Diese sagen im wesentlichen, dass es ein erstes Element geben muss, jedes Element einen eindeutig bestimmten Nachfolger haben muss und das Axiom der vollständigen Induktion gelten muss.

Aussagen über reelle Zahlen lassen sich beispielsweise nicht mit vollständiger Induktion beweisen.

Oftmals ist man versucht zu meinen, dass Induktion immer dann möglich ist, wenn die Behauptung ein  $n$  enthält. Allerdings ist folgender Satz nicht mit vollständiger Induktion zu beweisen.

### **Satz 9.9.**

*Sei n* ∈ N*. Dann ist die Folge a*(*n*) = 1*/n immer positiv.*

Obiger Satz ist zwar wahr, aber wie soll man aus  $\frac{1}{n} > 0$  folgern, dass  $\frac{1}{n+1} > 0$ ? Das ist für den Induktionsschritt aber notwendig.

# **9.1.2. Was kann schief gehen?**

Das Prinzip der vollständigen Induktion lässt sich auch mit einem Domino-Effekt vergleichen. Die Bahn läuft durch, d.h. alle Dominosteine fallen um, wenn ich den ersten Stein umstoßen kann und gesichert ist, dass jeder Stein *n* seinen Nachfolger  $n + 1$  umstößt.

Dabei ist der Beweis, dass ich den ersten Stein umstoßen kann,  $A(n)$  gilt für ein *bestimmtes n*, der *Induktionsanfang*, genau so wichtig, wie der *Induktionsschritt*.

#### **Beispiel 9.10.**

Aus der Aussage *A*(5 *ist durch* 2 *teilbar*) lässt sich ohne Weiteres logisch korrekt folgern, dass auch *B*(7 *ist durch* 2 *teilbar*) gilt. Die Schlussfolgerung ist logisch korrekt, die Aussagen gelten aber nicht, da eben die Voraussetzung nicht gegeben ist. Denn 5 ist nunmal nicht durch 2 teilbar.

Während der Induktionsanfang meist relativ einfach zu beweisen ist, macht der Induktionsschritt häufiger Probleme. Die Schwierigkeit liegt darin, dass ein konstruktives Argument gefunden werden muss, das in Bezug auf die Aufgabenstellung tatsächlich etwas aussagt. Dies ist der Fehler im folgenden Beispiel.

**Beispiel 9.11** (fehlerhafte Induktion)**.**

**Behauptung:** In einen Koffer passen unendlich viele Socken.

## **Induktionsanfang:**  $n = 1$

*Behauptung:* Ein Paar Socken passt in einen leeren Koffer.

*Beweis:* Koffer auf, Socken rein, Koffer zu. Passt.

### **Induktionsschritt:**  $n \rightarrow n+1$ :

*Induktionsvoraussetzung: n* Paar Socken passen in den Koffer.

*Induktionsbehauptung:*  $n + 1$  Paar Socken passen in den Koffer.

*Beweis: n* Paar Socken befinden sich im Koffer. Aus Erfahrung weiß man, ein Paar Socken passt immer noch rein. Also sind nun  $n+1$  Paar Socken im Koffer.

Somit ist bewiesen, dass unendlich viele Socken in einen Koffer passen.

### **Was ist passiert?**

Das Argument " aus Erfahrung weiß man, ein Paar Socken passt immer noch rein", ist in Bezug auf die Aufgabenstellung nicht konstruktiv. Ein konstruktives Argument hätte sagen müssen, wo genau das extra Paar Socken noch hinpasst.

Ferner muss man darauf achten, dass das *n* der Aussage *A*(*n*) aus der man dann *A*(*n* + 1) folgert keine Eigenschaften hat, die im Induktionsanfang nicht bewiesen wurden.

### **Beispiel 9.12** (fehlerhafte Induktion)**.**

**Behauptung:** Alle Menschen einer Menge *M* mit  $|M| = n$  sind gleich groß.

### **Induktionsanfang:**  $n = 1$

*Behauptung:* In einer Menge von einem Mensch, sind alle Menschen dieser Menge gleich groß. *Beweis:* Sei *M* eine Menge von Menschen mit  $|M| = 1$ . Da sich genau ein Mensch in *M* befindet, sind offensichtlich alle Menschen in *M* gleich groß.

### **Induktionsschritt:**  $n \rightarrow n+1$

*Induktionsvoraussetzung:* Sei  $n \in \mathbb{N}$  beliebig. In einer Menge Menschen  $M'$ , mit  $|M'| = n$ , haben alle Menschen die gleiche Größe.

*Induktionsbehauptung:* Ist *M* eine Menge Menschen mit  $|M| = n + 1$ , so sind alle Menschen in *M* gleich groß.

*Beweis:* Sei  $M = \{m_1, m_2, \ldots, m_{n+1}\}$  eine Menge von  $n+1$  Menschen. Sei  $M' = \{m_1, m_2, \ldots, m_n\}$ und  $M'' = \{m_2, m_3, \ldots, m_{n+1}\}.$  Damit sind  $M'$  und  $M''$  Mengen von je *n* Menschen. Laut Induktionsannahme gilt dann:

- 1. Alle Menschen in  $M'$  haben die gleiche Größe  $g'$ .
- 2. Alle Menschen in  $M''$  haben die gleiche Größe  $g''$ .

Insbesondere hat Mensch  $m_2 \in M'$  Größe  $g'$  und Mensch  $m_2 \in M''$  Größe  $g''$ . Da aber jeder Mensch nur eine Größe haben kann, muss gelten:  $g' = g''$ . Wegen  $M = M' \cup M''$ , haben somit alle Menschen in *M* die gleiche Größe  $g = g' = g''$ .

#### **Was ist passiert?**

Der Induktionsschluss funktioniert nur für  $n > 1$ . Denn nur, wenn es mindestens 2 Menschen mit der gleichen Größe gibt, kann ich  $m_1$ ,  $m_2$  in M<sup> $\prime$ </sup> und  $m_2$ ,  $m_{n+1}$  in M<sup> $\prime\prime$ </sup> einteilen. Im Fall  $n=1$ , und  $n+1=2$ , gilt  $M'=\{m_1\}$  und  $M''=\{m_2\}$ . Dann ist  $m_2\in M''$ , jedoch keinesfalls in M'. Die

### 9. Induktion und Rekursion

Argumentation im Induktionsschritt fällt in sich zusammen, denn es gibt keinen Grund, warum *m*<sub>1</sub> und *m*<sub>2</sub> die gleiche Größe haben sollten. Man hätte also im Induktionsanfang beweisen müssen, dass die Aussage auch für  $n = 2$  gilt. Wie leicht einzusehen ist, wird das nicht gelingen, denn zwei willkürlich herausgegriffene Menschen sind keineswegs zwangsläufig gleich groß.

# **9.2. Rekursion**

Rekursionsschritt

Rekursion ist eine Technik bei der Funktionen durch sich selbst definiert werden. Bei der rekursiven Rekursions- Definition wird das Induktionsprinzip angewendet. Zunächst wird, meist für kleine Eingaben, anfang der Funktionswert explizit angegeben (*Rekursionsanfang*). Dann wird im *Rekursionsschritt* eine Vorschrift formuliert, wie die Funktionswerte für größere Eingaben mit Hilfe der Funktionswerte kleinerer Eingaben berechnet werden können.

Ein bekannter Spruch zur Rekursion lautet:

" Wer Rekursion verstehen will, muss Rekursion verstehen "

<span id="page-111-0"></span>**Definition 9.13** (Fakultätsfunktion). Die Funktion  $f : \mathbb{N} \to \mathbb{N}$ , gegeben durch:

Fakultätsfunktion

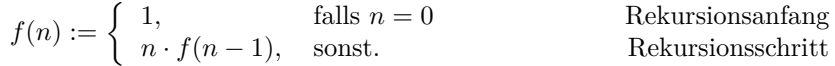

heißt **Fakultätsfunktion**. Man schreibt für  $f(n)$  auch  $n!$ .

Was genau beschreibt nun diese rekursive Definition? Einen besseren Überblick bekommt man meist, wenn man ein paar konkrete Werte für  $n$  einsetzt.

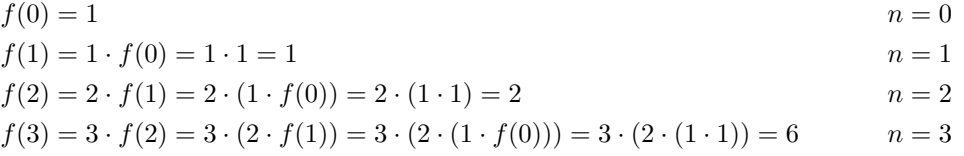

Es liegt nahe, dass die Fakultätsfunktion das Produkt der ersten *n* natürlichen Zahlen beschreibt.

**Satz 9.14.** *Für die Fakultätsfunktion*  $f(n)$  *gilt:*  $f(n) = \prod_{i=1}^{n} i$ .

*Beweis.* Hier eignet sich vollständige Induktion zum Beweis des Satzes.

**Induktionsanfang:**  $n = 0$ *Behauptung:* Der Satz gilt für  $n = 0$ . *Beweis:* Nach Definition [9.13](#page-111-0) gilt  $f(0) = 1$ . Nach Definition [9.1](#page-106-0) gilt  $\prod_{i=1}^{0} i = 1$ . Im Fall von  $n = 0$ ist somit  $f(0) = 1 = \prod_{i=1}^{0} i = \prod_{i=1}^{n} i$ 

## **Induktionsschritt:**  $n \rightarrow n+1$ :

*Induktionsvoraussetzung:* Es gilt  $f(n) = \prod_{i=1}^{n} i$  für *n*. Unter dieser Voraussetzung zeigt man nun, dass

*Induktionsbehauptung:*  $f(n+1) = \prod_{i=1}^{n+1} i$  gilt. *Beweis:*

$$
f(n + 1) = (n + 1) \cdot f(n)
$$
  
= (n + 1) \cdot \prod\_{i=1}^{n} i  
= (n + 1) \cdot n \cdot (n - 1) \cdot \dots \cdot 2 \cdot 1  
= \prod\_{i=1}^{n+1} i

*f*(*n* + 1) = (*n* + 1) · *f*(*n*) Definition [9.13](#page-111-0)

*i* Induktionsvoraussetzung

 $\Box$ 

Nicht nur Funktionen lassen sich rekursiv definieren, auch Mengen können rekursiv definiert werden.

### **Beispiel 9.15.**

So lässt sich die Menge der natürlichen geraden Zahlen  $\mathbb{N}_G = 0, 2, 4, \ldots$  folgendermaßen rekursiv definieren.

**Basisregel:**  $0 \in \mathbb{N}_G$ 

**Rekursive Regel:** Ist  $x \in \mathbb{N}_G$ , so ist auch  $x + 2 \in \mathbb{N}_G$ .

Die implizite Definition der Menge  $\mathbb{N}_G$  lautet:  $\mathbb{N}_G = \{x | x = 2n, n \in \mathbb{N}\}.$ 

# **9.2.1. Wozu Rekursion?**

Schaut man sich die obigen Beispiele an, so kann man sich berechtigter Weise fragen, wozu Rekursion gut sein soll. Betrachten wir ein anderes Beispiel.

### **Beispiel 9.16.**

Ein Freund hat uns ein frischgeborenes Kaninchenpaar  $(\sigma, \varphi)$  geschenkt. Netterweise hat er uns vorgewarnt, dass das Paar in einem Monat geschlechtsreif wird und dann jeden Monat ein neues Kaninchenpaar werfen wird. Mit einem besorgten Blick auf unseren teuren, begrenzten Frankfurter Wohnraum und den schmalen Geldbeutel fragen wir uns:

wie vere Kannenenpaare werden wird vermehren können und keines stirbt? " Wie viele Kaninchenpaare werden wir in einem Jahr haben, wenn sich die Kaninchen ungehindert

Im ersten Monat wächst unser erstes Kaninchenpaar  $(\sigma, \varphi)$  heran. Somit haben wir zum Ende des 1. Monats immernoch 1 Kaninchenpaar. Nun gebärt dieses Kaninchenpaar am Ende des 2. Monats ein weiteres Kaninchenpaar, also haben wir zu Beginn des 3. Monats bereits 2 Kaninchenpaare. Am Ende des 3. Monats gebärt unser ursprüngliches Kaninchenpaar dann erneut ein Kaninchenpaar, das zweite Kaninchenpaar aber wächst ersteinmal heran. Daher haben wir zu Beginn des 4. Monats insgesamt 3 Kaninchenpaare. Unser ursprüngliches, das Paar welches am Ende des 2. Monats geboren wurde und das Paar das gerade erst geboren wurde. Am Ende des 4. Monats gebären dann sowohl unser urspüngliches Kaninchenpaar, als auch unser Kaninchenpaar das am Ende des 2. Monats geboren wurde je ein Kaninchenpaar. Zu Beginn des 5. Monats sind wir also schon stolze Besitzer von 5 Kaninchenpaaren. Von denen werden alle Paare trächtig, die älter als 2 Monate sind. Das sind 3, also haben wir zu Beginn des 6. Monats 8 Kaninchenpaare, usw... Wir ahnen schon Böses, was in den ersten 2 Monaten so harmlos anfing, wächst uns über den Kopf.

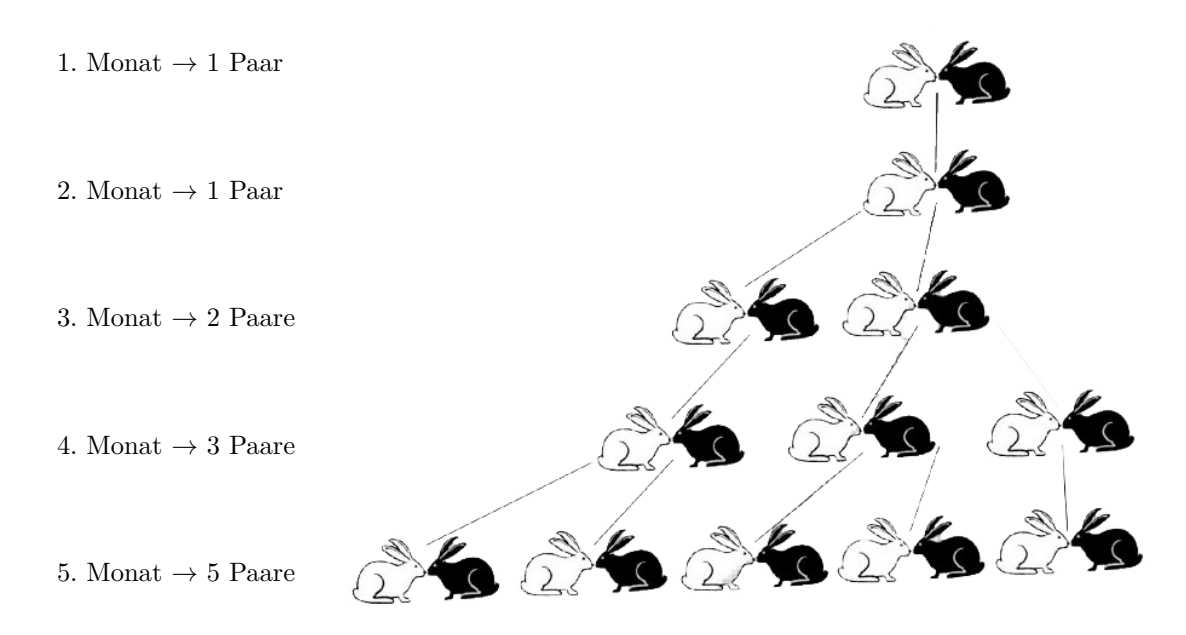

Tabelle 9.1.: Vermehrung der idealen Kaninchenpaare

Können wir eine Funktion  $fib: \mathbb{N} \to \mathbb{N}$  angeben, die uns sagt, wie viele Kaninchenpaare wir zu Beginn des *n*-ten Monats haben werden?

Zu Beginn des 1. Monats haben wir 1 Paar, zu Beginn des 2. Monats haben wir immernoch nur ein Paar, zu Beginn des *n*-ten Monats haben wir immer so viele Kaninchenpaare, wie frisch geboren wurden, zusätzlich zu denen, die wir zu Beginn des vorigen Monats bereits hatten. Da alle Paare, die mindestens 2 Monate alt sind, also alle Paare, die wir vor 2 Monaten bereits hatten, ein Kaninchenpaar gebären, ist die Anzahl der neugeborenen Paare gleich der Anzahl der Paare vor 2 Monaten. Somit ergibt sich:

**Definition 9.17** (Fibonacci-Folge)**.**

$$
fib(n) := \begin{cases} 1, & \text{falls } n = 1 \text{ oder } n = 2 \\ fib(n-1) + fib(n-2), & \text{sonst.} \end{cases}
$$

Fibonacci Folge

> Zu diesem Schluss kam 1202 bereits der italienische Mathematiker *Leonardo Fibonacci*, als er über eben dieses Problem nachdachte. Nach ihm wurde die durch *f ib*(*n*) definierte Zahlenfolge benannt.

**Beispiel 9.18.** Betrachten wir ein weiteres Beispiel:

### **T¨urme von Hanoi**

Bei dem Spiel *Türme von Hanoi*, muss ein Stapel von *n*, nach Größe sortierter Scheiben, von einem *Startstapel* mithilfe eines *Hilfsstapels* auf einen *Zielstapel* transportiert werden (siehe Abbildung). Türme von Dabei darf

Hanoi

- immer nur eine Scheibe bewegt werden und
- es darf nie eine größere auf einer kleineren Scheibe liegen.

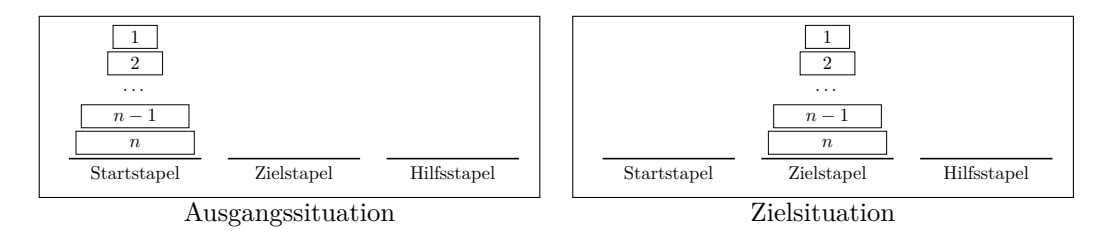

Für  $n = 1$  Scheibe ist die Lösung des Problems noch trivial, auch für  $n = 2$  Scheiben ist die Lösung offensichtlich. Für  $n = 3$  Scheiben muss man schon etwas "rumprobieren", um das Problem zu lösen. Für noch mehr Scheiben benötigen wir eine Lösungsstrategie. Bei der Betrachtung des Problems fällt auf, dass wir, um *n* Scheiben vom Startstapel auf den Zielstapel zu transportieren, zunächst die oberen  $n-1$  Scheiben vom Startstapel auf den Hilfsstapel transportieren müssen. Dann brauchen wir lediglich die *n*-te Scheibe vom Startstapel auf den Zielstapel zu legen und dann die *n* − 1 Scheiben vom Hilfsstapel auf den Zielstapel (siehe Abbildung).

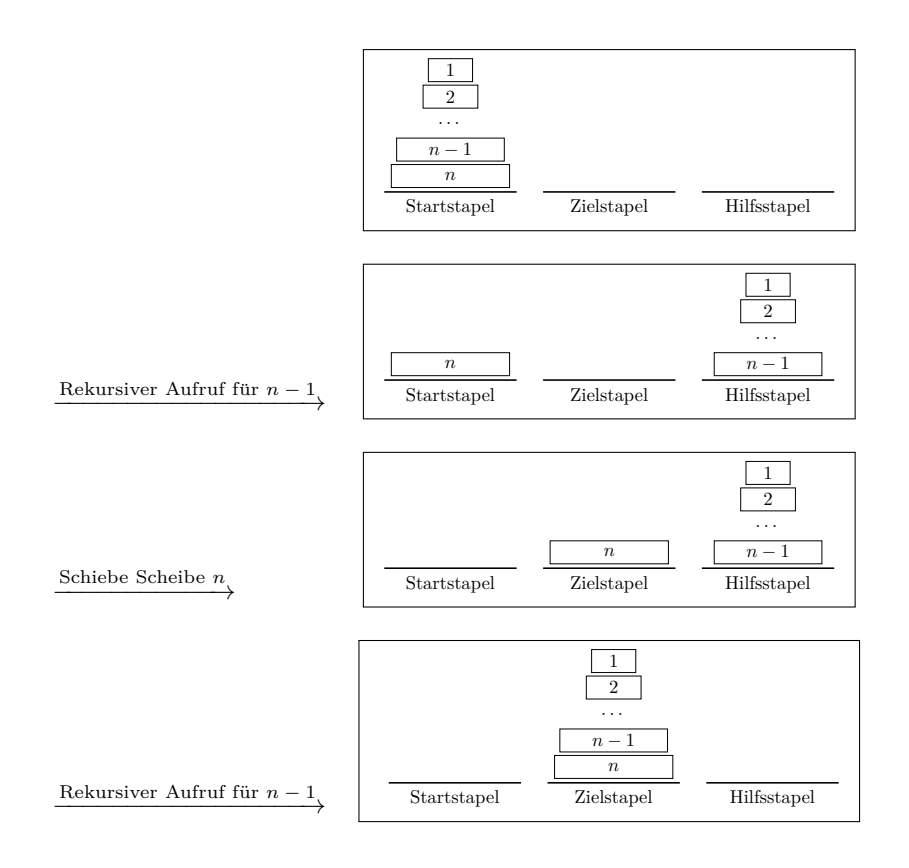

Um *n* − 1 Scheiben vom Start- zum Hilfsstapel zu bewegen, müssen wir die oberen *n* − 2 Scheiben vom Start- zum Zielstapel bewegen. Um das zu tun, müssen wir *n* − 3 Scheiben vom Startauf den Hilfsstapel bewegen, usw. Wir verkleinern also sukzessive die Problemgröße und wählen Start-, Ziel- und Hilfsstapel passend, bis wir lediglich eine Scheibe vom Start- zum Zielstapel transportieren müssen. Das Problem können wir sofort lösen.

### 9. Induktion und Rekursion

So haben wir mithilfe von Rekursion rasch eine Lösung für das Problem gefunden.

### **Algorithmus 9.19.**

```
1 bewege n Scheiben von Start zu Ziel, benutze Hilf
2 falls n>13 bewege n−1 Scheiben von Start zu Hilf, benutze Ziel
4 verschiebe Scheibe n von Start auf Ziel
5 f a l l s n>1
6 bewege n−1 Scheiben von Hilf zu Ziel, benutze Start
```
Würden wir nun unser Leben darauf verwetten, dass das immer funktioniert? Vielleicht beweisen wir vorker lieber die Korrektheit.

### **Korrektheit**

**Satz 9.20.**

*Algorithmus* [9.19](#page-0-0) löst das Problem der "Türme von Hanoi".

**Beweis** durch vollständige Induktion

Sei *n* ∈ N und sei die Aufgabe einen Stapel mit *n* Scheiben von Stapel A (start) nach B (ziel) zu transportieren, wobei Stapel C (hilf) als Hilfsstapel verwendet werden darf.

#### **Induktionsanfang:** *n* = 1

*Behauptung:* Der Algorithmus arbeitet korrekt für  $n = 1$ . *Beweis:* Da  $n = 1$  ist, führt der Aufruf von bewege 1 Scheibe von A nach B, benutze C dazu, dass lediglich Zeile 5 ausgeführt wird. Die Scheibe wird also von *start* auf *ziel* verschoben. Genau das sollte geschehen. Zur Sicherheit und Ubung betrachten wir auch noch  $n = 2$ *Behauptung:* Der Algorithmus arbeitet korrekt für  $n = 2$ . *Beweis:* 1 bewege 2 Scheiben von A nach B, benutze C //Aufruf mit n 2 bewege 1 Scheibe von A nach C, benutze B //Z.3, 1. Aufruf mit (n−1) 3 verschiebe Scheibe 1 von A nach C // *Aufruf mit (n−1)*, Z.5 4 verschiebe Scheibe 2 von A nach B //*Aufruf mit n, Z.5* 

5 bewege 1 Scheibe von C nach B, benutze A // Aufruf mit n, Z.7<br>6 verschiebe Scheibe 1 von C nach B //2. Aufruf mit (n-1), Z.5 6 v e r s c hi e b e S c h ei b e 1 von C nach B *// 2 . Au f ru f m i t (n*−*1) , Z . 5*

Die oberste Scheibe wird also von A auf Stapel C gelegt (3), dann wird die untere Scheibe von Stapel A auf B gelegt (4) und zum Schluss die kleinere Scheibe von Stapel C auf B gelegt (6). Somit ist der Stapel mit *n* = 2 Scheiben unter Beachtung der Regeln von A nach B verschoben worden.

**Induktionsschritt:**  $n \rightarrow n+1$ *Induktionsvoraussetzung:* Der Algorithmus arbeitet korrekt für  $n \geq 1$ . *Induktionsbehauptung:* Wenn der Algorithmus für *n* korrekt arbeitet, dann auch für  $n + 1$ . *Beweis:*

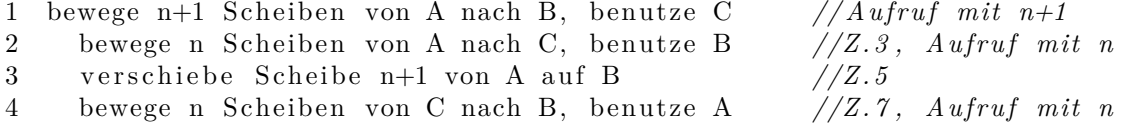

Zuerst werden also die obersten *n* Scheiben von Stapel A nach Stapel C transportiert (2). Laut Induktionsvoraussetzung arbeitet der Algorithmus für *n* Scheiben korrekt und transportiert den Stapel mit *n* Scheiben von A nach C. Dann wird Scheibe *n* + 1 von A nach B verschoben (3), anschließend werden die *n* Scheiben auf Stapel C auf Stapel B transportiert (4). Das verstößt nicht gegen die Regeln, da

- 1. die Scheibe  $n + 1$  größer ist als alle anderen Scheiben, denn sie war zu Beginn die unterste Scheibe. Somit kann die Regel, dass niemals ein größere auf einer kleineren Scheibe liegen darf, nicht verletzt werden, da B frei ist und Scheibe *n* + 1 somit zuunterst liegt.
- 2. der Algorithmus für  $n$  Scheiben korrekt arbeitet und somit der Stapel mit  $n$  Scheiben korrekt von C nach B verschoben wird.

Damit arbeitet der Algorithmus auch für  $n + 1$  korrekt.

Hier ist im Induktionsschritt gleich zweimal die Induktionsvoraussetzung angewendet worden. Einmal, um zu argumentieren, dass die ersten *n* Scheiben korrekt von A nach C transportiert werden, und dann, um zu argumentieren, dass diese *n* Scheiben auch korrekt von C nach B transportiert werden können.

## **Anzahl der Spielz¨uge**

Es drängt sich einem schnell der Verdacht auf, dass das Spiel "Die Türme von Hanoi" ziemlich<br>schnell siemlich sich Verschnungen einer Schaibe (schnellwins) han itist zum einen Standen schnell ziemlich viele Versetzungen einer Scheibe (oder Spielzüge) benötigt, um einen Stapel zu versetzen. Um zu schauen, ob sich eine Gesetzmäßigkeit feststellen lässt, zählt man zunächst die Spielzüge für kleine Werte von *n*.

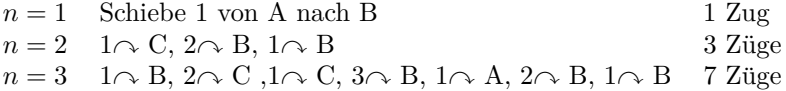

Nach einigem Nachdenken kommt man auf die Gesetzmäßigkeit:

### **Satz 9.21.**

*Um n Scheiben von einem Stapel zu einem anderen zu transportieren, werden mindestens*  $2^n$  − 1  $Spielzüge benötiqt.$ 

**Beweis** durch vollständige Induktion

## **Induktionsanfang:**  $n = 1$

*Behauptung:* Um eine Scheibe von einem Stapel auf einen anderen zu transportieren, wird mindesten  $2^1 - 1 = 2 - 1 = 1$  Spielzug benötigt.

*Beweis:* Setze die Scheibe vom Startstapel auf den Zielstapel. Das entspricht einem Spielzug und man ist fertig.

### **Induktionsschritt:**  $n \rightarrow n+1$

*Induktionsvoraussetzung:* Um *n* Scheiben von einem Stapel auf einen anderen zu transportieren, werden mindestens  $2^n - 1$  Spielzüge benötigt.

*Induktionsbehauptung:* Um *n* + 1 Scheiben von einem Stapel auf einen anderen zu transportieren, werden mindestens  $2^{n+1} - 1$  Spielzuge benötigt.

*Beweis:* Um *n*+ 1 Scheiben von einem Stapel A auf einen Stapel B zu transportieren, transportiert man nach Algorithmus [9.19](#page-0-0) zunächt *n* Scheiben von Stapel A auf Stapel C, dann Scheibe  $n + 1$ von Stapel A nach Stapel B und zum Schluss die *n* Scheiben von Stapel C nach Stapel B. Nach der Induktionsvoraussetzung benötigt das Versetzen von *n* Scheiben von Stapel A auf Stapel C mindestens 2<sup>*n*</sup> − 1 Spielzüge, das Versetzen der Scheibe (*n* + 1), 1 Spielzug und das Versetzen der *n* Scheiben von C nach B nochmals mindestens  $2<sup>n</sup> - 1$  Spielzüge (Induktionsvoraussetzung). Das sind insgesamt mindestens:

$$
2^{n} - 1 + 1 + 2^{n} - 1 = 2 \cdot (2^{n} - 1) + 1 = 2 \cdot 2^{n} - 2 + 1 = 2^{n+1} - 1
$$

 $\Box$ Spielzüge.  $\Box$ 

# **10. Einführung in die Mathematischen Beweistechniken**

Die Mathematik befasst sich mit *Definitionen, Sätze, Lemma, ....* 

• *Definitionen* legen bestimmte Sachverhalte und/oder Notationen fest. Zum Beispiel:

### **Definition 10.1.**

Seien *a* und *b* natürliche Zahlen.  $a + b$  beschreibt die Addition der natürlichen Zahlen *a* und *b*.

• *Sätze, Lemma, ...* sind Aussagen, die aus den verschiedensten Definitionen folgen können. Um Nachzuweisen, das diese Aussagen stimmen, mussen wir einen mathematischen Beweis ¨ durchführen. Beispiel:

**Lemma 10.2** (Binomische Formel)**.**  $(a + b)^2 = a^2 + 2ab + b^2$ 

Beweis. 
$$
(a + b)^2 = (a + b) \cdot (a + b) = a^2 + a \cdot b + a \cdot b + b^2 = a^2 + 2ab + b^2
$$

In der Informatik haben wir ebenfalls mit mathematischen Strukturen zu tun, uber die wir Aus- ¨ sagen treffen möchten. Beispielsweise über einen Algorithmus bzw. über einen Programmcode. Wichtig, ist zum Beispiel der Nachweis über die Korrektheit der Algorithmen in der Flugzeugsteuerung und der Medizintechnik, da es in diesen Bereichen in der Vergangenheit aufgrund von Programmierfehlern bzw. Fehlern in Algorithmen, mehrere Unfälle gab. Wir benötigen daher in der Informatik die mathematischen Beweistechniken um eine eindeutige Antwort auf die Gultigkeit ¨ unserer Feststellungen/Aussagen zu finden. (Macht mein Algorithmus [bzw. Programm] das was er soll? Läuft mein Algorithmus so schnell wie er sollte?). Die mathematischen Beweistechniken bilden daher eine wichtige Grundlage. In diesem Kapitel geben wir einen kurzen Einblick uber das ¨ Führen/Gestalten von Beweisen.

# **10.1. Direkter Beweis**

Mathematische Aussagen haben häufig die Form "Wenn... dann..." (Aussagenlogisch:  $p \rightarrow q$ ) Dabei nennen wir p die Voraussetzung und q die Folgerung.

Betrachte die Aussage:

# **Beispiel 10.3.**

Wenn eine Zahl durch 10 teilbar ist, dann ist sie auch durch 5 teilbar.

Wir teilen dann unser *p* und *q* auf:

- *p* : Eine Zahl ist durch 10 teilbar
- *q* : Eine Zahl ist durch 5 teilbar

Nun müssen wir, um zu zeigen, dass die Beispielaussage gilt, die Implikation  $p \rightarrow q$  nachweisen. Wir betrachten dazu die Wertetabelle:

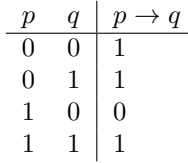

In der Tabelle sehen wir: Wenn *p* falsch ist, dann kann daraus folgen, dass *q* wahr oder falsch ist, es gilt dann immer  $p \rightarrow q$ . Wenn *p* wahr ist, dann muss umbedingt auch *q* wahr sein, damit  $p \rightarrow q$ wahr ist. Wir müssen daher zeigen, wenn  $p$  wahr ist, dann ist auch  $q$  wahr.

Wir sehen also:

- *In der dritten Zeile:* Wenn unsere Voraussetzung richtig ist (*p* = 1) und die die Folgerung falsch ist  $(q = 0)$ , dann ist unsere aufgestellte Behauptung falsch.
- *In der vierten Zeile:* Wenn unsere Voraussetzung richtig ist (*p* = 1) und die die Folgerung richtig ist  $(q = 1)$ , dann ist unsere aufgestellte Behauptung richtig.

Für unseren Beweis müssen wir noch klären, was "teilbar" überhaupt bedeutet. Daher definieren wir:

### <span id="page-119-0"></span>**Definition 10.4** (Teilbarkeit)**.**

Eine ganze Zahl *a* ist durch eine ganze Zahl *b teilbar*, wenn es eine ganze Zahl *k* gibt mit *a* = *b* · *k* oder kürzer:

 $a, b \in \mathbb{Z}$ , *b teilt*  $a : \Leftrightarrow$  es ex. *k* mit  $a = b \cdot k$  und  $k \in \mathbb{Z}$ 

### **Beispiel 10.5.**

70 ist durch 10 teilbar, da  $70 = 10 \cdot k$  für  $k = 7$ .

### **Beobachtungen 10.6.**

Sei *a* eine ganze Zahl, die durch 10 teilbar ist. Dann hat *a* die Form  $a = 10 \cdot k$  für eine ganze Zahl *k*.

Wir nehmen nun unsere Aussage  $p$  und formen diese Schritt für Schritt um.

- *p* Eine Zahl ist durch 10 teilbar (Definition der Teilbarkeit)
- $a_1$   $a = 10 \cdot k$  für eine ganze Zahl  $k (10 = 2 \cdot 5)$
- $a_2$   $a = 2 \cdot 5 \cdot k$  für eine ganze Zahl  $k (k = 2 \cdot k)$
- $a_3$   $a = 5 \cdot k'$  für eine ganze Zahl  $k'$  (Definition der Teilbarkeit)
- *q* Eine Zahl ist durch 5 teilbar

Wir beobachten die Implikationsfolge  $p \to a_1 \to a_2 \to a_3 \to q$ , also  $p \to q$ . Nun verpacken wir unseren Beweis in einen schönen mathematischen Text:

#### **Lemma 10.7.**

*Wenn eine Zahl durch 10 teilbar ist, dann ist sie auch durch 5 teilbar*

*Beweis.* Sei *a* eine Zahl, die durch 10 teilbar ist. Dann hat *a* die Form *a* = 10 · *k* (nach Def. [10.4\)](#page-119-0) für eine ganze Zahl  $k$ . Durch Umformen erhalten wir  $a = 10 \cdot k = 5 \cdot 2 \cdot k = 5 \cdot k'$  für eine ganze Zahl  $k'$ . Nach Definition der Teilbarkeit ist die Zahl *a* auch durch 5 teilbar.  $\Box$ 

# **10.2. Beweis durch Kontraposition**

Nicht immer ist es einfach  $p \to q$  direkt nachzuweisen. Daher überlegen wir uns:

Wir betrachten nun ein Spiel. Wir haben eine Menge von Karten. Auf der Vorderseite ist jeweils eine Farbe Blau oder Gelb und auf der Rückseite befindet sich jeweils eine Zahl. Für alle Karten soll nun gelten:

Wenn eine Karte vorne blau ist, dann ist die Zahl auf der Rückseite gerade

Wenn wir nun eine Karte ziehen, und auf der Rückseite dieser Karte befindet sich eine ungerade Zahl, welche Farbe wird sie dann haben?

Naturlich gelb. Wir formalisieren nun unseren Sachverhalt aussagenlogisch: ¨

- *p* Die Karte ist vorne blau
- *q* Auf der Karte befindet sich eine gerade Zahl

Unsere Tatsache: "Wenn eine Karte vorne blau ist, dann ist die Zahl auf der Ruckseite gerade", ¨ wäre aussagenlogisch formalisiert:  $(p \rightarrow q)$ . Wir betrachten nun die Negationen von *p* und *q*:

- ¬*p* Die Karte ist vorne gelb
- ¬*q* Auf der Karte befindet sich eine ungerade Zahl

Wir haben nun gesagt: "Wenn sich auf der Ruckseite eine ungerade Zahl befindet, dann ist die ¨ Karte vorne gelb", daher gilt dann:  $(\neg q \rightarrow \neg p)$ . Wir betrachten unsere Wertetabelle:

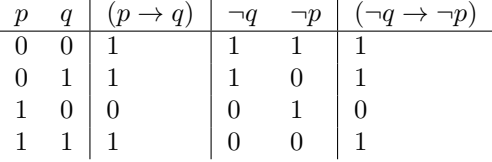

**Fazit:**  $(p \rightarrow q) \equiv (\neg q \rightarrow \neg p)$ , da die Spalteneinträgt von  $(p \rightarrow q)$  und  $(\neg q \rightarrow \neg p)$  übereinstimmen.

Wir können also  $(\neg q \rightarrow \neg p)$  anstatt  $(p \rightarrow q)$  nachweisen. Diese Beweistechnik nennen wir "**Beweis durch Kontraposition**".

**Achtung:** Die Implikationsfolge ändert sich. "Wenn eine Karte vorne blau ist, dann ist die Zahl<br>est dan Böckseite von dett ist ömtigdent zu der Aussenst. Wenn die Zahl sett der Böckseite nicht. auf der Rückseite gerade", ist äquivalent zu der Aussage, "Wenn die Zahl auf der Rückseite nicht " gerade (also ungerade) ist, dann ist die Karte vorne nicht blau (also gelb)". Was mit der Rückseite ist, wenn die Vorderseite nicht blau (also gelb) ist, können wir anhand der obigen Regel nicht sagen. Gelbe Karten können auf der Rückseite sowohl gerade, als auch ungerade Zahlen haben.

## **Beispiel 10.8.**

Wenn *a* <sup>2</sup> ungerade ist, dann ist *a* ungerade

Wir betrachten unsere Aussagen:

*p a* 2 ist eine ungerade Zahl

*q a* ist eine ungerade Zahl

und deren Negationen:

- $\neg p$  *a*<sup>2</sup> ist eine gerade Zahl
- ¬*q a* ist eine gerade Zahl

Wir betrachten nun wieder unsere Aussagenfolge:

- $\neg q$  *a* ist eine gerade Zahl (Jede gerade Zahl ist durch 2 teilbar)
- *a*<sup>1</sup> *a* ist durch 2 teilbar (Definition der Teilbarkeit)
- $a_2$   $a = 2 \cdot k$  für eine ganze Zahl  $k$  (quadrieren).
- $a_3$   $a^2 = 2^2 \cdot k^2$  für eine ganze Zahl  $k$ .  $(k' = 2 \cdot k^2)$
- $a_4$   $a^2$  ist durch 2 teilbar
- $\neg p$  *a*<sup>2</sup> ist eine ganze Zahl

Wir haben also  $(\neg q \rightarrow \neg p)$  und somit auch  $(p \rightarrow q)$  gezeigt. Kompakt geschrieben:

### <span id="page-121-0"></span>**Lemma 10.9.**

*Wenn a* <sup>2</sup> *ungerade ist, dann ist a ungerade*

#### *Beweis.* Beweis durch Kontraposition

Wir nehmen an, dass *a* gerade ist. Dann ist *a* durch 2 teilbar und hat nach Definition der Teilbarkeit die Form  $a = 2 \cdot k$  für eine ganze Zahl  $k$ . Durch Quadrieren erhalten wir  $a^2 = 2^2 \cdot k^2 = 2 \cdot 2 \cdot k^2 = 2 \cdot k'$ mit  $k' = 2 \cdot k^2$  für eine ganze Zahl k. Somit ist  $a^2$  durch 2 teilbar und somit gerade.  $\Box$ 

*Anmerkung:* Wenn wir versuchen würden unser Beispiel auf direktem Wege zu lösen, dann wäre dies sehr viel schwerer, da wir von Anfang an ein  $a^2$  hätten und wir uns schwierig auf das *a* beziehen können. Es ist daher wichitg, die richtige Beweistechnik zu wählen, um sich viel Arbeit zu ersparen.

# **10.3. Beweis durch Widerspruch**

Wiederrum gibt es Fälle, bei denen der direkte Beweis und der Beweis durch Kontraposition nicht geeignet sind. Wir benötigen daher eine dritte Beweistechnik, den Beweis durch Widerspruch: *Einführendes Beispiel:* Supermärkte haben im Allgemeinen folgende Regel zu befolgen:

Wenn sie Alkohol an ihre Kunden verkaufen, dann müssen die Kunden > 18 Jahre alt sein

Die Polizei führt des öfteren Kontrollen auf Supermärkte durch um die obige Aussage zu überprüfen. Dabei beauftragen diese Jungendliche, die jünger als 18 Jahre alt sind, in den Supermarkt zu gehen um Alkohol zu kaufen. Was muss nun passieren damit die obige Aussage stimmt? Sie dürfen den Alkohol nicht verkaufen, dann hat der Supermarkt seinen Test bestanden. Wir halten aussagenlogisch fest:

- *p* Der Supermarkt verkauft Alkohol an seine Kunden
- *q* Die Kunden sind ≥ 18 Jahre alt
- $\neg q$  Die Kunden sind jünger als 18 Jahre
- $(p \rightarrow q)$  Wenn sie Alkohol an ihre Kunden verkaufen, dann müssen die Kunden > 18 Jahre alt sein

Die Polizei beauftragt Jugendliche Alkohol zu kaufen und diese Jugendlichen sind junger als 18 ¨ Jahre. Wir erhalten:  $(p \land \neg q)$ . Wenn unter diesen Umständen der Supermarkt kein Alkohol verkauft, (Also wenn wir eine Falschaussage *f* haben, die unsere Behauptung widerlegt), dann erhalten wir insgesamt:  $((p \land \neg q) \rightarrow f)$ . Wir beweisen also  $p \rightarrow q$  indem wir  $((p \land \neg q) \rightarrow f)$  zeigen, also  $(p \land \neg q)$ zu einer Falschaussage bzw. Widerspruch führen. Den Beweis für die Gültigkeit werden wir in einer Ubung führen. Wir nennen diese Beweistechnik Beweis durch Widerspruch.

### **Beispiel 10.10.**

Wenn *a* und *b* gerade natürliche Zahlen sind, dann ist auch deren Produkt  $a \cdot b$  gerade.

Wir teilen unsere Aussage in Teilaussagen auf:

- $p \, q$  und  $b \, \text{sind}$  gerade natürliche Zahlen
- $q \ a \cdot b$  ist gerade
- $\neg q$   $a \cdot b$  ist ungerade

Wir wenden nun  $(p \land \neg q) \rightarrow f$  an, wobei wir auf eine falsche Aussage f treffen müssen.

 $p \wedge \neg q$ : a und b sind gerade naturliche Zahlen und  $q \cdot b$  ist ungerade

- $a_1 : a$  ist gerade und  $b = 2 \cdot k$  für eine natürliche Zahl  $k$  und  $a \cdot b$  ist ungerade
- $a_2 : a$  ist gerade und  $a \cdot b = 2 \cdot k \cdot a$  für eine natürliche Zahl  $k'$  und  $a \cdot b$  ist ungerade
- $a_3 : a$  ist gerade und  $a \cdot b = 2 \cdot k'$  fur eine naturliche Zahl  $k' = k \cdot a$  und  $a \cdot b$  ist ungerade.
- *f* : *a* ist gerade und  $a \cdot b$  ist gerade und  $a \cdot b$  ist ungerade

Die Aussage *f* ist offensichtlich falsch, da *a* · *b* entweder gerade oder ungerade sein muss, aber nich beides sein kann.

### **Lemma 10.11.**

*Wenn*  $\alpha$  *und*  $\beta$  *gerade naturliche Zahlen sind, dann ist auch*  $\alpha \cdot \beta$  *gerade.* 

*Beweis.* Beweis durch Widerspruch

Angenommen zwei natürliche Zahlen  $a$  und  $b$  sind gerade und  $a \cdot b$  ist ungerade. Dann hat  $b$  die Form  $b = 2 \cdot k$  für eine natürliche Zahl  $k$  nach Definition der Teilbarkeit. Multipliziert man diesen Ausdruck mit *a*, dann ergibt dies  $a \cdot b = 2 \cdot k \cdot a$ . Da  $2 \cdot k$  wieder eine natürliche Zahl ergibt gilt  $a \cdot b = 2 \cdot k'$  mit  $k' = a \cdot k'$ . Somit ist  $a \cdot b$  gerade. **Widerspruch**  $\Box$ 

# **10.4. Aquivalenzbeweis ¨**

Oftmals haben Aussagen die Form *p* ↔ *q*. Diese werden in der Mathematik durch "Genau dann wenn..." ausgedrückt.

## **Beispiel 10.12.**

Genau dann, wenn *a* gerade ist, ist auch *a* <sup>2</sup> gerade.

Wir betrachten unsere Wertetabelle:

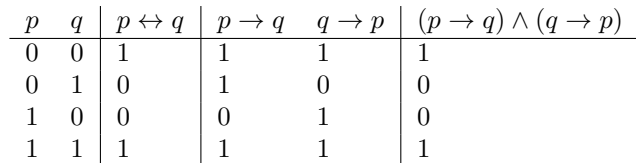

Wir sehen, dass die dritte Spalte mit der letzten übereinstimmt. Somit können wir  $p \leftrightarrow q$ mit  $(p \rightarrow q) \land (q \rightarrow p)$  ersetzen. In unserem Beispiel wäre das:

- *p* : *a* ist gerade
- $q : a^2$  ist gerade

 $p \rightarrow q$ : "Wenn *a* gerade ist, dann ist auch  $a^2$  gerade"

 $q \rightarrow p$ : "Wenn  $a^2$  gerade ist, dann ist auch *a* gerade"

 $Beweis. \Rightarrow$  siehe Übung ⇐ siehe Beweis Lemma [10.9](#page-121-0)

 $\Box$ 

Es gibt in der Informatik noch weitere wichtige Beweistechniken:

- $\bullet$  Beweis durch vollständige Induktion (für natürliche Zahlen)
- Beweis atomarer Aussagen
- Beweis mit Fallunterscheidung
- $\bullet$  ...

Beweise lernt ihr am Besten durch ÜBEN, ÜBEN und ÜBEN (i.d.R. werdet ihr wöchentlich mit mindestens einer Beweisaufgabe konfrontiert).

Tipps zum Beweisen:

- Es ist zu achten, dass keine Gedankensprünge in dem Beweis enthalten sind. Jede Folgerung, die man trifft, sollte klar sein
- Eine Angabe der Beweistechnik am Anfang hilft dem Leser dem Beweis zu folgen
- Beweise sollen möglichst präzise und genau sein, sodass der Leser die Gedankengänge vollständig nachvollziehen kann
- Eine Kennzeichnung am Ende eines Beweises (z.B. durch  $\Box$  oder qed (quod erat demonstrandum)), auch wenn es dem Schreiber klar erscheint, ist für den Leser hilfreich
- Am Ende von längeren Beweisen ist ein kurzer Satz, was ihr gezeigt habt, hilfreich

# **A. Appendix**

# **A.1. Unix und Linux**

<span id="page-124-0"></span>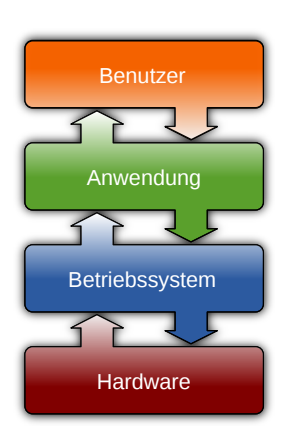

Abbildung A.1.

Unix ist ein Betriebssystem und wurde 1969 in den *Bell Laboratories* (später *AT&T*) entwickelt. Als Betriebssytem verwaltet Unix den Unix Arbeitsspeicher, die Festplatten, CPU, Ein- und Ausgabegeräte eines Computers und bildet somit die Schnittstelle zwischen den Hardwarekomponenten und der Anwendungssoftware (z.B. Office) des Benutzers (Abb. [A.1\)](#page-124-0). Da seit den 80er Jahren der Quellcode von Unix nicht mehr frei verfügbar ist und bei der Verwendung von Unix hohe Lizenzgebühren anfallen, wurde 1983 das GNU-Projekt (GNU's Not Unix) ins Leben gerufen, mit dem Ziel, ein freies Unix-kompatibles Betriebssystem zu schaffen. Dies gelang 1991 mithilfe des von Linus Torvalds programmierten Kernstucks des Betriebssystems, dem Linux-Kernel. ¨ GNU Linux ist ein vollwertiges, sehr mächtiges Betriebssystem. GNU Linux

Da der Sourcecode frei zugänglich ist, kann jeder seine eigenen Anwendung und Erweiterungen programmieren und diese veröffentlichen. Es gibt vielz¨ahlige Linux-Distributionen (Red Hat, SuSe, Ubuntu,...), welche unterschiedliche Software Pakete zur Verfugung stellen. Auf den ¨ Rechnern der **R**echner**b**etriebsgruppe **I**nformatik der Goethe Universität (RBI) ist Red Hat Linux installiert.

Linux stellt seinen Benutzern sog. *Terminals* zur Verfugung, an denen Terminal ¨ gearbeitet werden kann. Ein Terminal ist eine Schnittstelle zwischen Mensch und Computer. Es gibt *textbasierte* und *graphische* Terminals.

*Textbasierte Terminals* stellen dem Benutzer eine Kommandozeile zur Verfugung. ¨ Uber diese kann textbasiertes ¨ der Benutzer, durch Eingabe von Befehlen, mithilfe der Computertastatur, mit Programmen, die Terminal uber ein CLI ( ¨ **c**ommand **l**ine **i**nterface) verfugen, interagieren. Einige solcher Programme werden ¨ CLI wir gleich kennenlernen. Das Terminal stellt Nachrichten und Informationen der Programme in Textform auf dem Bildschirm dar. Der Nachteil textbasierter Terminals ist für Anfänger meist, dass die Kommandozeile auf eine Eingabe wartet. Man muss den Befehl kennen, den man benutzen möchte, oder wissen, wie man ihn nachschauen kann. Es gibt nicht die Möglichkeit sich mal irgendwo " durchzuklicken". Der Vorteil textbasierter Terminals ist, dass die Programme mit denen man arbeiten kann häufig sehr mächtig sind. Ein textbasiertes Terminal bietet sehr viel mehr M¨oglichkeiten, als ein graphisches Terminal.

*Graphische Terminals* sind das, was die meisten Menschen, die heutzutage Computer benutzen, graphisches kennen. Ein graphisches Terminal lässt sich mit einer Computermaus bedienen. Der Benuter be- Terminal dient die Programme durch Klicken auf bestimmte Teile des Bildschirms, welche durch Icons (kleine Bilder) oder Schriftzüge gekennzeichnet sind. Damit das funktionert, benötigen die Programme eine graphische Benutzeroberfläche, auch GUI (graphical user interface) genannt. Auf GUI den Rechnern der RBI findet man, unter anderem, die graphischen Benutzeroberflächen Gnome und KDE.

Ein einzelner Rechner stellt sieben, voneinander unabhängige Terminals zur Verfügung. Mit den Tastenkombinationen  $\boxed{\text{Strg}} + \boxed{\text{Alt}} + \boxed{\text{FI}}$ ,  $\boxed{\text{Strg}} + \boxed{\text{Alt}} + \boxed{\text{F2}}$  bis  $\boxed{\text{Strg}} + \boxed{\text{Alt}} + \boxed{\text{FI}}$  kann

### A. Appendix

zwischen den sieben Terminals ausgewählt werden. Tastatureigaben werden immer an das angezeigte Terminal weitergeleitet. In der Regel ist lediglich das durch die Tastenkombination [Strg]  $+$   $\overline{[Art]}$  +  $\overline{[FT]}$  erreichbare Terminal graphisch. Alle andern Terminals sind textbasiert. Auf den RBI-Rechnern ist das graphische Terminal als das aktive Terminal eingestellt, sodass ein Benutzer der nicht  $\boxed{\text{Strg}} + \boxed{\text{Alt}} + \boxed{\text{FI}}$ , ...,  $\boxed{\text{Strg}} + \boxed{\text{Alt}} + \boxed{\text{F6}}$  drückt, die textbasierten Terminals nicht zu Gesicht bekommt.

# **A.1.1. Dateien und Verzeichnisse**

Eines der grundlegenden UNIX-Paradigmen ist: "Everything is a file". Die Zugriffsmethoden für<br>Die ist Versichnisse Establisten Durchen staufelnung ihr der alsiehen Parahis wurdterende Dateien, Verzeichnisse, Festplatten, Drucker, etc. folgen alle den gleichen Regeln, grundlegende Kommandos sind universell nutzbar. Uber die Angabe des Pfades im UNIX-Dateisystem lassen ¨ sich Quellen unabhängig von ihrer Art direkt adressieren. So erreicht man beispielsweise mit /home/hans/protokoll.pdf eine persönliche Datei des Benutzers "hans", ein Verzeichnis auf ei-<br>name Meteorollaufwerk mit dem sine Extelsttementitien mit der Calad (und senne die Marco nem Netzwerklaufwerk mit /usr, eine Festplattenpartition mit /dev/sda1/ und sogar die Maus mit /dev/mouse.

Dateibaum Das UNIX-Betriebssystem verwaltet einen *Dateibaum*. Dabei handelt es sich um ein virtuelles Ge-Verzeichnis bilde zur Datenverwaltung. Im Dateibaum gibt es bestimmte Dateien, welche *Verzeichnisse* (engl.: directories) genannt werden. Verzeichnisse können andere Dateien (und somit auch Verzeichnisse) enthalten. Jede Datei muss einen Namen haben, dabei wird zwischen Groß- und Kleinschreibung unterschieden. /home/hans/wichtiges ist ein anderes Verzeichnis als /home/hans/Wichtiges. Jede Datei, insbesondere jedes Verzeichnis, befindet sich in einem Verzeichnis, dem *ubergeordneten ¨* ubergeordnetes ¨ Verzeichnis (engl.: *parent directory*). Nur das *Wurzelverzeichnis* (engl.:*root directory*) ist in sich

Verzeichnis Wurzelverzeichnis selbst enthalten. Es trägt den Namen "/". **Beispiel A.1** (Ein Dateibaum)**.** Nehmen wir an, das Wurzelverzeichnis enthält zwei Verzeichnisse Alles und Besser. Beide Ver-

<span id="page-125-0"></span>zeichnisse enthalten je ein Verzeichnis mit Namen Dies und Das. In Abbildung [A.2](#page-125-0) lässt sich der Baum erkennen. Die Bäume mit denen man es meist in der Informatik zu tun hat, stehen auf dem Kopf. Die Wurzel befindet sich oben, die Blätter unten.

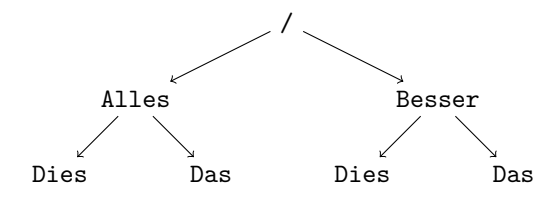

Abbildung A.2.: Ein Dateibaum

Die beiden Verzeichnisse mit Namen Dies lassen sich anhand ihrer Position im Dateibaum leicht Pfad auseinanderhalten. Den Weg durch den Dateibaum zu dieser Position nennt man *Pfad* (engl::*path*). absolut Gibt man den Weg von der Wurzel aus an, so spricht man vom *absoluten* Pfad. Gibt man den Weg relativ vom Verzeichnis aus an, in dem man sich gerade befindet, so spricht man vom *relativen* Pfad. Die absoluten Pfade zu den Verzeichnissen mit Namen Dies lauten /Alles/Dies und /Besser/Dies. slash Unter UNIX/LINUX dient der Schrägstrich / (engl.:*slash*) als Trennzeichen zwischen Verzeichnissen. Im Gegensatz zu Windows, wo dies durch den back-slash \ geschieht. Wenn wir uns im Verzeichnis /Besser befinden, so können die Unterverzeichnisse mit *Dies* und Das direkt adressiert werden. Das Symbol .. bringt uns ins übergeordnete Verzeichnis, in diesem Fall das Wurzelverzeichnis. Somit erreichen wir aus dem das Verzeichnis Alles aus dem Verzeichnis Besser über den relativen Pfad ../Alles. Befinden wir uns in Verzeichnis /Alles/Dies so erreichen wir das Verzeichnis /Besser/Das über den relativen Pfad ../../Besser/Das.

## A.1. Unix und Linux

# **Dateizugriffsrechte**

Unter UNIX können auch die Zugriffsrechte einzelner Benutzer auf bestimmte Dateien verwaltet werden. Dabei wird unterschieden zwischen Lese-(read), Schreib-(write) und Ausführrechten (x execute). Für die Vergabe dieser Rechte, wird zwischen dem Besitzer (owner) der Datei, einer Gruppe (*group*) von Benutzern und allen Nutzern, die nicht zu der Gruppe gehören (*other*), unterschieden. Um bestimmten Nutzern Zugriffsrechte für bestimmte Dateien zu erteilen, können diese Nutzer zu einer Gruppe zusammengefasst werden. Dann können allen Mitgliedern der Gruppe Zugriffsrechte für diese Dateien erteilt werden.

# **A.1.2. Login und Shell**

Um an einem Terminal arbeiten zu können, muss sich der Benutzer zunächst anmelden. Dies geschieht durch Eingabe eines Benutzernamens und des zugehörigen Passwortes. Diesen Vorgang nennt man "sich *Einloggen"*. Loggt man sich an einem textbasierten Terminal ein, so startet Einloggen nach dem Einloggen automatisch eine (Unix)-*Shell*. Dies ist die traditionelle Benutzerschnittstelle Shell unter UNIX/Linux. Der Benutzer kann nun über die Kommandozeile Befehle eintippen, welche der Computer sogleich ausfuhrt. Wenn die Shell bereit ist Kommandos entgegenzunehmen, erscheint ¨ eine *Eingabeaufforderung* (engl.: *prompt*). Das ist eine Zeile, die Statusinformationen, wie den Eingabe-Benutzernamen und den Namen des Rechners auf dem man eingeloggt ist, enthält und mit einem aufforderung blinkenden *Cursor* (Unterstrich) endet.

Benutzer, die sich an einem graphischen Terminal einloggen, müssen zunächst ein virtuelles textbasiertes Terminal starten, um eine Shell zu Gesicht zu bekommen. Ein virtuelles textbasiertes Terminal kann man in der Regel über das Startmenü, Unterpunkt "Konsole" oder "Terminal", gestartet werden. Unter der graphischen Benutzeroberfläche KDE kann man solch ein Terminal auch starten, indem man mit der rechten Maustaste auf den Desktop klickt und im erscheinenden Menü den Eintrag "Konsole" auswählt (Abb.: [B.2\)](#page-131-0).

# **A.1.3. Befehle**

Es gibt unzählige Kommandos die die Shell ausführen kann. Wir beschränken uns hier auf einige, die wir für besonders nützlich halten. Um die Shell aufzuforden den eingetippten Befehl auszuführen, muss die *Return*-Taste (  $\boxed{)}$  ) betätigt werden. Im Folgenden sind Bildschirmeinund -ausgaben in Schreibmaschinenschrift gegeben und

in grau hinterlegten Kästen mit durchgezogenen Linien und runden Ecken zu finden.

**passwd:** ¨andert das Benutzerpasswort auf dem Rechner auf dem man eingeloggt ist. Nach Eingabe Passwort des Befehls, muss zunächt einmal das alte Passwort eingegeben werden. Dannach muss zwei- ändern mal das neue Passwort eingegeben werden. Dieser Befehl ist ausreichend, wenn der Account lediglich auf einem Rechner existiert, z.B. wenn man Linux auf seinem privaten Desktop oder Laptop installiert hat.

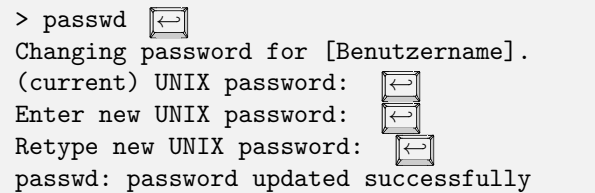

Für den RBI-Account wird folgender Befehl benötigt.

A. Appendix

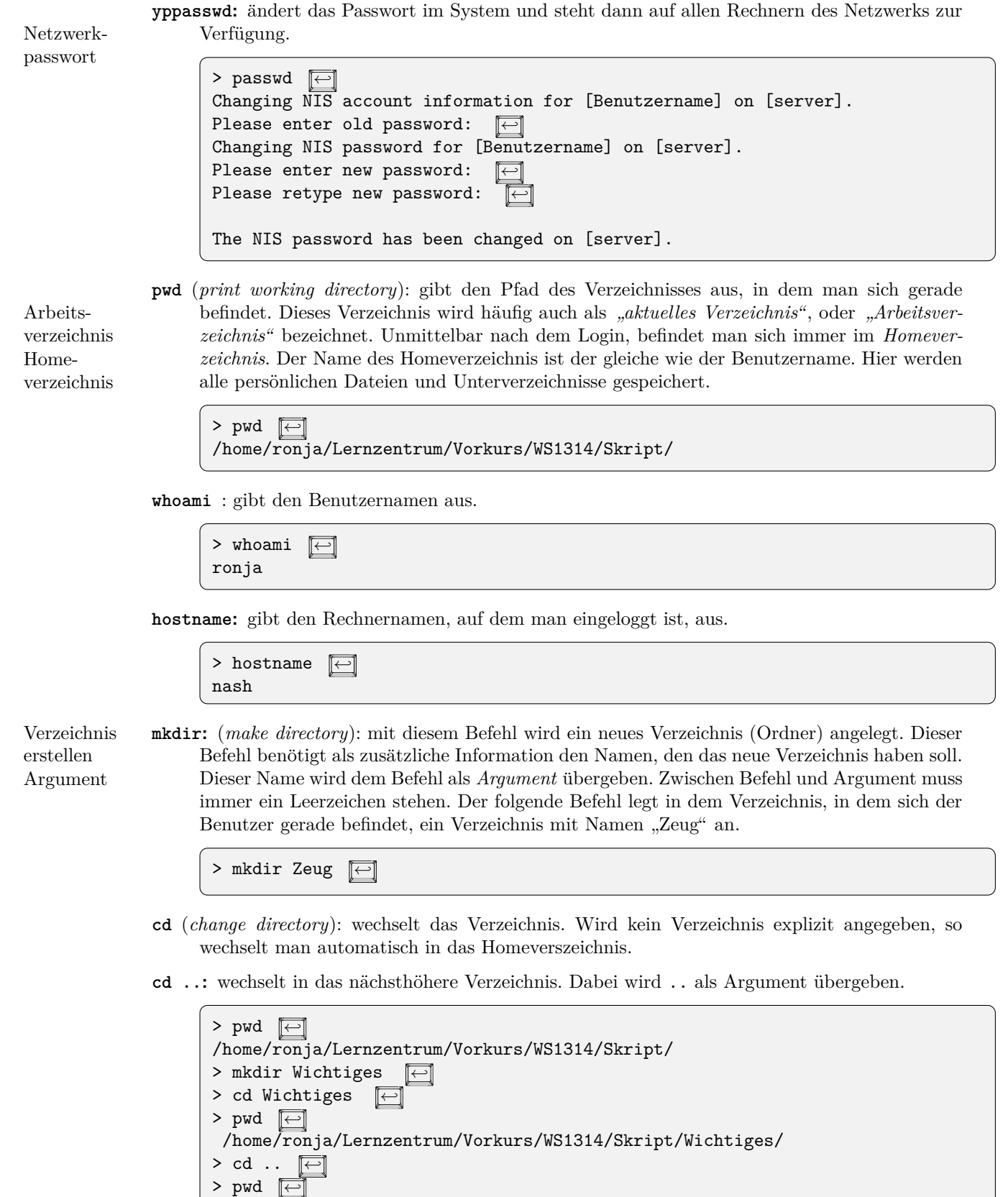

/home/ronja/Lernzentrum/Vorkurs/WS1314/Skript/

- **ls** (*list*): zeigt eine Liste der Namen der Dateien und Verzeichnisse, die sich im aktuellen Verzeichnis befinden. Dateien die mit einem "." anfangen, meist Systemdateien, werden nicht angezeigt.
- **ls -a** : zeigt eine Liste der Namen *aller* (engl.: *all*) Dateien und Verzeichnisse, die sich im aktuellen Verzeichnis befinden an. Auch Dateien die mit einem " ." anfangen, werden angezeigt. Bei dem -a handelt es sich um eine *Option* , die dem Befehl ubergeben wird. Optionen werden Option ¨ mit einem oder zwei Bindestrichen eingeleitet. Dabei können mehrer Optionen gemeinsam ubergeben werden, ohne dass erneut ein Bindestrich eingegeben werden muss. Wird dem ¨ Kommando als Argument der absolute oder relative Pfad zu einem Verzeichnis angegeben, so werden die Namen der in diesem Verzeichnis enthaltenen Dateien angezeigt.

```
> ls ←-
Wichtiges sichtbareDatei1.txt sichtbareDatei2.pdf
> 1s -a ←
. .. Wichtiges sichtbareDatei1.txt sichtbareDatei2.pdf
> 1s -a Wichtiges \boxed{\leftarrow}. ..
```
**ls -l**: zeigt eine Liste der Namen und Zusatzinformationen (1 für engl.: *long*) der Dateien und Verzeichnisse, die sich im aktuellen Verzeichnis befinden. Die Einträge ähneln dem Folgenden.

> ls -l ←*-* -rw-r--r-- 1 alice users 2358 Jul 15 14:23 protokoll.pdf

Von rechts nach links gelesen, sagt uns diese Zeile, dass die Datei "protokoll.pdf" um 14:23<br>Uhr ein 15. Juli dieser Jahres auteilt geweis. Die Datei ist 2258 Peter weß vord anhäut Uhr am 15. Juli diesen Jahres erstellt wurde. Die Datei ist 2358 Byte groß, und gehört der Gruppe "users", insbesondere gehört sie der Benutzerin "alice" und es handelt sich um<br>sins (1) Datei Dann kommun 10 Desitionen en dann die Zeichen – nochmen stehen Dan eine (1) Datei. Dann kommen 10 Positionen an denen die Zeichen -, r oder w, stehen. Der Strich  $(-)$  an der linkesten Position zeigt an, dass es sich hierbei um eine gewöhnliche Datei handelt. Bei einem Verzeichnis würde an dieser Stelle ein d (für directory) stehen. Dann folgen die Zugriffsrechte. Die ersten drei Positionen sind fur die Zugriffsrechte der Besitzers Zugriffs- ¨ (engl.: *owner*) der Datei. In diesem Fall darf die Besitzerin alice die Datei lesen (*r*ead) und rechte verändern (write). Alice darf die Datei aber nicht ausführen (x execute). Eine gewöhnliche .pdf-Datei möchte man aber auch nicht ausführen. Die Ausführungsrechte sind wichtig für Verzeichnisse und Programme. Die mittleren drei Positionen geben die Zugriffsrechte der Gruppe (engl.: *group*) an. Die Gruppe users darf hier die Datei lesen, aber nicht schreiben. Die letzen drei Positionen sind für die Zugriffrechte aller andern Personen (engl.: *other*). Auch diesen ist gestattet die Datei zu lesen, sie dürfen sie aber nicht verändern.

**chmod** (*change mode*): ¨andert die Zugriffsberechtigungen auf eine Datei. Dabei muss dem Programm die Datei, deren Zugriffsrechte man ändern will, als Argument übergeben werden. Ferner muss man dem Programm mitteilen, wessen (*u*ser,*g*roup,*o*ther, oder *a*ll) Rechte man wie ändern (+ hinzufügen, - wegnehmen) will.

> chmod go +w protokoll.pdf  $\boxed{\leftarrow}$ 

Dieser Befehl gibt der Gruppe g und allen anderen Nutzern o Schreibrechte +w für die Datei protokoll.pdf. Vermutlich ist es keine gute Idee, der ganzen Welt die Erlaubnis zu erteilen die Datei zu ändern.

```
> chmod o -rw protokoll.pdf \boxed{}
```
## A. Appendix

nimmt allen anderen Nutzern o die Schreibrechte wieder weg -w und nimmt ihnen auch die Leserechte -r.

Alternativ kann die gewünschte Änderung auch als Oktalzahl eingegeben werden. Für die Erkärung dazu verweisen wir auf das Internet, oder die *man-page*, s.u.

**man** (*manual*): zeigt die Hilfe-Seiten zu dem, als Argument ubergebenen, Kommando an. ¨

| ronja@nash: ∼<br>88 O                                                                |                                                            |          |
|--------------------------------------------------------------------------------------|------------------------------------------------------------|----------|
| MKDIR(1)                                                                             | User Commands                                              | MKDIR(1) |
| <b>NAME</b><br>mkdir - make directories                                              |                                                            |          |
| <b>SYNOPSIS</b><br>mkdir [OPTION] DIRECTORY                                          |                                                            |          |
| <b>DESCRIPTION</b><br>Manual page $m$ kdir(1) line 1 (press h for help or q to quit) | Create the DIRECTORY(ies), $if$ they do not already exist. |          |

Abbildung A.3.: man page des Befehls mkdir

# A.1.4. History und Autovervollständigung

History Ein sehr nützliches Hilfmittel beim Arbeiten mit der Shell ist die *history*. Alle Befehle, die man in der Shell eingibt, werden in der history gespeichert. Mit den Cursortasten  $\Box$  und  $\Box$  kann man in der history navigieren. ↑ holt den zuletzt eingegebenen Befehl in die Eingabezeile, ein erneutes Drüchen von  $\llbracket \uparrow \rrbracket$  den vorletzen, usw.  $\llbracket \downarrow \rrbracket$  arbeitet in die andere Richtung, also z.B. vom vorletzen Befehl zum zuletzt eingegebenen Befehl. Mit den Cursortasten  $\boxed{\leftarrow}$  und  $\boxed{\rightarrow}$ , kann man innerhalb des Befehls navigieren, um Änderungen vorzunehmen.

Autover- Ein weiteres nützliches Hilfmittel ist die *Autovervollständigung*. Hat man den Anfang eines Befehls, vollständigung oder eines Datei- (oder Verzeichnis-) Namens eingegeben, so kann man den Namen durch Betätigen der *Tab*-Taste <del>[<−</del>] automatisch vervollständigen lassen, solange der angegebene Anfang eindeutig ist. Ist dies nicht der Fall, so kann man sich mit nochmaliges Betätigen der Tab-Taste <del>←</del> Liste aller in Frage kommenden Vervollständigungen anzeigen lassen (Abb. [A.4\)](#page-129-0).

| ronja@nash: ~<br>ROO                    |                     |                                  |                  |
|-----------------------------------------|---------------------|----------------------------------|------------------|
| ronja@nash:~\$ pr<br>pr<br>precat       | preunzip<br>prezip  | printafm<br>printenv             | printf<br>protoc |
| preconv<br>prename<br>ronja@nash:~\$ pr | prezip-bin<br>print | printerbanner<br>printer-profile | prove<br>prtstat |
|                                         |                     |                                  |                  |

<span id="page-129-0"></span>Abbildung A.4.: Autovervollständigung für die Eingabe pr

# **B. Kochbuch**

# **B.1. Erste Schritte**

Falls Sie an einem Laptop arbeiten, können/müssen Sie Punkte 1 und 3 überspringen.

1. Login: Auf dem Bildschirm sollte eine Login-Maske zu sehen sein, ähnlich wie die in Abb. [B.1.](#page-130-0)

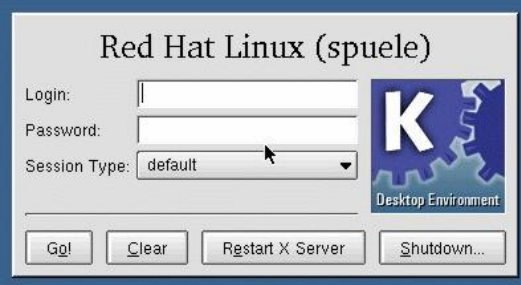

<span id="page-130-0"></span>Abbildung B.1.: Login-Maske, "(spuele)" ist in diesem Fall der Rechnername, der ist bei Ihnen anders

- unter Login: muss der Login-Name, den Sie von uns erhalten haben,
- unter Password: muss das Passwort, welches Sie erhalten haben, eingegeben werden.
- den Go!- Button klicken
- 2. **Shell ¨offnen**:
	- **RBI-PC:** rechte Maustaste irgendwo auf dem Bildschirm klicken, nicht auf einem Icon. Im sich öffnenden Menü auf "Konsole" klicken (Abb. [B.2\)](#page-131-0). Eine Shell öffnet sich (Abb. [B.4\)](#page-132-0).

# B. Kochbuch

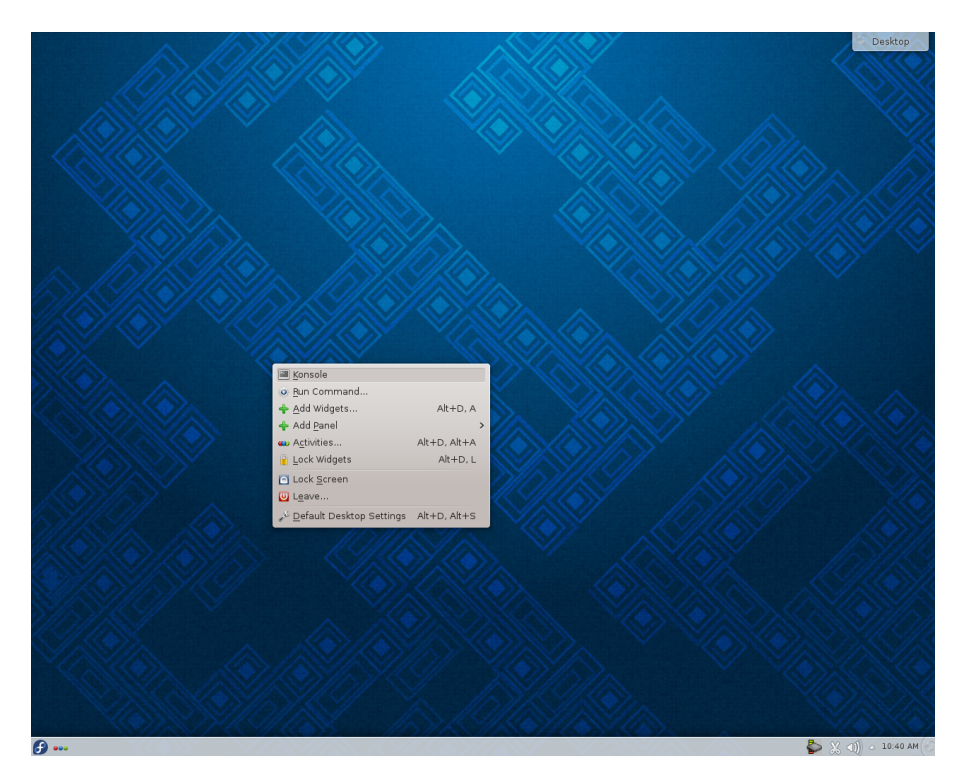

<span id="page-131-0"></span>Abbildung B.2.: Terminal öffnen unter  $\rm KDE$ 

**Laptop:** mit der linken Maustaste auf das Startsymbol in der linken unteren Ecke des Bildschirms klicken. Das Menü "Systemwerkzeuge" wählen, im Untermenü "Konsole" ankli-<br>slag (Akko B.3), Eine Skall, iffrat sich (Akko B.4) elm ins Kneken. Das Meine "Systemwerkzeuge" war

<span id="page-131-1"></span>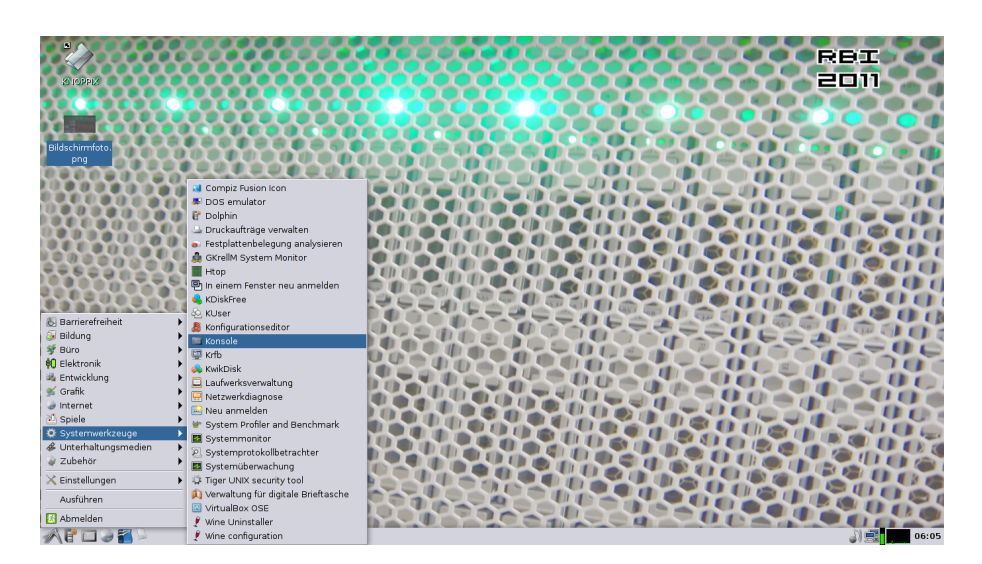

Abbildung B.3.: Terminal öffnen unter Koppix

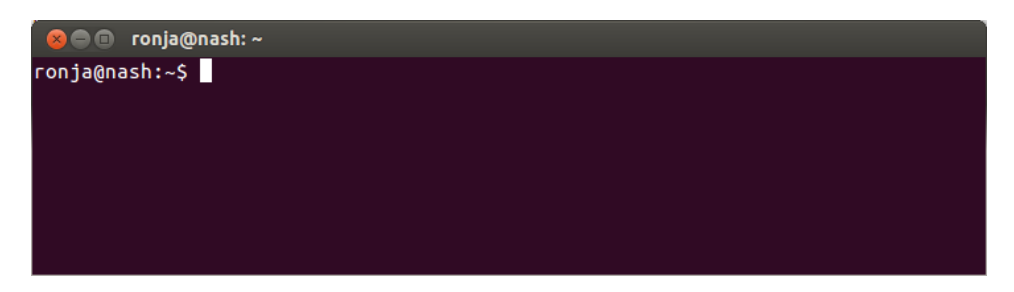

Abbildung B.4.: Shell; in der Eingabezeile steht [Benutzername]@[Rechnername]

- <span id="page-132-0"></span>3. **Passwort ¨andern**:
	- in der Shell yppasswd eingeben, **i** drücken
	- in der Shell erscheint die Nachricht: Please enter old password:
	- aktuelles Passwort (das das Sie von uns erhalten haben) eingeben. Die eingegebenen Zeichen erscheinen nicht auf dem Bildschirm. Es sieht aus, als hätten Sie gar nichts eingegeben. Am Ende  $\boxed{\leftarrow}$ -Taste drücken.
	- in der Shell erscheint die Nachricht: Please enter new password:
	- neues Passwort eingeben. Das Passwort muss aus mindestens 6 Zeichen bestehen. Wieder erscheint die Eingabe nicht auf dem Bildschirm. <sup>√</sup>-Taste drücken.
	- in der Shell erscheint die Nachricht: Please retype new password:
	- neues Passwort erneut eingeben, ←*-* -Taste drucken. ¨
	- in der Shell erscheint die Nachricht: The NIS password has been changed on zeus.

## 4. **Arbeit beenden**

**RBI-PC:** Die RBI-Rechner bitte **niemals** ausschalten. Sie brauchen sich lediglich Auszuloggen. Dies geschieht, indem Sie in der linken, unteren Bildschirmecke auf das Startsymbol klicken, dann im sich öffnenden Menü den Punkt "Leave" auswählen und auf "Log out"<br>Historia (Akhar B.5), Dersch speaksjut mis der Jie Leave Mecha auf dem Bilderkinn klicken, dahn im sich omfehach wehrt den 1 unkt "beave" auswahlen und auf "bog der klicken (Abb.: [B.5\)](#page-133-0). Danach erscheint wieder die Login-Maske auf dem Bildschirm.

# B. Kochbuch

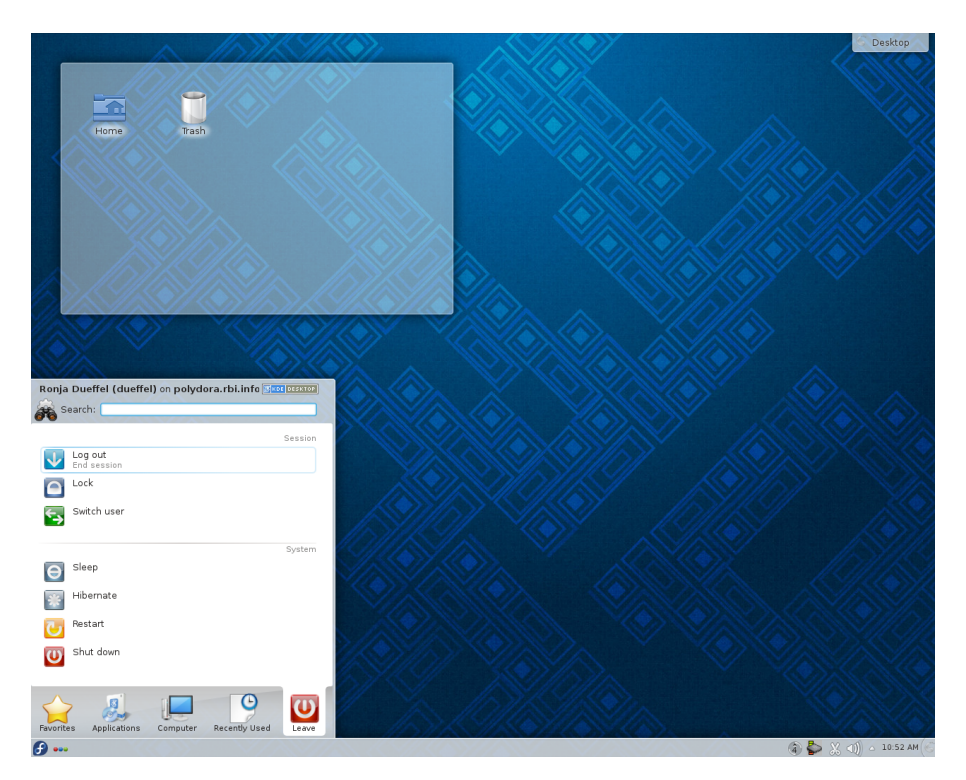

<span id="page-133-0"></span>Abbildung B.5.: Ausloggen

Laptop : Den Laptop können Sie, wie Sie es von ihrem Computer zu Hause gewohnt sind, herunterfahren. Dazu auf das Startmenü (unten links) klicken, und "Abmelden" auswählen (Abb.: [B.6\)](#page-133-1). Es öffnet sich ein Dialog, in dem man unterschiedliche Optionen wählen kann. Bitte klicken Sie auf "Herunterfahren".

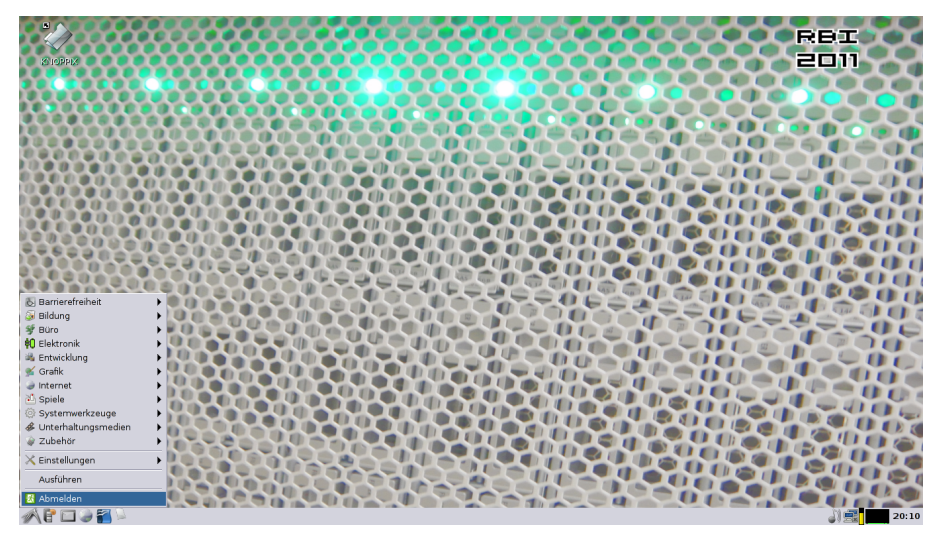

Abbildung B.6.: Herunterfahren

# <span id="page-133-1"></span>**B.2. Remote Login**

Auf die Rechner der RBI kann man sich auch über das Internet von einem anderen Rechner (z.B. von zu Hause) aus einloggen. Das ist nutzlich, wenn man Programme nicht auf dem eigenen ¨ Rechner installieren möchte, oder um Lösungen zu Programmieraufgaben zu testen, denn meist wird gefordert, dass die Programme auf den RBI-Rechnern laufen. Der Rechner, von dem aus man auf einem RBI-Rechner arbeiten möchte, benötigt hierfür ein *ssh-Client*-Programm. Ferner ben¨otigt man ein *scp-Client*-Programm, um Dateien zwischen den Rechnern auszutauschen. Außerdem muss man wissen, auf welchem RBI-Rechner man sich einloggen m¨ochte. Eine Liste der Rechnernamen findet man auf der RBI-Webseite<sup>1</sup>.

# **B.2.1. Unix-artige Betriebssysteme (Linux, MacOS, etc)**

Bei allen UNIX-artigen Betriebssystemen sind ssh- und scp-Client-Programme bereits installiert und können über die Shell gestartet werden.

1. **Austausch der Daten** Mit folgendem Kommando kann man Daten aus dem aktuellen Verzeichnis seines eigenen Rechners, in sein RBI-Homeverzeichnis kopieren.

> scp [myprog.py] [benutzername]@[rechnername].rbi.cs.uni-frankfurt.de:˜/ ←*-*

Um Daten vom RBI-Account in das aktuelle Verzeichnis auf dem eigenen Rechner zu kopieren, benutzt man dieses Kommando:

> scp [benutzername]@[rechnername].rbi.cs.uni-frankfurt.de:<sup>~</sup>/[datei] .  $\boxed{\leftarrow}$ 

Der . steht dabei stellvertretend für das aktuelle Verzeichnis. Es ist auch möglich einen relativen oder absoluten Pfad zu einem anderen Verzeichnis anzugeben.

## 2. **Einloggen**

> ssh [benutzername]@[rechnername].rbi.informatik.uni-frankfurt.de ←*-*

Loggt man sich zum ersten Mal auf diesem Rechner ein, so wird man zunächst gefragt, ob man sich tatsächlich auf diesem unbekannten Rechner einloggen möchte. Bestätigt man dies, so wird man aufgefordert das Passwort einzugeben. Ist das erfolgreich, ist man auf dem RBI-Rechner eingeloggt. Der Name des RBI-Rechners erscheint nun in der Eingabezeile (Abb.: [B.7\)](#page-134-0).

```
<sup>3</sup> · ronja@nash:~
ronja@nash:~$ ssh lz_inf@eos.rbi.informatik.uni-frankfurt.de
The authenticity of host 'eos.rbi.informatik.uni-frankfurt.de (141.2.15.135)' ca
n't be established.
n - verververver<br>RSA key fingerprint is 10:71:22:7e:dd:13:e4:6e:14:26:aa:bf:49:00:32:41.<br>Are you sure you want to continue connecting (yes/no)? yes<br>Warning: Permanently added 'eos.rbi.informatik.uni-frankfurt.de,141.2.15.1
SA) to the list of known hosts.
lz_inf@eos.rbi.informatik.uni-frankfurt.de's password:
eos: \rightarrow
```
<span id="page-134-0"></span>Abbildung B.7.: Auf einem RBI-Rechner einloggen

### 3. **Programm starten**

Ist man auf dem RBI-Rechner eingeloggt, kann das Programm mit dem Befehl

```
> python3 [meinprogramm.py] ←-
```
gestartet werden.

<sup>1</sup>http://www.rbi.informatik.uni-frankfurt.de/rbi/informationen-zur-rbi/raumplane/

## B. Kochbuch

## 4. **Verbindung beenden**

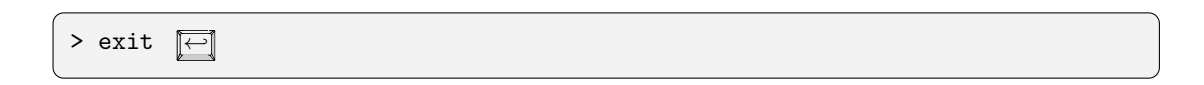

Dieser Befehl schließt die Verbindung zu dem RBI-Rechner.

Abbildung [B.8](#page-135-0) zeigt das ganze am Beispiel unseres " Hello world!"-Programms welches unter dem Namen hey.py im Verzeichnis /home/ronja/Documents/ME/ gespeichert ist.

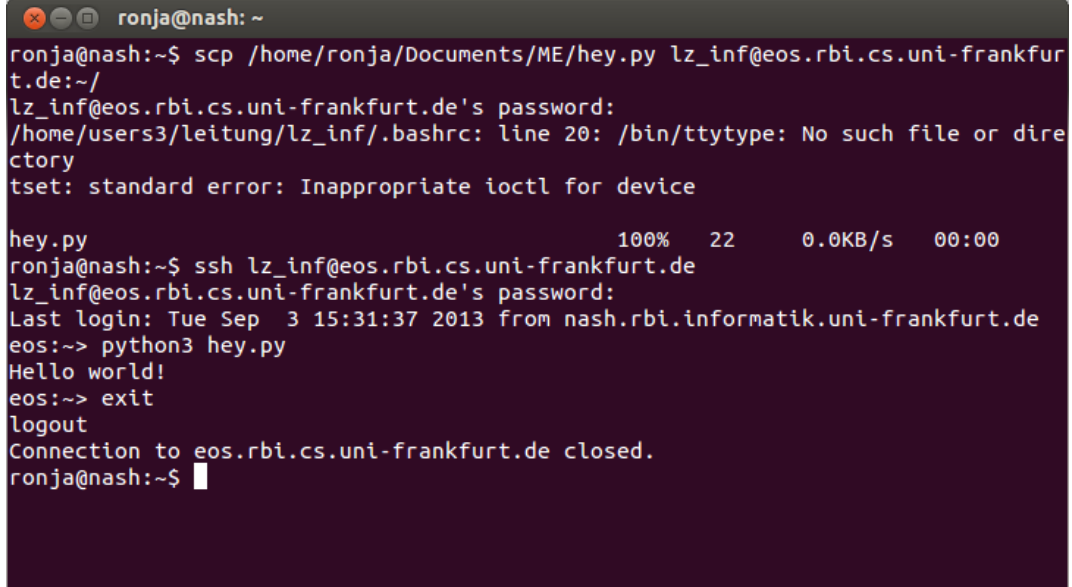

<span id="page-135-0"></span>Abbildung B.8.: Ein Python-Programm vom eigenen Rechner auf einem RBI-Rechner starten

# **B.2.2. Windows**

1. **Austausch der Daten** Windows-Nutzer müssen sich zunächst ein scp-Client-Programm herunterladen. Eines der populärsten ist *WinSCP*<sup>2</sup>. Um Daten auszutauschen, muss man sich erst einmal mit dem RBI-Rechner verbinden. Das geschieht über die WinSCP-Login-Maske (Abb.: [B.9\)](#page-136-0).

<sup>2</sup>http://winscp.net/eng/download.php

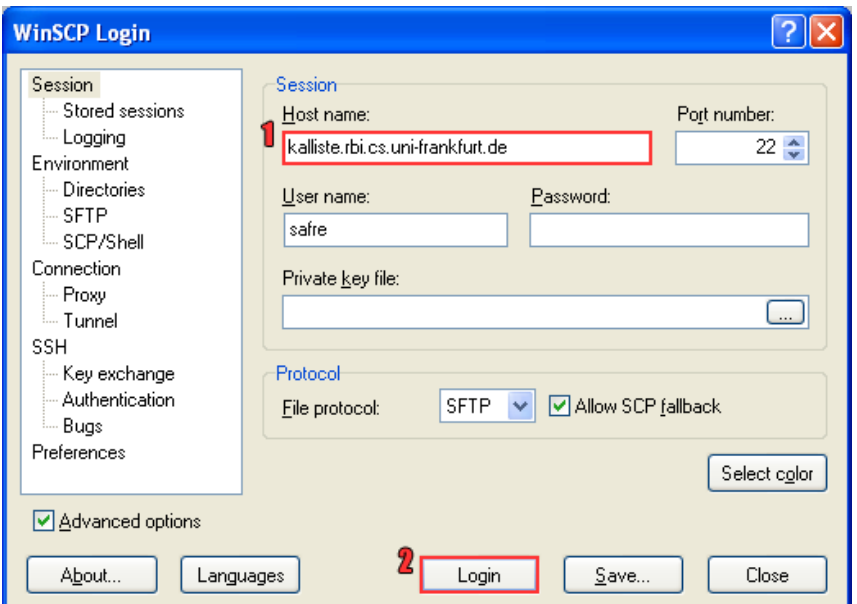

<span id="page-136-0"></span>Abbildung B.9.: Das WinSCP-Login-Fenster

Sind die Rechner verbunden, können Daten wie man es vom Dateimanager gewohnt ist, mit drag-and-drop oder über das Menü ausgetauscht werden (Abb. [B.10\)](#page-136-1).

| Local Mark Files Commands Session Options Remote Help                                                       |          |                                   |                |   |                                               |             |                                                                                                    |               |
|----------------------------------------------------------------------------------------------------|----------|-----------------------------------|----------------|---|-----------------------------------------------|-------------|----------------------------------------------------------------------------------------------------|---------------|
|                                                                                                    |          |                                   |                |   |                                               |             |                                                                                                    |               |
| 動・円眼の                                                                                                    | 郻<br>ROH | $  \mathbf{H}  $<br><b>A</b><br>龋 |                |   | $ \nabla $ $\phi$ $\oslash$ $\oslash$ Default |             |                                                                                                    |               |
| <b>Desktop</b>                                                                                              |          | 网络切<br>1. 1                       |                | 뭕 | dinge                                         |             | $\left\vert \varphi\cdot\varphi\cdot\right\vert$ , and $\left\vert \varphi\right\vert$ , $\left\vert \varphi\right\vert$ , $\left\vert \varphi\right\vert$ , $\left\vert \varphi\right\vert$ , $\left\vert \varphi\right\vert$ , $\left\vert \varphi\right\vert$ , $\left\vert \varphi\right\vert$ , $\left\vert \varphi\right\vert$ , $\left\vert \varphi\right\vert$ , $\left\vert \varphi\right\vert$ , $\left\vert \varphi\right\vert$ , $\left\vert \varphi\right\vert$ , $\$ |               |
| C:\Documents and Settings\user\Desktop\vorkurs neu\Skript\Linux                                             |          |                                   |                |   | /home/users4/oibo/safre/dinge                 |             |                                                                                                    |               |
| Name $\triangleq$ Ext                                                                                       |          | Size Type                         | Chand $\wedge$ |   | Name $\triangle$ Ext                          |             | Size Changed                                                                                                    | Rights        |
| ò.                                                                                                    |          | Parent directory                  | 08.08.         |   | ۵.                                            |             | 03.08.2012 11:                                                                                                    | rwxr-xr-x     |
| delete crap.bat                                                                                             | 49       | MS-DOS Batch File                 | 03.08.         |   | dinge1                                        |             | 03.08.201211                                                                                                    | rwxr-xr-x     |
| dedit.jpg                                                                                                   | 91.778   | JPEG Image                        | 03.08.         |   | dinge2                                        |             | 03.08.201211                                                                                                    | rwxr-xr-x     |
| kate.jpg                                                                                                    | 110.448  | JPEG Image                        | 03.08.         |   | mytextfile.txt                                |             | 94 03.08.2012 19:                                                                                                    | rw-r--r--     |
| man mkdir.png                                                                                               | 8.795    | PNG Image                         | 03.08.         |   |                                               |             |                                                                                                    |               |
| nano.png                                                                                                    | 7.879    | PNG Image                         | 03.08.         |   |                                               |             |                                                                                                    |               |
| inotepadop.jpg                                                                                              | 123,283  | JPEG Image                        | 03.08.         |   |                                               |             |                                                                                                    |               |
| Dart-linux.aux                                                                                              | 4.367    | AUX File                          | 08.08.         |   |                                               |             |                                                                                                    |               |
| part-linux.log                                                                                              | 38,979   | <b>Text Document</b>              | 08.08.         |   |                                               |             |                                                                                                    |               |
| part-linux.out                                                                                              | 1.057    | OUT File                          | 08.08.         |   |                                               |             |                                                                                                    |               |
| part-linux.pdf                                                                                              | 505.141  | Foxit Reader D                    | 08.08.         |   |                                               |             |                                                                                                    |               |
| part-linux.synctex.gz                                                                                       | 62.490   | WinRAR archive                    | 08.08.         |   |                                               |             |                                                                                                    |               |
| p part-linux.tex                                                                                            | 41.668   | TeX Document                      | 08.08.         |   |                                               |             |                                                                                                    |               |
| putty_config.png                                                                                            | 19.581   | PNG Image                         | 08.08.         |   |                                               |             |                                                                                                    |               |
| til vim.jpg                                                                                                 | 79,805   | JPEG Image                        | 03.08.         |   |                                               |             |                                                                                                    |               |
| winscp_config.png                                                                                           | 16.297   | PNG Image                         | 08.08. $\vee$  |   |                                               |             |                                                                                                    |               |
| <b>THE</b>                                                                                                  |          |                                   | $\rightarrow$  |   |                                               | <b>TILL</b> |                                                                                                    | $\rightarrow$ |
| 0 B of 1.176 KiB in 0 of 16                                                                                 |          |                                   |                |   | 0.B of 94.B in 0.of 3                         |             |                                                                                                    |               |
| p F2 Rename 【 F4 Edit 暗 F5 Copy l备 F6 Move r F F7 Create Directory X F8 Delete ref F9 Properties 【 F10 Quit |          |                                   |                |   |                                               |             |                                                                                                    |               |
|                                                                                                    |          |                                   |                |   |                                               |             |                                                                                                    |               |
|                                                                                                    |          |                                   |                |   |                                               |             | SFTP-3                                                                                                    | 0:01:55       |

<span id="page-136-1"></span>Abbildung B.10.: Das WinSCP-Hauptfenster. Links die Dateien des Windows-Rechners, rechts die Dateien im RBI-Verzeichnis

2. **Einloggen** Um sich von einem Windows-Rechner auf einem RBI-Rechner einzuloggen, benötigt man ein ssh-Client-Programm. *Putty*<sup>3</sup> ist solch ein Programm. Bei der Einstellung des Programms, muss die Adresse des RBI-Rechners angegeben werden, auf dem man sich einloggen möchte (Abb.: [B.11\)](#page-137-0).

<sup>3</sup>http://www.chiark.greenend.org.uk/∼ sgtatham/putty/download.html

## B. Kochbuch

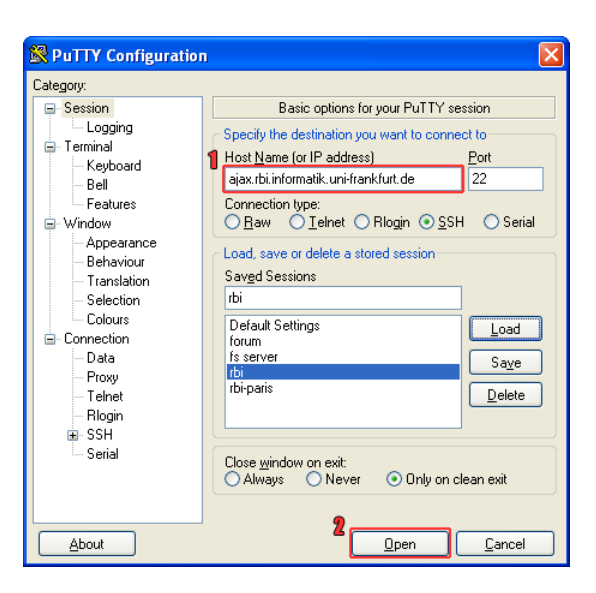

Abbildung B.11.: Einstellung von Putty

<span id="page-137-0"></span>Anschließend kann man sich auf dem RBI-Rechner einloggen. Ist der Vorgang erfolgreich, so öffnet sich eine Shell, über die man auf dem RBI-Rechner Kommandos ausführen kann.

# 3. **Programm starten**

In der Putty-Shell kann man nun mit folgendem Kommando das Python-Programm starten.

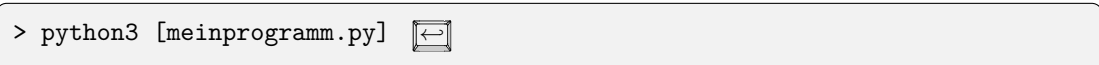

4. **Verbindung beenden** Der Befehl exit schließt die Verbindung zum RBI-Rechner. Wenn die Trennung erfolgreich war, sollte sich das Putty-Fenster selbstständig schießen.

# **C.** Zum Lösen von Übungsaufgaben

# **C.1. Neu im Studium**

Das Studium geht los. Alles funktioniert irgendwie anders als gewohnt und neben den ganzen organisatorischen Fragen rund ums Studium sollen gleichzeitig noch die Vorlesungsthemen gelernt werden. Im Folgenden sollen einige (hoffentlich nutzliche) Hinweise zur Bearbeitung der ¨ Ubungsaufgaben den Start ins Informatik-Studium erleichtern. ¨

Zu jeder Vorlesung gibt es dazugehörige Übungstermine, sogenannte Tutorien. Dort werden die wöchentlich oder zweiwöchentlich fälligen Übungsblätter zusammen mit einem Tutor (meist ein Student aus einem höheren Semester) besprochen und von den Teilnehmern oder dem Tutor vorgerechnet. Dort können auch Fragen zum Vorlesungsstoff oder zum nächsten Übungsblatt gestellt werden.

Die Lösungen werden also in den Tutorien vorgestellt. Dann kann ich also einfach abwarten, ins Tutorium gehen und dort zugucken, wie die richtige Lösung zur Aufgabe auf dem Ubungsblatt vorgerechnet wird. Das ist völlig legitim. In fast allen Vorlesungen sind die Übungen freiwillig und keine Zulassungsvoraussetzung zur Klausur. Auch die von den Professoren gehaltenen Vorlesungen sind nur ein freiwilliges Angebot, um letztlich die Klausur erfolgreich bestehen zu können. Es gibt keine Anwesenheitspflichten.

# **C.1.1. Wozu soll ich die Übungsaufgaben überhaupt (selbst) machen?**

Stellt Euch vor, Ihr müsstet die praktische Führerscheinprüfung machen ohne vorher je am Steuer gesessen zu haben. Stattdessen habt Ihr von der Rückbank aus zugeschaut und konntet sehen, wie das Auto fährt.

Warum würdet Ihr trotzdem aller Wahrscheinlichkeit nach durch die Prüfung fallen?

- 1. " Der Fahrlehrer hatte keine Ahnung!" oder
- 2. "Ihr habt nur gesehen, dass das Auto fährt, aber Ihr habt nicht selber an den Pedalen, dem Lenkrad, den Spiegeln und der Gangschaltung geübt." oder
- 3. "Es waren einfach zu wenige Fahrstunden. Wenn ich nur oft genug zuschaue, dann schaffe<br>ich die Präfanz kerkli ich die Prüfung locker!".

Zwei Antworten waren Quatsch und Ihr wisst sicherlich, welche beiden das waren. Ihr müsst in Fahrstunden selbst am Steuer sitzen, weil Ihr sonst das Autofahren nicht lernt. Und aus dem gleichen Grund solltet Ihr auch die Übungsaufgaben machen. Nur so könnt Ihr die nötigen Fähigkeiten und Kenntnisse erwerben, die für das Bestehen der Prüfung nötig sind. Wenn Ihr von den Tutoren Eure bearbeiteten Ubungsaufgaben korrigiert zurück erhaltet, habt Ihr außerdem ein zeitnahes Feedback über Euren Wissenstand. Könnt Ihr den Stoff anwenden und auch Transferaufgaben lösen? Wo liegen Eure Fehler? Was habt Ihr gut gemacht? Welche Schritte waren nötig bis Ihr auf Eure Lösung gekommen seid, welche Fehlversuche habt Ihr unternommen und was habt Ihr aus den Fehlern gelernt? All dies entgeht Euch, wenn Ihr die Ubungsaufgaben nicht oder nur halb- ¨ herzig bearbeitet. Außerdem werdet Ihr nicht nur dadurch belohnt, dass Ihr viel bessere Chancen habt, den Vorlesungsstoff zu verstehen und eine gute Note in der Klausur zu erzielen. Eure Note wird sogar noch besser ausfallen, weil es in vielen Vorlesungen Bonuspunkte für das Lösen und

## $C.$  Zum Lösen von Übungsaufgaben

Vorrechnen der Aufgaben in den Tutorien gibt. So könnt Ihr teilweise bis zu 20% der Klausurpunkte schon vor dem tats¨achlichen Klausurtermin sicher haben und braucht am Prufungstag nur ¨ noch weitere 30% der Klausur lösen, um sie zu bestehen. Die genauen Bonuspunkte-Regelungen hängen von der jeweiligen Vorlesung ab und werden vom Dozenten festgelegt. Manchmal werden die Bonuspunkte erst auf eine bestandene Prufung angerechnet, z. B. indem sich die Note 4.0 um ¨ eine Notenstufe auf 3.7 verbessert oder die 1.3 auf eine 1.0.

# **C.1.2. Was halten wir fest?**

Das Lösen der Übungsblätter lohnt sich und ist ein wichtiger Bestandteil eines erfolgreichen Studiums! Hier investierte Zeit ist sehr gut angelegt.

# **C.1.3. Konkrete Tipps**

Betrachtet das folgende Szenario: Pro Woche gibt es zwei Vorlesungstermine, zu denen ein Dozent die Vorlesungsinhalte vorträgt. In der Regel wird kurz ein allgemeines Konzept erläutert, ein Beispiel dazu gebracht und dann mit dem nächsten Konzept fortgefahren. Ihr seid die meiste Zeit in der Zuhörerrolle. Aktiv werdet Ihr erst, wenn es an das Bearbeiten des Übungsblattes geht, das den Stoff aus der aktuellen Vorlesungswoche behandelt. Dafur habt Ihr meistens eine Woche ¨ Zeit. Wie solltet Ihr vorgehen, damit Ihr am Ende der Woche alle Aufgaben gelöst habt und Eure Bonuspunkte sammeln könnt?

- Frühzeitig anfangen! Gute Lösungen brauchen Zeit. Im Idealfall habt Ihr Euch das Ubungsblatt schon vor der Vorlesung angeschaut. Dann könnt Ihr nämlich ganz gezielt nach den Informationen Ausschau halten, die Ihr für die Aufgaben des Ubungsblattes benötigt.
- In der Vorlesung zuhören und Fragen stellen.
- Die Aufgaben vollständig lesen. Nicht bekannte Begriffe nachschlagen.
- $\bullet$  zusätzliche Materialien benutzen (Skript, Folien etc.)
- Die Ubungsaufgaben gemeinsam in einer Gruppe besprechen und verschiedene Lösungsalternativen vergleichen; am Ende sollte jeder, unabhängig von den anderen, seine eigene Lösung aufschreiben. Insgesamt kann man den Wert einer guten Arbeitsgruppe gar nicht genug betonen.
- Nicht abschreiben! Es klingt besserwisserisch, aber damit betrügt Ihr Euch selbst und lernt nichts. Außerdem setzt Ihr damit Eure Bonuspunkte aufs Spiel.
- Schreibt Eure Lösungen ordentlich auf. Falls Ihr eine unleserliche Handschrift habt, dann arbeitet daran. Wenn die Korrektur Eurer Lösung für den Tutor zu reiner Dechiffrierung verkommt, dann heißt es im Zweifelsfall, dass Ihr darauf keine Punkte erhaltet. Spätestens in der Klausur wäre das sehr ärgerlich. Und auch wenn Eure Handschrift einem Kunstwerk gleicht und Ihr in der Schule immer ein Sternchen für das Schönschreiben erhalten habt solltet Ihr am Ende trotzdem noch einmal alle Eure Lösungsnotizen auf frischen DIN-A4-Blättern als endgültige Version aufschreiben.

Wenn Ihr Eure Lösungen am Computer verfassen wollt, dann bietet sich insbesondere in Vorlesungen mit einem großen Anteil an mathematischer Notation das Textsatzsystem L<sup>AT</sup>FX<sup>1</sup> an. Die meisten Skripte und Ubungsblätter werden auf diese Weise verfasst und spätestens für Seminar- oder Abschlussarbeiten sind L<sup>A</sup>TFX-Kenntnisse von großem Vorteil. Für die gängigen Betriebssysteme gibt es komfortable Entwicklungsumgebungen, die Ihr nutzen könnt, aber nicht müsst. Es gibt auch Menschen, die es lieber einfach halten und nur mit dem Texteditor ihrer Wahl arbeiten.

 $1$ <http://de.wikipedia.org/wiki/LaTeX>

## C.2. Wie geht man an eine Aufgabe in theoretischer Informatik heran?

• Und zu guter Letzt: Habt Geduld und Durchhaltevermögen! Gerade am Anfang erscheint manches viel schwieriger als es später im Rückblick eigentlich ist. Weitere Tipps zum Thema Ubungsaufgaben findet Ihr im folgenden Text von Prof. Dr. Manfred Lehn ¨ von der Universität Mainz: [http://www.mathematik.uni-mainz.de/Members/lehn/le/](http://www.mathematik.uni-mainz.de/Members/lehn/le/uebungsblatt) [uebungsblatt](http://www.mathematik.uni-mainz.de/Members/lehn/le/uebungsblatt). Er spricht dort zwar von "Mathematik", aber der Text ist genauso auf "In-<br>famoatik" surverdbar formatik" anwendbar.

Mit der Zeit werdet Ihr Euch an die universitäre Arbeitsweise gewöhnen und Techniken entwickeln, mit denen Ihr effektiv und effizient arbeiten könnt. Nicht alles funktioniert für jeden. Das hängt von vielen Faktoren ab, beispielsweise von Eurem Lerntyp.<sup>2</sup> Die meisten Menschen sind vorwiegend visuelle Lerntypen, aber es gibt auch Personen, die am besten durch reines Zuhören lernen und wieder andere müssen etwas im wahrsten Sinne des Wortes "begreifen", um es zu verstehen. Seid euch über diese Unterschiede bewusst, wählt dementsprechend Eure Lerntechniken, und geht auf Eure Lernpartner ein. Verbindet dabei ruhig auch verschiedene Eingangskan¨ale, beispielsweise indem Ihr Euch uber eine bestimmte Aufgabe unterhaltet, gleichzeitig auf einem Blatt Papier ¨ oder an der Tafel das Gesprochene festhaltet und dabei selbst aktiv seid. So bringt Ihr das Gehirn auf Trab und sorgt dafür, dass möglichst viel hängenbleibt.

# **C.2. Wie geht man an eine Aufgabe in theoretischer Informatik heran?**

Wer ein Informatik-Studium an der Goethe-Universität aufnimmt, wird im ersten Semester neben den Programmier- und Mathematik-Vorlesungen auch auf eine Vorlesung aus dem Bereich Theoretische Informatik treffen. Fur diejenigen, die im Wintersemester beginnen, ist das die Diskrete Mo- ¨ dellierung und im Sommersemester sind es die Datenstrukturen. Auch hier gibt es Ubungsaufgaben ¨ zu lösen, um insbesondere mathematische Methoden angewandt auf informatische Aufgabenstellungen zu erlernen. Gerade am Anfang stellt die mathematische Genauigkeit für viele eine Hürde da, die es zu meistern gilt. Auch hier ist die Devise: Üben, üben, üben! Doch was ist hier anders als bei den Programmierübungsaufgaben?

Zunächst das Offensichtliche: Es handelt sich um Theorie-Aufgaben. Es muss also nichts programmiert werden in dem Sinne, dass Programmcode uber die Tastatur in den Computer eingegeben ¨ werden muss und am Ende ein syntaktisch korrektes Programm rauskommt. Stattdessen geht es um theoretische Ideen, die man später für die eigentliche Programmierarbeit verwenden kann. Diese Ideen können mal mehr und mal weniger offensichtlich mit der Programmierung zu tun haben und manchmal geht es auch nur darum, die analytisch-logische Denkweise zu trainieren und für sich selbst Techniken zu entwickeln, wie man am Besten an komplexe Aufgabenstellungen herangeht.

# **C.2.1. Die Ausgangssituation**

Das neue Übungsblatt wurde auf der Vorlesungshomepage veröffentlicht oder in der Vorlesung verteilt.

Welche Ziele wollen wir erreichen?

- Alle Aufgaben richtig lösen.
- Innerhalb der Abgabefrist.
- Dadurch den Vorlesungsstoff so gut verstehen, dass wir ihn auch selbst erklären können.

Was brauchen wir dafür?

<sup>2</sup><http://www.philognosie.net/index.php/article/articleview/163/>

# $C.$  Zum Lösen von Übungsaufgaben

• Papier, Stift, Mülleimer und Gehirn

Zunächst ist kein Unterschied zu den Praxis-Aufgaben erkennbar. Dort haben wir dieselben Ziele und verwenden ebenfalls Papier und Stift, um Lösungsansätze zu skizzieren, den Mülleimer, da nicht jeder Lösungsansatz zum Erfolg führt und sowieso ist es ein sehr guter Rat, das Gehirn zu benutzen.

Was ist nun der große Unterschied? Wir können nicht mithilfe eines Compilers oder Interpreters am Computer testen, ob unsere Lösung korrekt ist. Davon müssen wir uns selbst überzeugen oder wir müssen warten bis wir vom Tutor unser korrigiertes Ubungsblatt zurück erhalten. Wir können daher nicht wie beim Programmieren "einfach mal probieren und gucken, was passiert",<br>da der direkte Feedback Kapal fakkt. Akap geneu dies ist der Sinn der Theorie Aufgeben. Bei da der direkte Feedback-Kanal fehlt. Aber genau dies ist der Sinn der Theorie-Aufgaben. Bei größeren Software-Projekten können wir nicht einfach auf gut Glück programmieren, um dann beim Test festzustellen, dass unser Ansatz schon grundlegend ungeeignet war. Wir müssen vorher nachdenken, analysieren und Lösungen mittels mathematischer Notationen zu Papier bringen.

# **C.2.2. Konkret: Wie legen wir los?**

Wir können grundsätzlich die gleichen Tipps befolgen, die auch schon in dem allgemeinen Abschnitt über die Bearbeitung der Übungsaufgaben dargestellt werden. Da uns der direkte Computer-Feedback-Kanal fehlt, mussen wir von den Folien und Skripten Gebrauch machen. Das ¨ ist keine Option, sondern in den allermeisten Fällen dringend erforderlich. In der Theoretischen Informatik haben wir es mit exakten Definitionen und Schreibweisen zu tun, an die wir uns halten mussen. Trotzdem haben wir ebenso viele Freiheiten beim Aufschreiben wie das z. B. beim ¨ Programmieren der Fall ist. Es gibt jedoch eine ganze Reihe von typischen Anfängerfehlern, die wir im Folgenden kennenlernen werden.

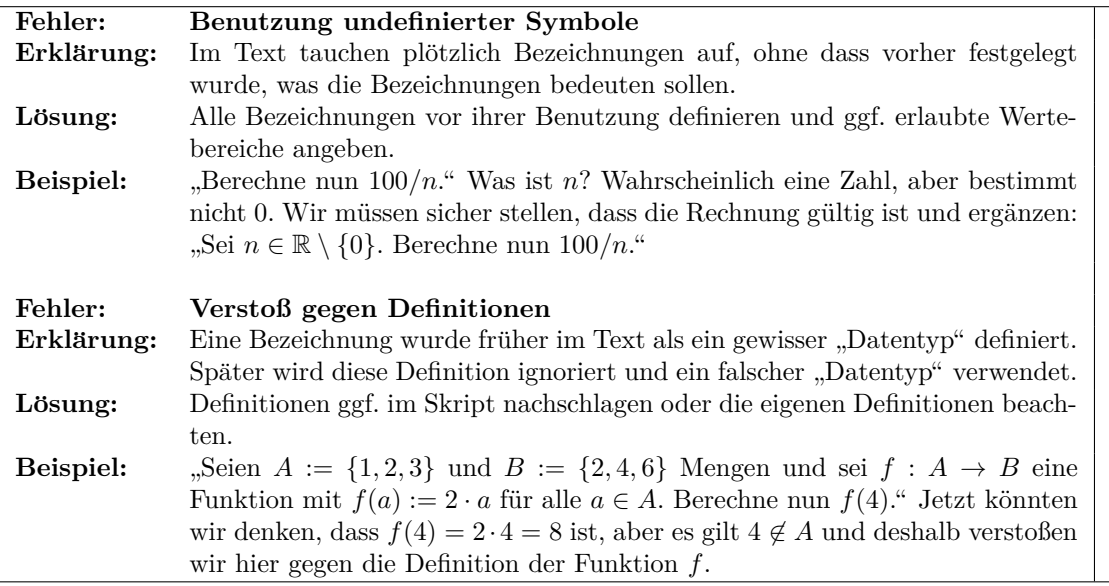

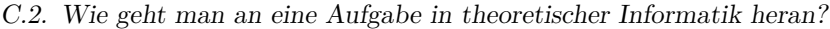

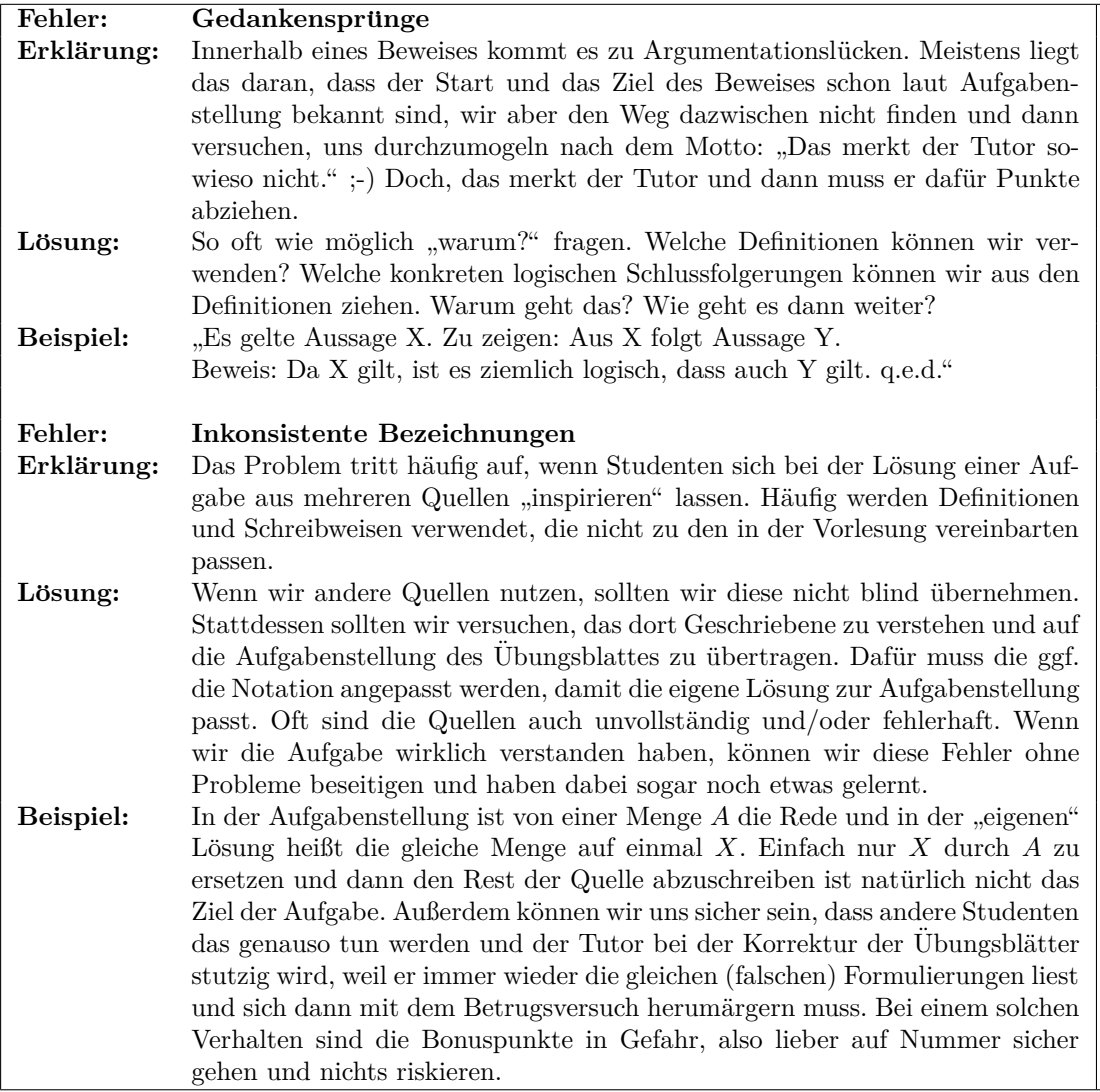

# **C.2.3. Wann k¨onnen wir zufrieden sein?**

Die obige Liste mit Fehlern ist keineswegs vollständig. Es können jede Menge Kleinigkeiten schiefgehen, an die wir im ersten Augenblick nicht unbedingt denken. Um diesen Fehlern vorzubeugen, ist es ratsam, wenn wir versuchen, unsere Lösung aus der Sicht einer dritten Person zu betrachten. Alternativ lassen wir unsere Lösung von einer hilfsbereiten dritten Person selbständig durchlesen. Eine gut aufgeschriebene Lösung sollte diese Person mit wenig Aufwand lesen und verstehen können. Um zu kontrollieren, ob unsere Lösung gut aufgeschrieben ist, können wir uns an den folgenden Leitfragen orientieren.

- Können wir die aufgeschriebene Lösung auch ohne Kenntnis der Aufgabenstellung nachvollziehen?
- Ist uns wirklich jeder Schritt klar?
- Lassen die Formulierungen Interpretationsspielraum zu? Was könnten wir absichtlich falsch verstehen? Wie können wir präziser formulieren?
- Haben wir die Korrekturanmerkungen des Tutors von den vorherigen Aufgabenblättern beachtet? Tauchen die alten Fehler noch auf?
- $C.$  Zum Lösen von Übungsaufgaben
	- Benutzen wir die Sprache des Professors? Ist die Lösung so aufgeschrieben, dass sie auch Teil des Skriptes sein könnte?

Falls wir bei der Beantwortung der Fragen Ergänzungen unserer Lösung vornehmen müssen und so viel frischen Text in unsere bisher aufgeschriebene Lösung quetschen, dass es unübersichtlich wird, sollten wir die neue Version der Lösung noch einmal sauber aufschreiben. Jede schöne Lösung kann auch schön aufgeschrieben werden.

# **C.3. Von der Idee zum fertigen Programm**

# **C.3.1. Was ist die Ausgangssituation?**

Informatik = Programmieren? Nein, genauso wenig wie Kunst = Malen ist, aber das Programmieren ist ein wichtiges Werkzeug im Informatik-Studium. Programmierkenntnisse benötigen wir, um die Ideen und Konzepte aus den Vorlesungen praktisch mithilfe von Computern umsetzen zu können. Und diese Ideen und Konzepte nehmen an der Universität einen großen Teil des Informatik-Studiums ein.

Die ersten Vorlesungen gehen los. Ziel: Wir sollen Programmieren lernen. Wie? Hier, das wöchentliche Ubungsblatt. Dort steht:

### <span id="page-143-0"></span>**Aufgabe C.1.**

*Schreiben Sie eine Funktion fak in Python, die als Eingabe eine positive, natürliche Zahl n erhält und als Ergebnis den Wert n*! *zuruckgibt. ¨*

Wird jetzt also vorausgesetzt, dass wir schon programmieren können? Wie sonst sollten wir denn diese Aufgabe überhaupt lösen können? Also stimmt es doch, dass man nur Informatik studieren kann, wenn man schon jahrelang programmiert hat und in der Schule Informatik im Leistungskurs hatte!

Keine Panik! Das gehört auch zum Studium: Informatiker kriegen ein großes Problem vorgesetzt und sollen es lösen. Dafür zerhacken sie es in kleine, einfachere Teilprobleme, die sie leichter lösen können. Die Teillösungen werden dann wieder zu einer großen ganzen Lösung für das ursprüngliche Problem zusammengesetzt. Wie sieht das hier aus? Schauen wir uns Aufgabe [C.1](#page-143-0) noch einmal an: Diese Aufgabe ist unser großes Problem. Wie zerhacken wir es nun in die kleineren, einfacheren Teilprobleme? Das kommt ganz drauf an, wie viel Erfahrung wir mit dem Programmieren und der logisch-strukturierten Denkweise haben, die im Informatikstudium trainiert wird. An dieser Stelle fangen wir mit ganz kleinen Schritten an.

# **C.3.2. Schritt für Schritt**

• schreiben

- positive, natürliche Zahl  $n$
- Funktion fak • Ergebnis
- Python  $\bullet$  *n*!
- Eingabe • zurückgeben

All diese Begriffe müssen wir präzise in unseren eigenen Worten erklären und mit konkreten Arbeitsschritten verbinden können.

" Es wird zwar nicht gesagt, ob wir das auf Papier oder auf dem Computer oder tun sollen, aber Schreiben Sie . . . " bedeutet "Programmieren Sie . . . ", wir müssen also Programmcode schreiben.<br>Er wird wur wielt wes at als wir der erf Derive adve sef dem Gementen adve tungsellen ab m
mit Sicherheit kann das Feedback vom Computer hilfreich sein. Er kann uns auf bestimmte Programmierfehler aufmerksam machen. Weiter geht es mit "eine Funktion fak". Funktionen kennen<br>eine sie der Mathematike Dart kalere mit hartinunt sehen zu struss werden: "((a) – a<sup>2</sup>. Diese wir aus der Mathematik. Dort haben wir bestimmt schon so etwas gesehen:  $f(x) = x^2$ . Diese Funktion mit dem Namen *f* nimmt einen Wert *x* entgegen und rechnet das Quadrat *x* <sup>2</sup> aus. In Programmiersprachen verhält es sich ähnlich. In dieser Aufgabe heißt die Funktion allerdings nicht *f*, sondern fak. Diese Funktion sollen wir in der Programmiersprache Python schreiben. Wie sehen Funktionen in Python aus?

def funktionsname (eingabe):

. . . return ergebnis

Das ist das Grundgerüst unseres Programmes. Wir müssen es nur auf das aktuelle Problem anpassen. In der Aufgabe wird von einer Eingabe namens *n* gesprochen. Das ist das, was im obigen Code in den Klammern nach dem Funktionsnamen steht. In dem mathematischen Beispiel  $f(x) = x^2$ ist die Eingabe das *x* bei  $f(x)$ . Unsere Funktion fak soll nun ein Ergebnis ausrechnen, nämlich *n*! und es zurückgeben. Dieses Zurückgeben wird mit dem return-Befehl erreicht.

```
def fak(n):
```
. . . hier muss n! ausgerechnet werden . . . return ergebnis

So sind wir schon ein ganzes Stück näher an die Lösung gekommen. Immerhin kennen wir jetzt den äußeren Rahmen des Programms. Jetzt geht es weiter ins Detail: *n* soll irgendeine positive, natürliche Zahl sein, d. h. *n* ist 1 oder 2 oder 3 oder 4 usw. Das können wir mit Python allerdings nicht ohne Weiteres erzwingen, da Python eine dynamisch typisierte Sprache ist. Diese Information ist nur für uns gedacht. Die Funktion fak soll  $n!$  ausrechnen. Was bedeutet das Ausrufezeichen?

**Definition C.1** (Fakultät).

Für jede positive, natürliche Zahl  $n$  ist

$$
n! := n \cdot (n-1) \cdot \ldots \cdot 2 \cdot 1.
$$

#### **Beispiel C.2.**

Verdeutlichen wir uns diese Definition an einigen Beispielen:

- $4! = 4 \cdot 3 \cdot 2 \cdot 1 = 24$
- $5! = 5 \cdot 4 \cdot 3 \cdot 2 \cdot 1 = 120$
- $100! = 100 \cdot 99 \cdot 98 \cdot \ldots \cdot 3 \cdot 2 \cdot 1$
- $1! = 1$
- 0! ist laut der obigen Definition nicht möglich.

Die mathematische Definition müssen wir in Python-Code ausdrücken. Für die Eingabe n müssen wir alle Zahlen von 1 bis *n* aufmultiplizieren. Auch hier können uns Schreibweisen aus der Mathematik helfen:

$$
n! = \prod_{i=1}^{n} i.
$$

Was passiert hier? Wir benutzen eine Variable *i*, die schrittweise alle Zahlen 1*,* 2*,* 3*, . . . , n* durchl¨auft. Dies entspricht in der Programmierung gerade einer Schleife mit einem Z¨ahler *i*. In Python können wir dieses Produkt mit dem folgenden Code realisieren:

 $prod = 1$ for i in range  $(1, n+1)$ :  $prod = prod * i$ 

Diesen Code müssen wir nun in den Code der Funktion  $fak(n)$  einbauen und schon sind wir fast fertig:

```
def fak(n):
        prod = 1for i in range (1, n+1):
                prod = prod * ireturn ergebnis
```
Tut der Code was er soll? Für jede positive, natürliche Zahl n wird die Fakultät n! berechnet und in der Variable prod gespeichert. Anschließend geben wir die Variable ergebnis zuruck. Problem: ¨ Welcher Wert steht in ergebnis? Das wissen wir nicht. Eigentlich sollte dort *n*! drin stehen. Das müssen wir noch beheben, z. B. indem wir nicht die Variable ergebnis mittels return zurückgeben, sondern die Variable prod.

```
def fak(n):
        prod = 1for i in range (1, n+1):
                prod = prod * ireturn prod
```
Nun sind wir fertig und haben eine Lösung für die Aufgabe gefunden. Das ist aber nur eine Lösung, nicht zwingenderweise die einzige Lösung. Statt uns vom Produkt  $n! = \prod_{i=1}^{n} i$  inspirieren zu lassen, hätten wir auch eine andere Beobachtung in Python-Code umsetzen können:

> $1! = 1$  und  $n! = n \cdot (n-1)!$ , falls  $n \geq 2$

Die Fakultät von *n* können wir rekursiv berechnen, indem wir *n* mit der Fakultät von *n* − 1 multiplizieren. Wie das geht, uberlassen wir dem Leser als Hausaufgabe. ¨ **Viel Spaß beim Programmieren!**

# **C.4. Wie geht man ein gr¨oßeres Programmierprojekt an?**

Im Laufe eines Informatik-Studiums, im Berufsleben oder in Freizeit-Projekten werden wir damit konfrontiert sein, komplexe Anforderungen in Software umzuwandeln. Wir sind die Compiler, die die echte Welt in Quellcode übersetzen müssen. Dafür gibt es kein automatisiertes Verfahren und es ist eher unwahrscheinlich, dass sich dies in absehbarer Zeit ändert. Allerdings können wir uns in der Vorgehensweise an den im Kapitel "Programmieren und Programmiersprachen" vorgestellten<br>Schritten spiertismus Schritten orientieren:

- 1. Zerlegung des Problems in Teilprobleme
- 2. Präzisierung der Teilprobleme
- 3. Entwickeln einer Lösungsidee für die Teilprobleme und das Gesamtproblem
- 4. Entwurf eines groben Programmgerüsts
- 5. Schrittweise Verfeinerung
- 6. Umsetzung in eine Programmiersprache

### 7. Testen und Korrigieren von Fehlern

Diese sieben Schritte stellen lediglich einen Vorschlag dar und sind keinesfalls die einzig richtige Methode, ein größeres Programmierprojekt zu bewältigen. Softwareentwickungsprozesse sind komplex und es wäre viel zu kurz gegriffen zu glauben, dass man sie immer in sieben aufeinander folgende Schritte unterteilen könne. Häufig ändern sich während des Projekts die Anforderungen oder neue Aspekte kommen hinzu, wodurch wir einzelne Phasen der Entwicklung durchaus mehrfach wiederholen müssen. Das ist völlig normal und kein Zeichen für eine schlechte Methodik. Außerdem lassen sich die Phasen nicht immer klar abgrenzen und haben fließende Übergänge. Wir werden nun die sieben oben erwähnten Phasen anhand eines Beispiel-Projekts näher kennenlernen.

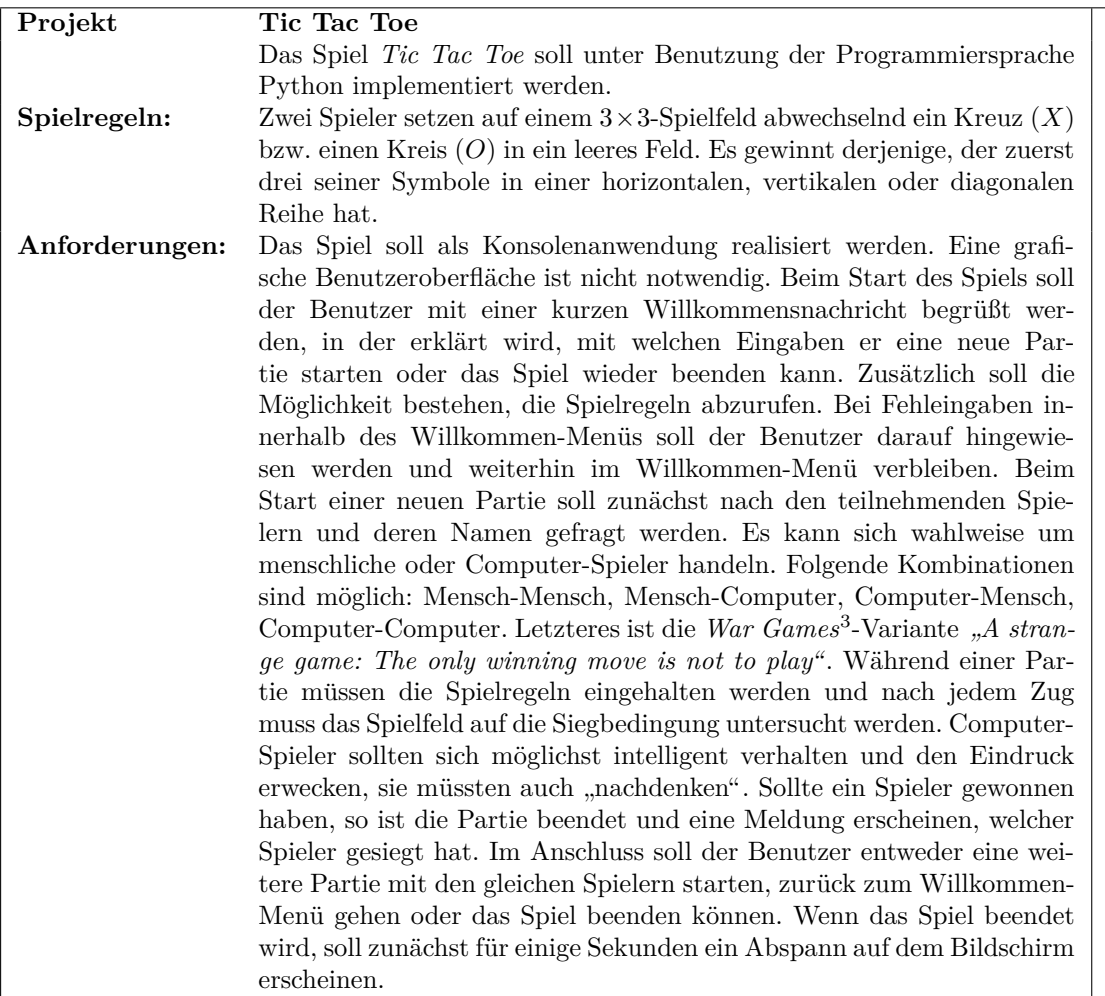

Der jetzige Stand der Dinge ist, dass uns ein Blocktext mit den Projektanforderungen vorliegt. Er ist nicht vollständig und lässt Interpretationsspielräume offen. Beispielsweise wird wohl jeder seine eigene Vorstellung davon haben, wie der Willkommen- oder der Abspann-Bildschirm aussehen könnte. Es gibt daher nicht *die* richtige oder *die* falsche Implementierung, sondern nur verschiedene Realisierungen der gleichen Anforderung. Widmen wir uns nun dem Sieben-Phasen-Modell.

<sup>3</sup><http://www.imdb.com/title/tt0086567/>

### **C.4.1. Zerlegung des Problems in Teilprobleme**

Der Projektbeschreibung nach können wir mehrere Teilprobleme ausmachen. Wir haben das eigentliche Spiel *Tic Tac Toe* mit seinen Spielregeln. Dieses Spiel soll im Programm in eine textbasierte Benutzeroberfläche (engl. *command line interface (CLI)*) eingebettet werden. Das CLI reagiert auf die Eingaben des Benutzers und steuert den Programmfluss. Außerdem sollen Computer-Spieler angeboten werden, die über irgendeine Form künstlicher Intelligenz verfügen. Wir können daher die drei Teilprobleme

- $\bullet\,$  die Benutzeroberfläche
- das eigentliche Spiel Tic Tac Toe
- die künstliche Intelligenz der Computer-Spieler

identifizieren. Im nächsten Schritt ermitteln wir genauer, welche Anforderungen an die einzelnen Teilprobleme gestellt wurden. Der Vorteil dieses Ansatzes ist, dass wir die Teilprobleme jetzt sogar unter mehreren Entwicklern aufteilen können, die parallel weiter arbeiten.

### **C.4.2. Pr¨azisierung der Teilprobleme**

Der Einfachheit halber filtern wir an dieser Stelle einfach die relevanten Sätze aus der obigen Problembeschreibung heraus und erstellen daraus eine Beschreibung der einzelnen Teilprobleme. Schlüsselworte sind *kursiv* hervorgehoben.

### Die Benutzeroberfläche

- Das Spiel soll als *Konsolenanwendung* realisiert werden.
- Beim Start des Spiels soll der Benutzer mit einer kurzen *Willkommensnachricht* begrußt ¨ werden, in der erklärt wird, mit welchen Eingaben er eine neue Partie starten oder das Spiel wieder beenden kann. Zusätzlich soll die Möglichkeit bestehen, die Spielregeln abzurufen.
- Bei Fehleingaben innerhalb des *Willkommen-Menüs* soll der Benutzer darauf hingewiesen werden und weiterhin im Willkommen-Menü verbleiben.
- Beim Start einer neuen *Partie* soll zun¨achst nach den teilnehmenden *Spielern* und deren *Namen* gefragt werden. Es kann sich wahlweise um menschliche oder Computer-Spieler handeln. Folgende Kombinationen sind möglich: Mensch-Mensch, Mensch-Computer, Computer-Mensch, Computer-Computer.
- Sollte ein Spieler *gewonnen* haben, so ist die Partie beendet und eine Meldung erscheinen, welcher Spieler gesiegt hat. Im Anschluss soll der Benutzer entweder eine weitere Partie mit den gleichen Spielern starten, zurück zum Willkommen-Menü gehen oder das Spiel beenden können.
- Wenn das Spiel beendet wird, soll zunächst für einige Sekunden ein *Abspann* auf dem Bildschirm erscheinen.

#### **Das eigentliche Spiel Tic Tac Toe**

- Während einer Partie müssen die Spielregeln eingehalten werden: Zwei Spieler setzen auf einem 3 × 3*-Spielfeld* abwechselnd ein *Kreuz (X)* bzw. einen *Kreis (O)* in ein leeres Feld.
- Nach jedem Zug muss das Spielfeld auf die *Siegbedingung* untersucht werden. Es gewinnt derjenige, der zuerst drei seiner Symbole in einer horizontalen, vertikalen oder diagonalen Reihe hat. Es gibt drei horizontale, drei vertikale und zwei diagonale Reihen.

#### Die künstliche Intelligenz der Computer-Spieler

- Computer-Spieler sollten sich *möglichst intelligent* verhalten ...
- und den Eindruck erwecken, sie müssten auch "*nachdenken"*.

# **C.4.3. Entwickeln einer Lösungsidee für die Teilprobleme und das Gesamtproblem**

In diesem Schritt überlegen wir uns langsam, wie wir die Programmabläufe modellieren können und welche Programmierkonstrukte wir dafür verwenden können. Wir überlegen uns, was wir später programmieren möchten, aber noch nicht zwingenderweise *wie*.

#### Die Benutzeroberfläche

Die Benutzeroberfläche hat die Aufgabe, die Eingaben des Benutzers entgegenzunehmen und vom Programm berechnete Ergebnisse auszugeben. Sie fuhrt den Benutzer durch unser Tic-Tac-Toe- ¨ Programm.

Das Willkommen-Menü könnte beispielsweise so aussehen:

```
*********************************************************
* _______ _ _______ _______ *
* |__ __(_) |__ __| |__ __| *
* | | _ ___ | | __ _ ___ | | ___ ___ *
* | | | |/ __| | |/ _' |/ __| | |/ _ \ / _ \ *
* | | | | (__ | | (_| | (__ | | (_) | __/ *
* |_| |_|\___| |_|\__,_|\___| |_|\___/ \___| *
\star* Press N for a new game of Tic Tac Toe or Q to quit. *
* Press R to show the rules of Tic Tac Toe. *
\star*********************************************************
```
Auf eine ähnliche Weise könnten wir den Abspann darstellen:

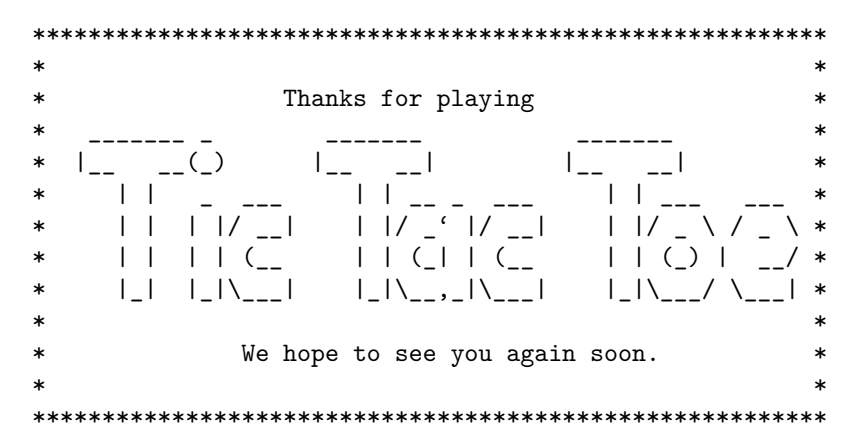

Durch die Darstellung des Willkommen-Menüs haben wir uns schon indirekt überlegt, welche Funktionstasten im Programm eine Rolle spielen sollen. N, Q und R haben in diesem Menü eine besondere Bedeutung und lösen bestimmte Aktionen aus. Jeder andere Tastendruck an dieser Stelle stellt eine Fehleingabe dar, die wir mit Wrong key. Please press N, Q or R. quittieren. Auf ähnliche Weise können wir uns die anderen Bildschirmausgaben anderen Situationen überlegen.

### **Das eigentliche Spiel Tic Tac Toe**

Wir benötigen ein Spielfeld mit neun Feldern, die entweder leer oder von Spieler 1 bzw. Spieler 2 belegt sind. Das Ende der zweiten Runde könnte auf dem Bildschirm etwa so aussehen

$$
\begin{array}{c} -X_- \\ \hline 00_- \\ X_- \end{array}
$$

und in Python durch die folgende Liste realisiert werden, wobei die ersten drei Einträge für die erste Zeile stehen, die nächsten drei für die zweite und die letzten drei für die dritte Zeile des Spielfeldes:

field =  $["$ , "X", "\_", "O", "O", "\_", "\_", "X", "\_"].

Solange das Spiel noch nicht vorbei ist, sind die Spieler abwechselnd am Zug. Hierfür müssen wir uns im Programm merken, wer gerade dran ist. Der aktuelle Spieler kann dann einen Zug machen, d. h. ein Feld auswählen, wo er sein Symbol hinsetzen möchte. Das Programm muss gew¨ahrleisten, dass dieses Feld noch nicht besetzt ist. W¨ahlt der Spieler ein besetztes Feld, wird der Zug abgelehnt und er wird erneut um einen gultigen Zug gebeten. Hierbei ist zu unterscheiden, ¨ ob ein menschlicher oder ein Computer-Spieler zieht. Der menschliche Spieler gibt seinen Zug uber ¨ eine Tastatur-Eingabe bekannt, der Computer-Spieler kann sich im Rahmen seiner kunstlichen ¨ Intelligenz selbst entscheiden. Außerdem benötigen wir im Programm eine Funktion, die nach jedem Zug das Spielfeld, d. h. die Liste field darauf überprüft, ob drei X bzw. drei O in einer Reihe stehen.

#### Die künstliche Intelligenz der Computer-Spieler

Die Anforderungen sind sehr vage formuliert. Wir wissen nur, dass der Computer-Spieler " Spieler agiert, betrachten wir das menschliche Spielerverhalten. Wenn wir am Zug sind, schauen wir möglichst intelligent" sein soll und "nachdenken" muss. Um uns zu überlegen, wie der Computer-<br>Stiellung gird, kategorischen gein der generalische Spielegenschaften. Wenn geinem Zen sind geheuten gein auf das Spielfeld und sehen die möglichen freien Felder. Für eines dieser Felder müssen wir uns entscheiden. Die einfachste, aber nicht unbedingt klügste Variante ist, wenn wir unser Symbol einfach auf das erste freie Feld setzen, welches wir sehen. In einer ersten Implementierung könnte sich der Computer-Spieler genauso verhalten. Das ist zwar nicht "möglichst intelligent", sondern "ziemlich<br>das für dem so spielt geinem Zweeke Den Generatur kann michael Späten kännen michael immens doof", aber es erfüllt seinen Zweck: Der Computer kann spielen. Später können wir das immernoch verbessern. Um das Nachdenken zu simulieren, k¨onnen wir die Computer-Spieler-Funktion künstlich verlangsamen, etwa indem wir ein Pause-Intervall von ein paar Sekunden einfügen und auf dem Bildschirm eine Meldung wie <Player (CPU)> is thinking ausgeben.

# **C.4.4. Entwurf eines groben Programmgerüsts**

Im vorherigen Schritt haben wir versucht, die drei Teilprobleme um detailliertere Beschreibungen zu ergänzen. Nun müssen wir uns langsam der konkreten Implementierung in der Programmiersprache Python nähern. Bevor wir jedoch den Texteditor auspacken und anfangen, den Code zusammenzuhacken, malen wir uns den Programmablauf auf einem Blatt Papier auf. Welche Verarbeitungsschritte gibt es und wie hängen sie zusammen? Dafür können wir uns an *Programmablaufplänen (PAP)*<sup>4</sup> orientieren. Unseren vorherigen Überlegungen zufolge könnten wir den in Abb. [C.1](#page-150-0) dargestellten Programmablauf erhalten.

Natürlich müssen wir die einzelnen Aktionen noch genauer beschreiben. Beispielsweise können wir die Aktion "Tic Tac Toe spielen" ebenfalls in ähnlicher Weise darstellen.

 $4$ <http://de.wikipedia.org/wiki/Programmablaufplan>

C.4. Wie geht man ein größeres Programmierprojekt an?

<span id="page-150-0"></span>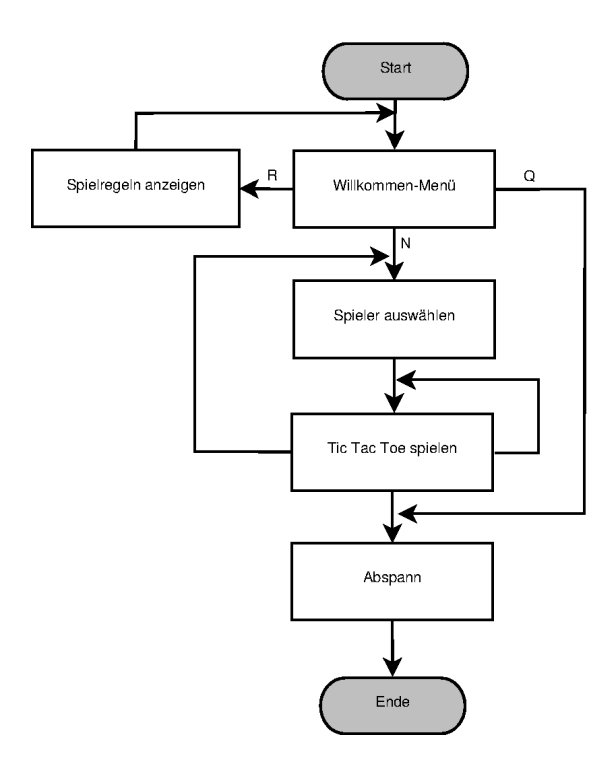

Abbildung C.1.: Programmablauf von Tic Tac Toe

# **C.4.5. Schrittweise Verfeinerung**

Nun kommt es zum Feinschliff unserer Ideen. Wie nennen wir die Funktionen? Welche Parameter gibt es? Welche Funktionen gehören thematisch zusammen? Welche Variablen benötigen wir? Wie prufen wir, ob das Spiel zu Ende ist, wenn wir das Spielfeld als Liste in Python gegeben haben? ¨ Hier bewegen wir uns gedanklich schon auf der Computer-Ebene. Wir uberlegen uns, wie der ¨ Algorithmus aussieht und was das für den Programmcode bedeutet.

# **C.4.6. Umsetzung in eine Programmiersprache**

Jetzt können wir endlich anfangen zu programmieren. Wir packen unsere Entwicklungsumgebung aus und legen los. Dabei halten wir uns selbstverständlich an die Programmierkonventionen und kommentieren unseren Code, damit wir ihn auch noch eine Weile später noch verstehen können. Wenn wir in den vorherigen Schritten gut gearbeitet haben und schon über ein wenig Programmiererfahrung verfügen, müssen wir in dieser Phase nicht mehr mit dem Problem Tic Tac Toe kämpfen. Unser jetziger Gegner heißt Python. Wahrscheinlich werden uns häufig Fehlermeldungen begegnen, während wir programmieren. Davon sollten wir uns nicht einschüchtern lassen. Es ist sinnvoll, die Fehlermeldungen aufmerksam zu lesen. Was steht da überhaupt? Wenn wir damit nicht weiter kommen, weiß vielleicht ein anderer Programmierer Rat, der die Fehlermeldung schon kennt. Wenn kein potenzieller Antwortgeber in der Nähe sitzt, dann ist eine Internet-Recherche ratsam. Irgendwo auf der Welt wird jemand sehr wahrscheinlich über das gleiche Problem gestolpert sein, der daraufhin in irgendeinem Forum oder Q&A-Portal seine Frage gestellt hat, die dort hoffentlich beantwortet wurde und von uns gefunden werden kann.

# **C.4.7. Testen und Korrigieren von Fehlern**

In der Regel läuft diese Phase teilweise schon parallel zur tatsächlichen Implementierung in Python. Gerade am Anfang testen wir ständig aus, ob unser Code das tut, was wir beabsichtigen. Das ist einerseits gut, da wir Fehler früh erkennen können und ein Gefühl für die Programmiersprache bekommen, kann aber auch ein Hindernis sein, wenn wir uns frühzeitig in kleinen Fehlern verrennen, die den Gesamtfortschritt behindern. Es ist legitim, einen Fehler zunächst nicht zu korrigieren, wenn er kein essentielles Problem für den Programmablauf darstellt. Um solche Fehler niedriger Priorität können wir uns später kümmern, wenn die groben Trümmer zur Seite geräumt sind.

Wichtig in dieser Phase ist, dass wir das implementierte Programm noch einmal mit den anfangs gestellten Anforderungen vergleichen. Tut es genau das, was in der Anforderung spezifiziert wurde? Dies herauszufinden ist die Aufgabe des abschließenden Software-Tests. Leider hat die Sache einen Haken. Wir können durch die Tests nicht beweisen, dass das Programm fehlerfrei ist. Wir können durch geeignete Testfälle nur die Anwesenheit von Fehlern beweisen.